# **Applikationshandbuch**

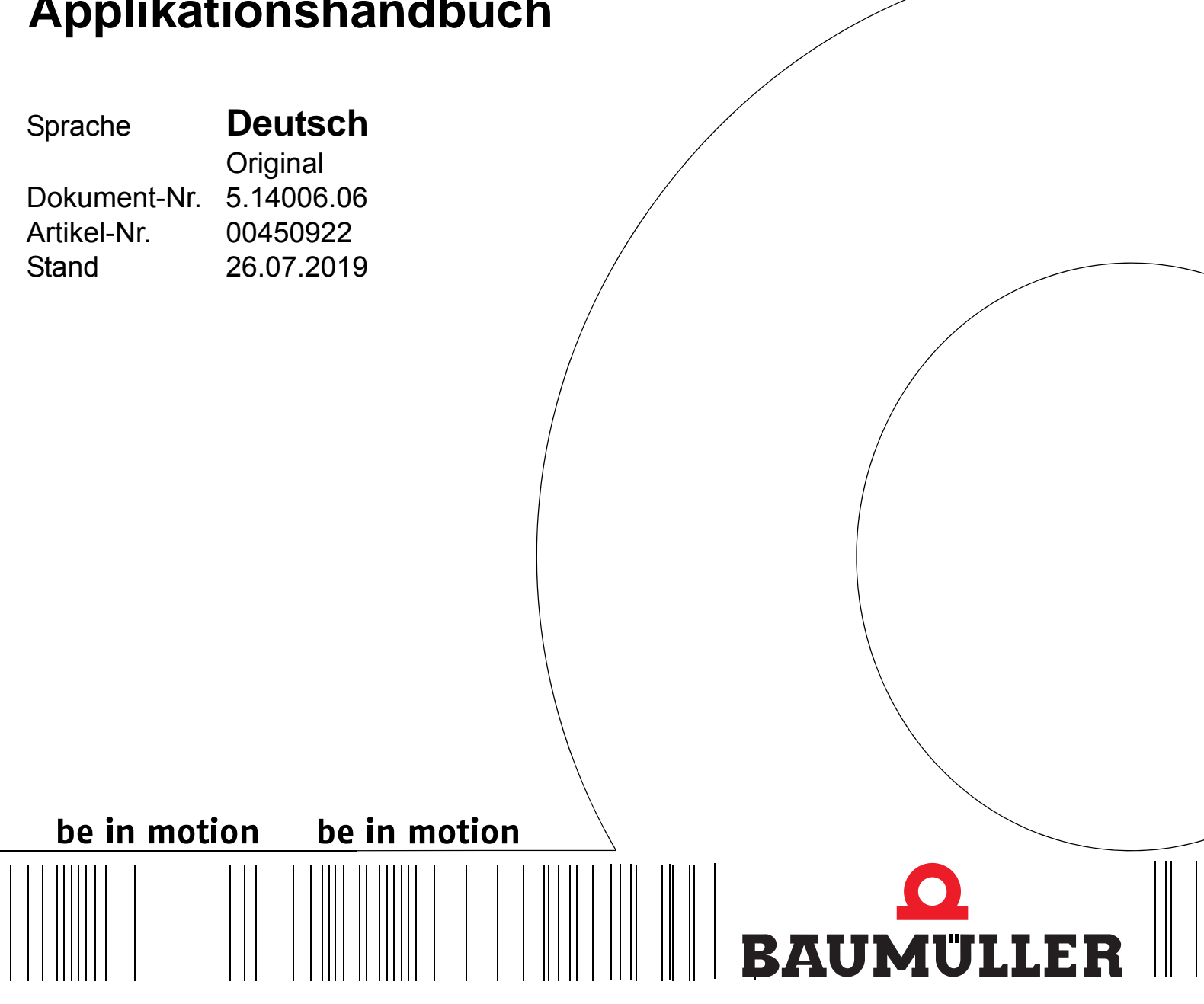

**b maXX**

**CoE und POWERLINK für b maXX 2500 / 3300 / 5000 und CANopen für b maXX 3300 / 5000**

**Vor Beginn aller Arbeiten Betriebsanleitung lesen!**

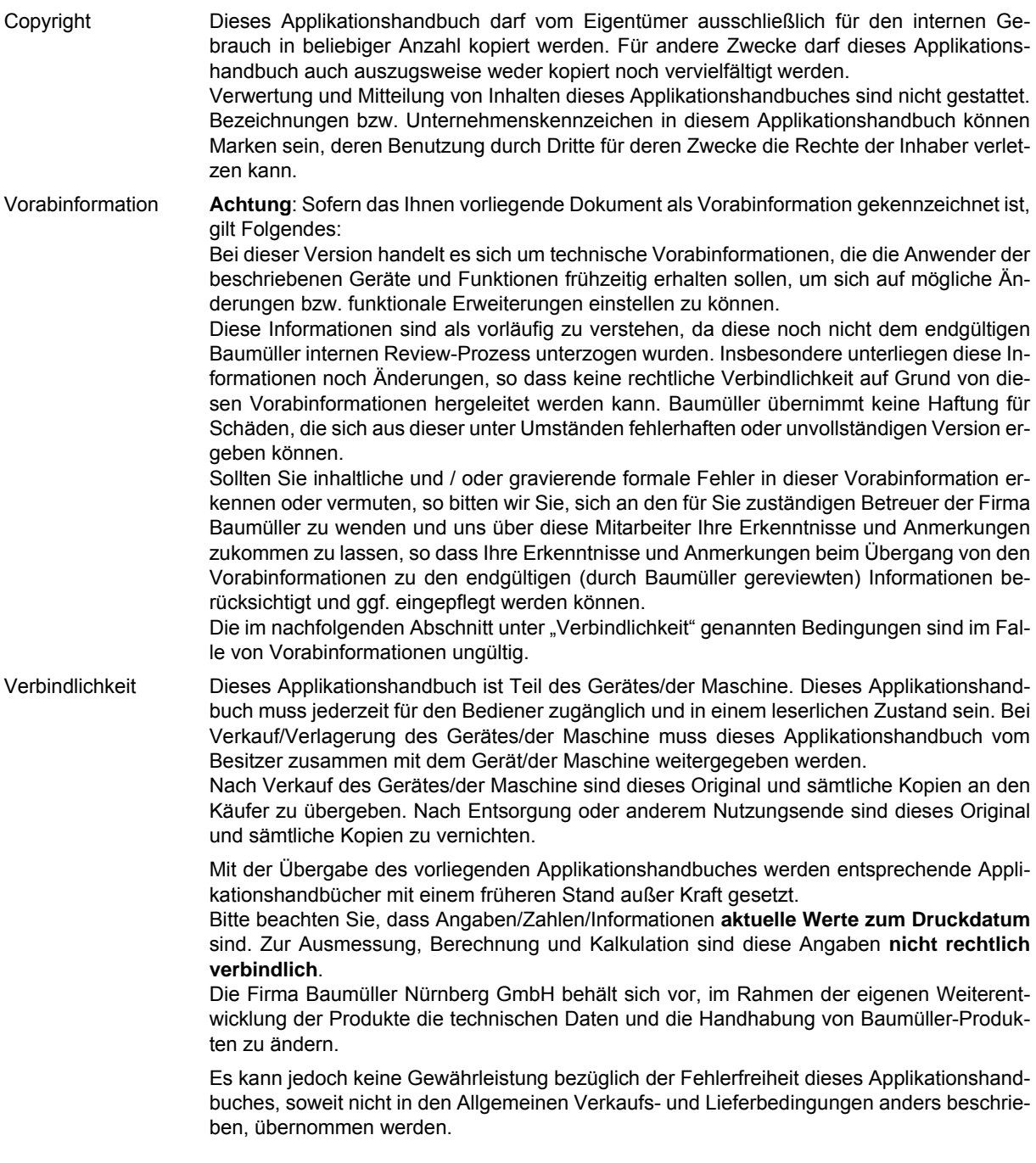

# **Baumüller Nürnberg GmbH**

Ostendstr. 80 - 90 90482 Nürnberg Deutschland

Tel. +49 9 11 54 32 - 0 Fax: +49 9 11 54 32 - 1 30

E-Mail: mail@baumueller.de Internet: www.baumueller.de

# **Inhaltsverzeichnis**

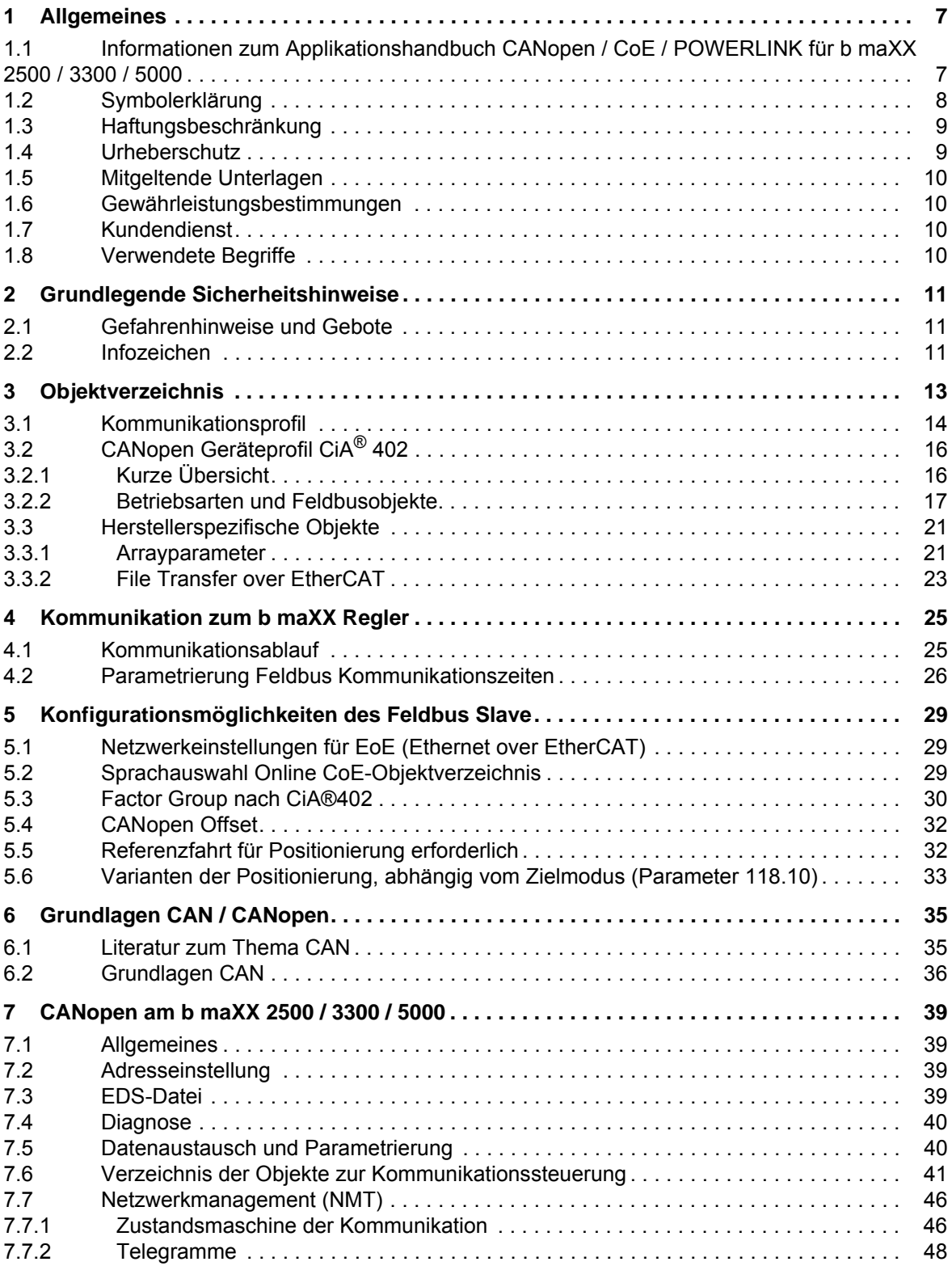

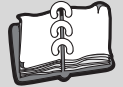

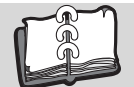

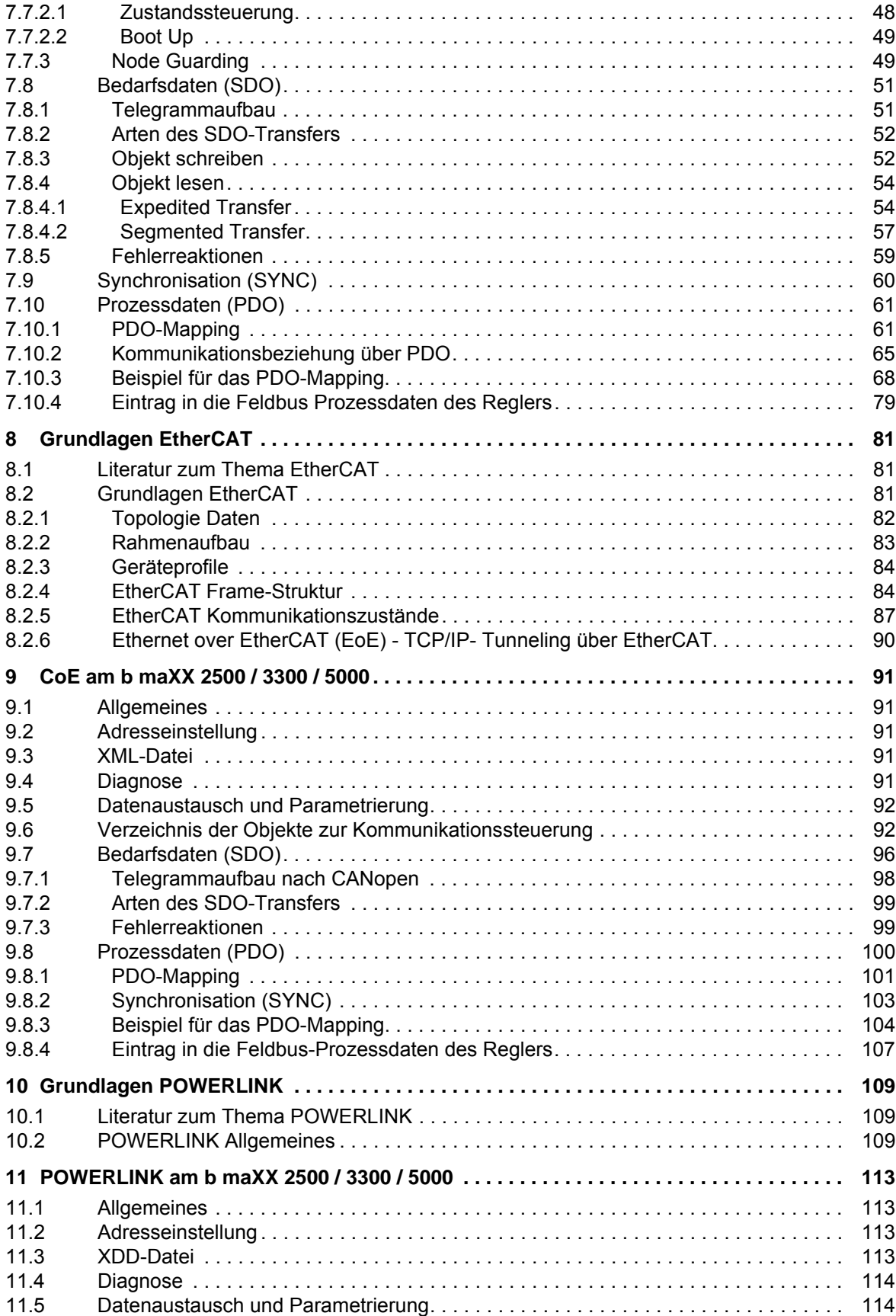

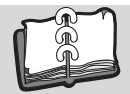

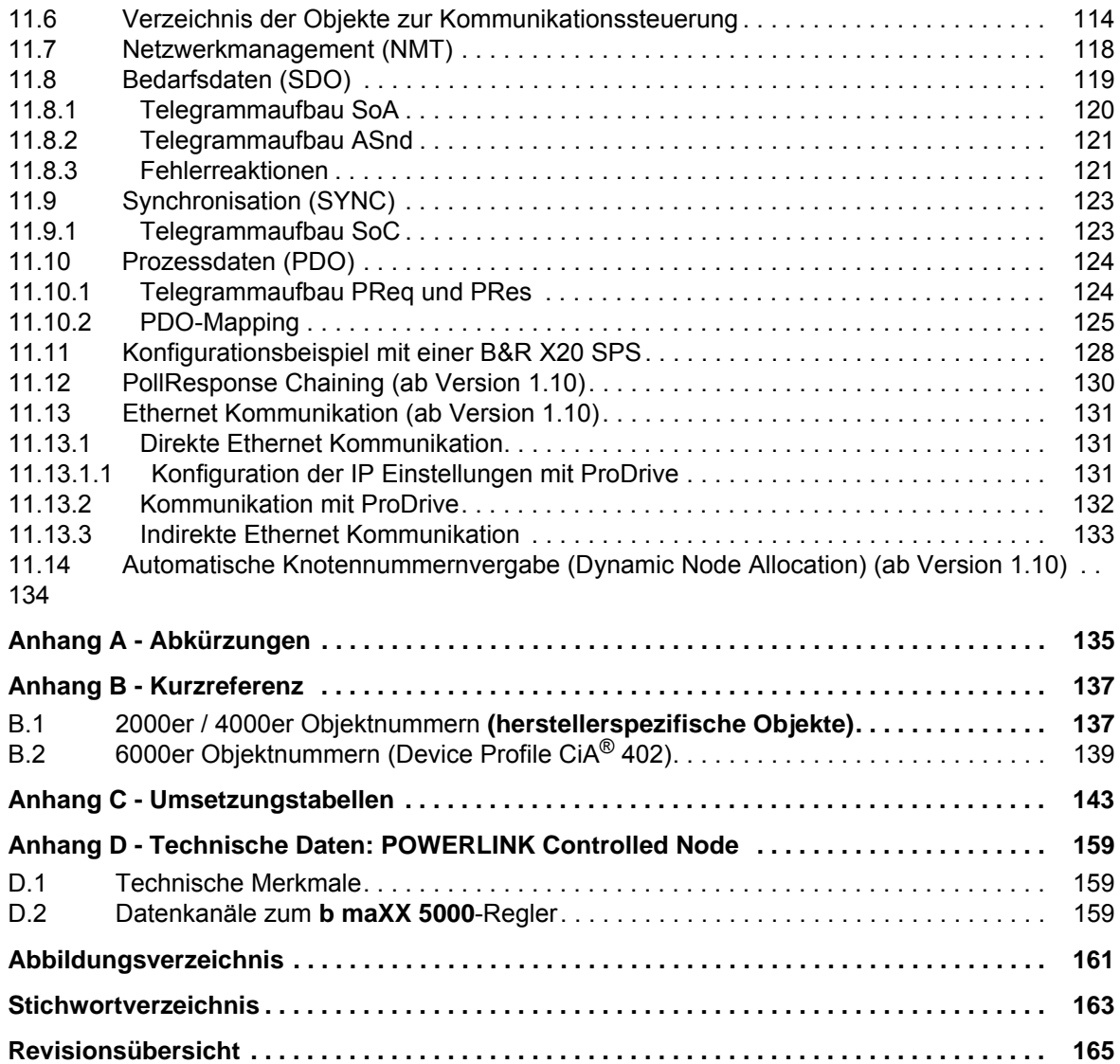

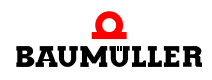

# **1ALLGEMEINES**

# <span id="page-6-1"></span>**1.1 Informationen zum Applikationshandbuch CANopen / CoE / POWERLINK für b maXX 2500 / 3300 / 5000**

<span id="page-6-0"></span>Dieses Applikationshandbuch gibt wichtige Hinweise zum Umgang mit dem Gerät. Voraussetzung für sicheres Arbeiten ist die Einhaltung aller angegebenen Sicherheitshinweise und Handlungsanweisungen.

Darüber hinaus sind die für den Einsatzbereich des Gerätes geltenden örtlichen Unfallverhütungsvorschriften und allgemeinen Sicherheitsbestimmungen einzuhalten.

Vor Beginn sämtlicher Arbeiten an dem Gerät ist die Betriebsanleitung, insbesondere das Kapitel Sicherheitshinweise, vollständig zu lesen. Die Betriebsanleitung ist Produktbestandteil und muss in unmittelbarer Nähe des Gerätes für das Personal jederzeit zugänglich aufbewahrt werden.

Für die Inbetriebnahme des Gerätes ist außerdem das Parameterhandbuch zu verwenden. Das Parameterhandbuch enthält Informationen zu den Parametern des Gerätes.

Das Applikationshandbuch CANopen / CoE / POWERLINK gibt Informationen zur Konfiguration und Inbetriebnahme in einem CANopen, EtherCAT bzw. POWERLINK Netzwerk von Geräten b maXX 2500 / 3300 / 5000, für Regler-Firmware ab Version 01.08.

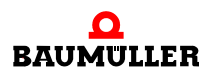

# <span id="page-7-0"></span>**1.2 Symbolerklärung**

## **Warnhinweise**

Warnhinweise sind in dieser Betriebsanleitung durch Symbole gekennzeichnet. Die Hinweise werden durch Signalworte eingeleitet, die das Ausmaß der Gefährdung zum Ausdruck bringen.

Die Hinweise unbedingt einhalten und umsichtig handeln, um Unfälle, Personen- und Sachschäden zu vermeiden.

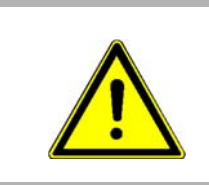

# **GEFAHR!**

....weist auf eine unmittelbar gefährliche Situation hin, die zum Tod oder zu schweren Verletzungen führt, wenn sie nicht gemieden wird.

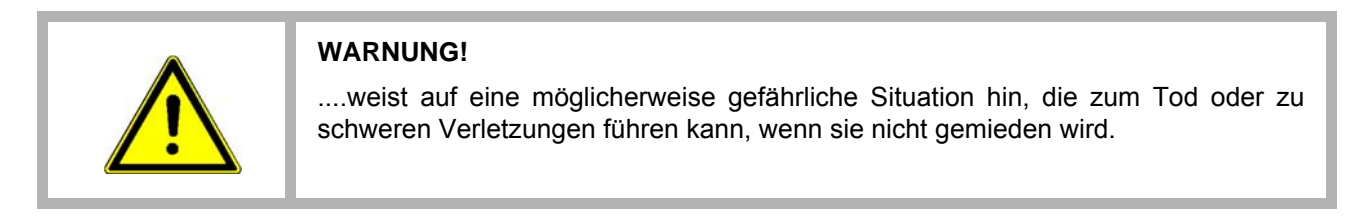

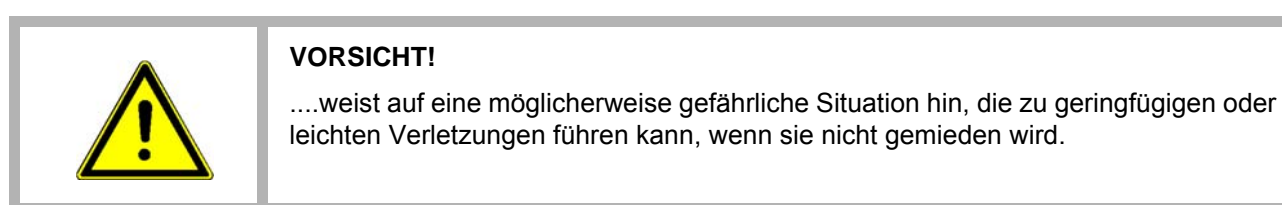

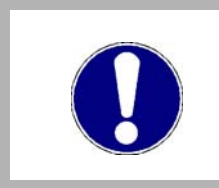

# **ACHTUNG!**

....weist auf eine möglicherweise gefährliche Situation hin, die zu Sachschäden führen kann, wenn sie nicht gemieden wird.

# **Empfehlungen**

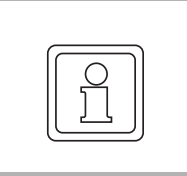

### **HINWEIS!**

....hebt nützliche Tipps und Empfehlungen sowie Informationen für einen effizienten und störungsfreien Betrieb hervor.

**8**

# <span id="page-8-0"></span>**1.3 Haftungsbeschränkung**

Alle Angaben und Hinweise in dieser Betriebsanleitung wurden unter Berücksichtigung der geltenden Normen und Vorschriften, dem Stand der Technik sowie unserer langjährigen Erkenntnisse und Erfahrungen zusammengestellt.

Der Hersteller übernimmt keine Haftung für Schäden aufgrund:

- Nichtbeachtung der Betriebsanleitung
- nichtbestimmungsgemäßer Verwendung
- Einsatz von nicht ausgebildeten Personal

Der tatsächliche Lieferumfang kann bei Sonderausführungen, Inanspruchnahme zusätzlicher Bestelloptionen oder aufgrund neuester technischer Änderungen von den hier beschriebenen Erläuterungen und Darstellungen abweichen.

Der Benutzer trägt die Verantwortung für die Durchführung von Service und Inbetriebnahme gemäß den Sicherheitsvorschriften der geltenden Normen und allen anderen relevanten staatlichen oder örtlichen Vorschriften betreffend Leiterdimensionierung und Schutz, Erdung, Trennschalter, Überstromschutz usw.

Für Schäden, die bei der Montage oder beim Anschluss entstehen, haftet derjenige, der die Montage oder Installation ausgeführt hat.

# <span id="page-8-1"></span>**1.4 Urheberschutz**

Die Betriebsanleitung vertraulich behandeln. Sie ist ausschließlich für die mit dem Gerät beschäftigten Personen bestimmt. Die Überlassung der Betriebsanleitung an Dritte ohne schriftliche Genehmigung des Herstellers ist unzulässig.

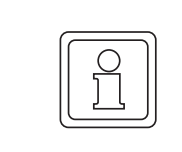

## **HINWEIS!**

Die inhaltlichen Angaben, Texte, Zeichnungen, Bilder und sonstige Darstellungen sind urheberrechtlich geschützt und unterliegen den gewerblichen Schutzrechten. Jede missbräuchliche Verwertung ist strafbar.

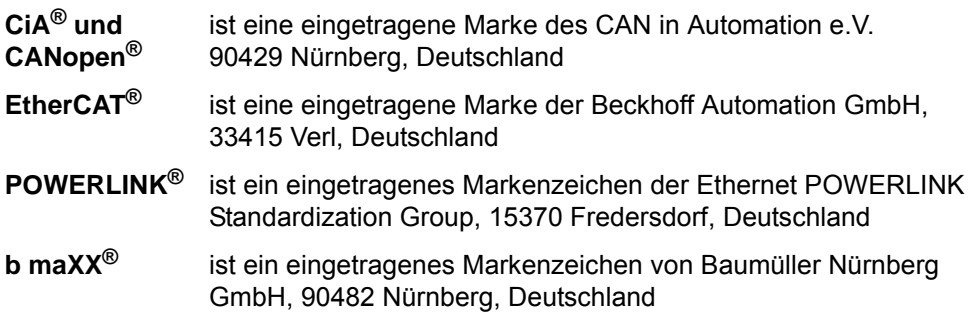

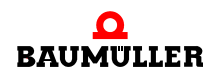

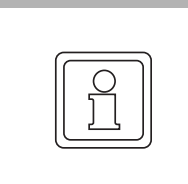

## **HINWEIS!**

Bitte beachten Sie, dass Baumüller nicht verantwortlich ist zu überprüfen, ob durch den anwendungsspezifischen Einsatz der Baumüller Produkte/Komponenten oder der Ausführungen etwaige (Schutz-) Rechte Dritter verletzt werden.

# <span id="page-9-0"></span>**1.5 Mitgeltende Unterlagen**

Betriebsanleitung b maXX 3300 (5.11018) bzw. Betriebsanleitung b maXX 5000 5.09021) und

Parameterhandbuch b maXX 3300 (5.12001) bzw. Parameterhandbuch b maXX 5000 (5.09022) in der jeweils aktuell geltenden Version.

# <span id="page-9-1"></span>**1.6 Gewährleistungsbestimmungen**

Die Gewährleistungsbestimmungen befinden sich als Dokument in den Verkaufsunterlagen.

Zulässig ist der Betrieb der hier beschriebenen Geräte gemäß den genannten Methoden/ Verfahren / Maßgaben. Alles andere, z. B. auch der Betrieb in Einbaulagen, die hier nicht dargestellt werden, ist nicht zulässig und muss im Einzelfall geklärt werden. Werden die Geräte anders als hier beschrieben betrieben, so erlischt jegliche Gewährleistung.

# <span id="page-9-2"></span>**1.7 Kundendienst**

Für technische Auskünfte steht unser Kundendienst zur Verfügung. Hinweise über den zuständigen Ansprechpartner sind jederzeit per Telefon, Fax, E-Mail oder über das Internet abrufbar.

# <span id="page-9-3"></span>**1.8 Verwendete Begriffe**

**10** [von 166](#page-165-0) Für dieses Baumüllter-Produkt wird in dieser Dokumentation auch der Begriff "Gerät" oder die Gerätebezeichnung BM3300 oder BM5000 verwendet. Eine Liste der verwende-ten Abkürzungen siehe ⊳[Anhang A - Abkürzungen](#page-134-1)< ab Seite 135.

# <span id="page-10-0"></span>**2GRUNDLEGENDE SICHERHEITS-HINWEISE**

In diesem Kapitel werden die Gefahren, die beim Parametrieren des Baumüller **b maXX 5000**-Reglerteils auftreten können und die Bedeutung des Infozeichens erklärt.

# <span id="page-10-1"></span>**2.1 Gefahrenhinweise und Gebote**

### **WARNUNG!**

**Gefahr durch Änderung von Parametereinstellungen!**

- m Die Gefahr ist: **mechanische und elektrische Einwirkung**. Die Änderung von Parametern beeinflusst das Verhalten des Baumüller-Geräts und somit das Verhalten der Anlage und ihrer Komponenten. Wenn die Einstellungen der Parameter verändert werden, kann ein gefährliches Verhalten der Anlage und/oder ihrer Komponenten auftreten.
- Nach jeder Änderung der Parametereinstellungen ist eine Inbetriebnahme unter Beachtung aller Sicherheitshinweise und Sicherheitsvorschriften durchzuführen.

# <span id="page-10-2"></span>**2.2 Infozeichen**

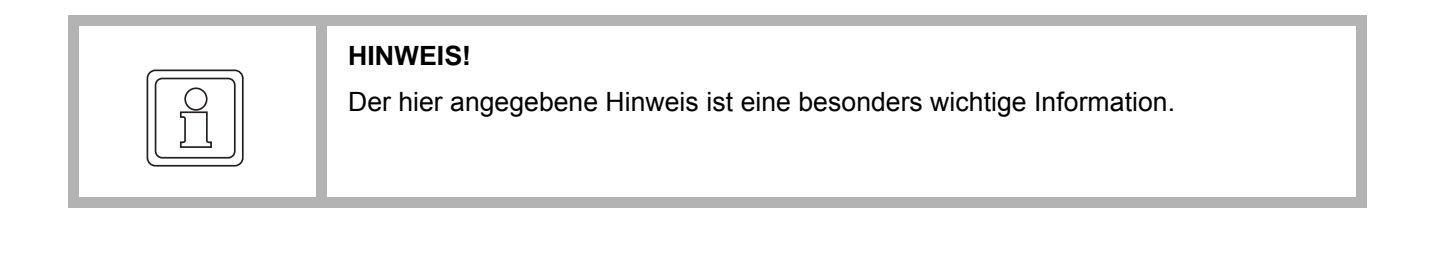

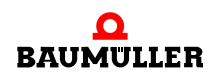

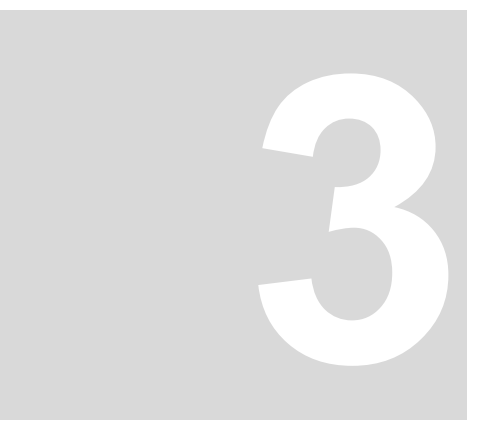

# **3OBJEKTVERZEICHNIS**

<span id="page-12-0"></span>Das zentrale Element eines Geräteprotokolls ist das Objektverzeichnis. Als Grundlage dafür dient das CANopen Objektverzeichnis.

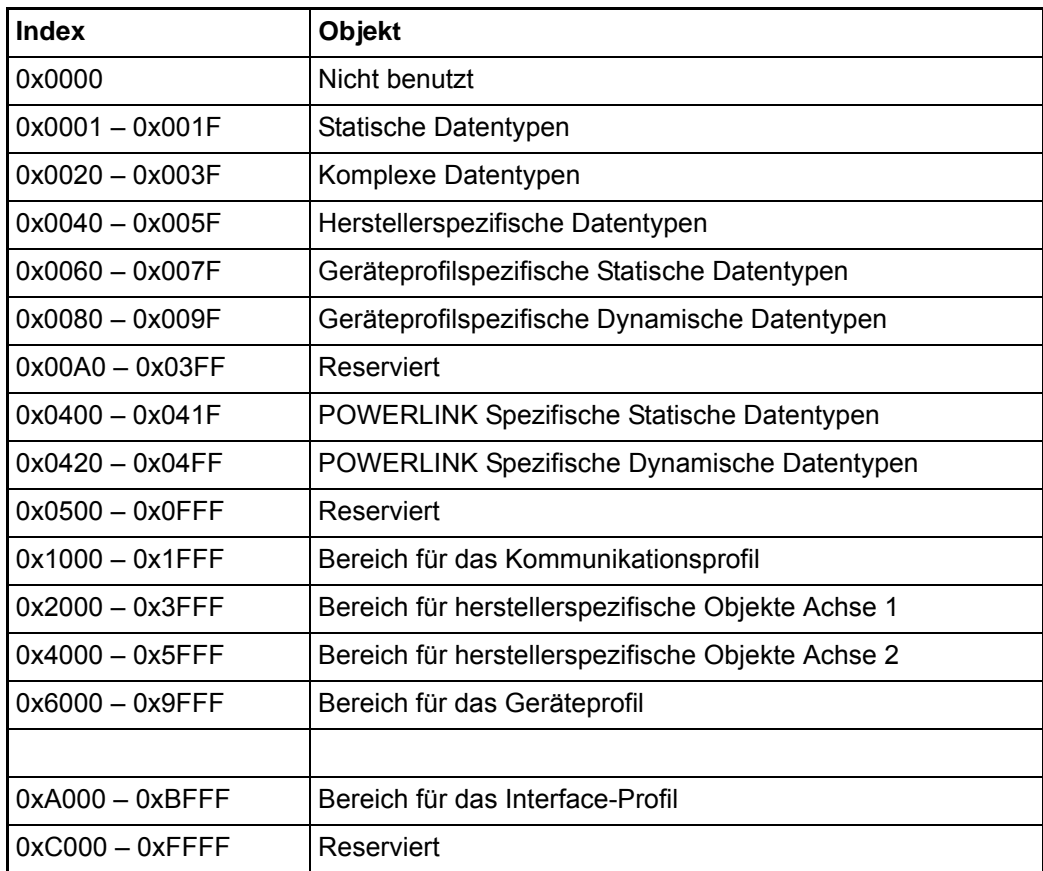

Die Objekte werden immer über einen Index (16 Bit) und zusätzlich über einen Subindex (8 Bit) adressiert.

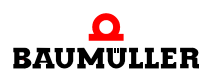

# <span id="page-13-0"></span>**3.1 Kommunikationsprofil**

Für die unterschiedlichen Bussysteme werden teilweise auch unterschiedliche Kommunikationsobjekte verwendet. Für Geräte mit Doppelachse gibt es zusätzliche Objekte.

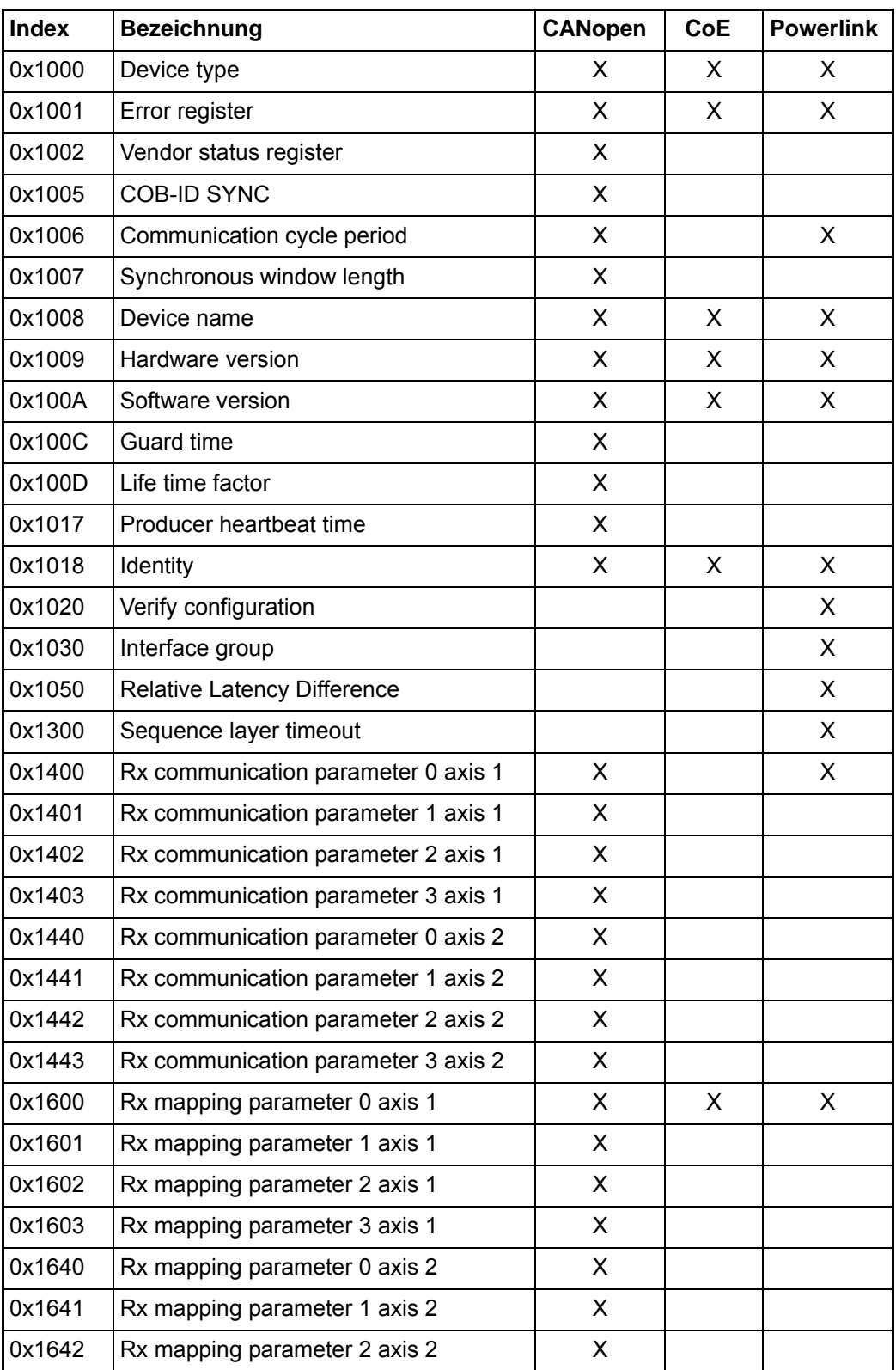

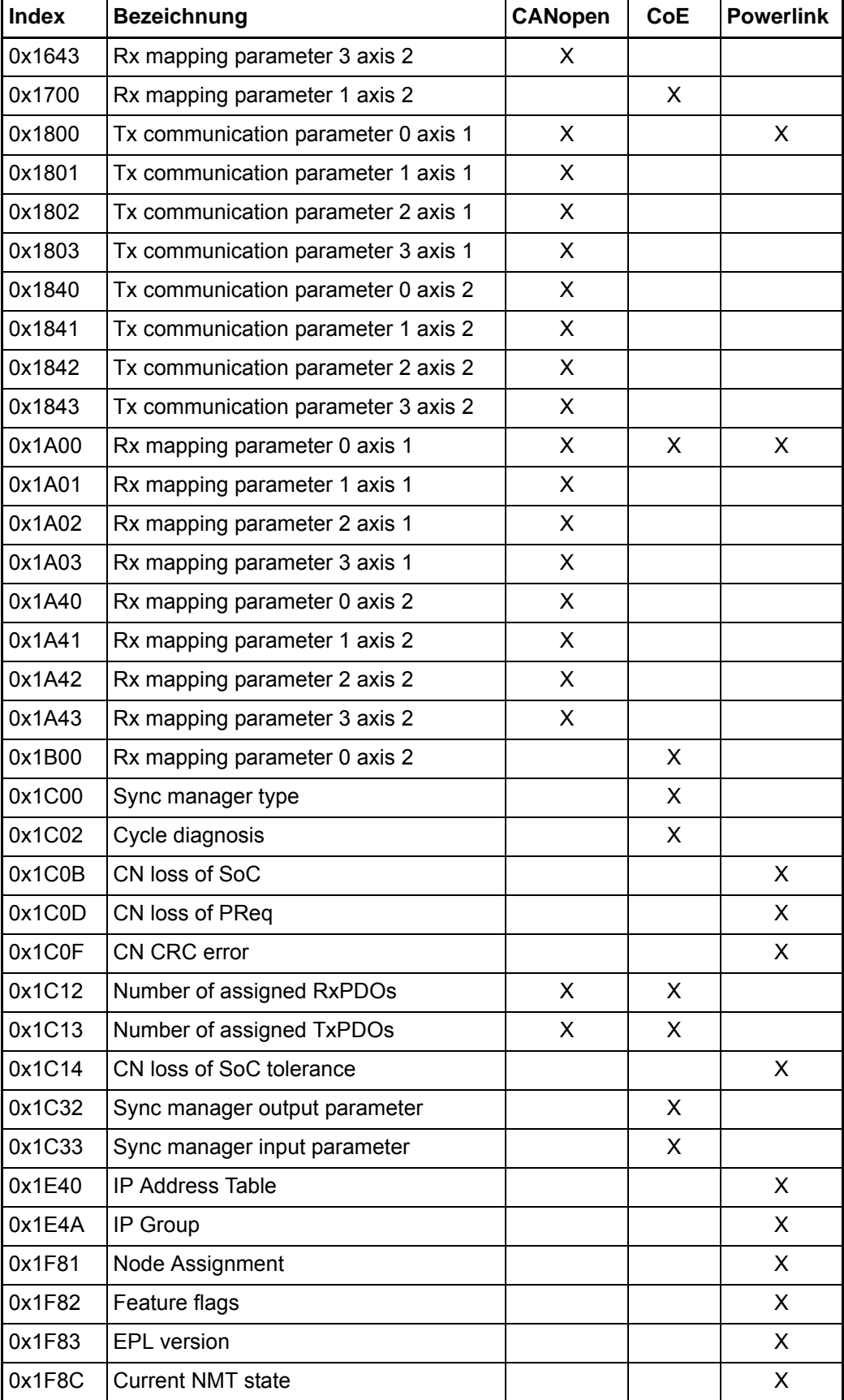

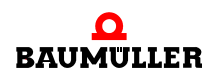

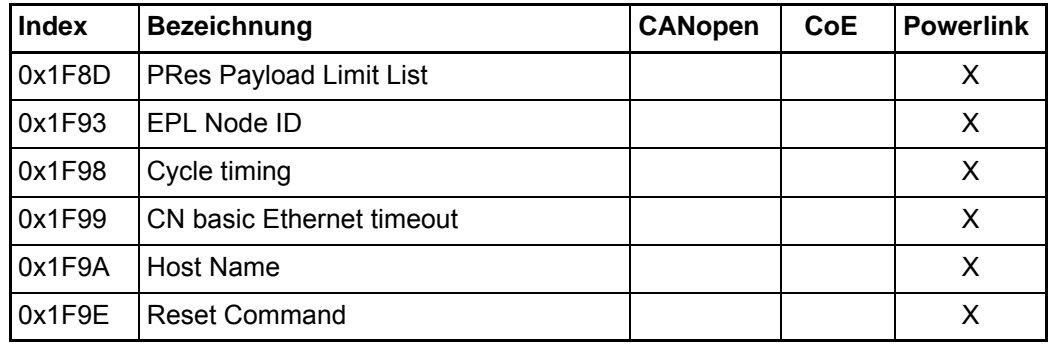

# <span id="page-15-0"></span>**3.2 CANopen Geräteprofil CiA® 402**

CANopen, CoE (CAN application protocol over EtherCAT) sowie POWERLINK unterstützen das CANopen Geräteprofil CiA® 402 (Device Profile for Drives and Motion Control).

Die folgenden Betriebsarten des CANopen Geräteprofils werden unterstützt.

## <span id="page-15-1"></span>**3.2.1 Kurze Übersicht**

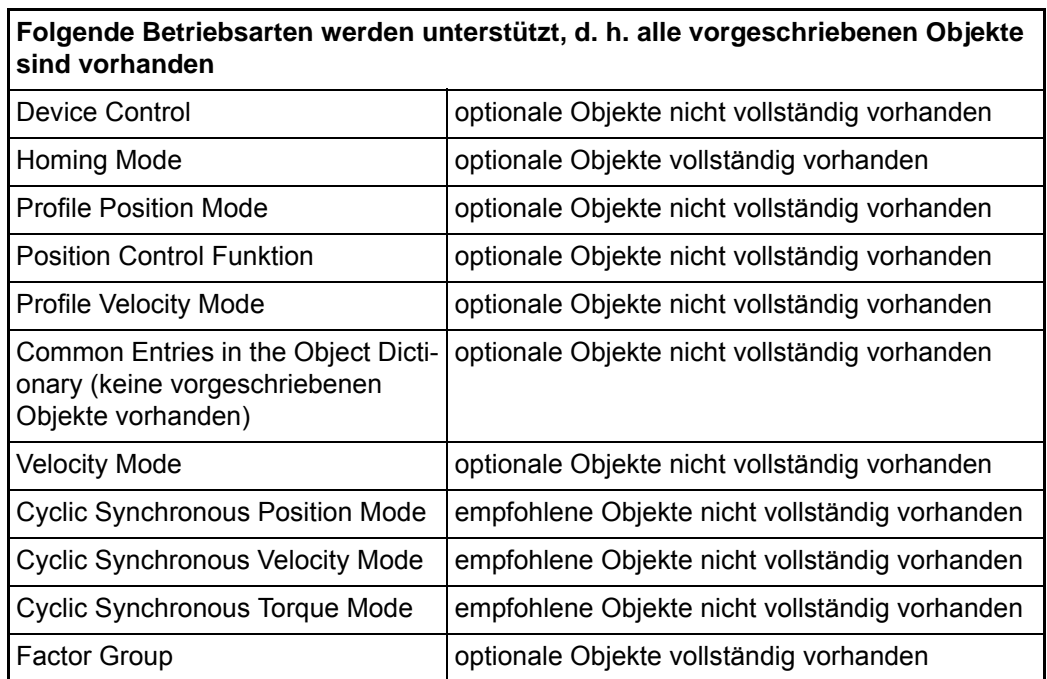

### **Folgende Betriebsarten werden nicht unterstützt, d. h. mindestens ein vorgeschriebenes Objekt ist nicht vorhanden, es können auch optionale Objekte vorhanden sein**

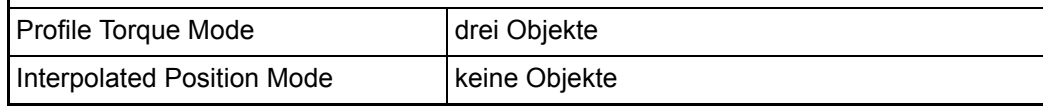

## <span id="page-16-0"></span>**3.2.2 Betriebsarten und Feldbusobjekte**

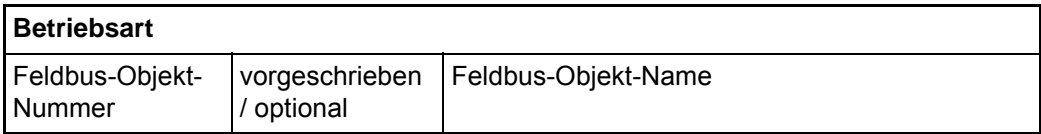

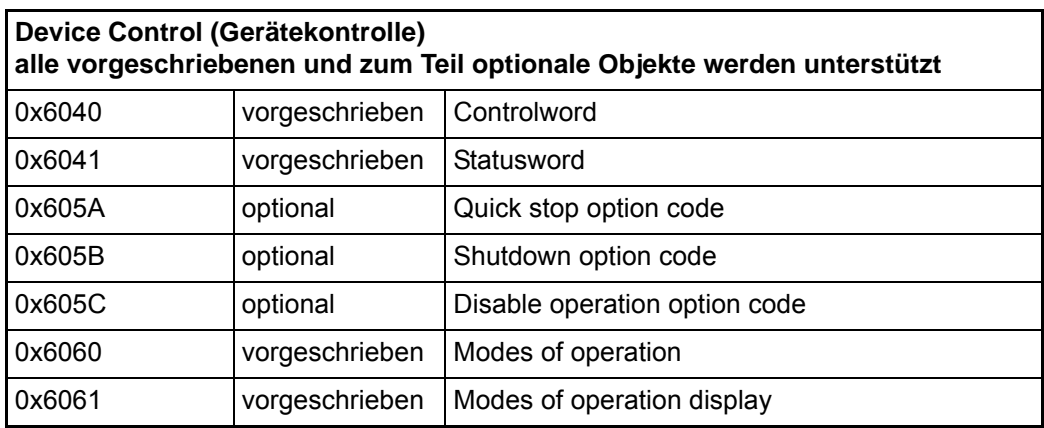

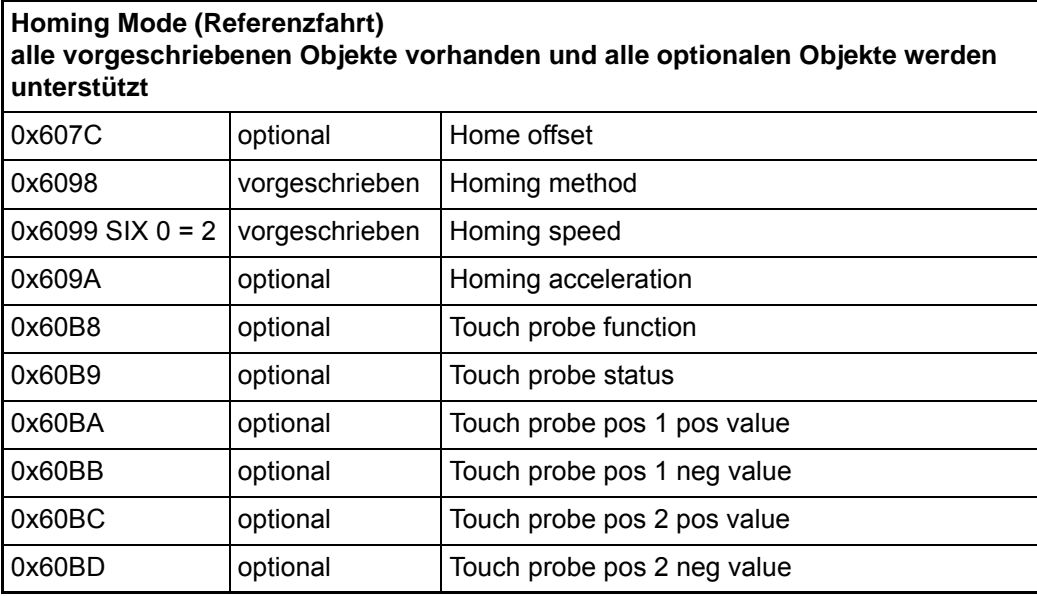

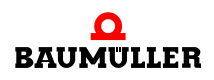

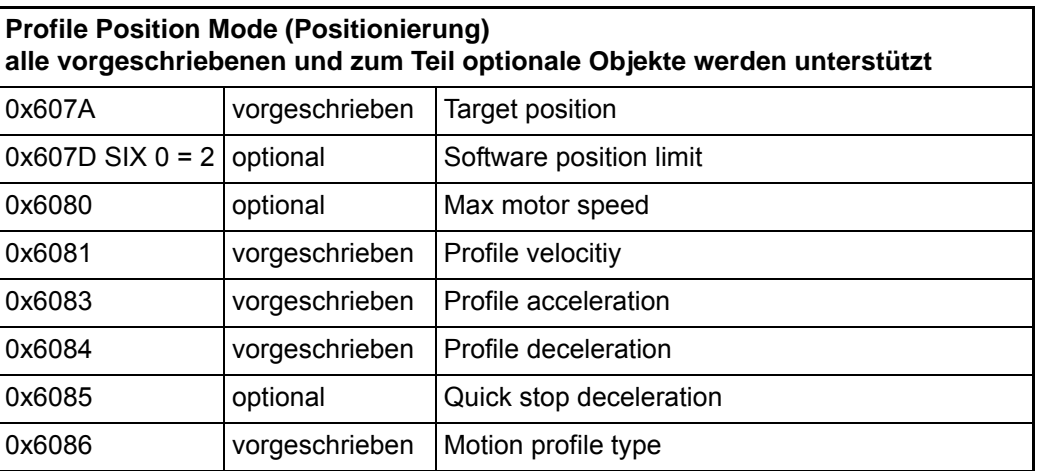

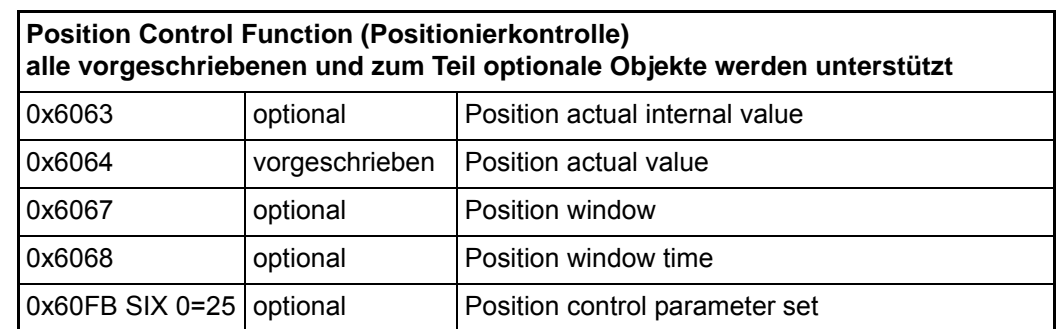

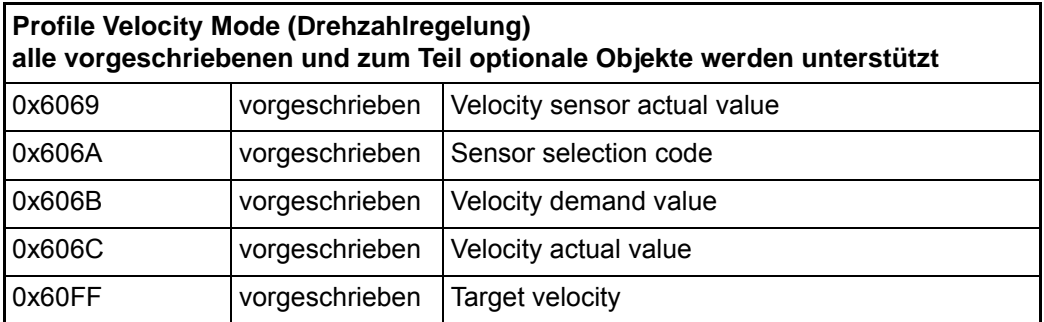

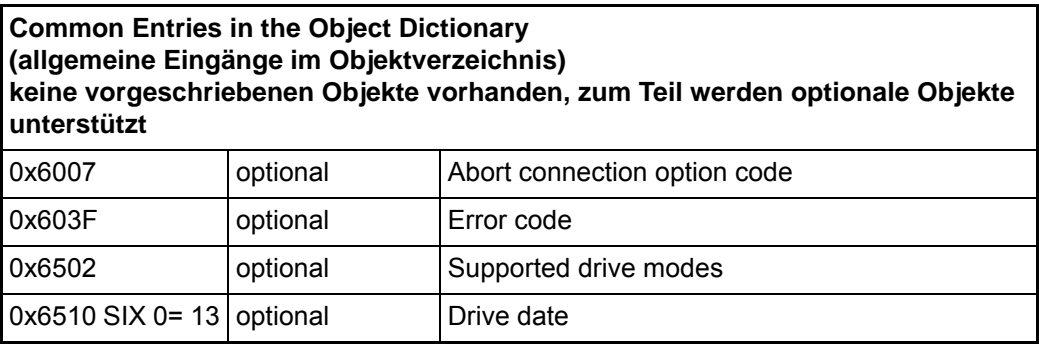

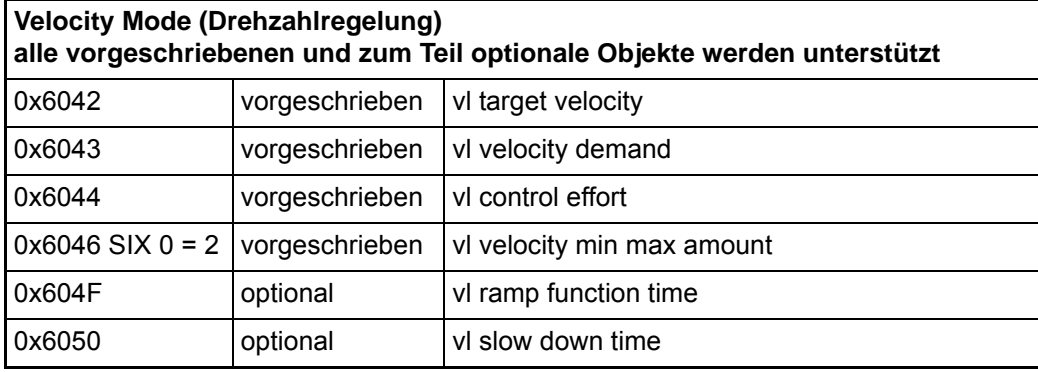

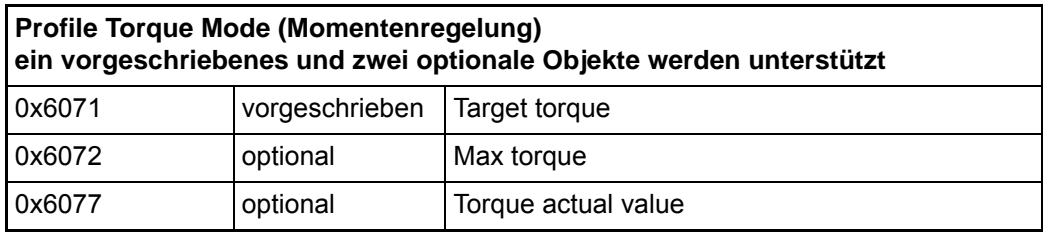

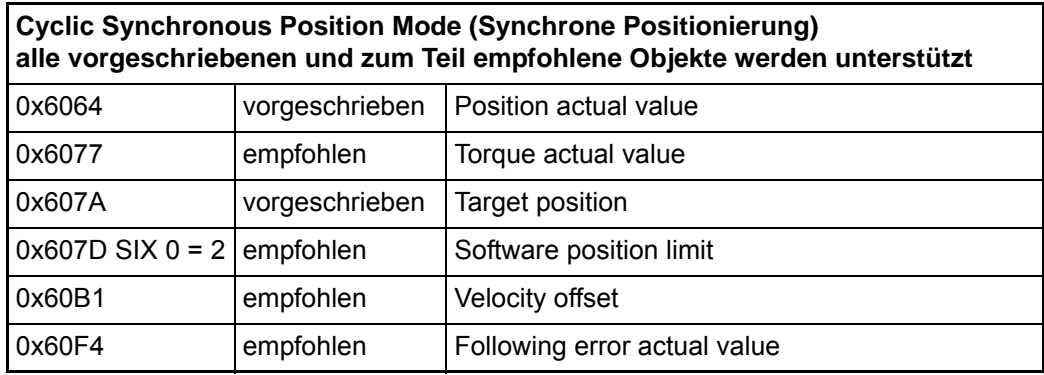

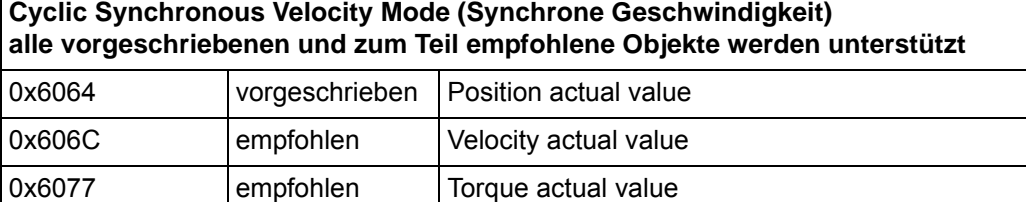

0x60FF vorgeschrieben Target velocity

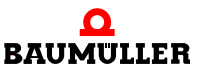

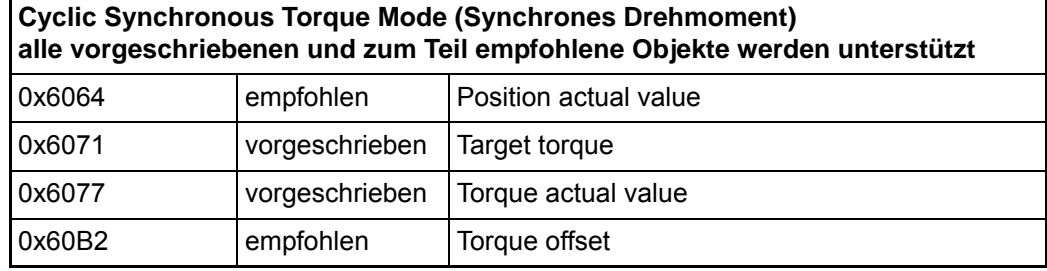

# **Factor Group (Gruppe der Benutzer Einheiten) keine vorgeschriebenen Objekte vorhanden, alle optionalen Objekte werden unterstützt**

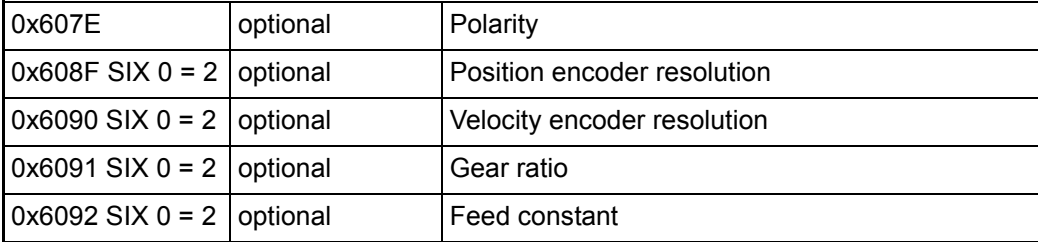

# <span id="page-20-0"></span>**3.3 Herstellerspezifische Objekte**

Der Zugriff auf die herstellerspezifischen Objekte des b maXX 2500 / 3300 / 5000 erfolgt über den Bereich 0x2000 - 0x3FFF für die Achse 1 sowie den Bereich 0x4000 - 0x5FFF für die Achse 2 (nur b maXX 5000).

Die Zuordnung zwischen CANopen-Objektnummer und Reglerparameternummer ist in Anhang B beschrieben.

#### <span id="page-20-1"></span>**3.3.1 Arrayparameter**

Die Adressierung mittels CANopen Index und Subindex ist für die Array-Parameter des b maXX Reglers unzureichend. Daher sind zusätzliche herstellerspezifische Objekte definiert, um den Zugriff auf diese Parameter zu ermöglichen.

**0x2120**  Subindex 0x01 … 0x14

**Fehlernummer** 

Anzeige der Fehlernummern aus Reglerparameter 100.3

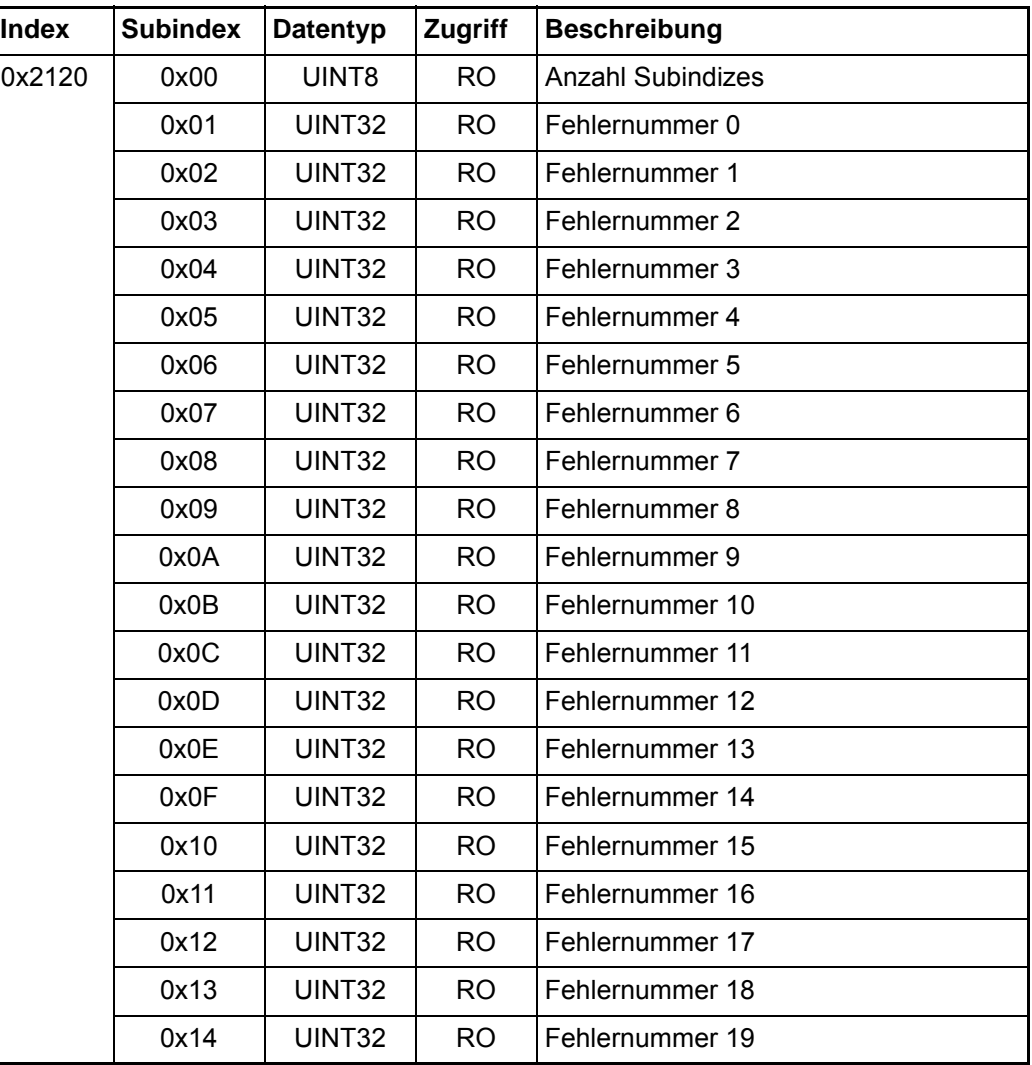

Die Subindizes von Objekt 0x2120 sind nur lesbar.

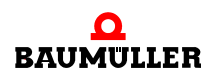

#### **0x2121 Fehlerreaktionen** Fehlerreaktion zu Reglerfehlernummern aus Reglerparameter 100.4

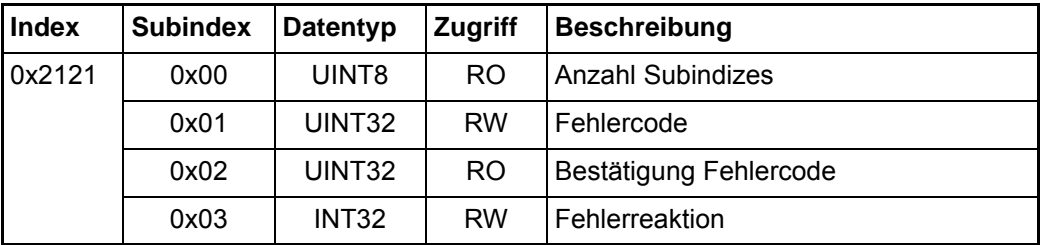

In Subindex 0x01 wird die Fehlernummer eingetragen, deren Fehlerreaktion geändert werden soll und in Subindex 0x03 die gewünschte Fehlerreaktion. Nach dem Schreiben von Objekt 0x2121.03 wird die Fehlerreaktion im Regler sofort aktualisiert.

Objekt 0x2121.02 dient lediglich als Bestätigung des korrektes Fehlereintrags in Objekt 0x2121.01 und ist nur lesbar. Falls die Fehlernummer im Regler unbekannt ist, steht in Objekt 0x2121.02 der Wert 0.

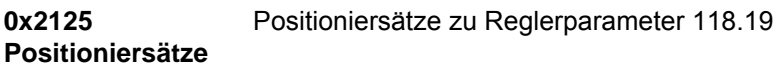

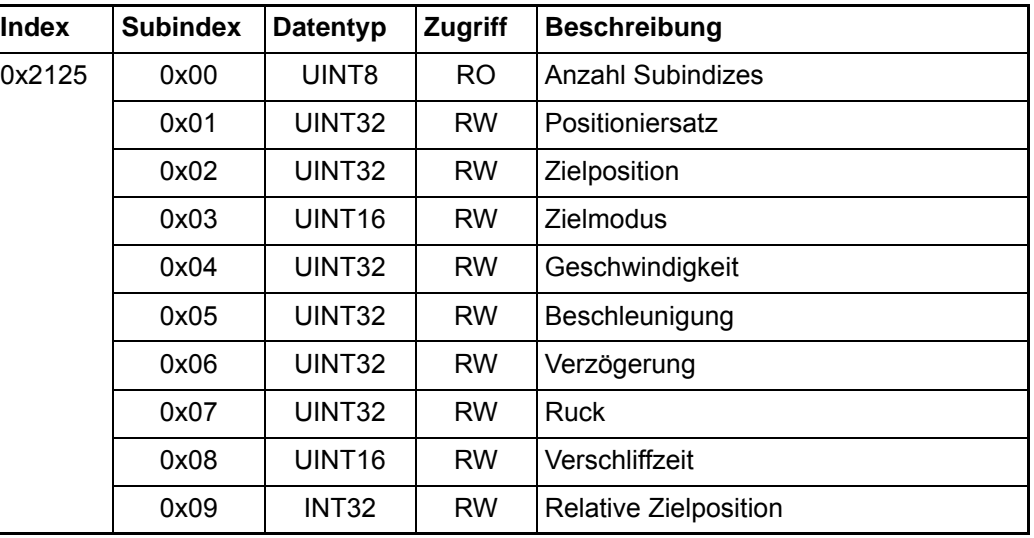

In Subindex 0x01 kann der Positioniersatz 1 bis 16 ausgewählt werden. Der Positioniersatz 0 ist der aktive Positioniersatz und kann nicht ausgewählt werden.

Durch das Schreiben von Subindex 0x02 bis 0x09 lassen sich die Daten der ausgewählten Positioniersätze ändern.

### <span id="page-22-0"></span>**3.3.2 File Transfer over EtherCAT**

Der b maXX 2500 / 3300 / 5000 CoE Slave unterstützt File Transfer über EtherCAT (FoE, die Übertragung von Dateien über den Feldbus EtherCAT). Dies ermöglicht z. B. Firmwareupdates oder das Aufspielen von Datensätzen. Die Voraussetzung dafür ist, dass der verwendete EtherCAT Master ebenfalls diese Funktion (FoE) unterstützt. Die Aktivierung des Firmwareupdates erfolgt durch Objekt 0x2300.

#### **0x2300 File transfer**

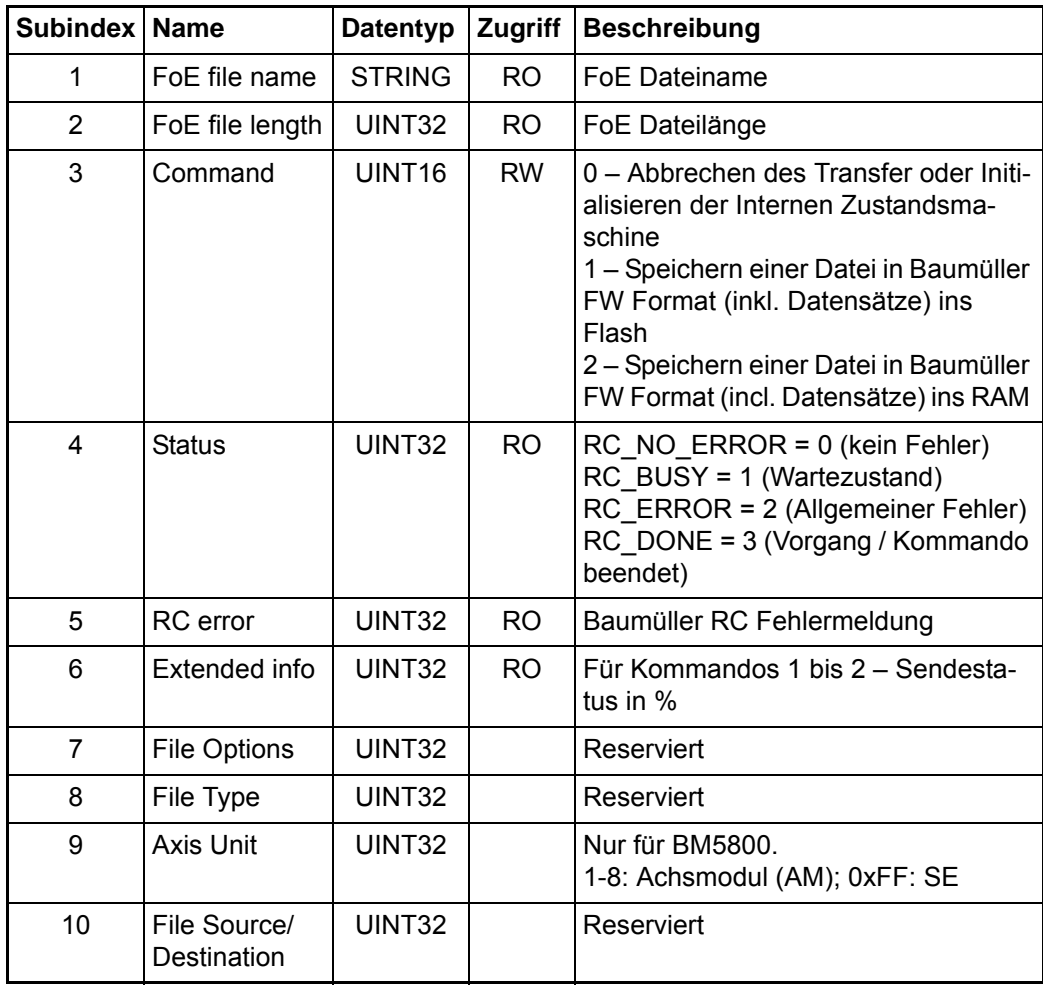

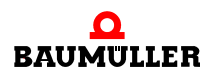

#### **Herstellerspezifische Objekte 3.3**

# <span id="page-24-0"></span>**4KOMMUNIKATION ZUM b maXX REGLER**

In diesem Kapitel beschreiben wir die Datenkommunikation zwischen dem Felbus Slave und dem b maXX 2500 / 3300 / 5000 Regler.

# <span id="page-24-1"></span>**4.1 Kommunikationsablauf**

Der Feldbus Slave tauscht über ein Dual-Port-RAM Daten mit dem b maXX 2500 / 3300 / 5000 Regler aus. Dieser Datenaustausch erfolgt in einem bestimmten Zeitraster.

Der Feldbus Slave stößt die Kommunikation mit dem b maXX 2500 / 3300 / 5000 Regler an. Bei der Kommunikation werden zwei unterschiedliche Typen von Daten übertragen:

- n Prozessdaten
- n Bedarfsdaten

Die Prozessdaten werden immer zyklisch übertragen. In der Restzeit werden die Bedarfsdaten übertragen. Die Prozessdatenübertragung findet in einem einstellbaren Zeitraster, der Feldbus Zykluszeit statt. Dabei werden die Soll- und Istwerte mit einem Offset zum Intervall des Feldbus Zyklus übertragen. Das Synchronisierungstelegramm des Feldbus muss mit der Feldbus Zykluszeit (Parameter 131.18) übereinstimmen.

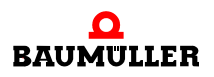

# <span id="page-25-0"></span>**4.2 Parametrierung Feldbus Kommunikationszeiten**

Zwischen dem Feldbus Slave und dem b maXX Regler können 16 Sollwerte und 16 Istwerte pro Achse als Prozessdaten in einem Kommunikationszyklus ausgetauscht werden. Welche Sollwerte und Istwerte ausgetauscht werden sollen, wird in den Mapping-Objekten über SDO durch den Feldbus Master eingestellt, siehe Kapitel ▶ [Datenaustausch und Parametrierung](#page-113-3)< ab Seite 114.

Die Einstellung der Kommunikationszeiten zwischen dem Feldbus Slave und b maXX Regler werden automatisch parametriert. Anhand der vom Feldbus Master eingestellten Zykluszeit in Objekt 0x1006 (CANopen, POWERLINK) bzw. Objekt 0x1C32 SIX 2 (CoE) wird die Feldbus-Zykluszeit des Reglers im Parameter 131.18 gesetzt.

Wenn beim EtherCAT Distributet Clock aktiviert sind, dann wird Zykluszeit vom Distributet Clock Zeit übernommen.

Der b maXX Regler ruft in jedem Feldbuszyklus eine Kommunikationszeitscheibe auf, in der Prozessdatensollwerte und Prozessdatenistwerte übertragen werden.

Die Prozessdatensollwerte und Prozessdatenistwerte für jede Achse werden in der gleichen Kommunikationszeitscheibe übertragen. Die Übertragung erfolgt mit einem zeitlichen Versatz zur Synchronisierung. Dieser Sync Offset wird für die Soll- und Istwerte gemeinsam in Parameter 156.4 angegeben. Der Sync Offset wird automatisch auf die halbe Zykluszeit gesetzt:

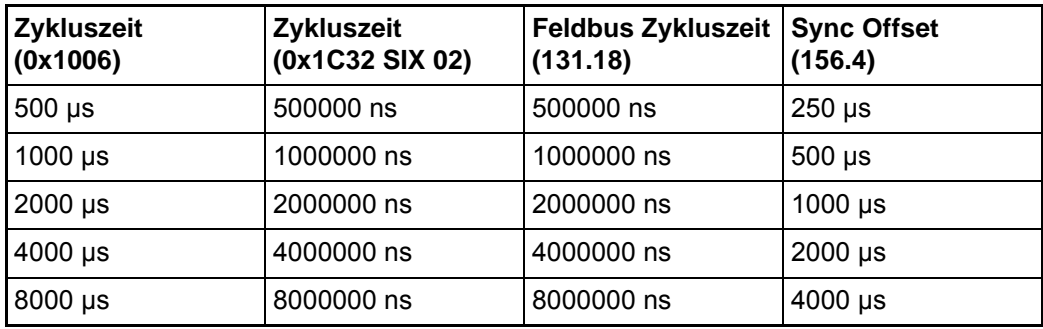

Für die Synchronisation des Reglers mit einem externen Signal, z. B. dem Synchronisationssignal des Feldbus Masters, muss zusätzlich die Synchronisation im Regler aktiviert werden. Hierfür muss Bit 0 im Parameter 156.1 Synchronisation Modus gesetzt werden.

**26** [von 166](#page-165-0)

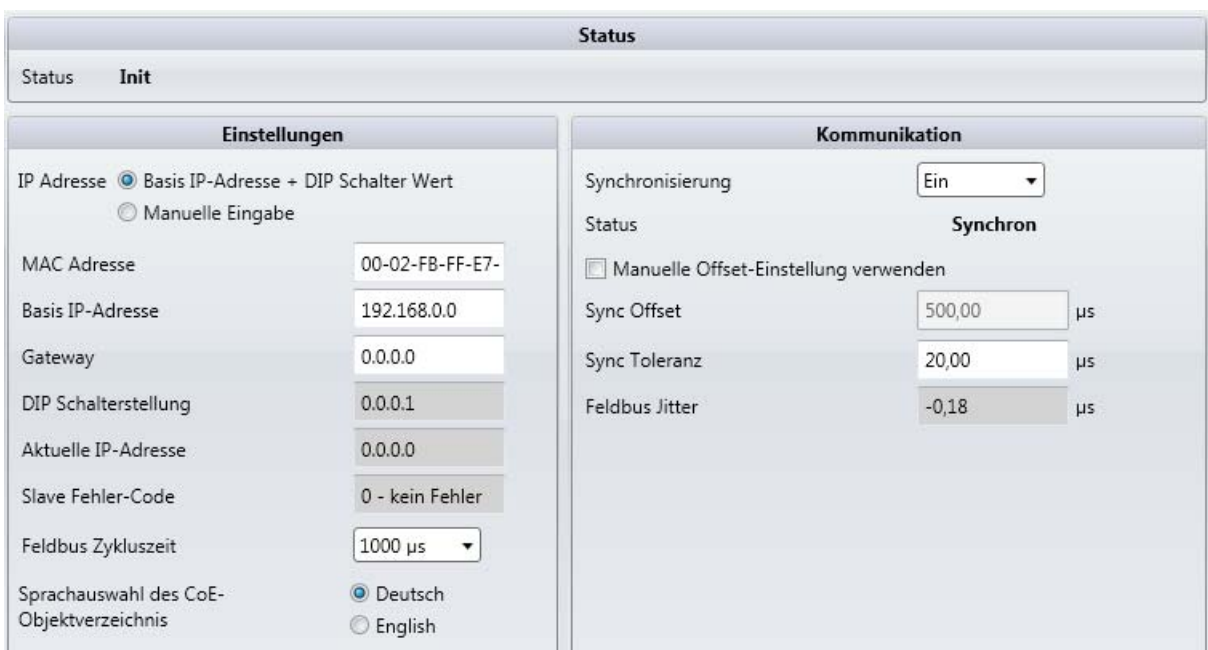

Abbildung 1: ProDrive Feldbus-Slave

Fällt die Istwertübertragung zwischen Feldbus und Regler für mehr als zwei Feldbuszyklen aus, wird dies durch die Fehlernummer 1937 signalisiert. Fallen zwei Sollwerte aus, wird dies durch die Fehlernummer 1938 signalisiert.

Der Sync Offset kann auch manuell festgelegt werden. Hierbei muss im Parameter 156.1 Bit 1 gesetzt werden.

Die Einstellungen müssen im Datensatz des b maXX Reglers abgespeichert werden und der Regler muss neu gebootet werden.

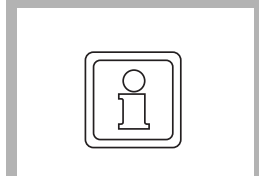

### **HINWEIS!**

Für die Synchronisation auf ein Feldbus-Signal muss die Synchronisation in Parameter 156.1 eingeschaltet werden.

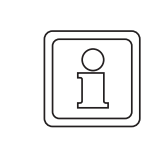

## **HINWEIS!**

Wird die zyklische Kommunikation unterbrochen, z. B. beim Neustart des Bus kann der Fehler 1937 oder 1938 auftreten.

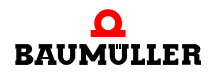

# <span id="page-28-0"></span>**5KONFIGURATIONSMÖGLICHKEITEN DES FELDBUS SLAVE**

Durch Änderung der Slave Einstellungen in Parameter 131.9 kann das Verhalten des Feldbus Slave geändert werden.

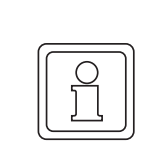

## **HINWEIS!**

Geänderte Einstellungen führen zu einem geänderten Verhalten!

# <span id="page-28-1"></span>**5.1 Netzwerkeinstellungen für EoE (Ethernet over EtherCAT)**

Für EtherCAT Antriebe kann die Einstellung der IP Adresse durch die DIP Schalter am Gerät oder durch b maXX Parameter erfolgen.

- **Bit 0** 0 IP Adresse = Basis IP-Adresse + DIP Schalter (131.12 + 131.13), Subnetzmaske = 255.255.0.0
	- **1** Auslesen der Netzwerkeinstellungen für EoE von Parametern 131.14, 131.16, 131.17

# <span id="page-28-2"></span>**5.2 Sprachauswahl Online CoE-Objektverzeichnis**

Bei CoE kann das Objektverzeichnis Online vom Master abgerufen werden. Die Sprache kann in den Slave Einstellungen zwischen Deutsch und Englisch geändert werden.

- **Bit 1 0** Deutsch
	- **1** Englisch

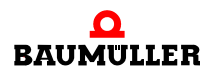

# <span id="page-29-0"></span>**5.3 Factor Group nach CiA®402**

(ab Firmware-Version 01.09)

Die Berechnung anhand der Factor Group erfolgt im b maXX Regler (siehe auch BM3000 Parameterhandbuch 5.12001 bzw. BM5000 Parameterhandbuch 5.09022). Die Berechnung muss in den Slave Einstellungen Parameter 131.9 aktiviert werden.

**Bit 14 0** Keine Berechnung nach CiA402 Factor Group

**1** Berechnung nach CiA402 Factor Group

Auf folgende Objekte wirkt sich die Factor Group aus:

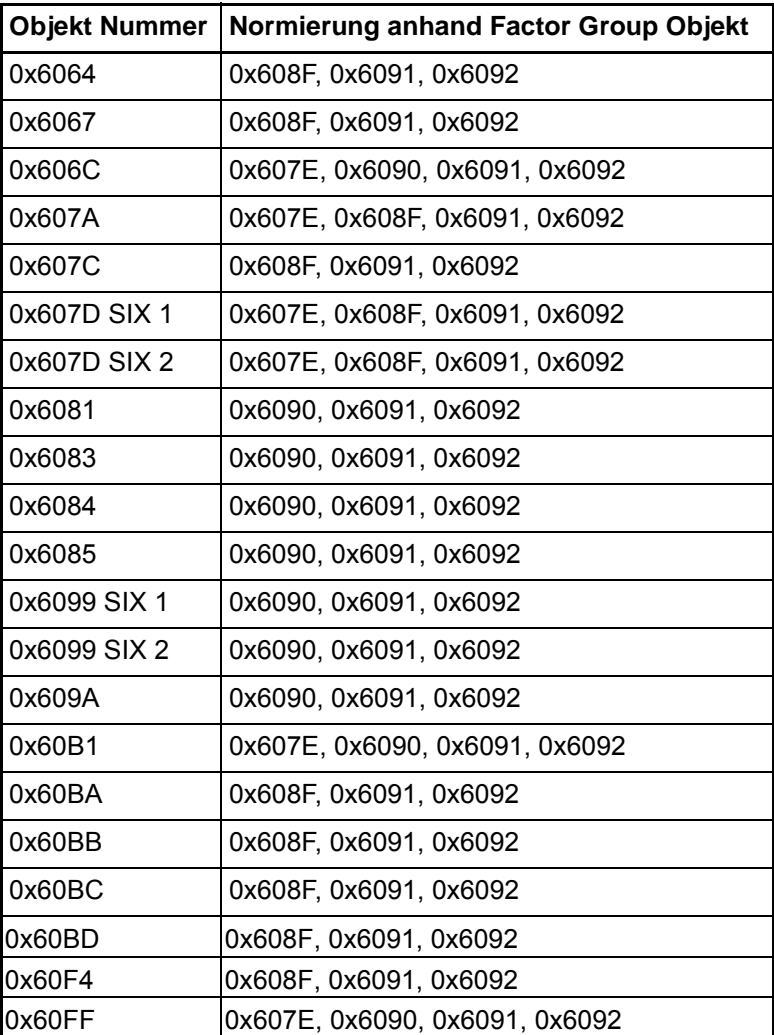

Position encoder resolution (0x608F) =  $\frac{\text{Encoder increments (0x608F.01)}}{\text{Motor revolutions (0x608F.02)}}$ 

Velocity encoder resolution  $(0x6090)$  =  $\frac{\text{Encoder} \text{ increments per second } (0x6090.01)}$ Motor revolutions per second  $(0x6090.02)$ 

$$
Gear ratio (0x6091) = \frac{Motor revolutions (0x6091.01)}{Shaft revolutions (0x6091.02)}
$$

$$
Head constant (0x6092) = \frac{Feed (0x6092.01)}{Shaft revolutions (0x6092.02)}
$$

Polarity (0x607E): Der Positionssollwert soll mit -1 multipliziert werden, wenn das Polarity Bit gesetzt ist. Das Polarity Bit hat keinen Einfluss auf den Homing Mode.

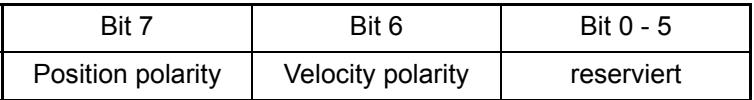

Das Position Polarity Bit soll nur für Profile Position Mode (Lagezielvorgabe) und Cyclic Sync Position Mode (Lageregelung) verwendet werden. Das Velocity Polarity Bit soll nur für Profile Velocity Mode (Drehzahlregelung) und Cyclic Sync Velocity Mode (Drehzahlregelung) verwendet werden.

Alle Werte der Factor Group Objekte werden dimensionslos angegeben.

Die Normierung erfolgt folgendermaßen:

Schreiben von Werten von der Steuerung zum Regler:

Positionswerte intern =  $\frac{\text{Positionswerte} \cdot \text{Polarity (0x607E)} \cdot \text{Position encoder resolution (0x608F)} \cdot \text{Gear ratio (0x6091)}}{\text{Feed constant (0x6092)}}$ 

Drehzahlwerte intern =  $\frac{\text{Drehzahlwerte} \cdot \text{Polarity } (0x607E) \cdot \text{Velocity encoder resolution } (0x6090) \cdot \text{Gear ratio } (0x6091)}{\text{Feed constant } (0x6092)}$ 

Lesen von Werten vom Regler zur Steuerung:

Positionswerte  $=$  Positionswerte intern Feed constant  $(0x6092)$ Position encoder resolution  $(0x608F)$  Gear ratio  $(0x6091)$  · Polarity  $(0x607E)$ 

Drehzahlwerte  $=$  Drehzahlwerte intern Feed constant (0x6092) Velocity encoder resolution  $(0x6090)$  Gear ratio  $(0x6091)$  Polarity  $(0x607E)$ 

# <span id="page-31-0"></span>**5.4 CANopen Offset**

Abbildung der Zahlenskala UINT32 auf INT32 (CANopen-Mode). Beim Schreiben/Lesen auf einige FB Objekte wird intern auf dem Feldbus Slave je nach Richtung ein Offset von  $2^{31}$  dazu addiert bzw. subtrahiert.

- **Bit 16 0** Zahlenskalawandlung von UINT32 auf INT32, bei der Positionierung wird ein Offset von 2<sup>31</sup> je nach Richtung auf die zugehörigen Feldbusobjekte addiert/subtrahiert
	- **1** es wird kein Offset addiert/subtrahiert Folgende Objekte sind davon betroffen: 0x6062, 0x6064, 0x607A, 0x607C, 0x607D SIX 1, 0x607D SIX 2

Sollen die Positionsistwerte und die Zielposition ebenfalls in ProDrive in der INT32 Zahlenskala dargestellt werden, kann auf der Seite "Umnormierung" eine Checkbox für den Offset aktiviert werden.

# <span id="page-31-1"></span>**5.5 Referenzfahrt für Positionierung erforderlich**

In ProDrive auf der Seite "Referenzfahrt" mit der dafür vorgesehenen Checkbox kann die Aktivierung dafür erfolgen, ob der Antrieb eine Positionierung zulässt, wenn keine erstmalige Referenzfahrt erfolgt ist.

Deaktiviert:

Zum Betrieb in der Betriebsart Positionieren ist keine Referenzfahrt erforderlich.

#### Aktiviert:

Wenn der Antrieb in Betriebsart Positionieren freigegeben wird, ohne dass vorher eine Referenzfahrt erfolgt ist, wird eine Fehlermeldung (Regler Fehler Nr. 900) ausgegeben und der Antrieb bleibt lagegeregelt auf der aktuellen Position stehen. Positionieraufträge werden nicht ausgeführt. Erst nachdem eine Referenzfahrt durchgeführt wurde (einmalig nach dem Einschalten), werden Positionieraufträge ausgeführt. Die Fehlermeldung kann nur quittiert werden, wenn eine Referenzfahrt durchgeführt wurde. Nach der Referenzierung kann eine Positionierung gestartet werden.

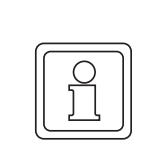

**32** [von 166](#page-165-0)

#### **HINWEIS!**

Ist der CANopen-Mode als Standard definiert, ist eine Referenzfahrt erforderlich!

# <span id="page-32-0"></span>**5.6 Varianten der Positionierung, abhängig vom Zielmodus (Parameter 118.10)**

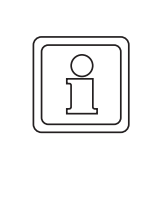

### **HINWEIS!**

Es ist darauf zu achten, dass in ProDrive unter Positionierung 0 auch der Positionier-Datensatz 0 eingestellt ist, ansonsten wird die Positionierung über den Feldbus nicht korrekt durchgeführt. Das Umschalten zwischen den Positioniermodi "relativ", "negativ/positiv" und "absolut" findet nur über das Steuerwort statt. Der Positionierung sollte im CANopen-Mode (Standard) immer eine Referenzierung vorausgehen.

Folgende Positioniermodi existieren:

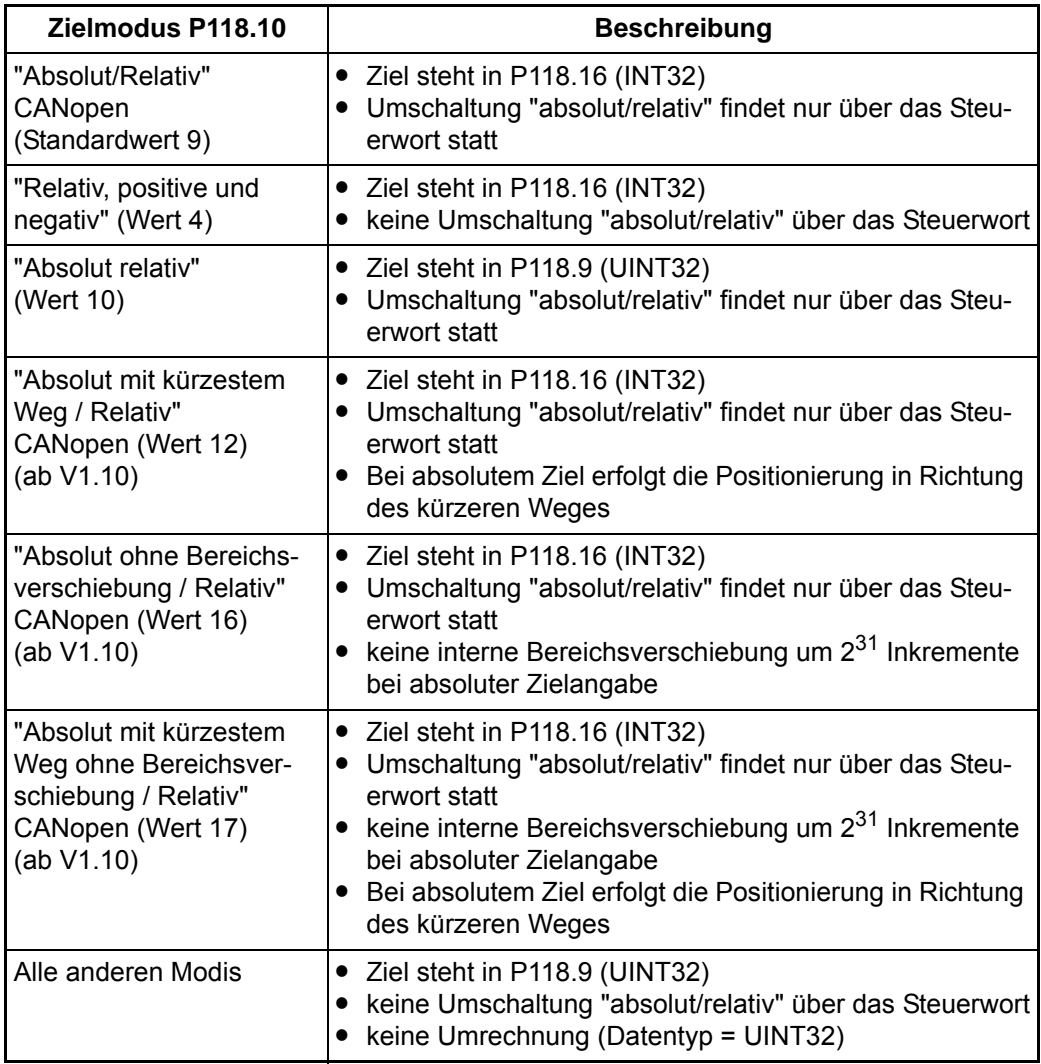

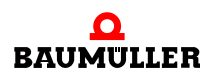

Umschaltung "absolut/relativ", über das Steuerwort Bit 6

### **Bit 6 0** Absolut

**1** Relativ

Die Umrechnung vom Datentyp INT32  $\Leftrightarrow$  UINT32 soll heißen, ein Offset von 2<sup>31</sup> wird je nach Richtung dazu addiert oder abgezogen. Dies ist notwendig, um eine einheitliche Darstellung der Feldbusobjekte im Datentyp INT zu bekommen, weil einige Regler Para-meter für die Positionierung (siehe ⊳[CANopen Offset](#page-31-0)< auf Seite 32) als Datentyp UINT realisiert sind. Für den Anwender sind also in der Positionierung die vorhanden Feldbusobjekte als Datentyp INT zu sehen.

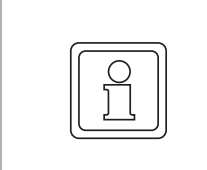

# **HINWEIS!**

Die Umrechnung im Positioniermodus auf P118.16 "Absolut/Relativ CANopen" wird nicht deaktiviert.

# <span id="page-34-0"></span>**6GRUNDLAGEN CAN / CANOPEN**

5

# <span id="page-34-1"></span>**6.1 Literatur zum Thema CAN**

Für grundlegende Informationen zum Thema CAN empfehlen wir folgende Literatur:

- CAN Controller-Area-Network Konrad Etschberger Carl Hauser Verlag München Wien
- CAN Controller Area Network. Grundlagen und Praxis Wolfhard Lawrenz Hüthig Verlag
- CANopen Holger Zeltwanger VDE-Verlag
- CANopen Device Profile for Drives and Motion Control CiA Draft Standard CiA® 402 CAN in Automation (CiA)
- $\bullet$  www.can-cia.de CAN in Automation (CiA) Kontumazgarten 3 D-90429 Nürnberg

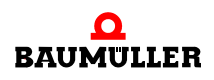

# <span id="page-35-0"></span>**6.2 Grundlagen CAN**

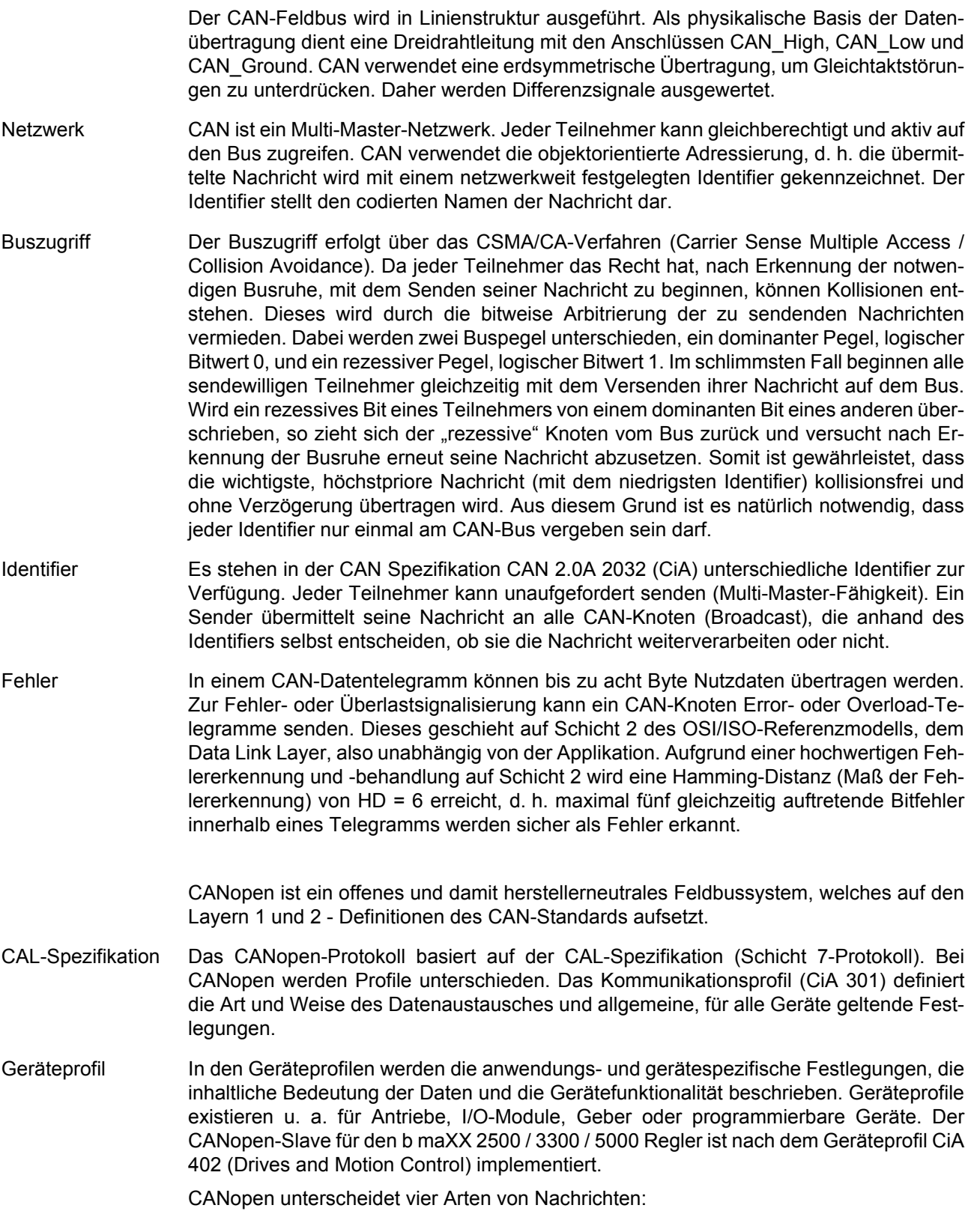
- Administrative Nachrichten (z. B. Netzwerk-Management NMT, Layer-Management LMT)
- Servicedaten (SDO)
- Prozessdaten (PDO)
- Vordefinierte Nachrichten (z. B. Synchronisation, Time Stamp, Emergency)
- NMT Mittels NMT-Diensten (Netzwerk-Management) werden die Kommunikationszustände des Gerätes gesteuert und überwacht.
- SDO SDOs dienen der Übertragung größerer Datenmengen mit niedriger Priorität (Bedarfsdaten). Ein Datenblock mit mehr als vier Byte Nutzdaten wird dazu durch das CANopen-Protokoll segmentiert und auf mehrere SDOs verteilt (SDO Segmented Transfer). Datengrößen von maximal vier Byte werden mit einer SDO übertragen (SDO Expedited Transfer). Typischerweise werden SDOs zur Gerätekonfigurierung benutzt. SDOs werden asynchron übertragen und vom Empfänger bestätigt. Mittels SDO kann auf alle Einträge im Objektverzeichnis zugegriffen werden.
- PDO PDOs dienen dem Austausch von Prozessdaten (Daten mit hoher Priorität). PDOs können sowohl synchron als auch asynchron übertragen werden. Sie haben Broadcast-Charakter und werden vom Empfänger nicht bestätigt.

Synchron bedeutet, dass die Übertragung vom Synchronisations-Objekt abhängt. Der Inhalt der PDOs muss vom Anwender über SDOs festgelegt werden (variables PDO-Mapping). Dieses Mapping muss vor Beginn der Prozessdatenkommunikation abgeschlossen sein. In den Geräteprofilen sind Default-Mappings angegeben.

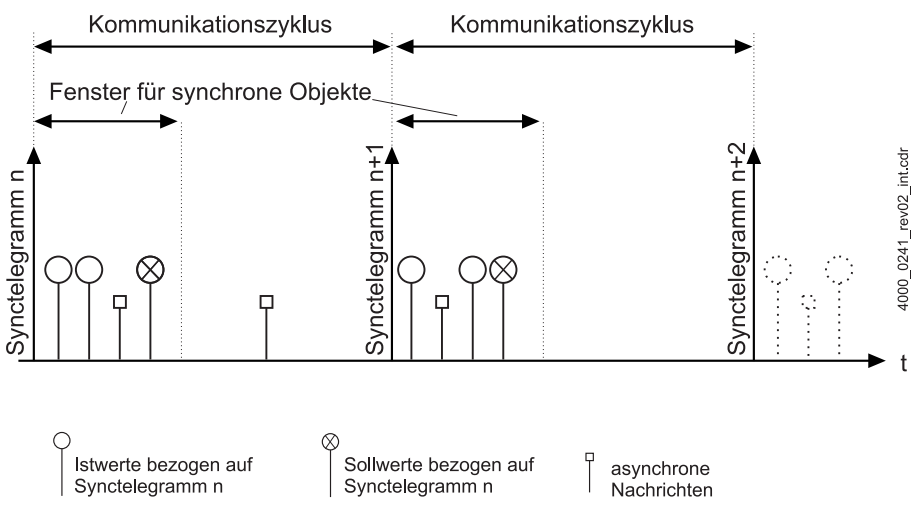

Abbildung 2: PDO Übertragungsarten

Die PDO-Kommunikation wird entweder durch das Auftreten bestimmter Ereignisse (z. B. Empfang eines SYNC-Telegramms oder Wertänderung) oder zeitgesteuert ausgelöst.

Um direkt nach einem Boot Up eine Peer-to-Peer Kommunikation zwischen Master und Slave aufbauen zu können, existiert eine vordefinierte Identifiervergabe. Diese Identifierzuordnung kann vom Anwender umkonfiguriert werden.

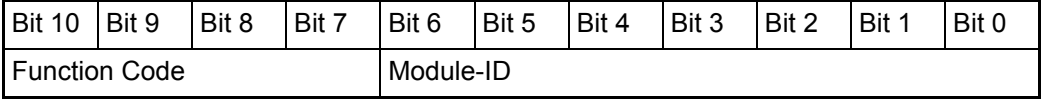

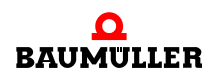

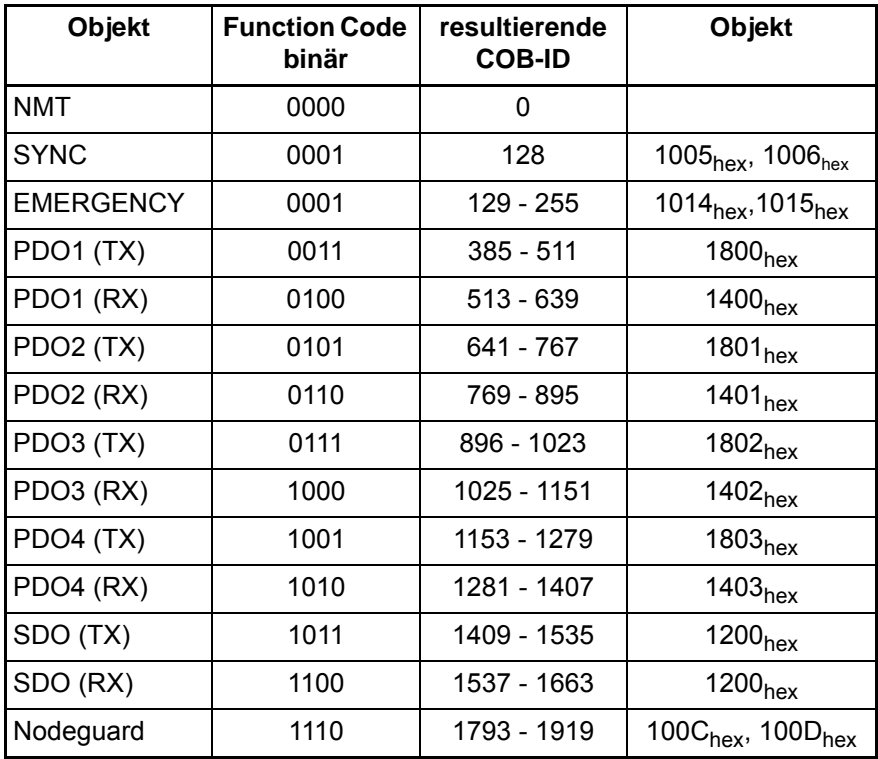

Aus den sieben Bit für die Module-ID ergibt sich je CANopen-Netzwerk eine maximale Anzahl von 127 Knoten.

CANopen definiert ein Boot Up des Netzwerkes. Das einfache Boot Up enthält vier Kommunikationszustände:

- · INITIALISIERUNG
- PRE-OPERATIONAL
- STOPPED
- **OPERATIONAL**

Die einzelnen Zustandsübergänge werden durch NMT-Kommandos ausgelöst. Der CANopen-Slave wechselt nach dem Initialisieren automatisch in den Zustand PRE-OPE-RATIONAL. Weitere Informationen finden Sie in **▶[Netzwerkmanagement \(NMT\)](#page-45-0)**< ab [Seite 46](#page-45-0).

# **7CANOPEN AM B MAXX 2500 / 3300 / 5000**

# **7.1 Allgemeines**

Der b maXX 2500 / 3300 / 5000 CANopen Slave verbindet den b maXX 2500 / 3300 / 5000 über den CAN-Bus mit anderen CAN-Knoten (z. B. PC, SPS, weitere b maXX Geräte, I/O-Module).

Informationen zur Installation und zum Umgang mit der Gerätereihe b maXX 3300 / 5000 finden Sie in der Dokumentation 5.11018 / 5.09021.

Informationen zur Programmierung des b maXX 3300 / 5000 Reglers finden Sie im Parameterhandbuch 5.12001 / 5.09022.

# **7.2 Adresseinstellung**

Die Einstellung der Knoten-Adresse des b maXX 3300 / 5000 CANopen Slave ist in der Betriebsanleitung b maXX 3300 / 5500 (Dokumentation 5.11018 / 5.09021) beschrieben.

# **7.3 EDS-Datei**

Die EDS-Datei ist eine ASCII-Datei und dient der Beschreibung des Funktionsumfanges eines CANopen-Gerätes. Es ist ein elektronisches Datenblatt des CANopen-Gerätes. Die EDS-Datei wird von CANopen-Mastern bzw. Buskonfiguratoren genutzt. Die EDS-Datei beinhaltet Informationen über alle vom Slave unterstützten Objekte, Baudraten und weiterer Merkmale.

Der Namenserweiterung der EDS-Datei ist \*.eds.

Die Datei ist im Downloadbereich der Baumüller Homepage erhältlich.

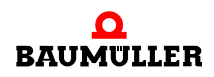

# **7.4 Diagnose**

CANopen ist ein auf CAN basierendes Kommunikationsprotokoll und folgt dem Standard EN 50325-4 (CiA 301). Somit können für die Systemdiagnose Standardtools und Geräte zur Analyse von CAN-Netzwerken verwendet werden.

# **7.5 Datenaustausch und Parametrierung**

Der Zugriff auf Daten oder Parameter erfolgt immer über CANopen Objekte. Entsprechend der Profilstruktur werden Objekte zur Kommunikationssteuerung (Indizes 0x1XXX) und anwendungs- oder gerätespezifische Objekte unterschieden. Die letzteren gliedern sich in Objekte nach Profil CiA 402 (Indizes 0x6XXX) und herstellerspezifische Objekte (Indizes 0x2XXX bzw. 0x4XXX).

Eine Auflistung der 6XXXer und 0x2XXXer bzw. 0x4XXXer Objekte finden Sie in ▶ [Kurzreferenz](#page-136-0)< ab Seite 137.

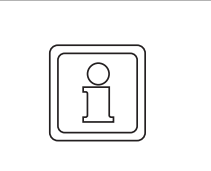

### **HINWEIS!**

**Wichtig**:

Die Adressierung der herstellerspezifischen Parameter ist in Anhang  $\triangleright$  [B.1 2000er /](#page-136-1) [4000er Objektnummern \(herstellerspezifische Objekte\)](#page-136-1)– ab Seite 137 beschrieben.

# <span id="page-40-0"></span>**7.6 Verzeichnis der Objekte zur Kommunikationssteuerung**

In diesem Abschnitt finden Sie alle vom Baumüller CANopen Slave unterstützten Objekte des kommunikationsspezifischen Bereiches des Objektverzeichnis nach CiA® 301.

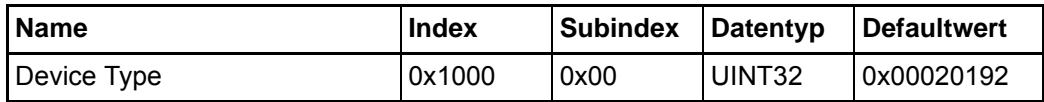

Dieses Objekt kann nur gelesen werden und enthält die Information, um welches Gerät es sich handelt (Drive nach CiA® 402), nur lesbar.

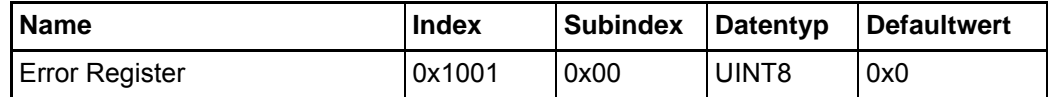

Dieses Objekt kann nur gelesen werden. Das Objekt 1001<sub>hex</sub> enthält eine Fehlerbitleiste, die folgende Bedeutung hat:

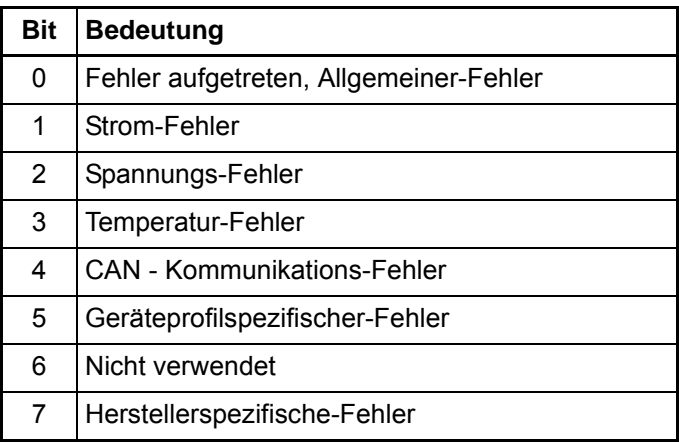

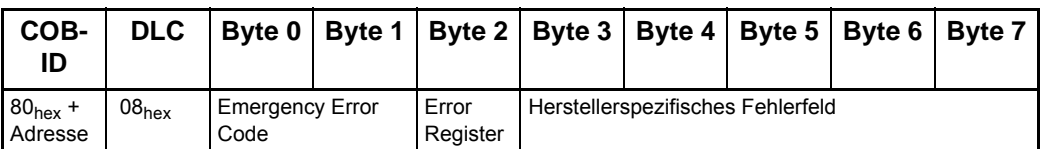

EMCY-Telegramm für Error Reset / No Error

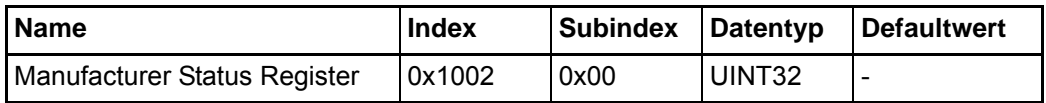

Dieses Objekt kann nur gelesen werden. Das Low Byte enthält das Low Byte des Regler-Statuswortes aus Parameter **108.3**.

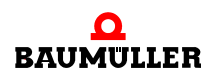

| <b>I</b> Name       | <b>Index</b> | Subindex Datentyp |        | Defaultwert |
|---------------------|--------------|-------------------|--------|-------------|
| COB-ID SYNC-Message | 0x1005       | 0x00              | UINT32 | 0x80        |

Dieses Objekt enthält Informationen über das Sync-Verhalten des Slaves. Der Slave ist kein SYNC-Master, d. h. es können nur SYNC-Telegramme empfangen werden. Die unteren 11 Bit im Low-Word geben den Identifier des SYNC-Telegramms an (0x80), nur lesbar.

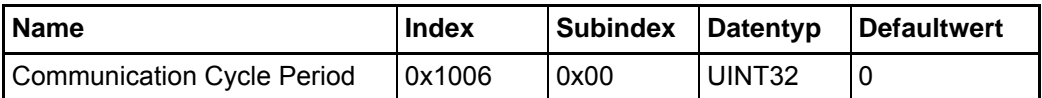

Falls das Sync-Telegramm aktiviert ist, muss das Sync-Interval auf die Zeit des Sync-Telegramms (1000 µs, 2000 µs, 4000 µs oder 8000 µs) eingestellt werden. Die eingestellte Zeit wirkt sich auf die Parameter **131.18** (Feldbus Zykluszeit) und **156.4** (Sync-Offset) des b maXX<sup>®</sup> Reglers aus.

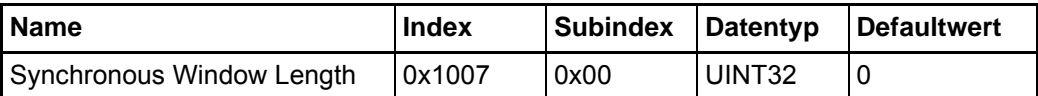

Dieses Objekt wird nicht ausgewertet.

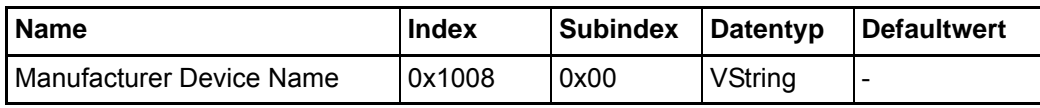

Dieses Objekt ist nur lesbar. Es enthält die Gerätebezeichnung.

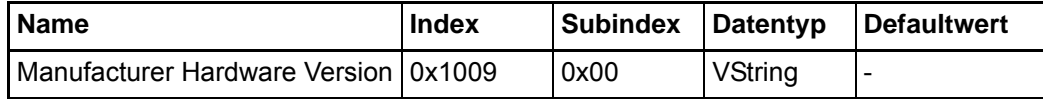

Dieses Objekt ist nur lesbar. Es enthält die aktuelle Hardware-Version des Reglers aus Parameter **102.25**.

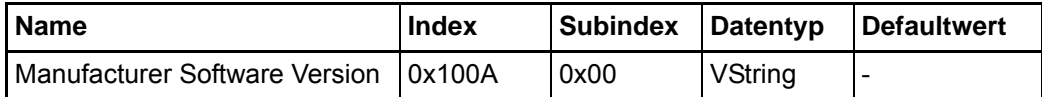

Dieses Objekt ist nur lesbar. Es enthält die aktuelle Software-Version des Reglers, z. B. die Zeichenfolge: "01.08.00 S (Build 109)".

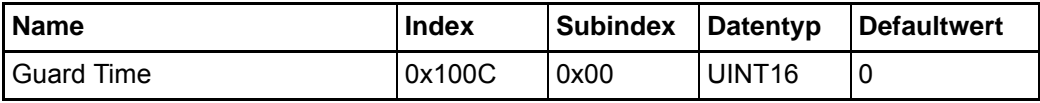

In diesem Objekt wird die Zeitbasis für das Node Guarding in Millisekunden eingestellt. Durch beschreiben mit dem Wert "0" wird das Node Guarding deaktiviert.

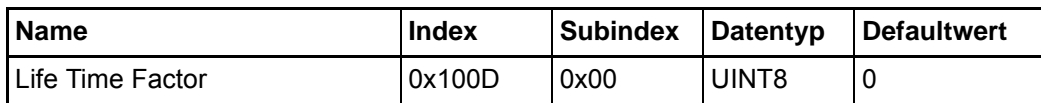

Der Wert dieses Objektes wird mit Objekt 0x100C multipliziert und ergibt damit die Zeit für das Node Guarding. Durch Beschreiben mit den Wert "0" wird das Node Guarding deaktiviert.

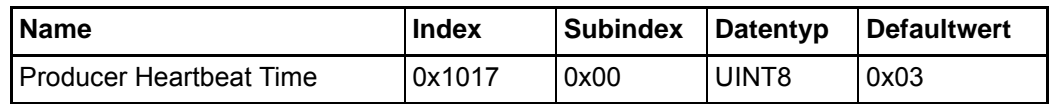

Mit diesem Objekt wird die zyklische Zeit des Heartbeat Telegramms eingestellt. Ist die Zeit auf Null gesetzt, wird kein Heartbeat Telegramm gesendet. Die Auflösung ist 1 ms.

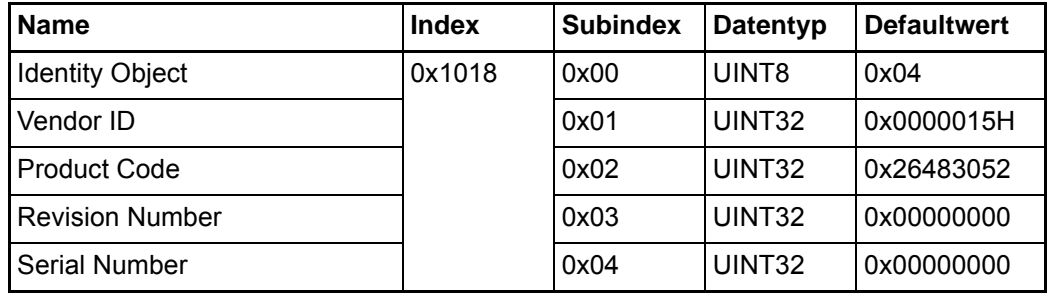

In diesem Objekt sind einige Informationen über das Gerät enthalten.

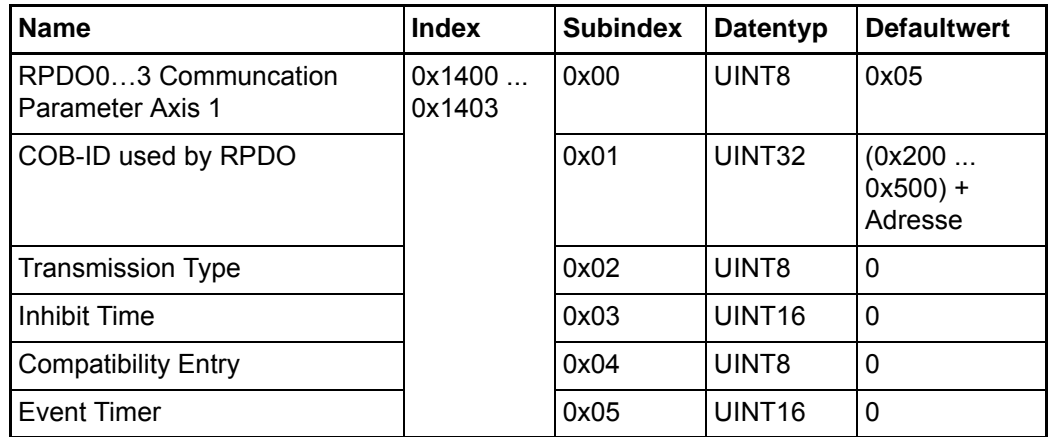

Diese Objekte enthalten Informationen zur Receive-PDO 0 bis 3 für Achse 1. In Subindex 0x01 wird der Identifier der Receive-PDO 0 bis 3 für Achse 1 eingetragen. Subindex 0x02 enthält den Triggertyp dieser PDO. In Subindex 0x03 wird die Inhibit Time eingestellt, die die minimale Verzögerungszeit für ein Transmissionsintervall darstellt. Der Eingabewert ist definiert als ein Multiplikator von 100 µs. Subindex 0x04 wird nicht verwendet. Subin-

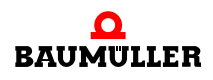

dex 0x05 dient der Zeiteinstellung für timergetriggerte Sende-PDOs. Die Auflösung ist 1 Millisekunde.

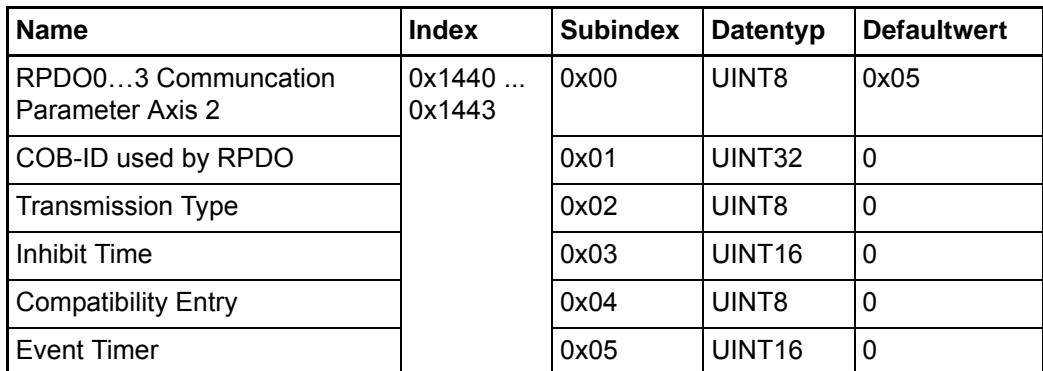

Diese Objekte enthalten Informationen zur Receive-PDO 0 bis 3 für Achse 2. In Subindex 0x01 wird der Identifier der Receive-PDO 0 bis 3 für Achse 2 eingetragen. Subindex 0x02 enthält den Triggertyp dieser PDO. In Subindex 0x03 wird die Inhibit Time eingestellt, die die minimale Verzögerungszeit für ein Transmissionsintervall darstellt. Der Eingabewert ist definiert als ein Multiplikator von 100 µs. Subindex 0x04 wird nicht verwendet. Subindex 0x05 dient der Zeiteinstellung für timergetriggerte Sende-PDOs. Die Auflösung ist 1 Millisekunde.

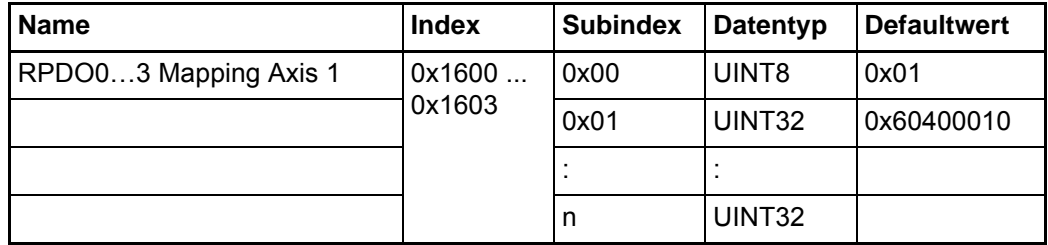

Dieses Objekt enthält den Inhalt der Receive-PDO 0 bis 3 für Achse 1. In Subindex 0x00 steht die Gesamtzahl der nachfolgenden Einträge. Die Gesamtzahl der gemappten Objekte darf den Sollwertrahmen von max. 16 Objekten nicht überschreiten (siehe auch ▶ [PDO-Mapping](#page-60-0) < ab Seite 61).

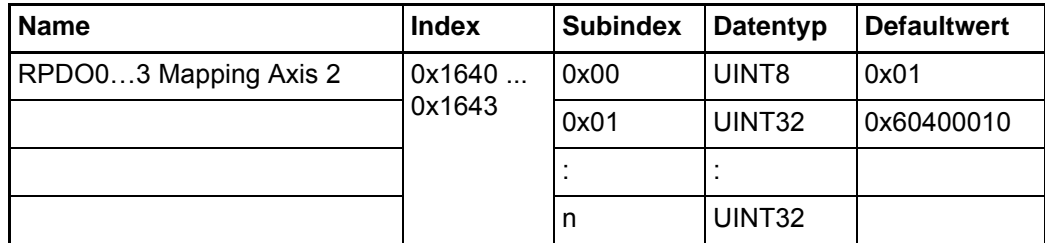

Dieses Objekt enthält den Inhalt der Receive-PDO 0 bis 3 für Achse 2. In Subindex 0x00 steht die Gesamtzahl der nachfolgenden Einträge. Die Gesamtzahl der gemappten Objekte darf den Sollwertrahmen von max. 16 Objekten nicht überschreiten (siehe auch **⊳[PDO-Mapping](#page-60-0)**< ab Seite 61).

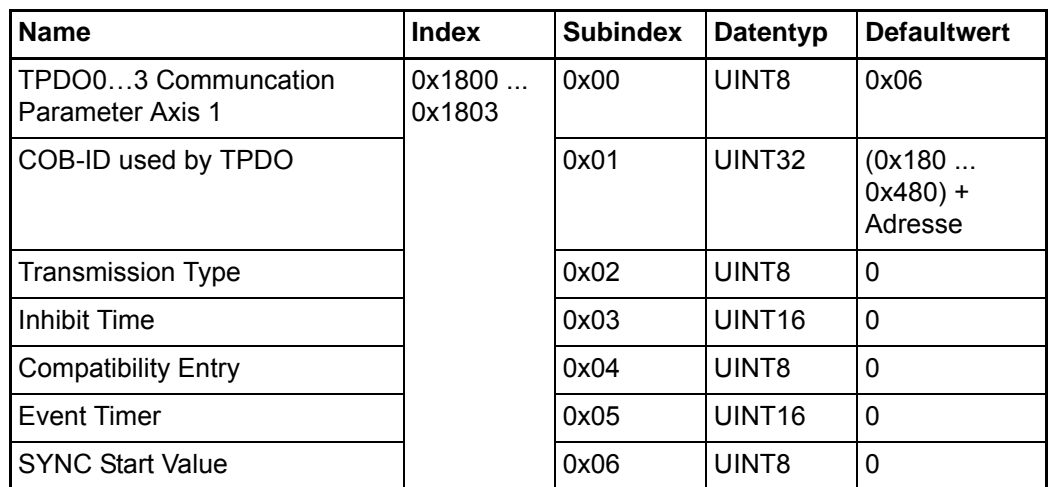

Diese Objekte enthalten Informationen zur Transmit-PDO 0 bis 3 für Achse 1. In Subindex 0x01 wird der Identifier der Transmit-PDO 0 bis 3 für Achse 1 eingetragen. Subindex 0x02 enthält den Triggertyp dieser PDO. In Subindex 0x03 wird die Inhibit Time eingestellt, die die minimale Verzögerungszeit für ein Transmissionsintervall darstellt. Der Eingabewert ist definiert als ein Multiplikator von 100 µs. Subindex 0x04 wird nicht verwendet. Subindex 0x05 dient der Zeiteinstellung für timergetriggerte Sende-PDOs. Die Auflösung ist 1 Millisekunde. Subindex 0x06 enthält die SYNC Start Time. Diese ist mit Null definiert, da der Zähler der SYNC Message durch die PDO nicht geändert wird.

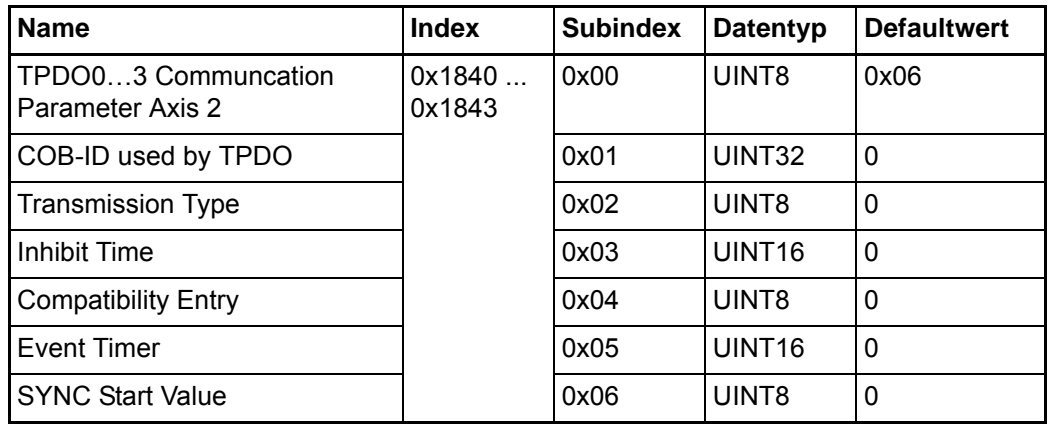

Diese Objekte enthalten Informationen zur Transmit-PDO 0 bis 3 für Achse 2. In Subindex 0x01 wird der Identifier der Transmit-PDO 0 bis 3 für Achse 2 eingetragen. Subindex 0x02 enthält den Triggertyp dieser PDO. In Subindex 0x03 wird die Inhibit Time eingestellt, die die minimale Verzögerungszeit für ein Transmissionsintervall darstellt. Der Eingabewert ist definiert als ein Multiplikator von 100 µs. Subindex 0x04 wird nicht verwendet. Subindex 0x05 dient der Zeiteinstellung für timergetriggerte Sende-PDOs. Die Auflösung ist 1 Millisekunde. Subindex 0x06 enthält die SYNC Start Time. Diese ist mit Null definiert, da der Zähler der SYNC Message durch die PDO nicht geändert wird.

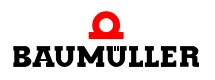

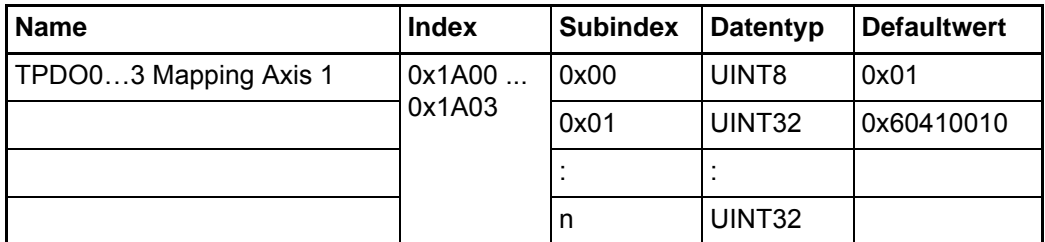

Dieses Objekt enthält den Inhalt der Transmit-PDO 0 bis 3 für Achse 1. In Subindex 0x00 steht die Gesamtzahl der nachfolgenden Einträge. Die Gesamtzahl der gemappten Objekte darf den Istwertrahmen von max. 16 Objekten nicht überschreiten. (siehe auch ▶[PDO-Mapping](#page-60-0) dab Seite 61).

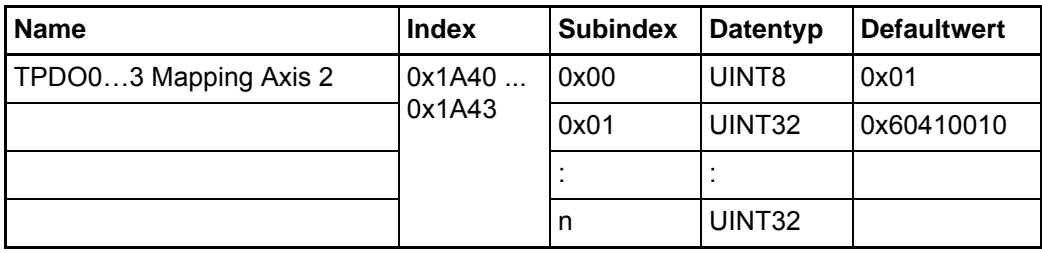

Dieses Objekt enthält den Inhalt der Transmit-PDO 0 bis 3 für Achse 2. In Subindex 0x00 steht die Gesamtzahl der nachfolgenden Einträge. Die Gesamtzahl der gemappten Objekte darf den Istwertrahmen von max. 16 Objekten nicht überschreiten. (siehe auch  $\triangleright$ [PDO-Mapping](#page-60-0) $\triangleleft$  ab Seite 61).

# <span id="page-45-0"></span>**7.7 Netzwerkmanagement (NMT)**

Kommandos des Netzwerkmanagements dienen vorwiegend der Steuerung der Kommunikationszustände im CANopen-Netz.

### **7.7.1 Zustandsmaschine der Kommunikation**

Hier ist das Zustandsdiagramm der Kommunikation des CANopen Slaves dargestellt.

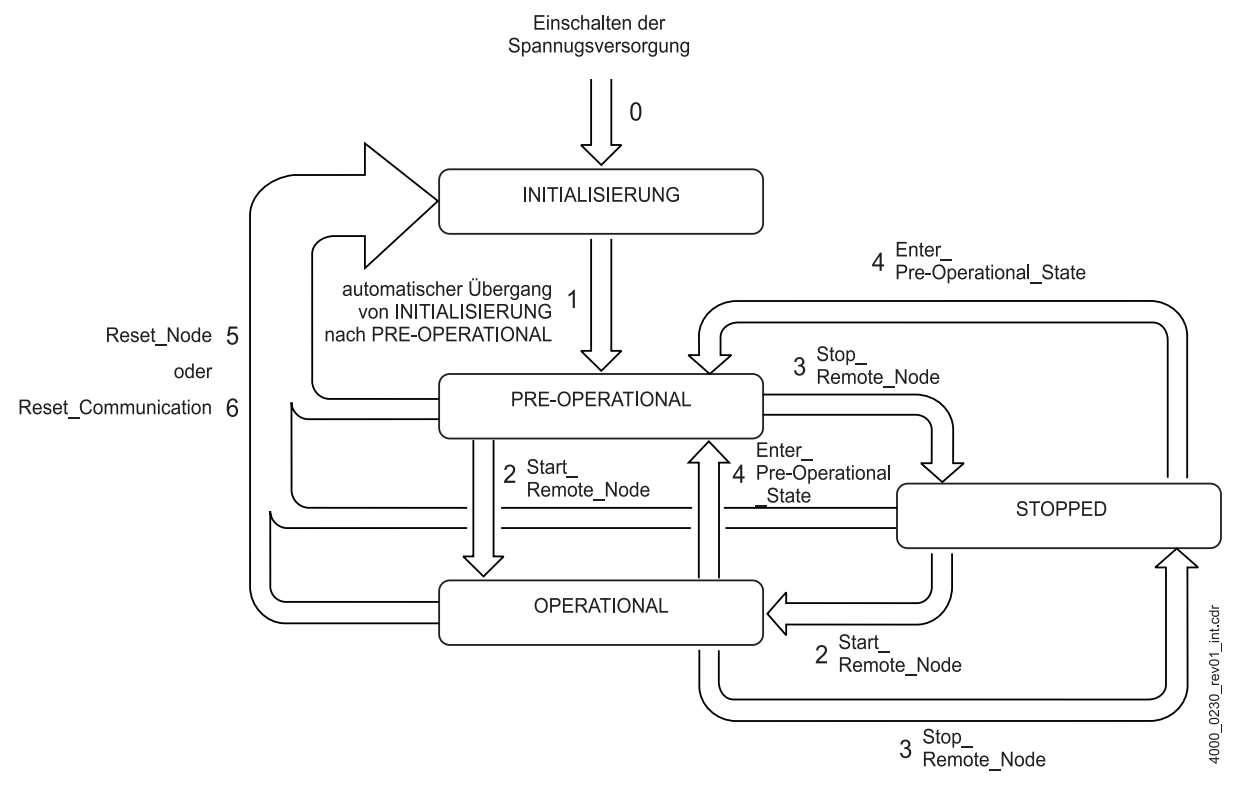

Abbildung 3: Zustandsmaschine der Kommunikation

Nach der INITIALISIERUNG (ausgelöst durch das Einschalten des Gerätes) wird automatisch der Zustand PRE-OPERATIONAL erreicht. Befindet sich ein Slave in diesem Status, kann er über SDOs konfiguriert werden. Der Datenaustausch über PDOs ist nicht möglich.

Im Zustand STOPPED ist nur das Node Guarding aktiviert. Weder SDOs noch PDOs können gesendet oder empfangen werden.

Im Zustand OPERATIONAL (normaler Betriebszustand) sind PDO- und SDO-Datenaustausch, sowie das Node Guarding möglich.

Die einzelnen Zustandsübergänge werden von einem NMT-Master initiiert. Der CANopen Slave kann folgende NMT-Kommandos verarbeiten:

**1** automatischer Übergang von INITIALISIERUNG nach PRE-OPERATIONAL Hinweis:

Beim Übergang von Pre-Operational nach Operational werden die Parameternummern dem Mapping zugeordnet. Diese Zuordnung ist zeitaufwändig und kann mehrere Millisekunden dauern, solange wird keine PDO gesendet und auch keine RX-PDO bearbeitet.

Es können nicht 3 NMT Befehle innerhalb von 15 ms bearbeitet werden.

- **2** Start\_Remote\_Node
- **3** Stop\_Remote\_Node
- **4** Enter\_Pre-Operational\_State
- **5** Reset\_Node
- **6** Reset Communication

Es können nicht 3 NMT Befehle innerhalb von 8 ms bearbeitet werden.

### **7.7.2 Telegramme**

NMT-Telegramme zur Kommunikationssteuerung besitzen nach dem Predefined Connection Set den Default-Identifier "0" (siehe auch ⊳[Grundlagen CAN / CANopen](#page-34-0)⊲ ab [Seite 35](#page-34-0)).

### **7.7.2.1 Zustandssteuerung**

Je NMT-Telegramm werden zwei Datenbyte übertragen. Das Datenbyte 0 enthält den Command Specifier CS, das Datenbyte 1 enthält die Geräteadresse. Ist die Adresse 0 eingetragen, so werden mit dem entsprechenden Kommando alle Knoten angesprochen (Broadcast).

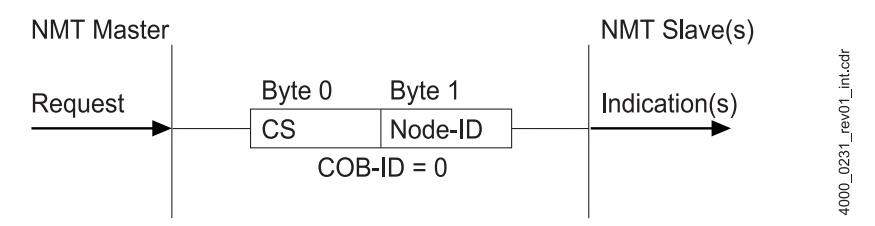

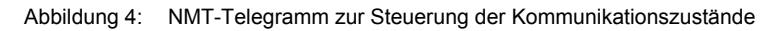

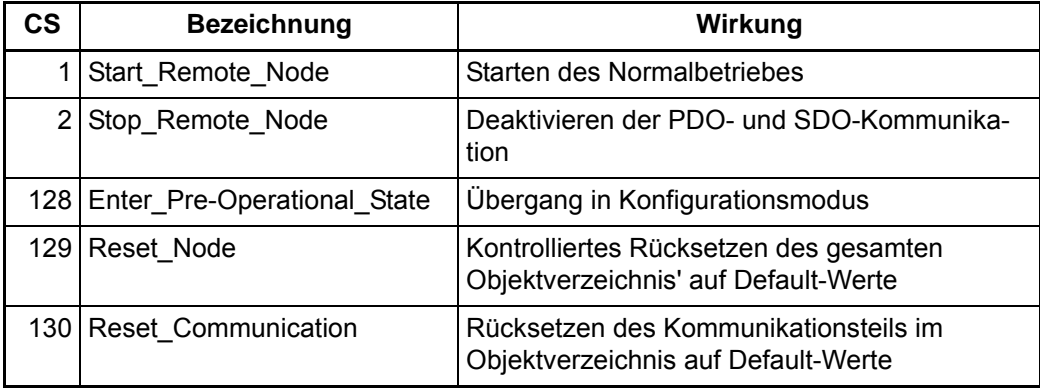

Ein Telegramm, welches den Knoten 16 in den Konfigurationsmodus bringt, sieht wie folgt aus:

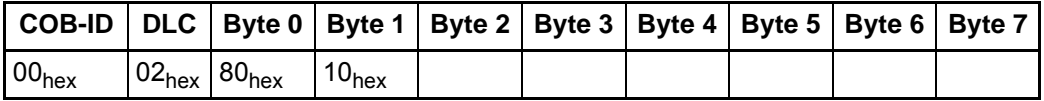

Diese Telegramme sind unbestätigt, d. h. kein NMT-Slave quittiert dem NMT-Master die korrekt empfangene Nachricht.

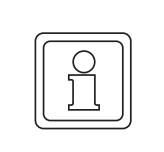

### **HINWEIS!**

Der b maXX® 5000 sieht z. Zt. keinen Geräte-Reset per Software vor.

Nach dem Einschalten der Versorgungsspannung und einem Reset meldet sich der CANopen-Slave mit dem Boot Up Telegramm (siehe auch ⊳Boot Up< [auf Seite 49](#page-48-0)). Die gesamte Resetsequenz dauert vom Empfang des Kommandos Reset\_Node bis zur Rückmeldung mittels Boot Up Telegramm einige wenige Sekunden.

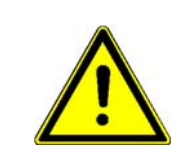

# **WARNUNG!**

### **Gefahr durch mechanische und elektrische Einwirkung!**

Wird im laufenden zyklischen Betrieb ein Reset ausgelöst, kann dies zu unerwünschten Zuständen in der Applikation führen, da im Regler der Bootdatensatz geladen wird.

Deshalb:

• Prüfen Sie das Mapping nach jedem Reset.

### <span id="page-48-0"></span>**7.7.2.2 Boot Up**

Das Boot-Up Verhalten nach CiA 301 V4 wird mit der Gerätereihe b maXX 3300 / 5000 unterstützt.

Boot-Up nach CiA 301 V4, Boot-Up Telegramm mit ID = 0x700 + Node-ID, DLC = 1 Byte 0 mit den Daten = 0 gefüllt.

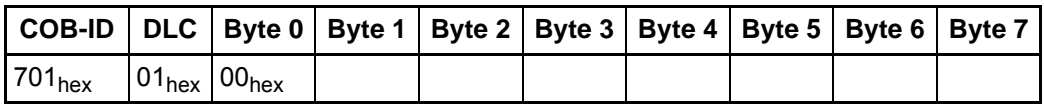

CiA 301 V4

### **7.7.3 Node Guarding**

Das Node Guarding dient der Überwachung der Slave durch den Master. Gleichzeitig kann der Slave den Master überwachen (Life Guarding).

Der Master fragt in bestimmten Intervallen durch Remoteframes die Slaves ab. Remoteframes sind spezielle Telegramme, mit denen es möglich ist, Datentelegramme anzufordern. Remoteframes besitzen den gleichen COB-ID wie das zugehörige Datentelegramm, weisen jedoch eine Datenlänge von 1 Byte auf. Zur Unterscheidung zwischen Remote- und Datentelegramm (Telegrammunterscheidung erfolgt normalerweise durch die COB-ID), dient im Steuerfeld des Remotetelegramms das sogenannte RTR-Bit. Im Remoteframe steht das RTR-Bit auf "1", im Datentelegramm auf "0".

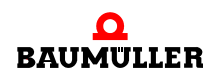

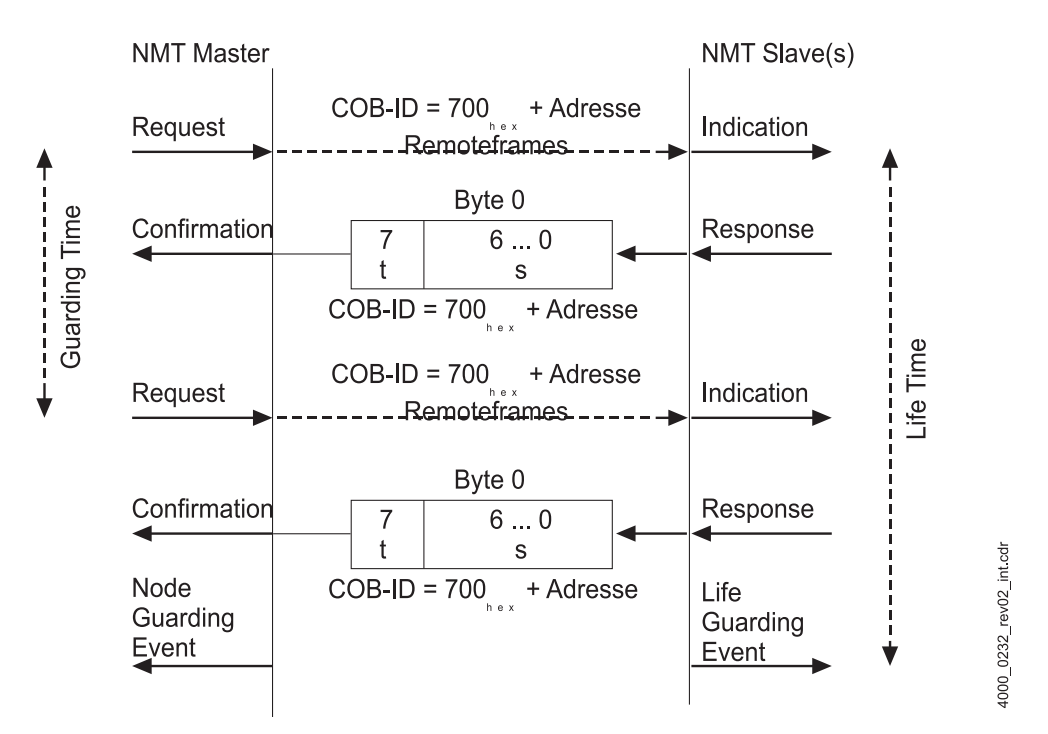

Die COB-ID ergibt sich aus 0x700 + Adresse, laut Predefined Connection Set. Diese COB-ID kann auch geändert werden. Das dafür erforderliche Objekt ist 0x100E.

<span id="page-49-0"></span>Abbildung 5: Node Guarding Protokoll

In den Objekten 0x100C und 0x100D wird die Guarding-Zeit eingestellt. Innerhalb dieser Zeit muss der Slave vom Master eine Guarding-Anforderung (Remotetelegramm) empfangen haben. Ist dies nicht der Fall, tritt das Life Guarding Event im Slave ein. Dadurch wechselt der Slave in den Zustand PRE-OPERATIONAL und im Regler wird die in Objekt 0x6007 vorgegebene Reaktion ausgelöst.

Bleibt die Antwort des Slaves innerhalb einer bestimmten Zeit aus, wird im Master das Node Guarding Event ausgelöst. Sind keine Zeiten eingestellt, antwortet der Slave auf jedes RTR, jedoch ohne Überwachung der Lifetime

Aus der Antwort des Slaves auf eine Node-Guarding-Anforderung des Masters ist der aktuelle Kommunikationszustand des Slaves erkennbar. Das Antworttelegramm besteht aus einem Datenbyte (siehe auch ⊳Abbildung 5< [auf Seite 50\)](#page-49-0). Je nach Kommunikationszustand unterscheidet sich das Feld "s". Außerdem wird bei zwei aufeinanderfolgenden Telegrammen das Togglebit "t" verändert.

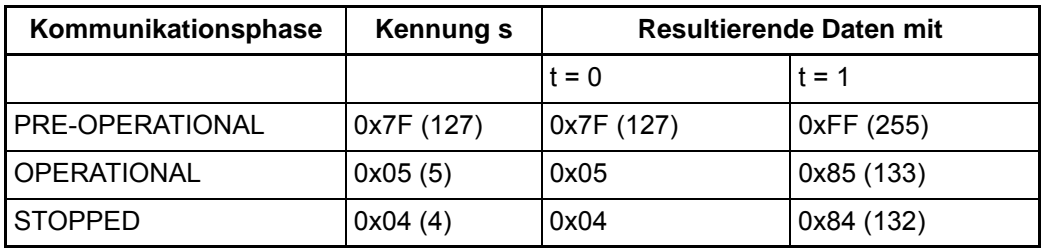

Das Node Guarding ist in allen Kommunikationsphasen verfügbar. Das Togglebit wird nur in der Phase INITIALISIERUNG auf seinen Defaultwert zurückgesetzt. Dies bedeutet, dass auch bei Zustandswechseln der Togglemechanismus weitergeführt wird.

Gestartet wird das Node Guarding im Slave nach Empfang des ersten Guarding-Anforderungstelegramms. Ab diesem Zeitpunkt läuft im Slave die in den Objekten 0x100C und 0x100D parametrierte Überwachungszeit.

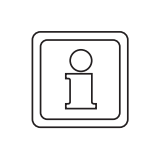

### **HINWEIS!**

Die Node Guarding Zeit sollte mindestens 1,5 mal größer eingestellt werden als die vom Master gesendeten Remotetelegramme.

# <span id="page-50-1"></span>**7.8 Bedarfsdaten (SDO)**

Service Daten Objekte (SDO) dienen dem Austausch von Nachrichten ohne Echtzeitan-forderungen. Deshalb sind im Predefined Connection Set (siehe auch ⊳[Grundlagen CAN](#page-34-0) / CANopen– [ab Seite 35\)](#page-34-0) niederpriore COB-IDs dafür vorgesehen. Die SDOs werden zur Parametrierung der Slaves und zur Einstellung der Kommunikationsbeziehungen für die PDOs verwendet. Der Datenzugriff erfolgt ausschließlich über die Objektliste. SDOs sind immer bestätigte Daten, d. h. der Sender erhält eine Quittung vom Empfänger. Der Datenaustausch über SDOs kann nur asynchron ablaufen (siehe auch  $\triangleright$ [Synchronisation](#page-59-0)  $(SYNC)$ <sup> $\triangleleft$ </sup> [ab Seite 60](#page-59-0)).

SDOs folgen dem Client-Server-Modell. Der Client initiiert die Kommunikation und der Server antwortet darauf. Ein Server kann eine SDO-Kommunikation nicht beginnen. Der Baumüller CANopen Slave unterstützt eine Server SDO und keine Client SDO.

### <span id="page-50-0"></span>**7.8.1 Telegrammaufbau**

Die COB-ID der Request SDO ergibt sich aus 0x600 + Adresse, bei Response-SDOs aus 0x580 + Adresse. Das Datenfeld des CAN-Datentelegramms (8 Byte) für eine SDO gliedert sich in drei Teile, einen Command Specifier CS (1 Byte), einem Multiplexor M (3 Byte) und dem eigentlichen Nutzdatenbereich D0 - D3 (4 Byte).

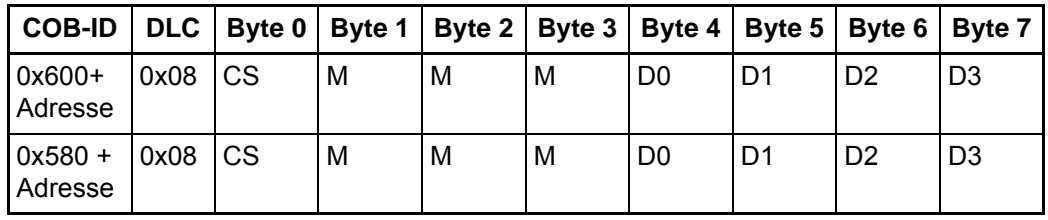

Der Multiplexor M besteht aus dem 16 Bit Index eines Objektes und dem dazugehörigen acht Bit breiten Subindex. Bei segmentierten Telegrammen wird der Nutzdatenbereich um die drei Byte des Multiplexors erweitert, wodurch je Telegramm sieben Byte Nutzdaten übertragen werden können. Der Command Specifier CS klassifiziert die verschiedenen SDO-Typen.

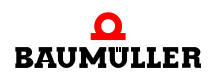

### **7.8.2 Arten des SDO-Transfers**

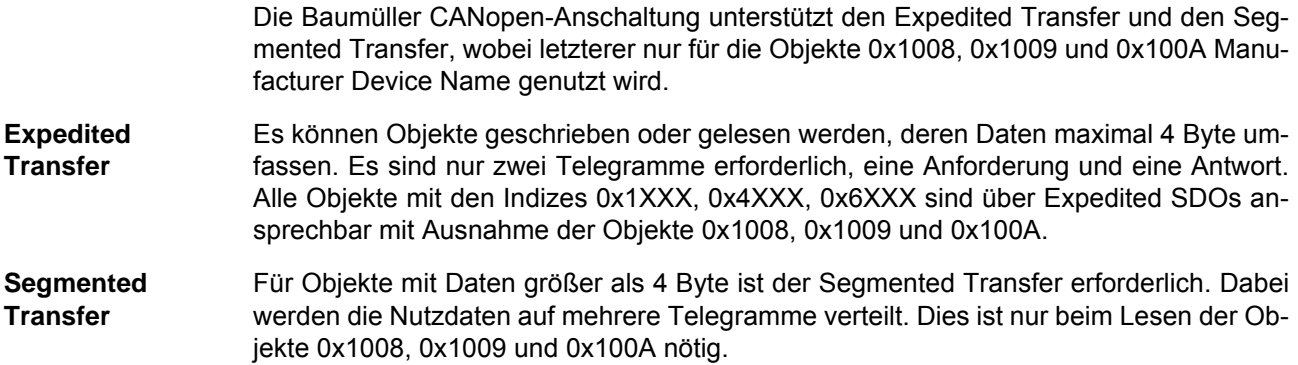

### **7.8.3 Objekt schreiben**

Zum Schreiben von Objekten wird bei der Baumüller CANopen-Anbindung der Expedited Transfer genutzt. Ein SDO-Client (Master) sendet einen Schreib-Request an den Slave (Baumüller CANopen Anbindung). Dieser Slave führt die Anforderung aus und quittiert dies mit Response.

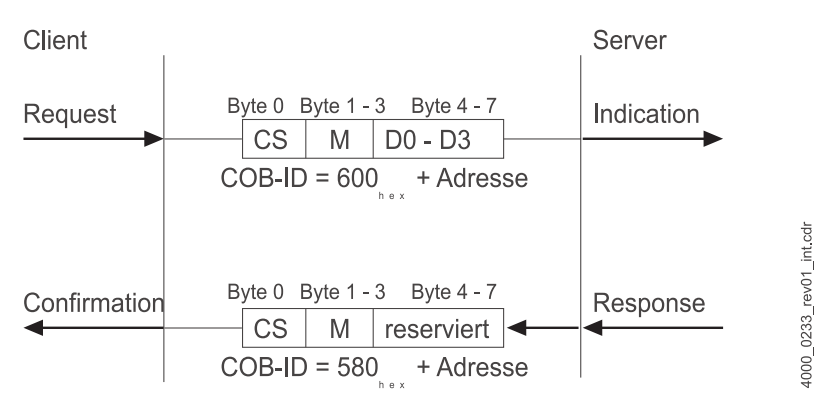

Abbildung 6: Initiate SDO Download Protocol

Der Command Specifier CS für den Request hängt von der Nutzdatenlänge ab. D0 ist das LSB, D3 das MSB des zu übertragenden Datums.

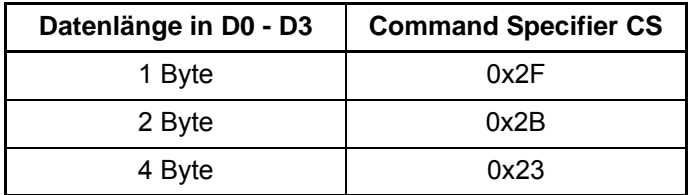

Der Command Specifier CS für die Response beträgt 0x60, der Multiplexor ist identisch zu dem des Requests, das Datenfeld ist ohne Bedeutung (reserviert).

Beispiel Auf das Objekt 0x6060, Subindex 0x00, des Slaves mit der Adresse 4 soll der Wert "-3" (0xFD) geschrieben werden. Die Datenbreite dieses Objektes beträgt acht Bit.

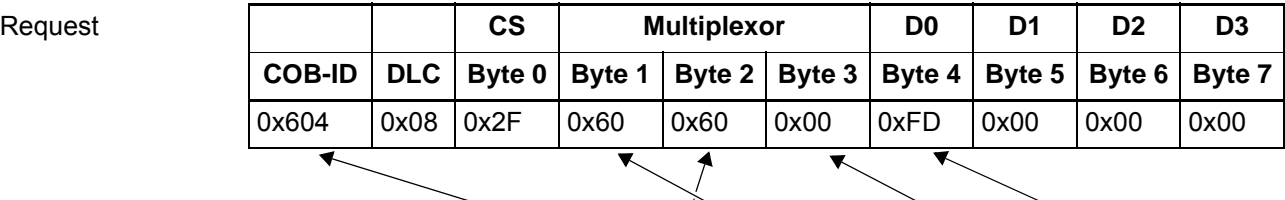

Basis-Adresse 0x600 + Slave-Adresse 0x4

Objekt 0x6060 Subindex 0x00 Wert -3

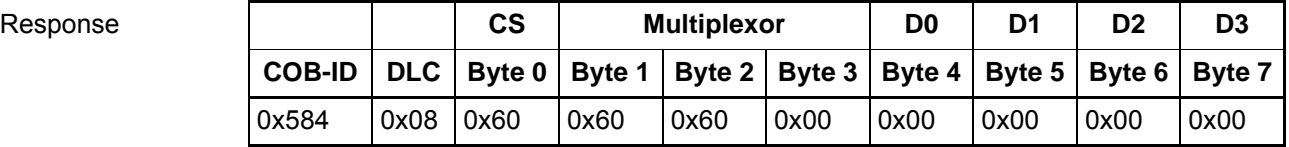

Auf das Objekt 0x43E9, Subindex 0x00, des Slaves mit der Adresse 4 soll der Wert "12" (0x0C) geschrieben werden. Die Datenbreite dieses Objektes beträgt 16 Bit.

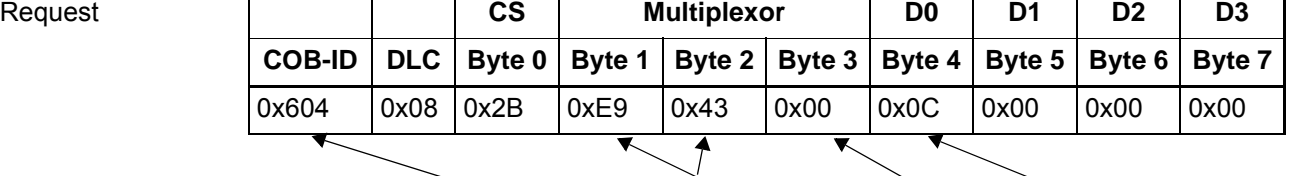

Basis-Adresse 0x600 + Slave-Adresse 0x4

Objekt 0x43E9 Subindex 0x00 Wert 12

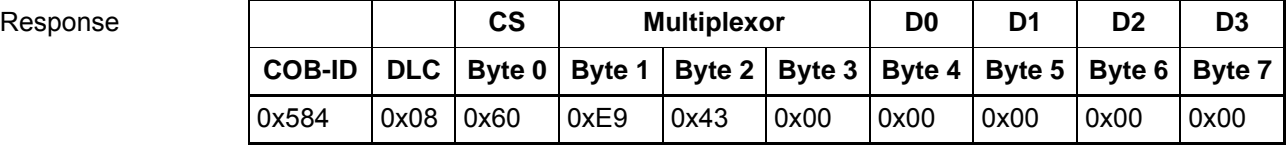

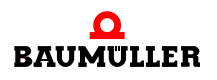

Auf das Objekt 0x1800, Subindex 0x02, des Slaves mit der Adresse 4 soll der Wert "0x60610008" geschrieben werden. Die Datenbreite dieses Objektes beträgt 32 Bit.

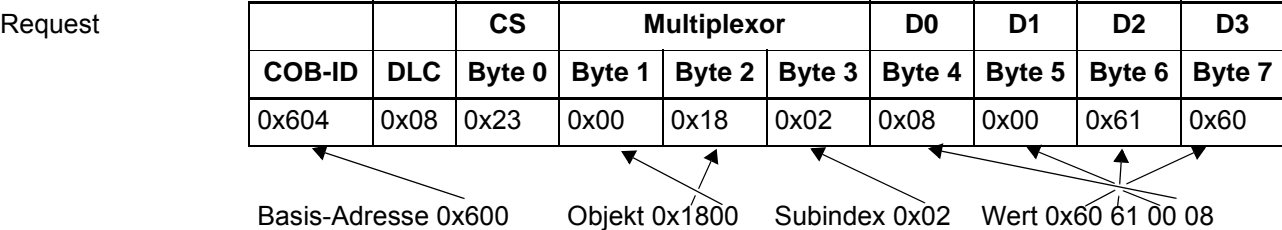

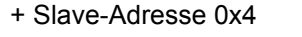

**54** [von 166](#page-165-0)

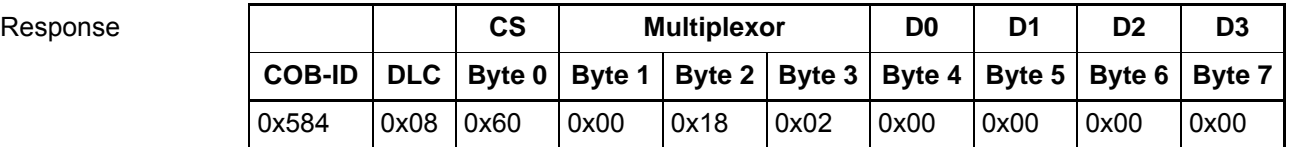

### **7.8.4 Objekt lesen**

Zum Lesen von Objekten wird bei der Baumüller CANopen-Anbindung der Expedited Transfer, bei den Objekten 0x1008, 0x1009 und 0x100A der Segmented Transfer benutzt.

### **7.8.4.1 Expedited Transfer**

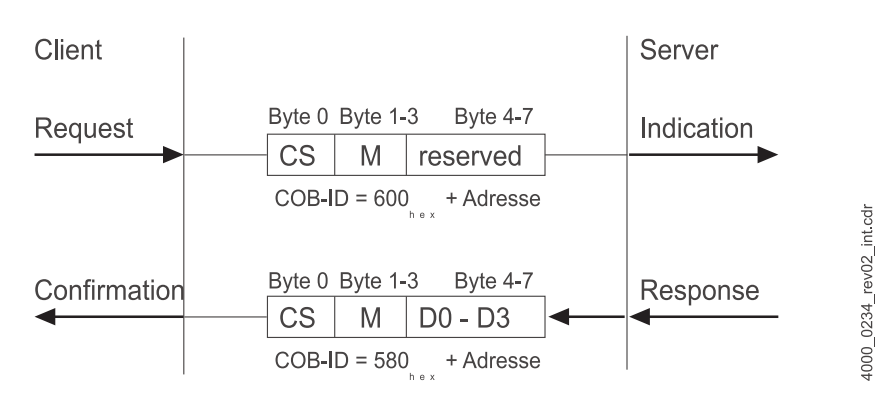

Abbildung 7: Initiate SDO Upload Expedited

Ein SDO Client (Master) sendet einen Lese-Request an den Slave (Baumüller CANopen-Anbindung). Dieser Slave führt die Anforderung aus und schickt die geforderten Daten im Antworttelegramm (Response).

Der Command Specifier CS für den Request beträgt immer 0x40. Der Command Specifier CS für die Response hängt von der Nutzdatenlänge ab. D0 ist das LSB, D3 das MSB.

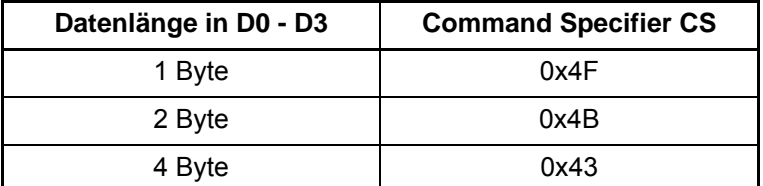

Der Multiplexor von Request und Response stimmt überein.

**Beispiel** Das Objekt 0x6061, Subindex 0x00, des Slaves mit der Adresse 4 soll gelesen werden. Die Datenbreite dieses Objektes beträgt 1 Byte.

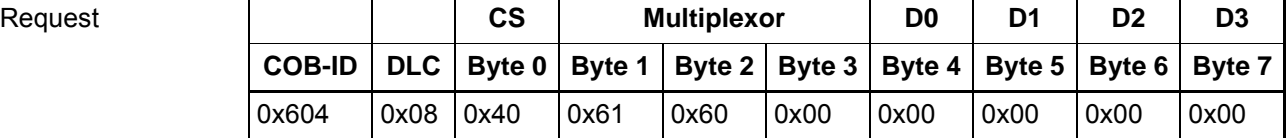

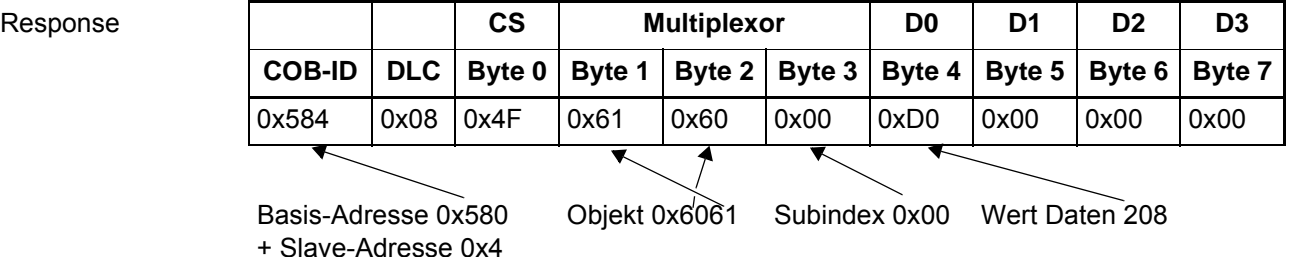

Das Objekt 0x6041, Subindex 0x00, des Slaves mit der Adresse 4 soll gelesen werden. Die Datenbreite dieses Objektes beträgt 2 Byte.

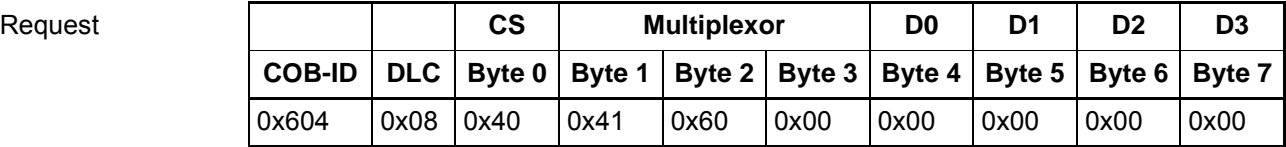

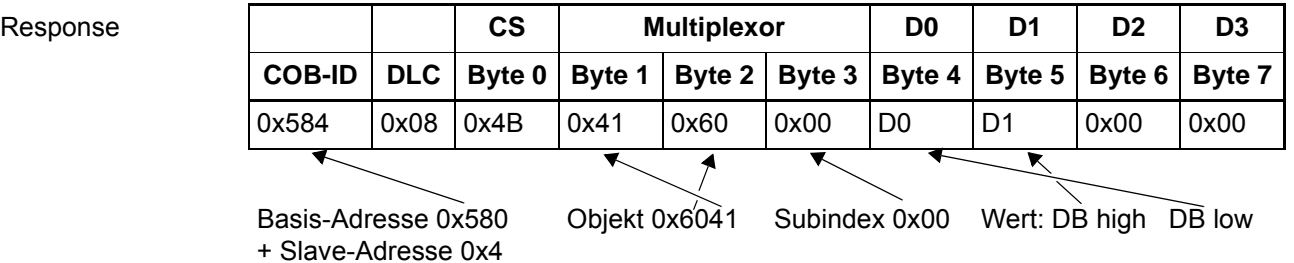

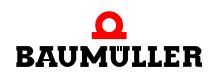

Das Objekt 0x1400, Subindex 0x00, des Slaves mit der Adresse 4 soll gelesen werden. Die Datenbreite dieses Objektes beträgt 4 Byte.

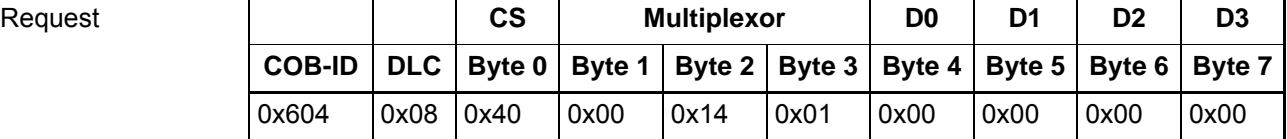

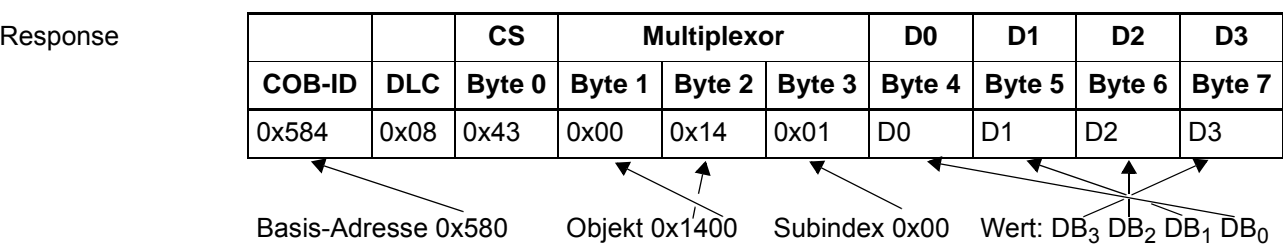

+ Slave-Adresse 0x4

### **7.8.4.2 Segmented Transfer**

Zunächst wird mit dem Initiate SDO Upload Protocol eine Leseanforderung an den Slave geschickt. Der Slave antwortet mit dem Command Specifier CS 0x41. Im Datenfeld wird die Gesamtzahl der zu übertragenden Nutzdatenbytes zurückgeliefert (Request 1, Response 1). In den folgenden Zyklen werden diese Nutzdaten übertragen (Request 2, Response 2, Request 3 und Response 3).

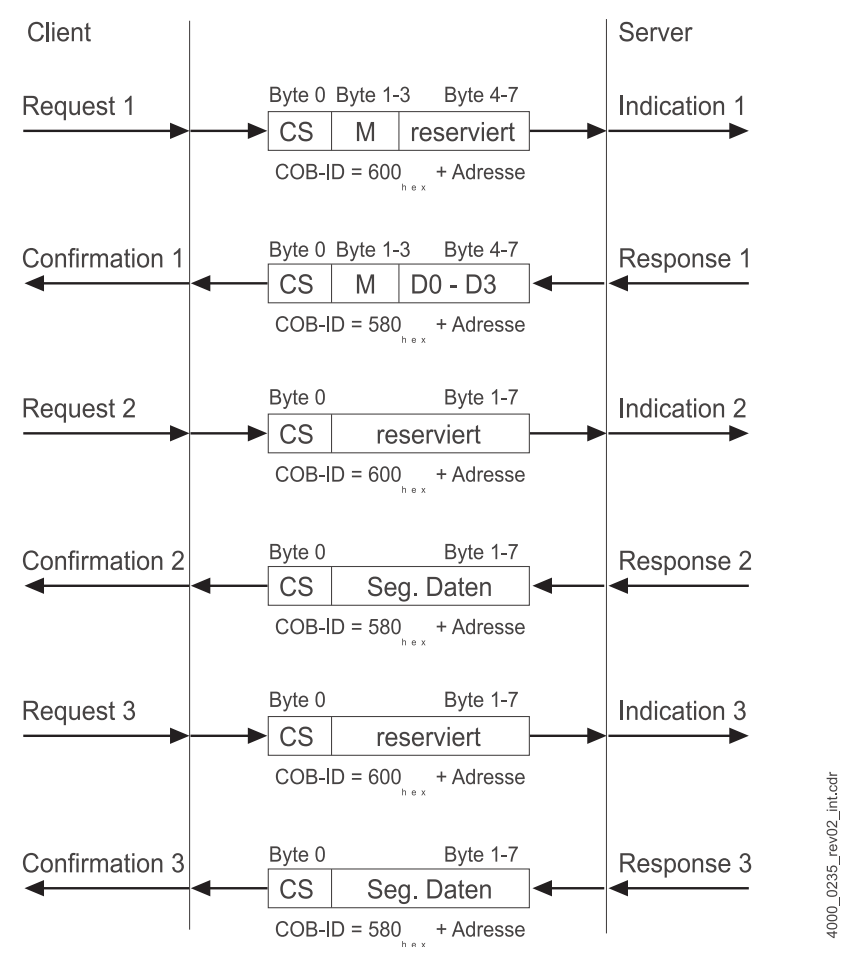

Abbildung 8: Upload SDO Segmented Protocol

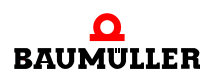

Die Command Specifier enthalten ein Togglebit, dessen Wert bei jedem Transfer wechselt.

z. B. das Lesen des Objektes 0x1008 Manufacturer Device Name von Slave 4:

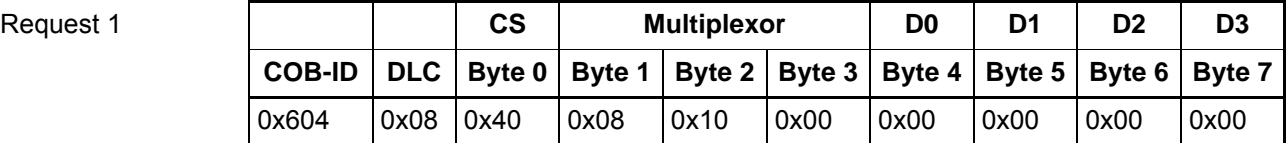

### **Response** 1

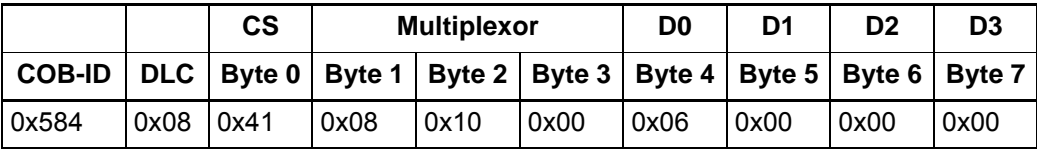

Byte 0 in Response 1 (Command Specifier 0x41) besagt, dass das Nutzdatenfeld die Anzahl der zu übertragenden Nutzdatenbytes enthält (6).

**Request 2** 

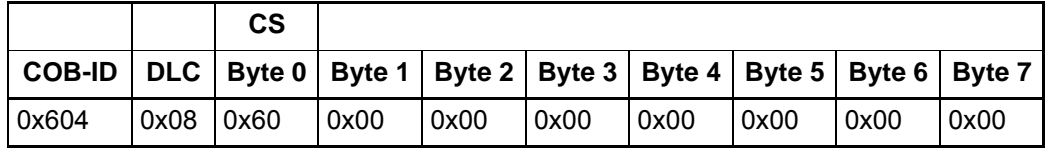

**58**

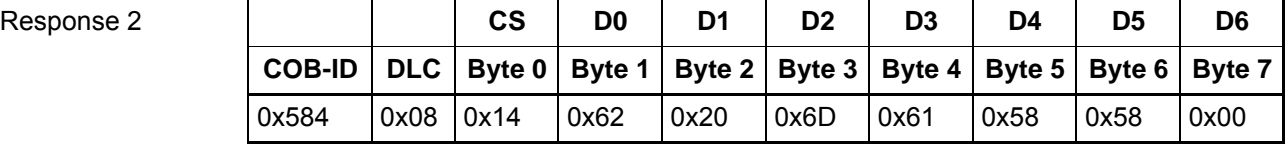

Byte 0 in Request 2 (Command Specifier 0x60) bedeutet, dass das erste Segment (die sechs Byte) übertragen werden sollen. Byte 0 in Response 2 (Command Specifier, 0x14) besagt, dass das Nutzdatenfeld (sechs Byte) gültige Daten enthalten und dass dieses Segment zugleich das letzte ist.

Das Ergebnis der Übertragung lautet: "b maXX".

### **7.8.5 Fehlerreaktionen**

Fehlerhafte SDO-Zugriffe werden mit Abort Codes abgewiesen. Der Aufbau dieser Abort-Telegramme ist identisch zu dem in ▶ [Abbildung 7.8.1](#page-50-0)< auf Seite 51 dargestellten SDO-Telegramm. Das Datenfeld enthält einen Abort Code mit 4 Bytes.

Bei fehlerhaften Zugriffen auf kommunikationsspezifische Objekte (0x1XXX) werden folgende Meldungen unterschieden:

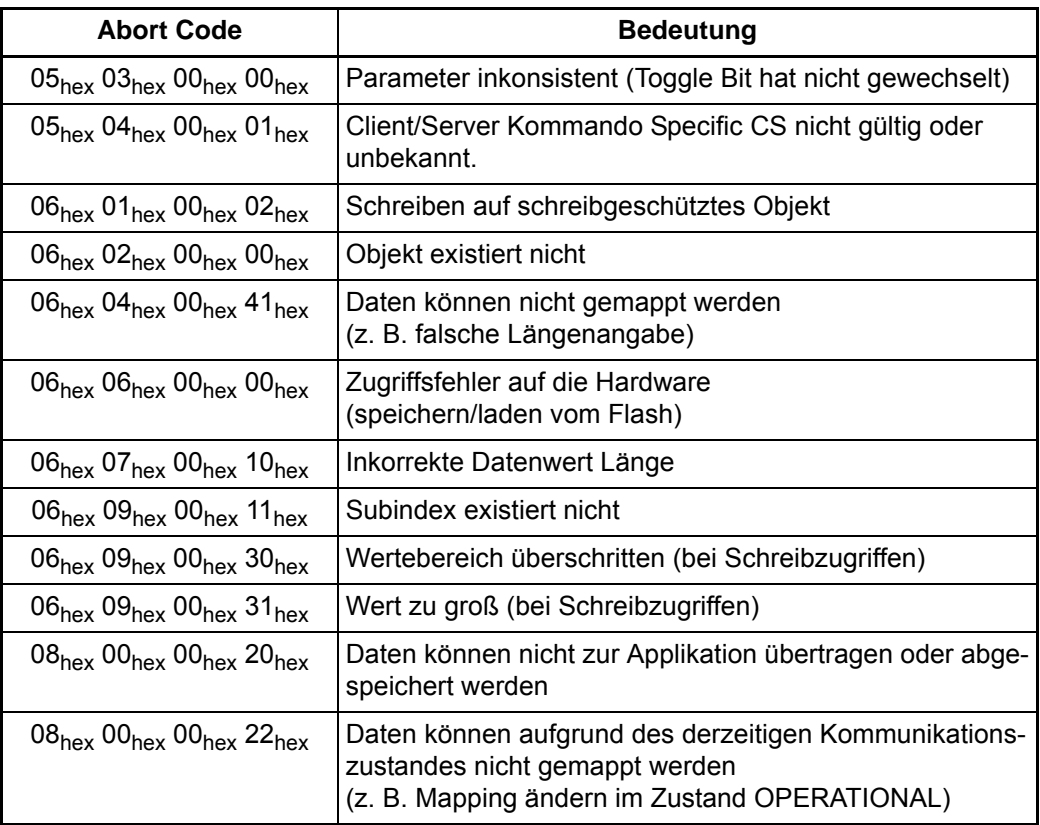

Fehlerhafte Zugriffe auf alle anderen Objekte (0x4XXX und 0x6XXX) werden global mit folgenden Codes abgewiesen:

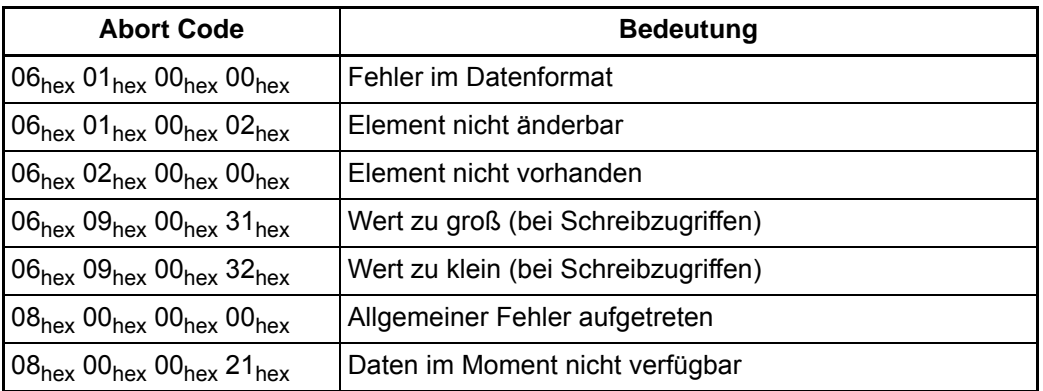

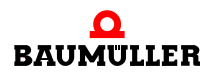

**Beispiel** Objekt 0x1008 Subindex 0x01 von Slave 4 soll gelesen werden. Das Objekt *0x1008 Manufacturer Device Name* besitzt aber nur Subindex 0x00.

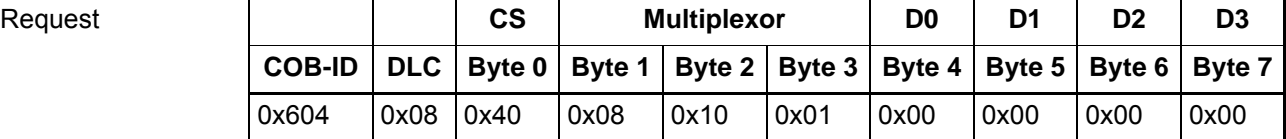

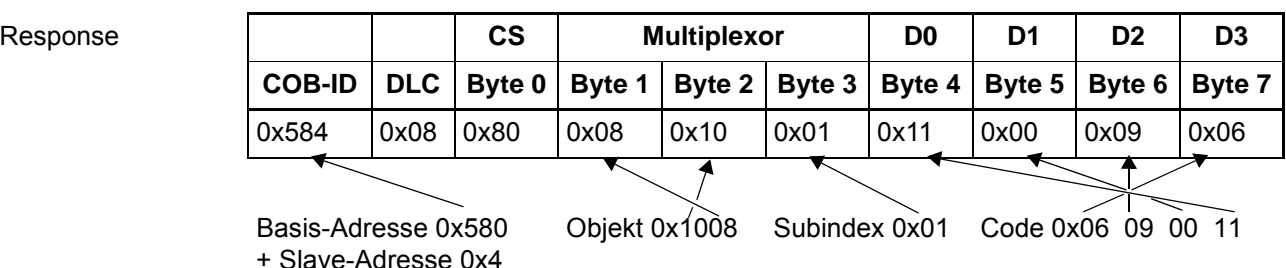

Der Command Specifier CS (Byte 0, 0x80) im Response Telegramm gibt an, dass es sich um ein Abort Telegramm handelt. Die Multiplexor von Request und Response stimmen überein.

# <span id="page-59-0"></span>**7.9 Synchronisation (SYNC)**

Zur Synchronisation der Slaves wird das SYNC-Telegramm verwendet. Dieses Telegramm ist unbestätigt (Broadcast). Es enthält keine Daten. Die COB-ID steht im Objekt *0x1005 COB-ID SYNC*. Defaultmäßig ist 0x80 festgelegt. Das Optionsmodul CANopen-Slave kann SYNC-Telegramme empfangen. Es ist kein SYNC-Master!

Der Empfang eines SYNC-Telegramms mit dem im Objekt 0x1005 dargestellten Identifier erzeugt auf dem Optionsmodul CANopen einen Interrupt, der an den b maXX<sup>®</sup> Regler weitergeleitet wird. Damit kann dieses Signal zur Synchronisation des b maXX<sup>®</sup> Reglers verwendet werden. Innerhalb eines SYNC-Intervalls (Kommunikationszyklus) müssen alle entsprechenden Telegramme an alle projektierten Slaves gesendet werden. Übertragungsrate, Leitungslänge, Anzahl der Knoten, Größe der Telegramme sowie Verarbeitungszeiten auf der CANopen-Optionskarte sind dabei zu berücksichtigen. Die Einstellung der Zykluszeit für das SYNC-Telegramm wird in Objekt 0x1006 vorgenom-men. Siehe hierzu ⊳[Verzeichnis der Objekte zur Kommunikationssteuerung](#page-40-0)< ab Seite [41.](#page-40-0)

Die Kommunikationszykluszeit im Regler wird automatisch von Objekt 0x1006 übernommen.

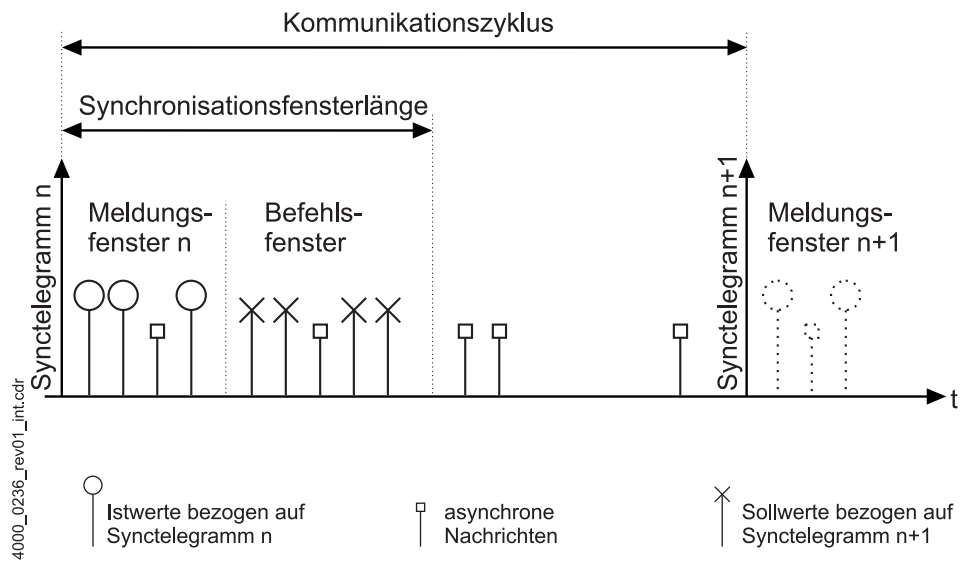

Abbildung 9: Kommunikationszyklus

Nach Empfang des SYNC-Telegramms senden die Slaves zunächst ihre Istwerte mittels synchronen PDOs im Meldungsfenster, bevor im Befehlsfenster die Sollwerte vom Master an die Slaves ebenfalls mittels synchroner PDOs übertragen werden. Die Sollwerte werden von den Slaves mit dem nächsten SYNC-Telegramm übernommen (siehe auch **⊳[Kommunikationsbeziehung über PDO](#page-64-0)**< ab Seite 65). Asynchrone Nachrichten (SDOs, PDOs, NMT) können jederzeit auftreten.

# **7.10 Prozessdaten (PDO)**

Prozess-Daten-Objekte sind unbestätigte Telegramme mit hochprioren COB-IDs. Sie sind auf den Austausch von Daten mit Echtzeitanforderungen optimiert. In den PDOs kann der gesamte CAN-Datenrahmen (acht Byte) für die Nutzdatenübertragung verwendet werden. Deshalb muss das Format des Datenaustauschs über PDOs vor Beginn der Kommunikation zwischen Sender und Empfänger definiert sein (Mapping). Das Senden und Empfangen von PDOs kann auf unterschiedliche Weise ausgelöst werden (siehe auch ▶ [Kommunikationsbeziehung über PDO](#page-64-0)< ab Seite 65).

### <span id="page-60-0"></span>**7.10.1 PDO-Mapping**

Mapping ist ein Verfahren zur Zuordnung von Variablen / Objekten an PDOs. Mit den PDOs werden diese Variablen / Objekte über den CAN-Bus transportiert. Durch das Mapping wird der zyklischen Datenaustausch projektiert. Für diese Parametrierung werden SDOs genutzt. Das Mapping wird über im Objektverzeichnis adressierbare Objekte eingestellt. Für jede PDO existieren pro Achse vier solcher Objekte (siehe auch **⊳[Verzeichnis der Objekte zur Kommunikationssteuerung](#page-40-0)<br/>4 ab Seite 41). Eines der Objek**te bestimmt den Inhalt der PDO, das zweite die Kommunikationsbeziehung bzw. Triggerung.

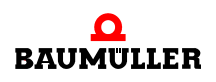

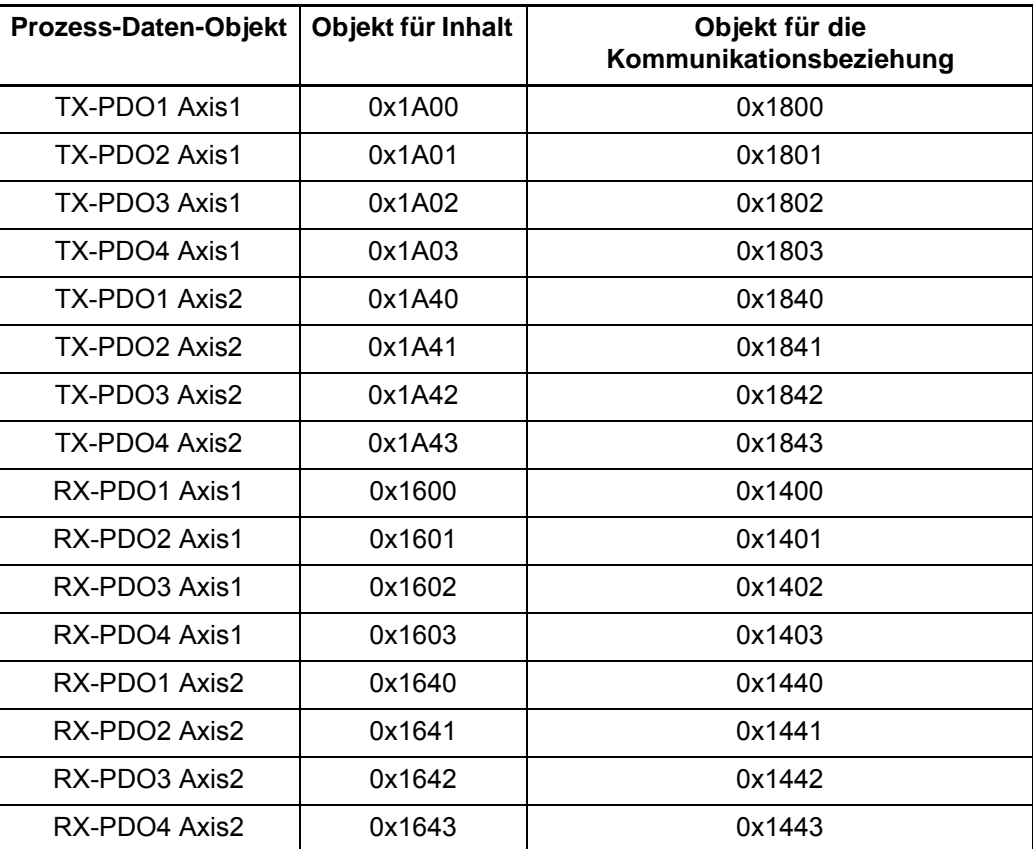

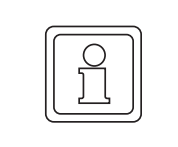

**62** [von 166](#page-165-0)

### **HINWEIS!**

Das Mapping kann nicht im Zustand OPERATIONAL geändert werden. Ein neues Mapping wird erst beim Übergang nach OPERATIONAL aktiviert.

Zur Nutzdatenübertragung stellt ein CAN-Datentelegramm maximal acht Byte zur Verfügung. Durch das Mapping wird der logische Inhalt dieser maximal acht Byte festgelegt. Für diese Festlegung werden bestimmte Angaben über das zu mappende Objekt benötigt: Objektindex, Subindex und Länge des Datums. Aus dem Objektverzeichnis werden die entsprechenden Objekte in das Mapping-Objekt eingetragen. Die Reihenfolge dieses Eintrages, festgelegt durch den Subindex des Mapping-Objektes, bestimmt die Reihenfolge der Daten im CAN-Telegramm. In den Mapping-Objekten (0x1600 … 0x1603, 0x1640 … 0x1643, 0x1A00 … 0x1A03, 0x1A40 … 0x1A43) werden die zu mappenden Objekte an die entsprechenden Subindizes (mit 0x01 beginnend) geschrieben, z. B. wird auf Objekt 0x1600 Subindex 0x01 der Wert 0x60400010 eingetragen. Dies bedeutet, die erste beiden Bytes der in RX-PDO1 empfangenen Daten werden auf das Steuerwort (Objekt 0x6040 Subindex 0x00) geschrieben. Das Objekt 0x6040 ist auf den b maXX 3000/ 5000 Parameter 108.1 Steuerwort umgesetzt (siehe auch  $\triangleright$ Anhang C [Umsetzungstabellen](#page-142-0)< ab Seite 143). Damit wird das erste Wort des in RX-PDO1 emp-

fangenen Telegramms auf das Steuerwort des b maXX Reglers geschrieben. In Subindex 0x00 muss die Anzahl der zu mappenden Objekte (Anzahl der mit gültigen Objekten belegten Subindizes) eingetragen werden. Ein ausführliches Beispiel für das Mapping ist in ⊳[Beispiel für das PDO-Mapping](#page-67-0)< ab Seite 68 erläutert.

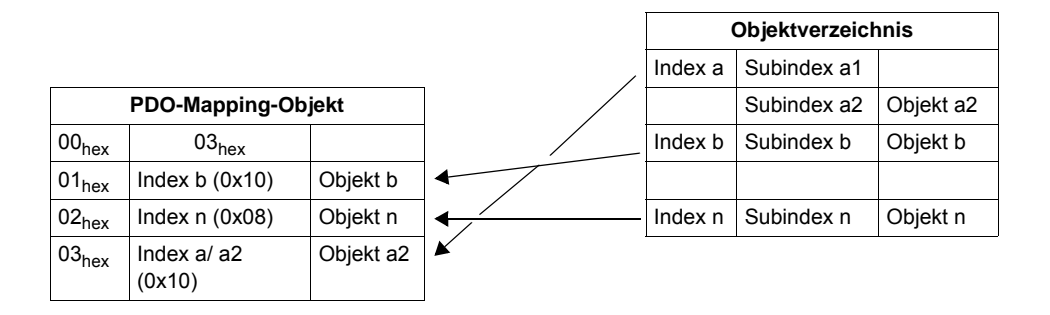

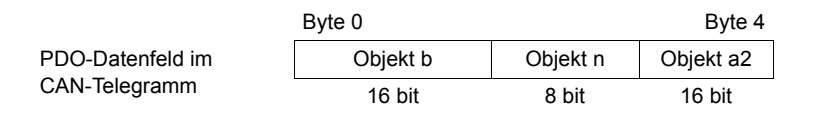

Das Default-Mapping ist in ⊳[Verzeichnis der Objekte zur Kommunikationssteuerung](#page-40-0)< ab [Seite 41](#page-40-0) beschrieben.

Um ein bestehendes Mapping zu deaktivieren, können die Werte in den Subindizes überschrieben werden, oder es ist der Wert "0" auf den Subindex 0x00 des entsprechenden Mapping-Objektes (0x1600 … 0x1603, 0x1640 … 0x1643, 0x1A00 … 0x1A03, 0x1A40 … 0x1A43) zu schreiben. Damit wird das gesamte Mapping der jeweiligen PDO deaktiviert, der Eintrag aber bleibt erhalten.

Zudem kann das Deaktivieren der Mapping Objekte über die zugehörige Kommunikationsobjekte 0x1400 bis 0x1403, 0x1440 bis 0x1443, 0x1800 bis 0x1803, 0x1840 bis 0x1843 im Subindex 1 mit Bit 31 auf 1 setzen erfolgen.

Beachte: Dabei muss die COBID mitgeschrieben werden.

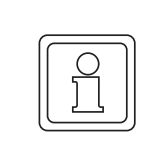

### **HINWEIS!**

Bei der Einstellung des Mappings in den (0x1600 … 0x1603, 0x1640 … 0x1643, 0x1A00 … 0x1A03, 0x1A40 … 0x1A43) ist jeweils der Subindex 0x00 mit der richtige Anzahl der gemappten Objekte zuletzt zu beschreiben.

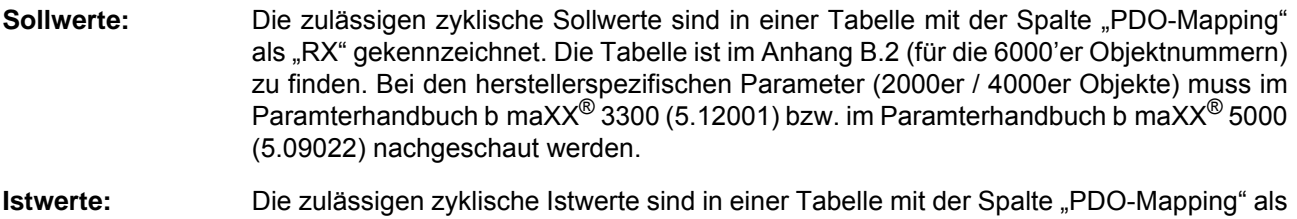

"TX" gekennzeichnet. Die Tabelle ist im Anhang B.2 (für die 6000'er Objektnummern) zu finden. Bei den herstellerspezifischen Parametern (2000er / 4000er Objekte) muss im

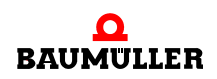

Parameterhandbuch b maXX<sup>®</sup> 3300 (5.12001) bzw. im Paramterhandbuch b maXX<sup>®</sup> 5000 (5.09022) nachgeschlagen werden. Dort finden Sie eine detaillierte Beschreibung der b maXX®-Parameter.

Fehlerhafte Mapping-Konfigurationen (unzulässige Objekte in 0x1600 … 0x1603, 0x1640 … 0x1643, 0x1A00 … 0x1A03, 0x1A40 … 0x1A43) werden durch Abort Codes über SDO gemeldet.

Die zyklischen Soll-/Istwerte werden lückenlos als Feldbusprozessdaten initialisiert, d. h. der erste Sollwert von PDO1 steht an erster Stelle, der zweite Sollwert von PDO1 an zweiter Stelle usw. Anschließend folgen die Sollwerte der PDO2. Analog gilt für die Istwert-Initialisierung der erste Istwert von PDO1 steht an erster Stelle, der zweite Istwert von PDO1 an zweiter Stelle usw.

Wird nicht der volle Umfang von PDO1 (max. 4 Sollwerte) genutzt, rücken die Werte von PDO2 nach. Im zyklischen Datenbereiche der Feldbusprozessdaten im Regler treten keine Lücken auf.

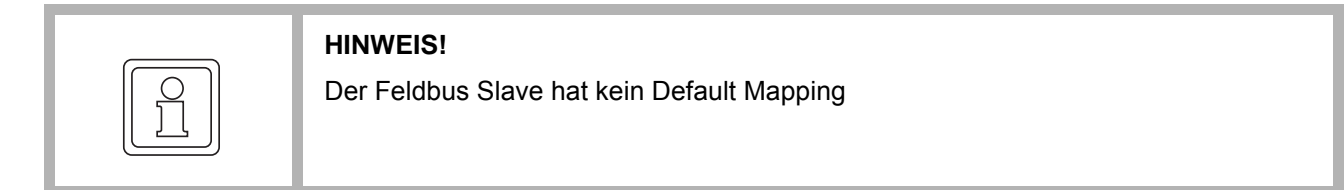

Wenn ein falscher Parameter (z. B. ein Istwert Parameter) bei den Sollwerten gemappt wird, wechselt die Achse nicht in den Zustand "Operational".

**Dummy-Mapping** CANopen-Slave stellt 2 Dummy-Objekte bereit: ein 1 Byte Dummy-Objekt und ein 2 Byte Dummy-Objekt, welches ebenfalls in eine PDO gemappt werden kann. Diese Objekte haben die Indices 0x0005 (1 Byte Dummy) und 0x0006 (2 Byte Dummy). Das Dummy-Objekt dient als Platzhalter, um nur bestimmte Objekte innerhalb eines CAN-Telegramms zu verwenden (siehe auch ▶[Beispiel für das PDO-Mapping](#page-67-0)< ab Seite 68).

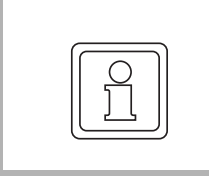

**64**

### **HINWEIS!**

Das aktuell eingestellte Mapping geht nach dem Ausschalten oder einem Reset Befehl der Zustandsmaschine verloren.

### **Beschreiben von gleichen Feldbusobjekten (FBO) über Servicedaten SD und Prozessdaten PD.**

In der Regel überschreiben PD Schreibzugriffe zyklisch SD Schreibzugriffe auf das gleiche FBO. Dies ist auch dann der Fall, wenn die PD mit dem gleichen FBO gar nicht gesendet wird, aber ein anderes FBO in einer anderen PD. Der Grund dafür ist, dass alle eingetragenen Prozessdaten bei einer Änderung von einem darin enthaltenen Parameter übertragen werden.

In einzelnen Fällen kann es vorkommen, dass ein Schreibzugriff über SD erfolgreich gewesen ist, aber zuverlässig ist das nicht.

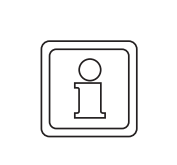

# **HINWEIS!**

In diesem Zusammenhang sollte man vermeiden auf das gleiche Feldbusobjekt über SD und PD zuzugreifen.

### <span id="page-64-0"></span>**7.10.2 Kommunikationsbeziehung über PDO**

In jedem Mapping-Objekt existiert ein Objekt für die Einstellung der Kommunikation. Der Objektindex hat einen Offset von -0x200 zum entsprechenden Mapping-Objekt.

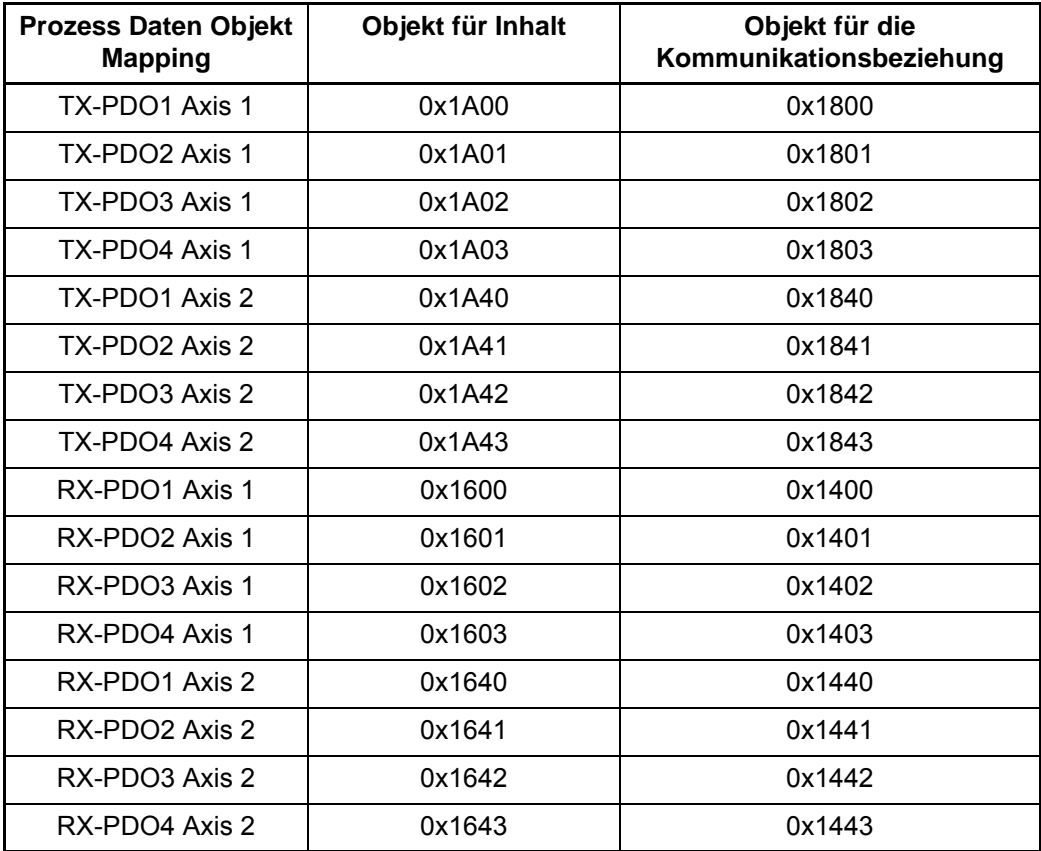

Der Aufbau dieser Objekte ist in ⊳[Verzeichnis der Objekte zur](#page-40-0) [Kommunikationssteuerung](#page-40-0)< ab Seite 41 beschrieben.

Das Kriterium für die Übernahme einer auf dem CAN-Bus übertragenen Nachricht in den Feldbus Slave ist die passende COB-ID. Die COB-ID wird in den Steuerobjekten 0x1400 - 0x1403, 0x1440 - 0x1443, 0x1800 - 0x1803, 0x1800 - 0x1803 unter Subindex 0x01 eingestellt. Stimmt der hier parametrierte Identifier mit dem über den CAN-Bus gesendeten Nachrichten-Identifier überein, wird das Telegramm in den eigenen Telegrammpuffer übernommen.

Die PDOs können an dieser Stelle auch deaktiviert werden, dabei wird das Bit 31 mit 1 beschrieben.

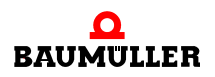

**7**

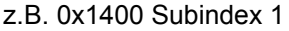

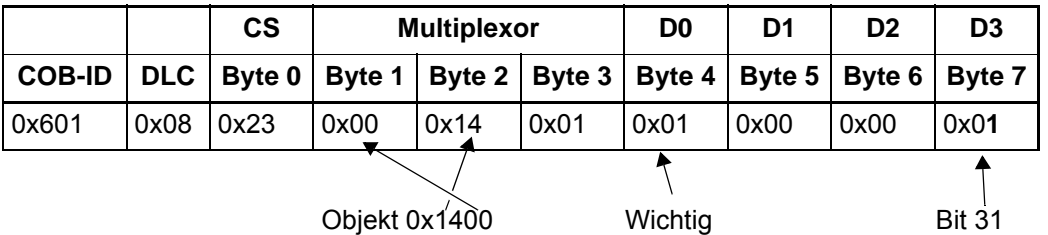

Weiterhin werden bei CANopen für das Senden und Empfangen Triggerbedingungen definiert, die PDOs in synchron und asynchron gliedern. Die Triggerbedingungen werden in den Objekten 0x1400 - 0x1403, 0x1440 - 0x1443, 0x1800 - 0x1803, 0x1800 - 0x1803 jeweils im Subindex 0x02 eingestellt.

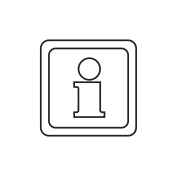

### **HINWEIS!**

Nicht benötigte PDOs sollten deaktiviert werden, um eine Beeinflussung auszuschließen. Das Deaktivieren erfolgt durch das Beschreiben der Subindizes 0 der Objekte 0x1600 bis 0x1603, 0x1640 bis 0x1643, 0x1A00 bis 0x1A03 und 0x1A40 bis 0x1A43 mit 0 oder mit Bit 31 in SIX 2 der Objekte 0x1401 bis 0x1403, 0x1441 bis 0x1443, 0x1801 bis 0x1803 und 0x1841 bis 0x1843.

**Synchrone PDO** Das Senden und Empfangen ist an das SYNC-Telegramm gebunden (siehe auch ▶ [Synchronisation \(SYNC\)](#page-59-0)< ab Seite 60).

**Asynchrone PDO** Das Senden und Empfangen ist an bestimmte Ereignisse gebunden.

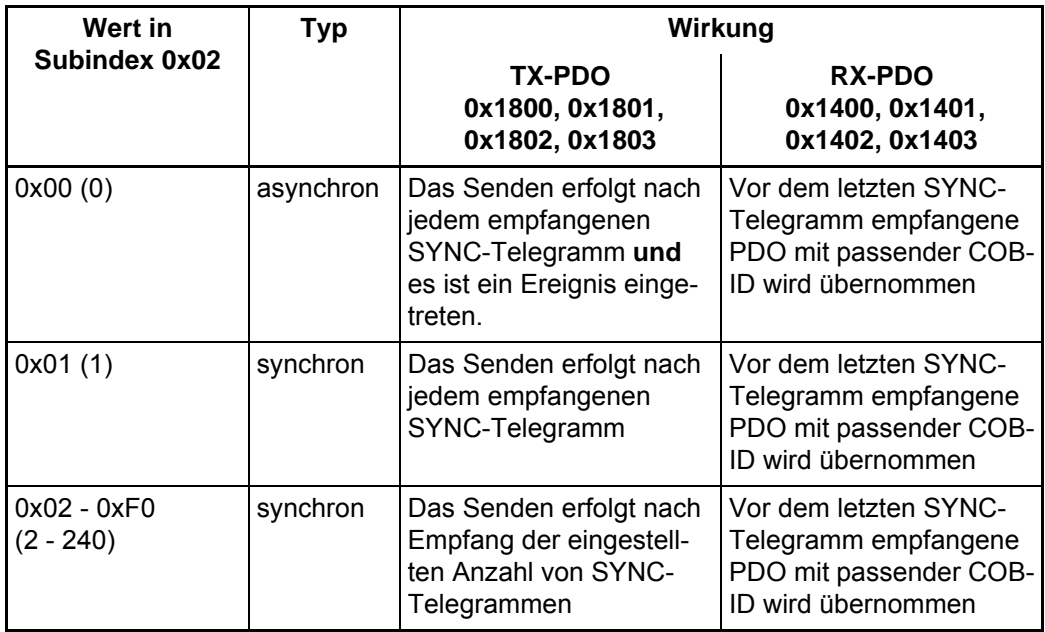

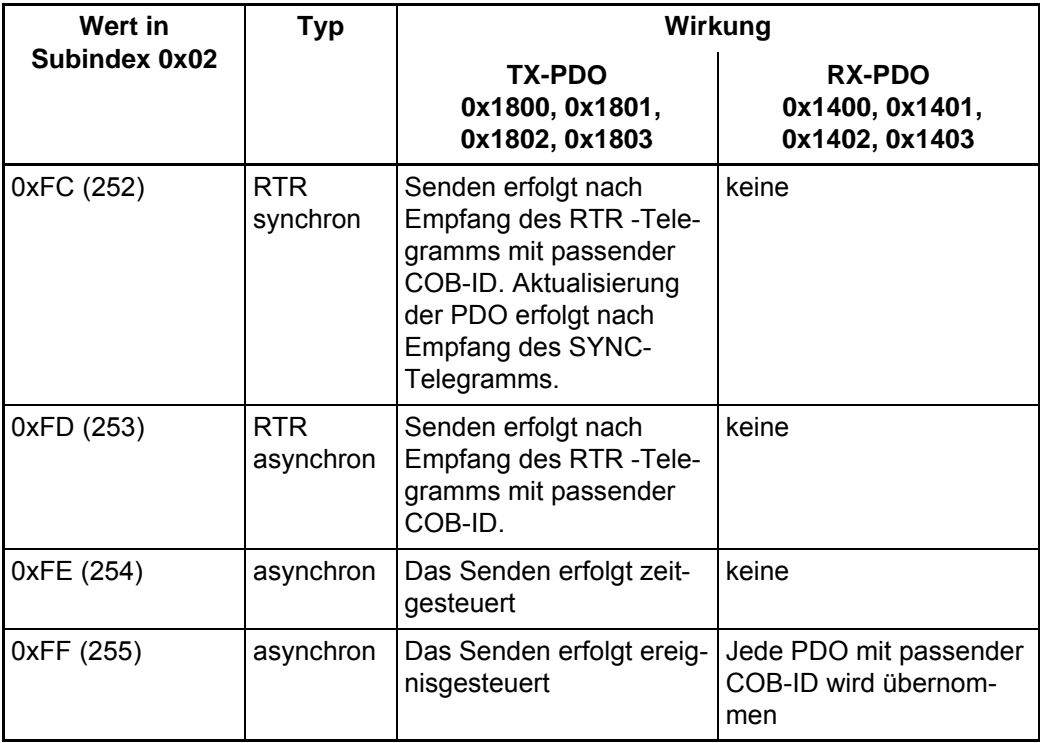

Zeitgesteuertes Senden bedeutet, dass die Sendebedingung an einen Timer gebunden ist. Dieser Timer wird für die TX-PDO1 mittels Subindex 0x05 im Objekt 0x1800 (16 Bit) eingestellt. Analog lässt sich der Timer für TX-PDO2, TX-PDO3 und TX-PDO4 im Subindex 0x05 von Objekt 0x1801, 0x1802, 0x1803 setzen. Die Auflösung beträgt jeweils 1 Millisekunde. Der Timer oder die Timer werden beim Zustandswechsel nach OPERA-TIONAL gestartet. Das Senden der entsprechenden TX-PDO erfolgt dann zyklisch mit der in den Timern eingestellten Zeit. Die Timer werden gelöscht, indem auf die Subindizes 0x05 der Objekte 0x1800 - 0x1803 der Wert "0" geschrieben wird.

Zeitgesteuertes Empfangen existiert nicht! Die Wirkung entspricht dem ereignisgesteuerten Empfang.

Ereignisgesteuertes Senden bedeutet, dass die Sendebedingung an die Änderung eines Wertes der gemappten Objekte gebunden ist. Sind beispielsweise 3 Objekte gemappt (Statuswort, Drehzahl-Istwert, Ist-Betriebsart), wird die PDO gesendet sobald sich mindestens einer der drei Werte ändert. Bleiben die Werte konstant, wird keine PDO gesendet. Dadurch lässt sich die Buslast verringern (Telegramme werden nur übertragen, wenn sie neue Informationen enthalten).

Ereignisgesteuertes Empfangen heißt, dass alle PDOs mit passender COB-ID übernommen werden.

Bei dem Transmission Types RTR, synchron / RTR asynchron (Typen 252 und 253) wird die PDO mit passender COB-ID erst nach Empfang des RTR Telegramms gesendet. Beim Typ 252 wird die TX-PDO nach jedem empfangenen SYNC-Telegramm aktualisiert, aber noch nicht gesendet. Beim Typ 253 erfolgt die Aktualisierung der PDO nach Empfang des RTR-Telegramms (abhängig von der Zykluszeit). RTR-Telegramme sind nur für TX-PDOs möglich.

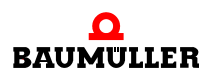

### <span id="page-67-0"></span>**7.10.3 Beispiel für das PDO-Mapping**

Der CANopen-Slave mit dem Knoten 2 empfängt vom Master einen Drehzahlsollwert in RX-PDO1. Dieser Drehzahlsollwert soll auf den Hochlaufgeber-Eingang geschrieben werden. Der CANopen-Slave mit dem Knoten 7 soll immer den identischen Drehzahl-Istwert aufweisen wie Knoten 2. Dieser Wert wird auf den Hochlaufgeber-Eingang von Knoten 7 geschrieben. Die Realisierung dieser Konfiguration sieht folgendermaßen aus:

Der Master schickt den Drehzahlsollwert an Knoten 2. Sobald Knoten 2 eine Änderung dieses Wertes erkennt, sendet er seinen Istwert an Knoten 7.

Weiterhin erhält Knoten 2 in seiner RX-PDO1 das Steuerwort vom Master. Knoten 7 empfängt in RX-PDO 2 ebenfalls ein Steuerwort vom Master. Die Konfiguration ist in ⊳[Abbildung 10](#page-67-1)< auf Seite 68 dargestellt. Das Objekt 0x6086 wird im Zusammenhang mit dem Dummy-Mapping verwendet.

Das b maXX<sup>®</sup> 5000 mit der Adresse 2 sendet seinen Drehzahl-Istwert und das Statuswort alle 10 ms. Der Knoten 7 sendet sein Statuswort nur nach 3-maligem Empfang eines Sync-Telegramms (vom Master).

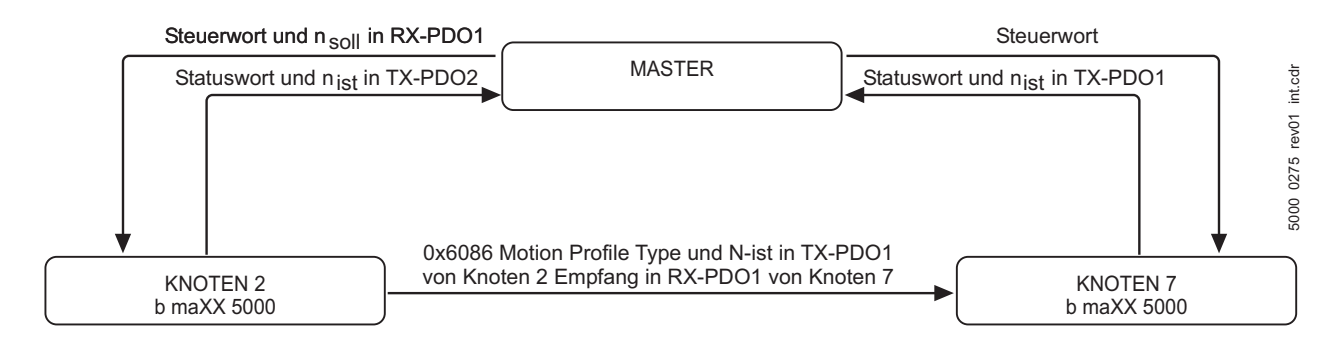

<span id="page-67-1"></span>Abbildung 10: Beispiel-Mapping mit zwei b maXX® 5000

### **1. Schritt: Bestimmen der notwendigen Objekte**

Ermitteln Sie aus der Objektliste (siehe ⊳[Anhang C - Umsetzungstabellen](#page-142-0)< ab Seite 143 und ⊳[Verzeichnis der Objekte zur Kommunikationssteuerung](#page-40-0)< ab Seite 41) die entsprechende Objekte des Objektverzeichnisses.

Für die Geräte sind folgende Parameter, die mit den angegebenen Objekten korrespondieren, relevant:

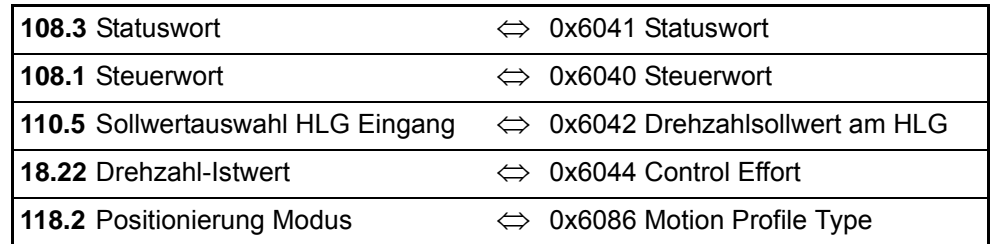

Zum Einstellen des Mappings sind folgende Objekte nötig:

- Knoten 2 0x1A00 (1. Transmit PDO Mapping), 0x1800 (1. Transmit PDO Parameter) 0x1A01 (2. Transmit PDO Mapping), 0x1801 (2. Transmit PDO Parameter)
- Knoten 7 0x1600 (1. Receive PDO Mapping), 0x1400 (1. Receive PDO Parameter)
	- 0x1601 (2. Receive PDO Mapping), 0x1401 (2. Receive PDO Parameter)

### **2. Schritt: Mapping konfigurieren**

Zum Einstellen des Mappings werden die SDOs des Expedited Transfers (siehe auch ▶[Bedarfsdaten \(SDO\)](#page-50-1)ଏ ab Seite 51) verwendet. Diese können über einen Master, einen Buskonfigurator o. ä. initiiert werden.

### Mapping für Slave 2

Schreiben des ersten zu mappenden Objektes mit Index (0x6086), Subindex (0x00) und Länge (0x10) auf 0x1A00 Subindex 0x01 (TX-PDO 1). Das Objekt soll vom Slave 7 nicht ausgewertet.

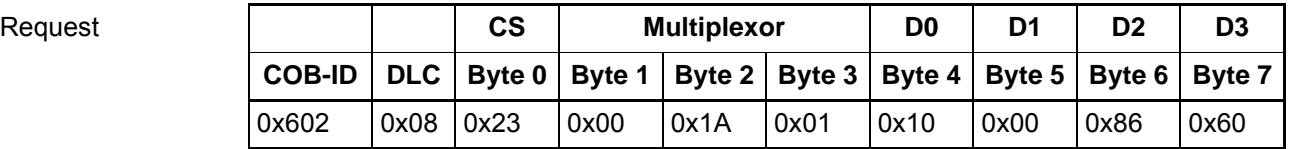

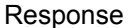

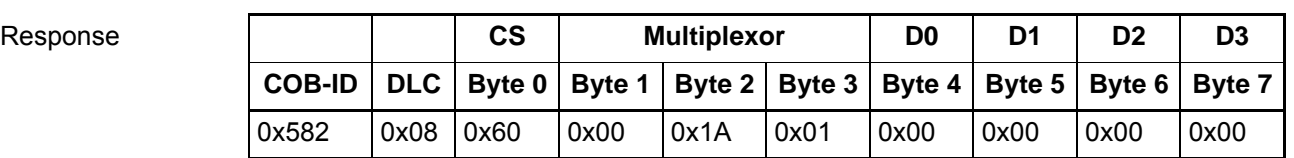

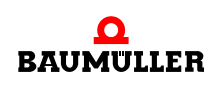

Schreiben des zweiten zu mappenden Objektes mit Index (0x6044), Subindex (0x00) und Länge (0x10) auf 0x1A00 Subindex 0x02 (TX-PDO 1).

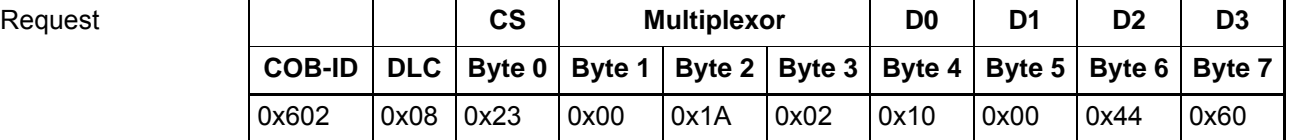

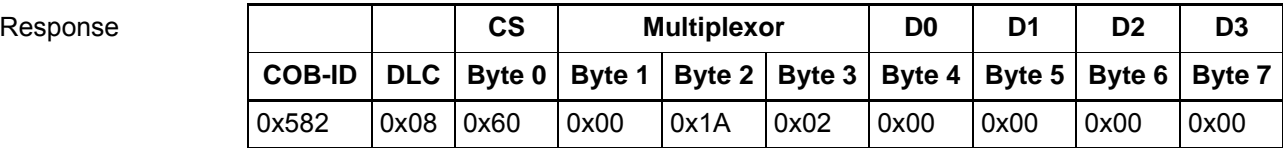

Schreiben der Anzahl der gemappten Objekte (0x02) auf 0x1A00 Subindex 0x00 (TXP-DO 1).

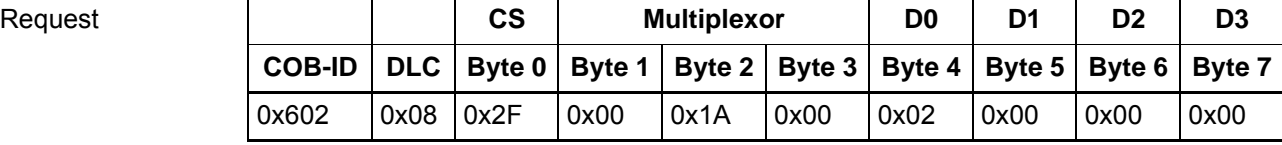

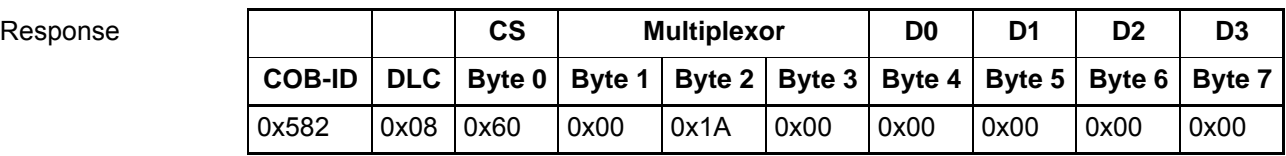

Der Inhalt von Objekt 0x1A00 sieht wie folgt aus:

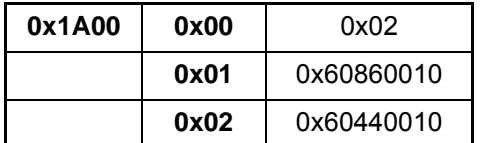

Schreiben des ersten zu mappenden Objektes mit Index (0x6041), Subindex (0x00) und Länge (0x10) auf 0x1A01 Subindex 0x01 (TX-PDO 2).

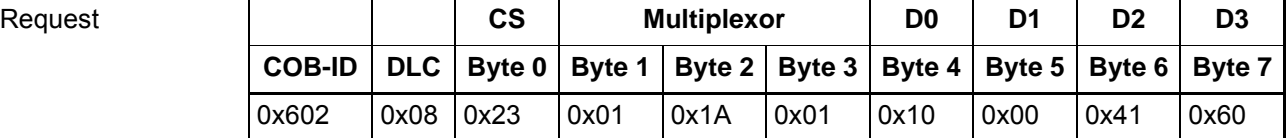

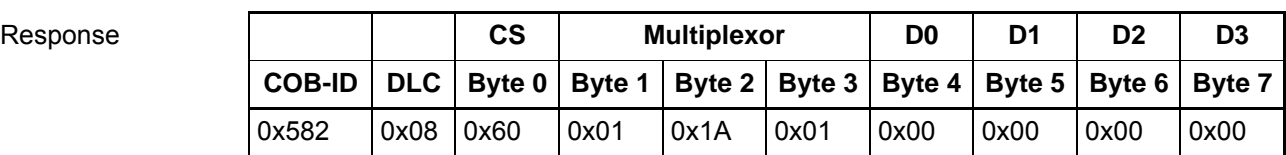

Schreiben des zweiten zu mappenden Objektes mit Index (0x6044), Subindex (0x00) und Länge (0x10) auf 0x1A01 Subindex 0x02.

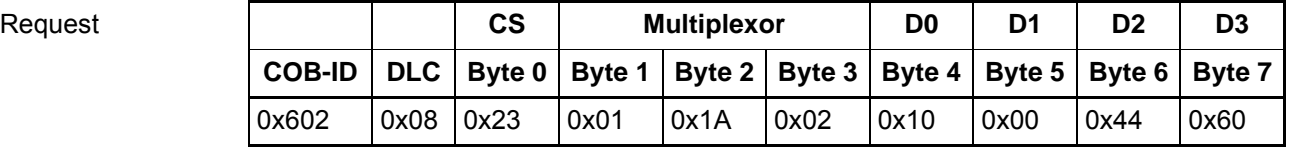

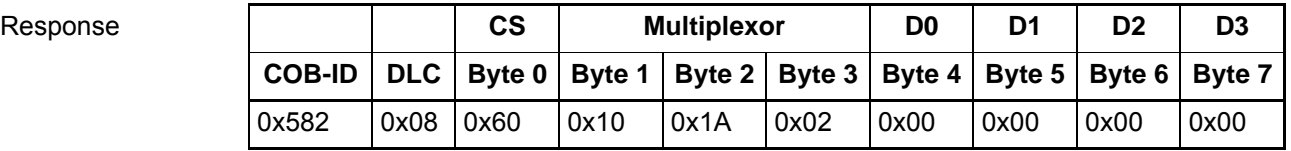

Schreiben der Anzahl der gemappten Objekte (0x02) auf 0x1A01 Subindex 0x00 (TX-PDO 2).

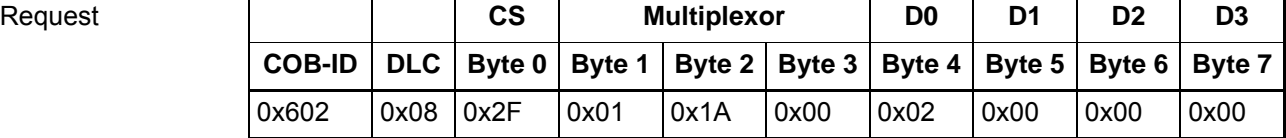

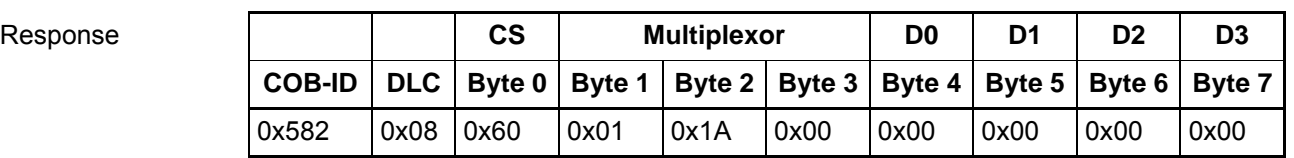

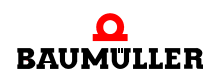

Der Inhalt von Objekt 0x1A01 sieht wie folgt aus:

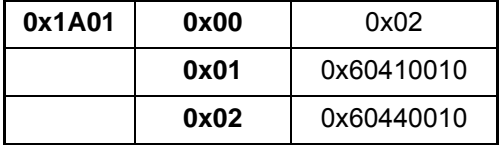

Schreiben des ersten zu mappenden Objektes mit Index (0x6040), Subindex (0x00) und Länge (0x10) auf 0x1600 Subindex 0x01 (RX-PDO 1).

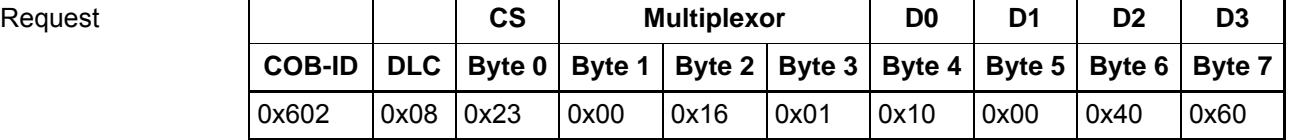

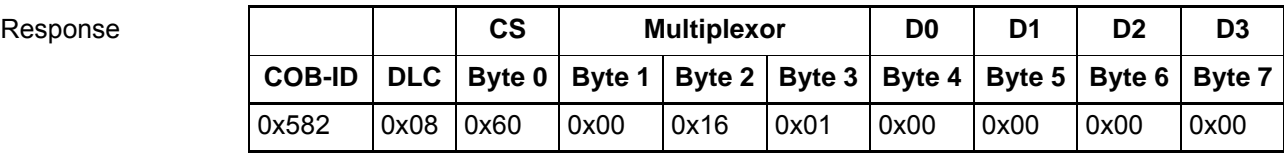

Schreiben des zweiten zu mappenden Objektes mit Index (0x6042), Subindex (0x00) und Länge (0x10) auf 0x1600 Subindex 0x02 (RX-PDO 1).

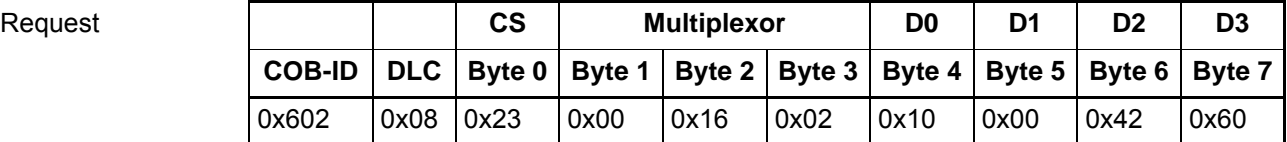

**72** [von 166](#page-165-0)

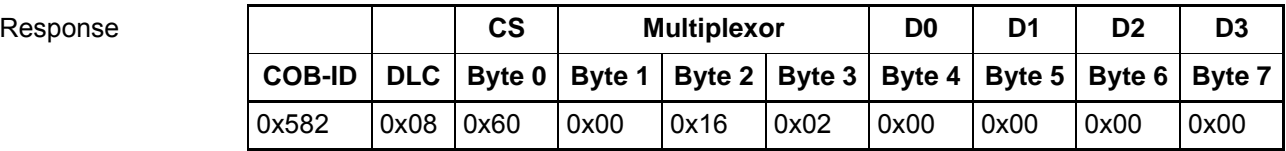
Schreiben der Anzahl der gemappten Objekte (0x02) auf 0x1600 Subindex 0x00 (RX-PDO 1).

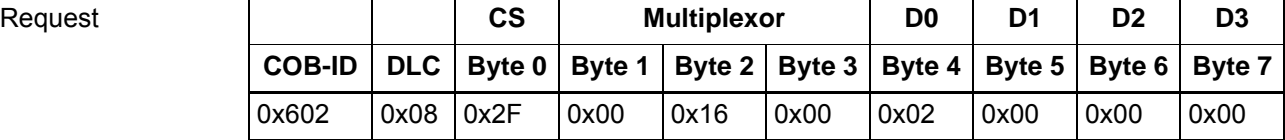

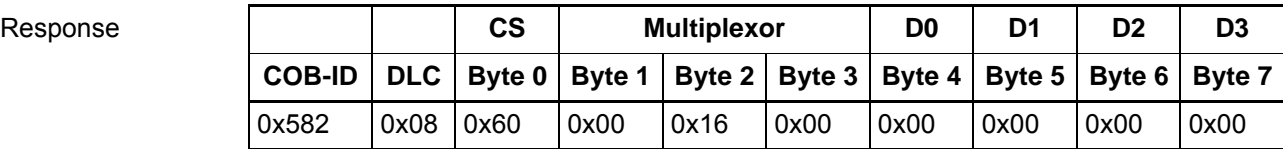

Der Inhalt von Objekt 0x1600 sieht wie folgt aus:

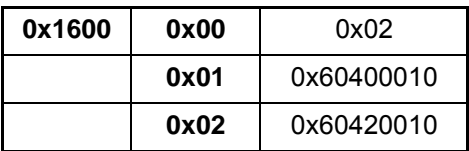

Mapping für Slave 7 Slave 7 soll in RX-PDO 1 nur den Drehzahlsollwert von Slave 2 (hier Drehzahl-Istwert) auswerten. Der Drehzahlsollwert ist an zweite Stelle der TX-PDO 1 von Slave 2 gemappt. Daher muss für die erste Stelle das Dummy-Objekt verwendet werden.

> Schreiben des ersten zu mappenden Objektes mit Index (0x6041), Subindex (0x00) und Länge (0x10) auf 0x1A00 Subindex 0x01 (TX-PDO 1).

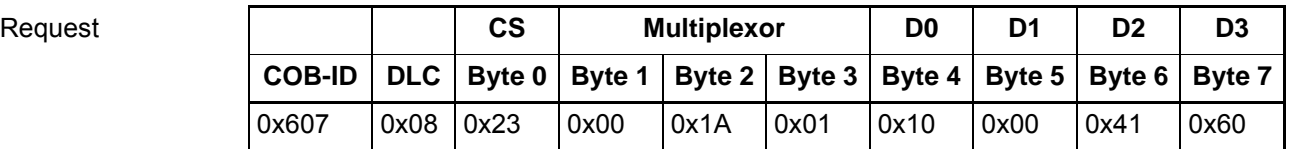

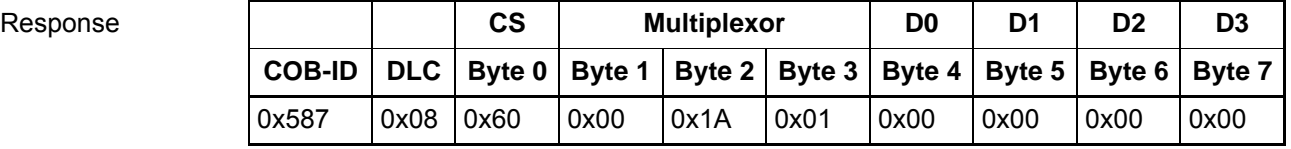

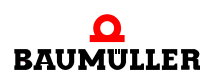

Schreiben des zweiten zu mappenden Objektes mit Index (0x6044), Subindex (0x00) und Länge (0x10) auf 0x1A00 Subindex 0x02 (TX-PDO 1).

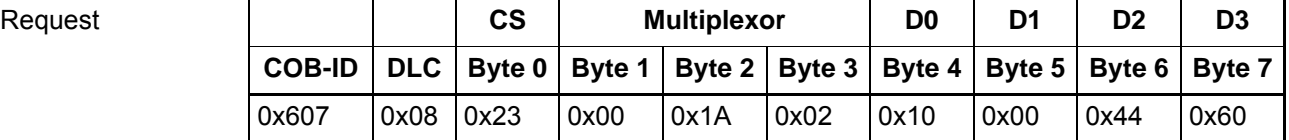

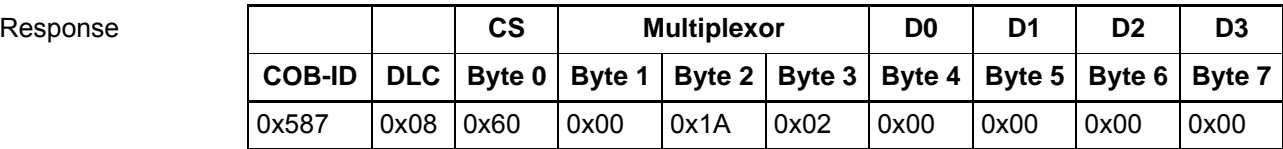

Schreiben der Anzahl der gemappten Objekte (0x02) auf 0x1A00 Subindex 0x00 (TX-PDO 1).

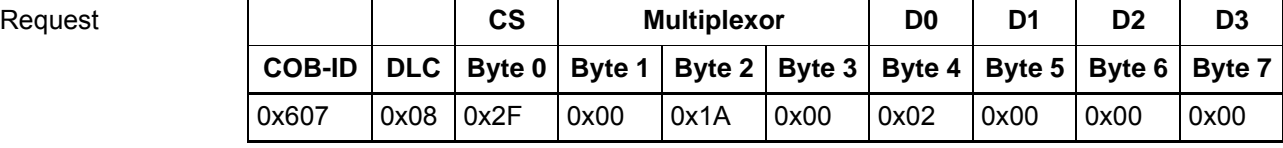

**74** [von 166](#page-165-0)

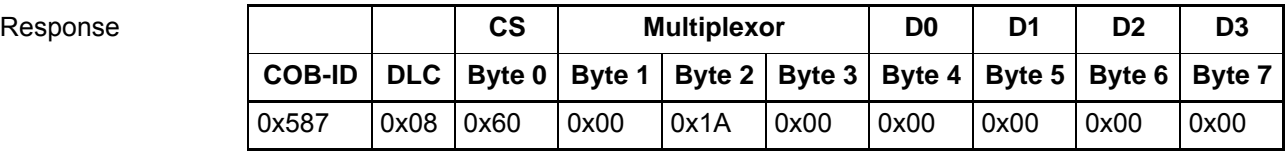

Der Inhalt von Objekt 0x1A00 sieht wie folgt aus:

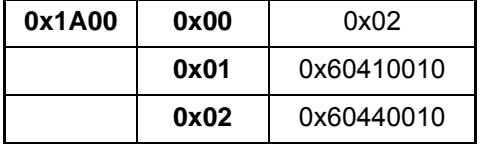

Schreiben des ersten zu mappenden Objektes (Dummy Objekt 16Bit) mit Index (0x0006), Subindex (0x00) und Länge (0x10) auf 0x1600 Subindex 0x01 (RX-PDO 1).

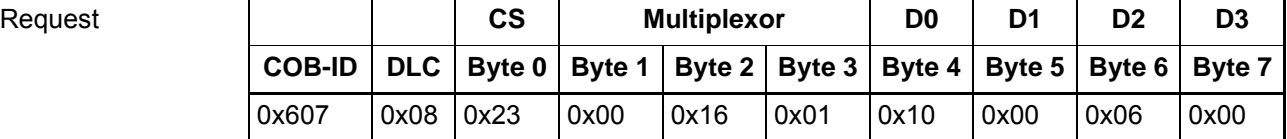

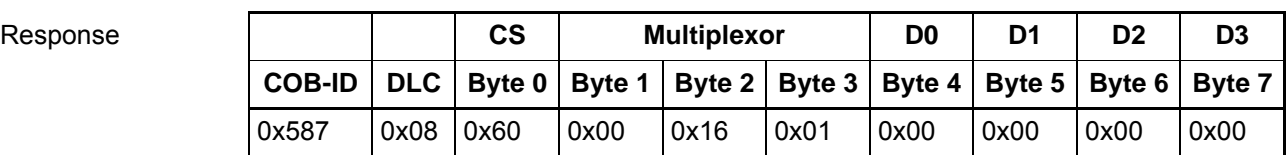

Schreiben des zweiten zu mappenden Objektes mit Index (0x6042), Subindex (0x00) und Länge (0x10) auf 0x1600 Subindex 0x02.

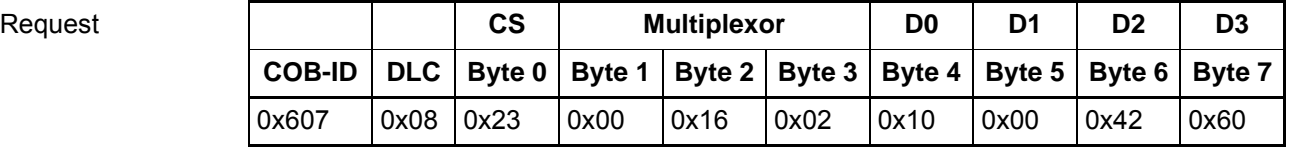

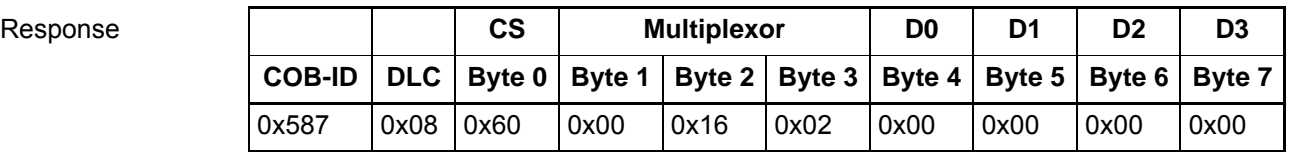

Schreiben der Anzahl der gemappten Objekte (0x02) auf 0x1600 Subindex 0x00.

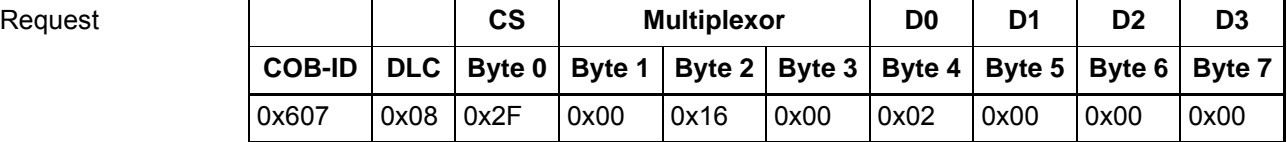

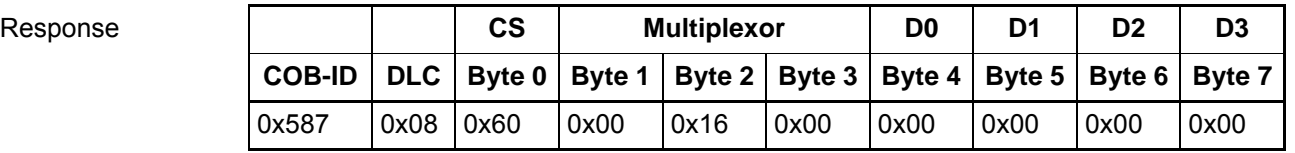

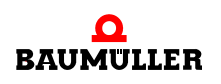

Der Inhalt von Objekt 0x1600 sieht wie folgt aus:

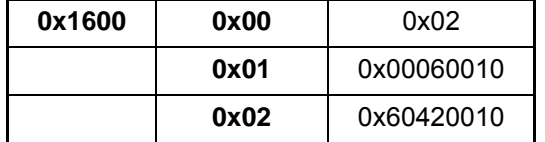

Schreiben des ersten zu mappenden Objektes mit Index (0x6040), Subindex (0x00) und Länge (0x10) auf 0x1601 Subindex 0x01 (RX-PDO 2).

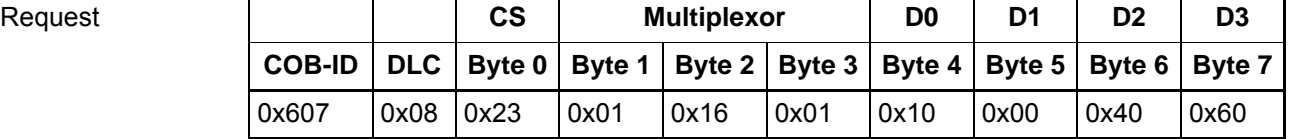

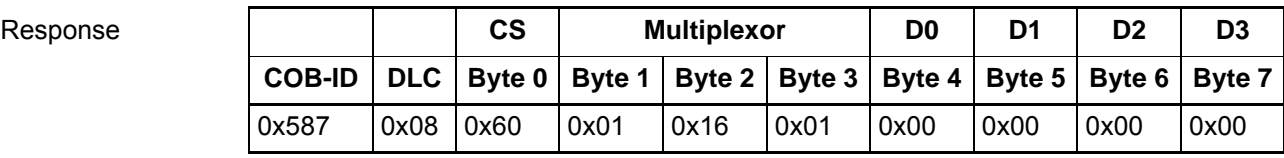

Schreiben der Anzahl der gemappten Objekte (0x01) auf 0x1601 Subindex 0x00.

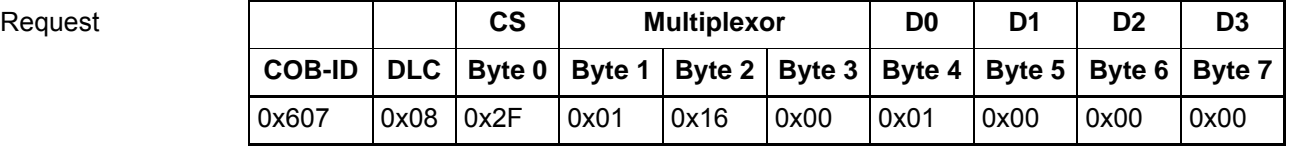

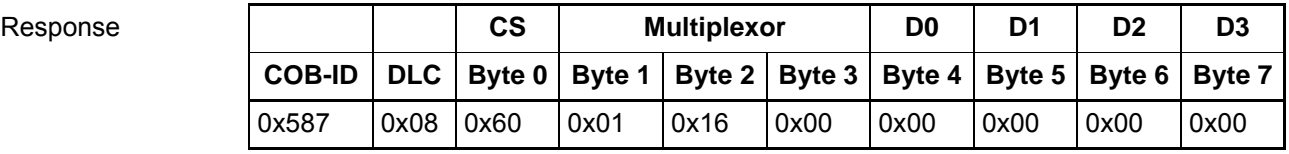

Der Inhalt von Objekt 0x1601 sieht wie folgt aus:

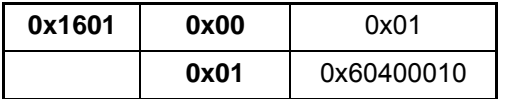

Der Datenaustausch zwischen den b maXX<sup>®</sup> 5000 über die PDOs ist in ⊳[Abbildung 11](#page-76-0)< dargestellt. Beispiel für eine Querkommunikation. Der Drehzahlistwert von Slave 2 wird Drehzahlsollwert von Slave 7.

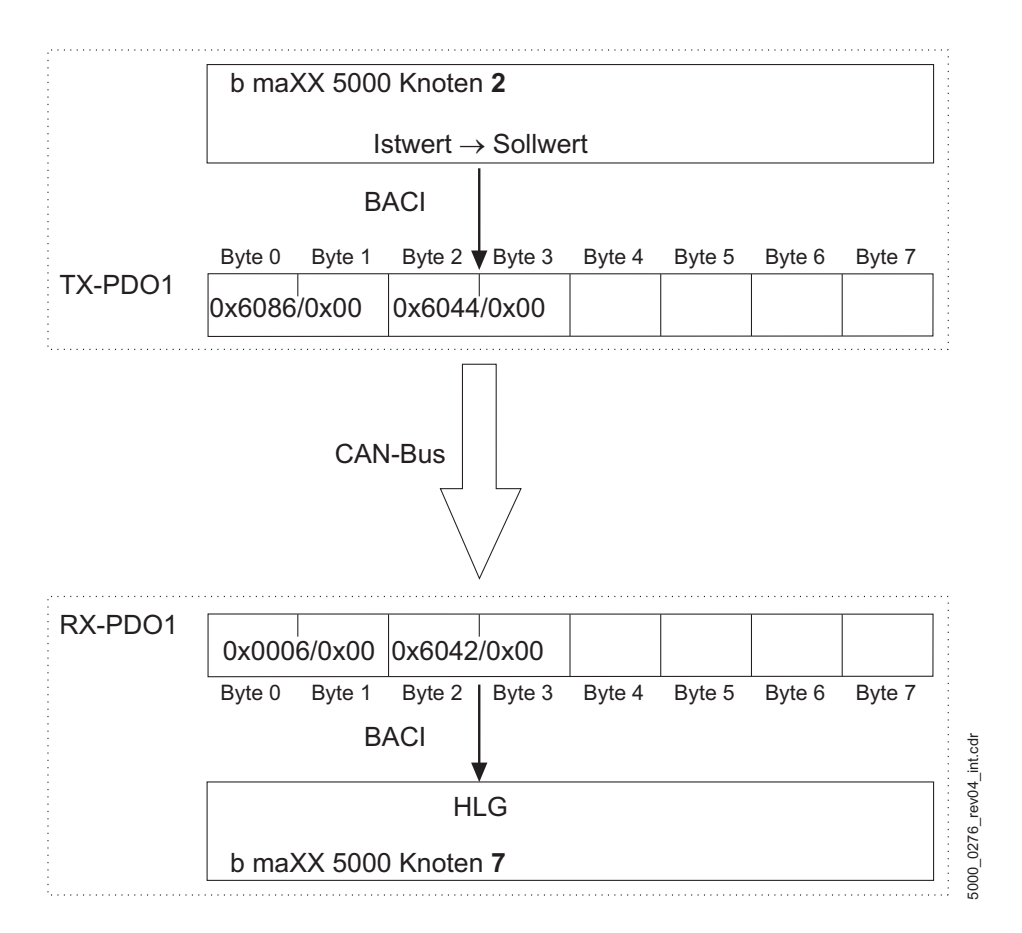

<span id="page-76-0"></span>Abbildung 11: Telegrammaufbau für Beispiel-Mapping

Von der TX-PDO1 des b maXX® 5000 Knoten 2 werden im b maXX® 5000 Knoten 7 nur die Bytes 2 und 3 ausgewertet, weil in der RX-PDO1 nur die Byte 2 und 3 gültig mit Parameternummern verknüpft sind.

Über SDOs werden die Kommunikationsparameter beider Slaves eingestellt. Damit eine Kommunikationsbeziehung aufgebaut werden kann, müssen die COB-IDs von Sender und Empfänger übereinstimmen. Die COB-ID der TX-PDO1 von Slave 2 ist defaultmäßig auf 0x182 eingestellt. Die COB-ID der RX-PDO1 von Slave 7 lautet defaultmäßig 0x207. Welche COB-ID verwendet werden soll, liegt in der Verantwortung des Anwenders. Im Beispiel wird die COB-ID 0x207 verwendet.

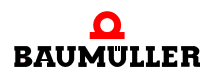

#### **Kommunikationsparameter für Slave 2:**

Auf Objekt 0x1800 Subindex 0x01 wird der Wert 0x207 eingetragen. Auf Subindex 0x02 wird der Wert "0xFF" (ereignisgesteuert) geschrieben.

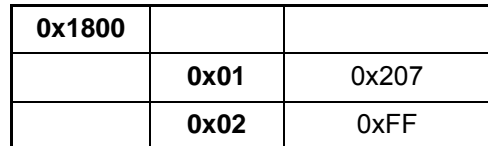

Auf Objekt 0x1801 Subindex 0x02 wird der Wert 0xFE (Timer-getriggert) eingetragen. Auf Subindex 0x05 wird der Wert "0x0A" geschrieben (Timerwert = 10 ms).

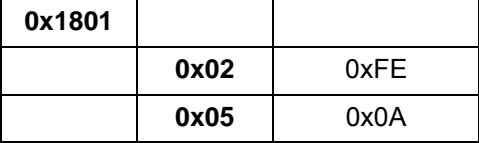

Die übrigen Subindizes behalten ihre Defaultwerte.

Der Triggertyp von RX-PDO1 wird auf ereignisgesteuert  $(0x1400$  Subindex  $0x02 = 0xFF$ ) gestellt.

#### **Kommunikationsparameter für Slave 7:**

Auf Objekt 0x1400 Subindex 0x02 wird der Wert "0xFF" (ereignisgesteuert) geschrieben. In Subindex 0x01 steht defaultmäßig 0x207.

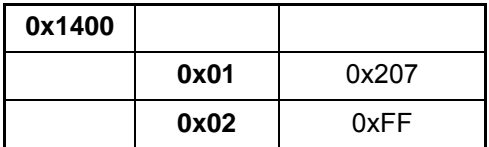

Die beiden TX-PDOs von Knoten 7 behalten ihre Default-COB-IDs. Der Triggertyp von TX-PDO1 wird mit dem Wert 0x03 auf SYNC getriggert eingestellt. TX-PDO2 wird als ereignisgesteuert parametriert.

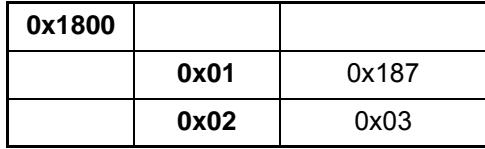

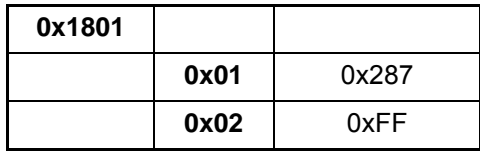

#### **7.10.4 Eintrag in die Feldbus Prozessdaten des Reglers**

Es können maximal 16 zyklische Soll- und 16 zyklische Istwerte zwischen dem CANopen-Slave und dem b maXX®-Regler gleichzeitig ausgetauscht werden. Alle Werte werden in einem Zyklus aktualisiert. Die Soll-/Istwerte können bei CANopen auf je vier PDOs verteilt sein.

Zum Beispiel sollen je zwei Sollwerte für TX-PDO1 und TX-PDO2 gemappt werden, dabei ergibt sich folgende Regler Konfiguration.:

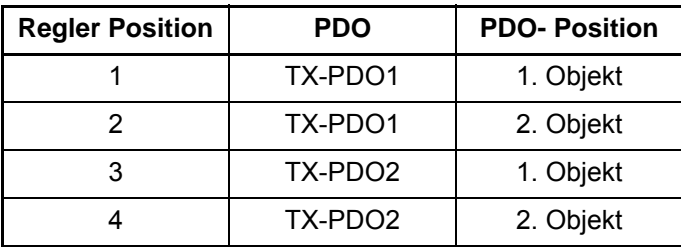

Für RX-PDOs gilt das selbe Verfahren.

Die Einträge in die Feldbus Prozessdatenliste des Reglers erfolgen lückenfrei, mit dem 1. Objekt von PDO1 beginnend.

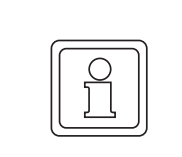

#### **HINWEIS!**

Das Dummy-Objekt wird in der Prozessdaten-Initialisierung nicht berücksichtigt.

Beginnend beim ersten Objekt von PDO 1 werden die Inhalte der PDOs abwechselnd auf ihre Gültigkeit für die Prozessdaten-Konfiguration (kein Dummy) abgefragt. Ist das Objekt gültig, dann wird dieses an die nächste freie Stelle der Prozessdaten-Konfiguration eingetragen. Ist das PDO-Mapping fehlerhaft (falsche Parameternummern o.ä.), wird keine zyklische Kommunikation zwischen Slave und b maXX® 5000 gestartet.

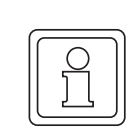

#### **HINWEIS!**

Werden in den vorhandenen PDOs gleicher Richtung mehrmals die selbe Objektnummer gemappt, so erscheint das Objekt mehrmals in der Prozessdaten-Konfiguration.

Hierbei muss beachtet werden, dass sich die Daten unter Umständen gegenseitig beeinflussen.

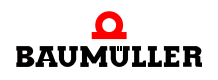

# <span id="page-80-0"></span>**GRUNDLAGEN ETHERCAT**

 $\ddot{\phantom{a}}$ 

# **8.1 Literatur zum Thema EtherCAT**

Für grundlegende Informationen zum Thema EtherCAT empfehlen wir folgende Literatur:

- EtherCAT Communication Specification EtherCAT Technology Group (ETG)
- m EtherCAT Slave Controller IP Core for Altera FPGAs Hardware Data Sheet EtherCAT Technology Group (ETG)
- www.ethercat.org EtherCAT Technology Group (ETG) Ostendstraße 196 D-90482 Nürnberg

# **8.2 Grundlagen EtherCAT**

Die Real Time Ethernet Control Automation Technology (EtherCAT) wurde von der Fa. Beckhoff als neuer Feldbus Standard entwickelt. Um EtherCAT als offenen Standard vertreiben zu können, wurde zu diesem Zweck die Ethernet Technology Group ETG gegründet. Die ETG gilt als eine Vereinigung von Interessenten, Herstellern und Anwendern. Diese Vereinigung hatte im Dezember 2006: 421 Mitglieder aus 31 Ländern. Diese Mitglieder tragen in technischen Arbeitskreisen zur Weiterentwicklung der Technologie bei.

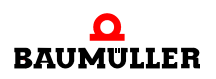

#### **8.2.1 Topologie Daten**

**82** [von 166](#page-165-0)

Es können mehrere Bustopologien genutzt werden, z.B. Linien-, Baum- oder Sterntopo-logie (⊳[Abbildung 12](#page-81-0)< auf Seite 82).

Bis zu 65535 Teilnehmer können erreicht werden, dadurch ist die Netzwerkausdehnung nahezu unbegrenzt (>500 km).

Für die Übertragung reicht ein Standard Ethernet Patch Kabel (CAT5). Es werden die Vollduplex-Eigenschaften von 100 BASE-TX vollständig ausgenutzt, so dass effektive Datenraten von >100 MBit/s

(>90 % von 2 x 100 MBit/s) erreichbar sind. Die Leitungslänge zwischen zwei Teilnehmern wird mit bis zu 100 m angegeben.

Alternativ können auch Lichtwellenleiter-Varianten von 50 m bis 2000 m eingesetzt werden

Vorteilhaft ist auch, dass während des Betriebes Geräte hinzugeführt bzw. entfernt werden können "Hot Connect / Disconnect von Bussegmenten".

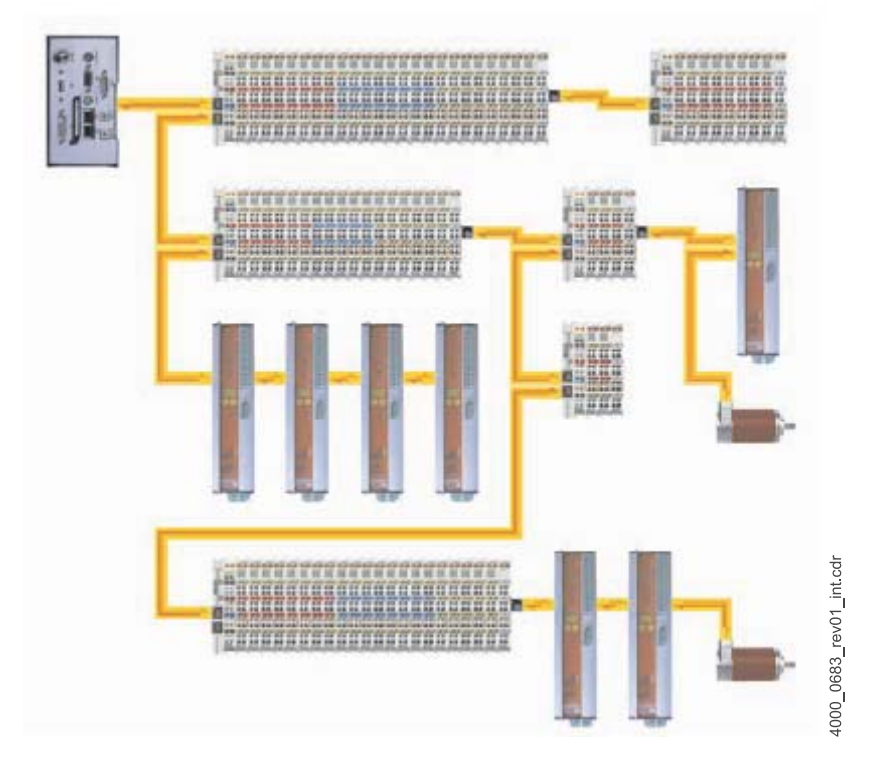

<span id="page-81-0"></span>Abbildung 12: Flexible Topologie: Linie, Baum oder Stern [1]

#### **8.2.2 Rahmenaufbau**

Das EtherCAT-Protokoll ist speziell für die Prozessdaten optimiert worden. Dies gelingt Dank eines speziellen Ethertypes (88A4h), der direkt in einem Ethernet-Frame transportiert wird. Es kann aus mehreren Subtelegramms bestehen, die jeweils einen Speicherbereich des bis zu 4 Gigabyte grossen logischen Prozessabbildes bedienen. Das Adressieren der Daten kann wahlfrei erfolgen, dabei ist die Reihenfolge der physikalischen Reihenfolge unabhängig von der datentechnischen Reihenfolge der Teilnehmer im Netz.

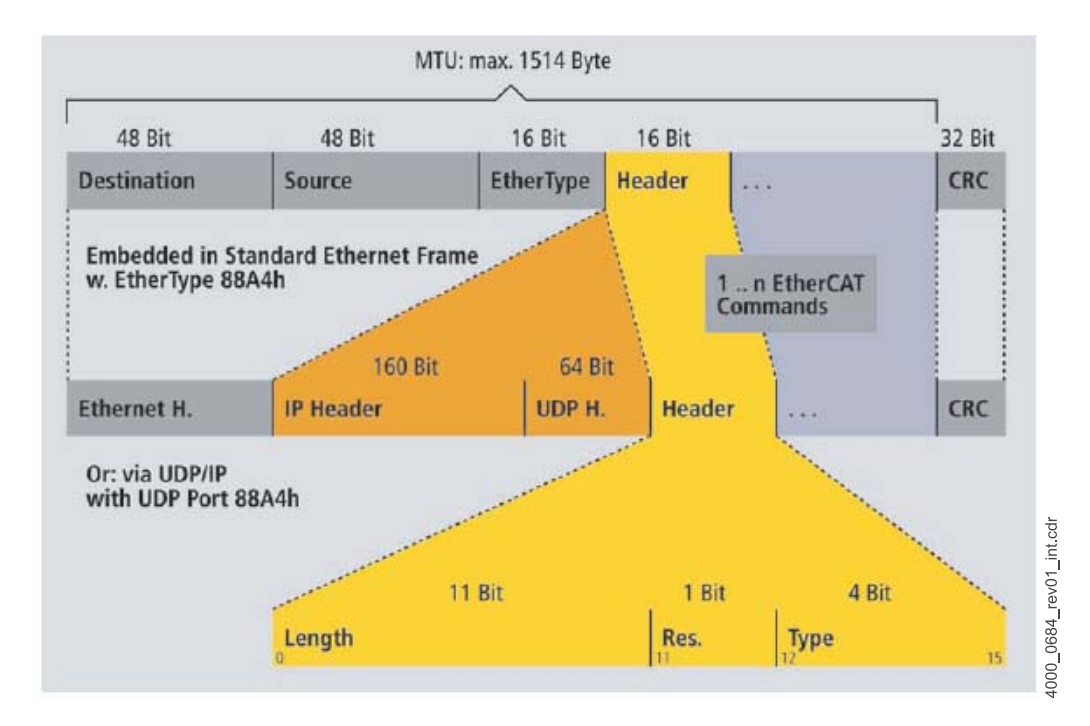

Das Versenden erfolgt mit einem minimalen Versatz von wenigen Bitzeiten.

Abbildung 13: EtherCAT: Standard -IEEE 802.3-Frames [1]

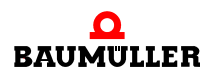

#### **8.2.3 Geräteprofile**

Für verschiedene Aufgaben in der Automatisierung gibt es speziell dafür zugeschnitten Feldbussysteme z.B. CANopen. Die Feldbussysteme sind oft in Standards zusammengefasst. Beim EtherCAT wird darauf verzichtet eigene Profile für schon vorhandene Standards zu entwickeln, vielmehr wird auf schon vorhandenes aufgebaut.

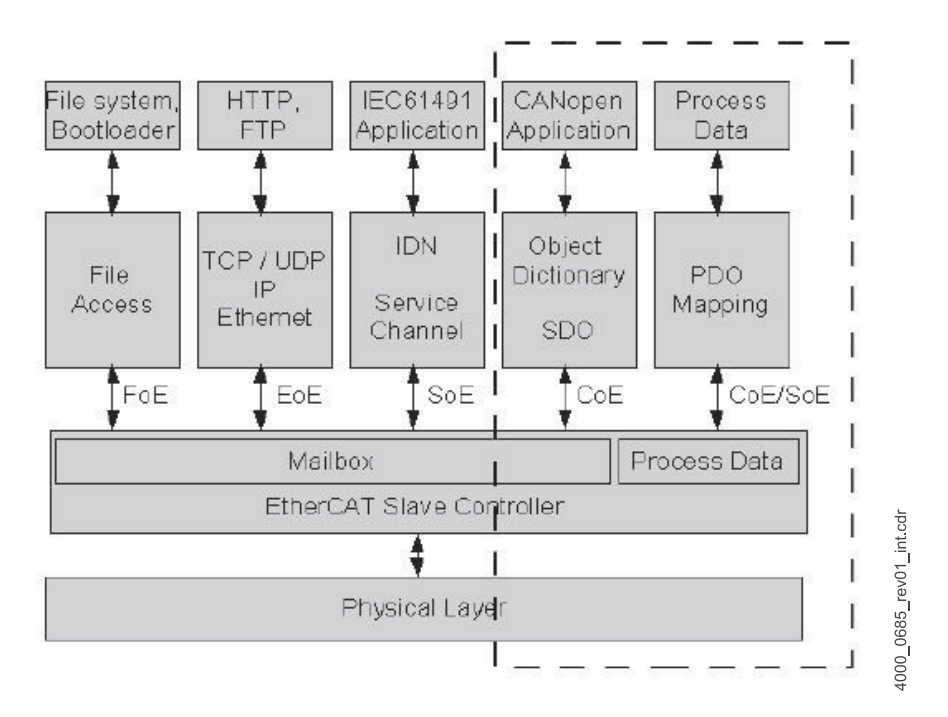

Abbildung 14: Device Profile bei EtherCAT[1]

#### **8.2.4 EtherCAT Frame-Struktur**

**84** [von 166](#page-165-0) EtherCAT Telegramme werden, eingebettet in einem Ethernet Telegramm, mit diesen gesendet. Das Telegramm enthält einen Ethernet-Header (a), einen EtherCAT-Header (b) und folgend dann n EtherCAT-Telegramme.

Das EtherCAT-Telegramm (c) seinerseits ist aufgeteilt in einen EtherCAT-Header, Datenbereich und einen Counter Bereich.

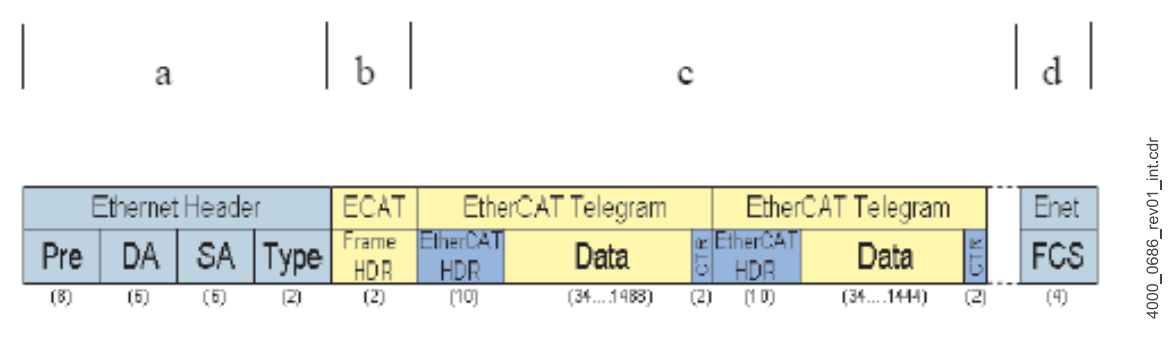

Abbildung 15: EtherCAT - Frame [1]

#### **a) Ethernet Header**:

- Die Präambel dient dem Empfänger zur Synchronisation und zur Lokalisierung, sie besteht aus einer Folge von '10101010' je Byte. Im Präambel ist das SFD Byte enthalten: SFD: "start of frame delimiter" kennzeichnet den Frame-Anfang; Bitmuster 10101011. **Pre**
- Destination MAC address. **DA**
- Source MAC address. Ziel-/Quelladresse: spezifizieren das empfangende (möglicherweise mehrere) und das zu sendende Ethernet Telegramm; innerhalb eines LAN nur einheitliche Längen erlaubt (16 oder 48 Bit) **SA**
- Definiert den EtherType. Der EtherType zeigt an welches Protokoll der nächsthöheren Schicht\* innerhalb der Nutzdaten benutzt wird. 88A4<sub>hex</sub> definiert den EtherCAT Type. **Type**
	- \* ISO-OSI-Schichtmodell

#### **b) EtherCAT Frame Header:**

Das EtherCAT Frame Header hat eine Länge von 2 Byte. Hier sind die Information über die Datenlänge und den Datentype des folgenden Telegramms enthalten.

#### **c) EtherCAT-Telegramm:**

Das EtherCAT -Telegram unterteilt sich in ein Telegramm-Header, den zu übertragenden Daten und dem Working Counter. Der Working Counter wird von jedem bearbeitendem Slave inkrementiert.

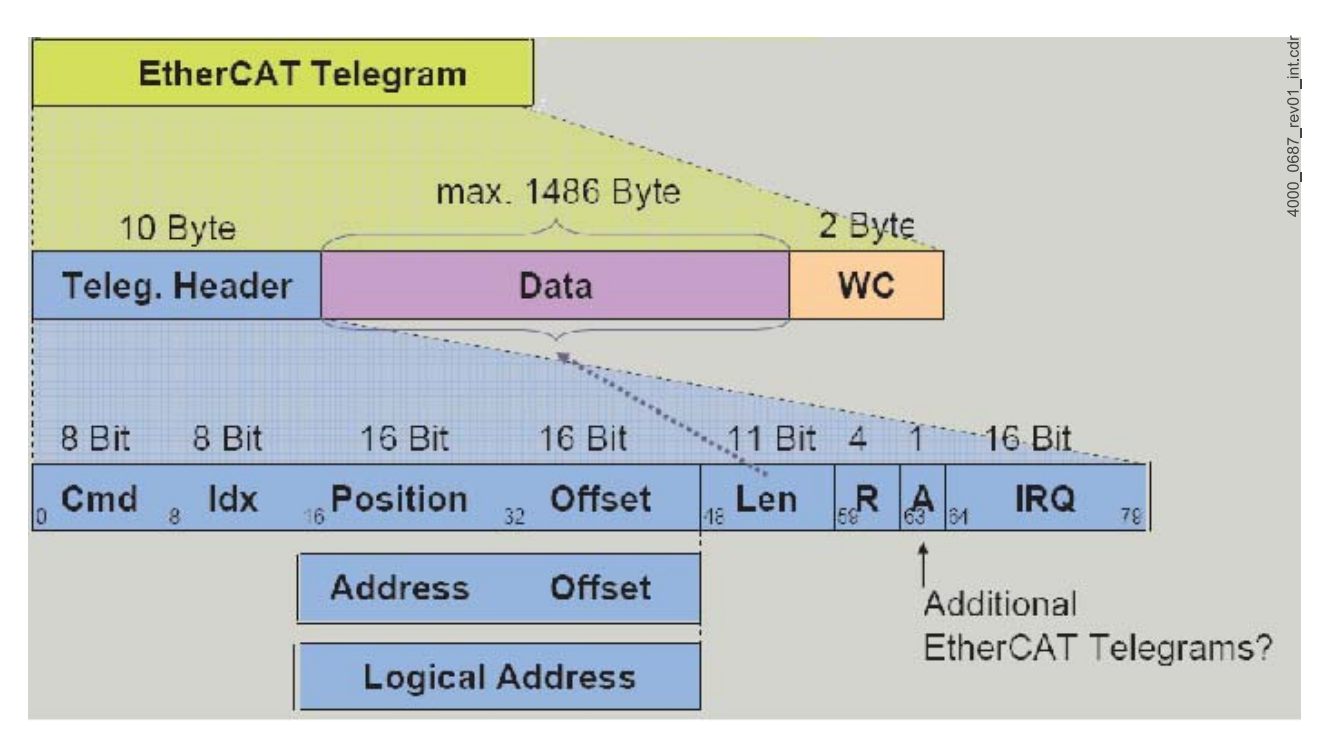

Abbildung 16: EtherCAT Telegramm [1]

**86** [von 166](#page-165-0) Der "EtherCAT Telegram Header" hat eine Länge von 10 Byte. Er enthält Informationen über die folgenden Daten.

- **CMD**, 1 Byte. Kodiert das vom Master abgesetzte EtherCAT Kommando, das entweder schreibend oder lesend gekennzeichnet sein kann.
- **IDX**, 1 Byte. Index des Frames. Wird vom Slave unverändert weitergegeben, damit kann der Master das Telegramm beim Empfang wieder leicht zuordnen.
- m Die **Position**, zeigt die Adresse oder die physikalische Position des Slaves an. Zusätzlich wird ein Offset mit angegeben. Aufgeteil in:

INT Interrupt-Feld

ADP (2 Byte) Adress-Page abhängig vom verwendeten Kommando ADO (2 Byte) Adress-Offset abhängig vom verwendeten Kommando

• LEN, 2 Bytes.

In den Bits 0 bis 10 wird die Länge des nachfolgenden Datenblocks gespeichert. Die Bits 11 bis 15 dienen für verschiedene Zwecke als Flags.

Bit 63(A) zeigt an ob ein zusätzliches EtherCAT Telegramm nachfolgend gesendet wird.

Der Datenbereich ist maximal 1486 Byte groß. Im Datenbereich eines Ethernet-Frames können mehrere EtherCAT-Frames und somit mehrere Kommandos an verschiedene Slaves enthalten sein. Die physikalische Reihenfolge der Slaves im Strang muss dabei in der Regel nicht beachtet werden. Durch die Eigenschaft, dass mehrere EtherCAT-Kommandos in einem Ethernet-Frame Platz finden und durch ein Memory Mapping in den Slaves, welches den Zugriff auf die Speicherbereiche mehrerer Slaves mit einem EtherCAT-Kommando erlaubt, wird die Nutzdatenrate erheblich erhöht. Dadurch wird das Problem des hohen Overheads von Ethernet bei geringem jedoch wiederholten Datenaufkommen gelöst.

Das EtherCAT-Telegramm endet mit einem 2 Byte großen Working Counter. Jeder Slave, der eine Nachricht erfolgreich empfangen hat inkrementiert den Counter. Der Master hat damit die Möglichkeit Fehler zu erkennen.

#### **d) Frame Check Sequence (FCS):**

Das FCS Feld stellt eine 32-Bit-CRC-Prüfsumme dar. Ist die Prüfsumme nach Verwendung der FCS ungleich Null, war die Übertragung fehlerhaft.

#### **8.2.5 EtherCAT Kommunikationszustände**

Das AL Management in EtherCAT beschreibt das Handling der EtherCAT State Machine (ESM). Es sind der Zustand und die Zustandsänderung des jeweiligen Slaves in einer Applikation beschrieben. Der aktuelle Zustand des ECT Slaves wird im Statusregister aufgezeigt und Zustandsänderungen werden im Control Register, vom Master initiiert, angezeigt.

EtherCAT definiert vier Kommunikationszustände. Die Kommunikationszustände (State) und deren Übergänge (Transitionen) siehe ⊳[Abbildung 17](#page-86-0)<.

State Änderungen werden vom Master angefragt. Der Slave antwortet korrekt wenn er den Wechsel vollzogen hat oder setzt eine Fehlemeldung ab wenn der Wechsel nicht vollzogen werden konnte.

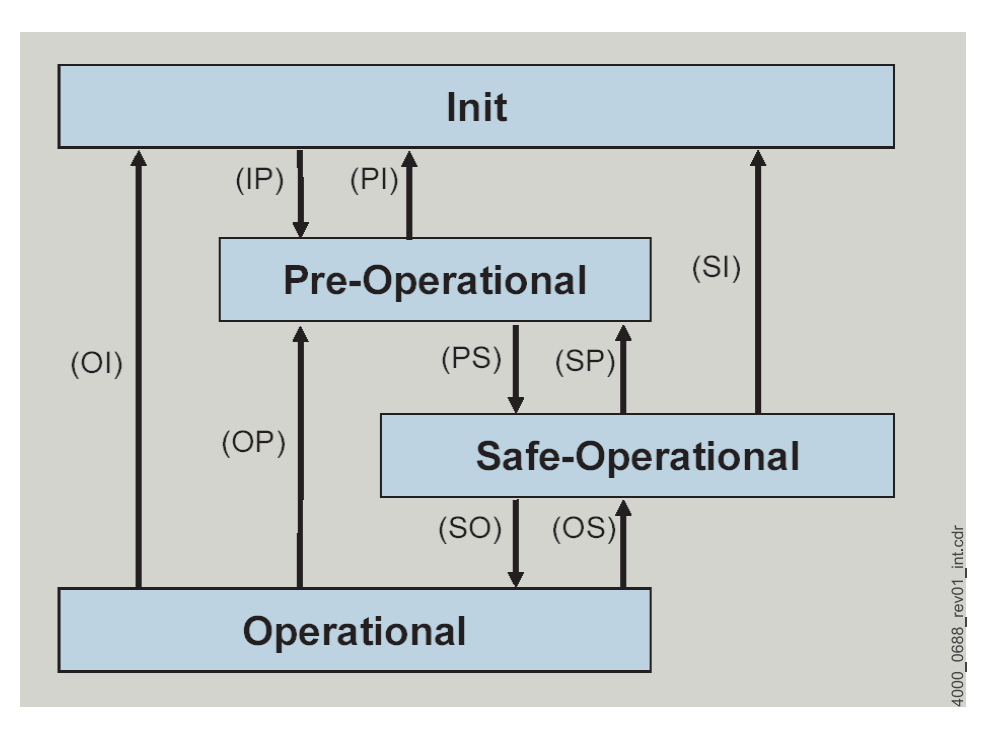

<span id="page-86-0"></span>Abbildung 17: EtherCAT Kommunikationsübergänge [1]

#### Zustände:

m **Init**:

Initialisierung des Slaves. In der Init Phase ist keine direkte Kommunikation auf der Applikationseben möglich

**• Pre-Operational:** 

In diesem Zustand kann eine Mailbox für eine Service Daten Kommunikation konfiguriert sein (wenn der Slave diese unterstützt). Service Daten Kommunikation ist dann möglich, aber noch keine Prozessdatenkommunikation.

#### **• Safe-Operational:**

In diesem Zustand ist weiterhin die Service Daten Kommunikation möglich. Außerdem werden nur vom Slave ausgehende Daten, TX-Data gesendet. RX-Daten vom Master werden noch ignoriert. Mailbox ist weiterhin möglich.

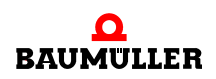

#### **•** Operational:

Mailbox und Zyklische Kommunikation in beide Richtungen (TxPDO und RxPDO) sind nun möglich. Mailbox ist weiterhin möglich.

Die Transitionen werden in der folgenden Tabelle aufgezeigt.

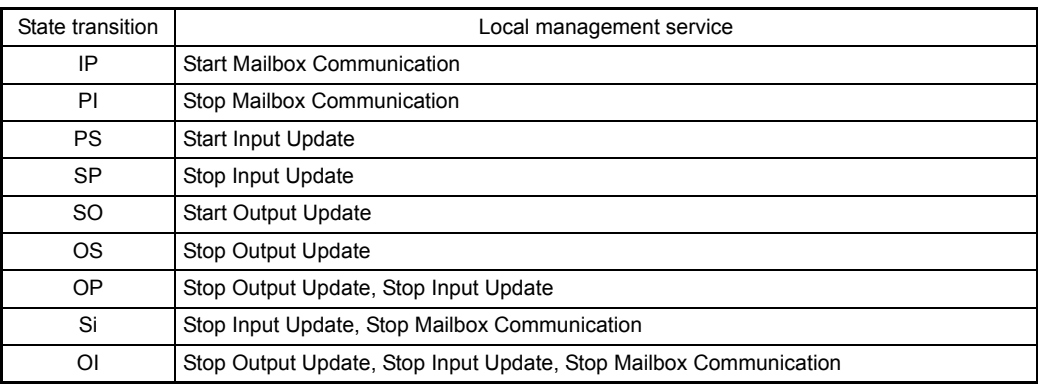

#### Übergänge:

Können die Anforderung des Masters zu einen Zustandswechsel durch den Slave nicht erfüllt werden, weil z.B. ein falsches Mapping vorliegt, so hat der Slave die Möglichkeit durch Senden einer Fehlernachricht dies dem Master mitzuteilen. Diese Nachricht ist ähnlich wie die der Gerätesteuerung unterteilt.

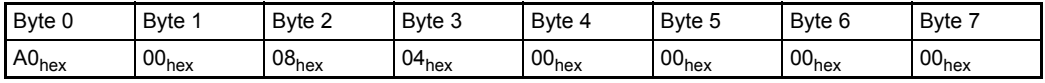

**Byte 0** und **Byte 1** beinhalten den Emergency Error Code.

Vom CoE Standard sind zwei Einträge definiert.

A000hex: Übergang von PRE-OPERATIONAL nach SAFE-OPERATIONAL war nicht erfolgreich

A001hex: Übergang von SAFE-OPERATIONAL nach OPERATIONAL war nicht erfolgreich

#### **Byte 2**:

Anhand der folgenden Tabelle ist zu erkennen welche Meldung abgesetzt wird, wenn eine falsche Parametrierung der SyncManager erfolgt.

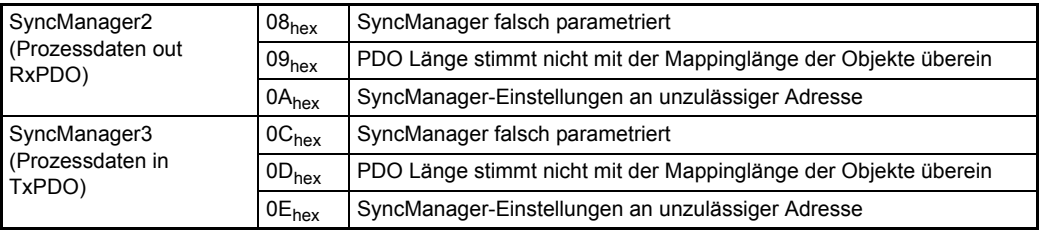

Für die SyncManager0 und SyncManager1 kann keine Meldung abgesetzt werden, weil damit die Mailboxen beschrieben werden. Sind die Mailboxen falsch konfiguriert, bleibt der Slave im Zustand Init. Der nicht erfolgte Wechsel nach PRE-OPERATIONAL wird in dem Fall nur über den Al-Status dem Master mitgeteilt.

Bei falschen Syncmanager-Einstellungen wird zuerst die EMCY für SyncManager2 abgesetzt, egal ob SyncManager3 auch falsch konfiguriert ist. Erst wenn der erste Fehler beseitigt ist, wird dann die nächste Emergency gesendet.

#### **Byte 3**:

Gibt die Anzahl der folgenden Bytes an, entweder 4 Byte (oder 2 Byte EMCY-Codes bei Fehler des Gerätes).

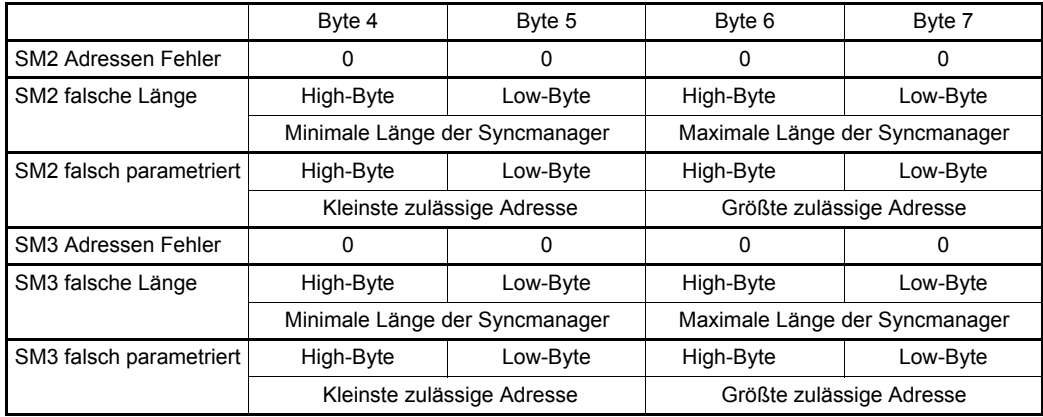

#### **Byte 4-7**:

Herstellerspezifischer Fehlercode:

# **Byte 0 und Byte 1**:

 $A0A0<sub>hex</sub>$ :

der Fehlercode erscheint, wenn der Antrieb synchron laufen soll, aber nach einer gewissen Zeit (in Abhängigkeit vom b maXX<sup>®</sup>-Gerät und vom Gerätezustand, von 100 ms bis 30 s) immer noch nicht synchron läuft.

Byte 2 beinhaltet FF<sub>hex</sub> und Byte 4-7 hat den Wert Null.

#### Synchronisierung

Die exakte Synchronisierung von Teilnehmern bei EtherCAT erfolgt nach dem Prinzip der verteilten Uhren, wie im neuen Standard IEEE 1588 beschrieben. Jeder Slave hat eine unabhängig laufende Uhr implementiert. Dabei wird die Uhrzeit der Haupt-Uhr via EtherCAT zu den Neben-Uhren übertragen. Um die Laufzeit des Synchronisations-Telegramms zu berücksichtigen wird eine Laufzeitmessung durchgeführt. Dafür sendet der Master ein Broadcast-Telegramm aus, in das alle Slaves den Empfangszeitpunkt dieses Broadcast-Telegramms bezüglich ihrer Uhr notieren. Dadurch sind die Laufzeiten bestimmt und können vom Master entsprechend berücksichtigt werden. Bei EtherCAT wird die Haupt-Uhr in einem Slave-Gerät konfiguriert, sodass auch hierfür keine spezielle Hardware im Master erforderlich ist. Die Synchronisationsgenauigkeit ist dabei deutlich

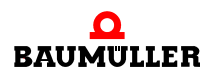

unter einer µs, bei 300 Teilnehmern und 120 m Leitungslänge wurden Abweichungen von +/- 20 ns erzielt [1].

Die notwendigen Einstellungen des Slaves durch den Master bzw. Einstellungen im Da-tensatz werden in ⊳[Synchronisation \(SYNC\)](#page-102-0)< ab Seite 103 beschrieben.

#### **8.2.6 Ethernet over EtherCAT (EoE) - TCP/IP- Tunneling über EtherCAT**

Für die Ethernet-Kommunikation zu EtherCAT-Slaves (z. B. zum b maXX<sup>®</sup>-Regler mit EtherCAT-Slave, hier speziell PROPROG-Kommunikation für das Bedientool ProDrive) werden die TCP-Pakete innerhalb der EtherCAT-Pakete übertragen (tunneling). In diesem Fall muss für jeden EtherCAT-Slave eine eigene IP-Adresse eingestellt werden. Über diese IP-Adresse wird der EtherCAT-Slave als Ethernet-Teilnehmer angesprochen.

Die Einstellung der IP-Adresse ist:

192.168.XXX.XXX

192.168 wird fest vergeben.

XXX bedeutet Einstellung der DIP Schalter auf der HW

Ein EtherCAT Master hat auch die Möglichkeit die IP-Adresse zu ändern (falls dieses vom Master unterstützt wird).

Dabei kann eine beliebige IP-Adresse gewählt werden.

Die Portnummer für die PROPROG-Kommunikation ist 5043<sub>hex</sub> (= 20547<sub>dez</sub>).

Weil die EoE Kommunikation über die Mailboxen des EtherCAT erfolgt, sollte die Abfrage der Mailboxen häufiger erfolgen (zwischen 5 ms und 50 ms).

# **9COE AM B MAXX 2500 / 3300 / 5000**

# **9.1 Allgemeines**

Der b maXX 2500 / 3300 / 5000 CoE Slave verbindet den b maXX 2500 / 3300 / 5000 über den EtherCAT-Bus mit anderen EtherCAT-Knoten (z.B. PC, SPS, weitere b maXX Geräte, I/O-Module).

Informationen zur Installation und zum Umgang mit der Gerätereihe b maXX 3300 / 5000 finden Sie in der Dokumentation 5.11018 / 5.09021.

Informationen zur Programmierung des b maXX 3300 / 5000 Reglers finden Sie im Parameterhandbuch 5.12001 / 5.09022.

#### **9.2 Adresseinstellung**

Die Einstellung der Knoten-Adresse des b maXX 3300 / 5000 CoE Slave ist in der Betriebsanleitung b maXX 3300 / 5500 (Dokumentation 5.11018 / 5.09021) beschrieben.

# **9.3 XML-Datei**

In der XML-Datei sind Informationen enthalten, die ein Master braucht, um z. B. die FMMU (Fieldbus Memory Management Unit) und die SyncManager auf dem CoE-Slave zu konfigurieren.

Die XML-Datei ist im Downloadbereich der Baumüller Homepage erhältlich.

#### **9.4 Diagnose**

CANopen folgt dem Ethernet-Standard IEEE 802.3. Somit können für die Systemdiagnose Standardtools wie Wireshark (Freeware) oder OmniPeek und Standardgeräte wie Hubs bzw. Switches und PC-Netzwerkschnittstellen verwendet werden.

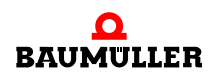

# **9.5 Datenaustausch und Parametrierung**

Der Zugriff auf Daten oder Parameter findet bei CoE über CAN Objekte statt. Detaillierte Beschreibung siehe ⊳[Datenaustausch und Parametrierung](#page-39-0)< ab Seite 40.

# <span id="page-91-0"></span>**9.6 Verzeichnis der Objekte zur Kommunikationssteuerung**

In diesem Abschnitt finden Sie alle vom Baumüller CoE Slave unterstützten Objekte des kommunikationsspezifischen Bereiches des Objektverzeichnisses nach CiA 301.

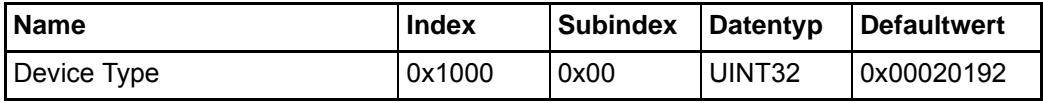

Dieses Objekt kann nur gelesen werden und enthält die Information, um welches Gerät es sich handelt (Drive nach CiA® 402), nur lesbar.

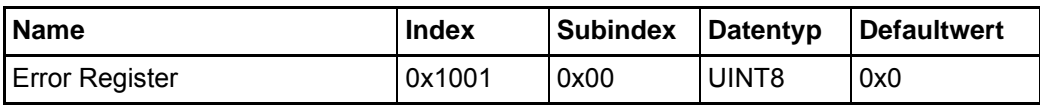

Dieses Objekt kann nur gelesen werden. Das Objekt 0x1001 enthält eine Fehlerbitleiste, die folgende Bedeutung hat:

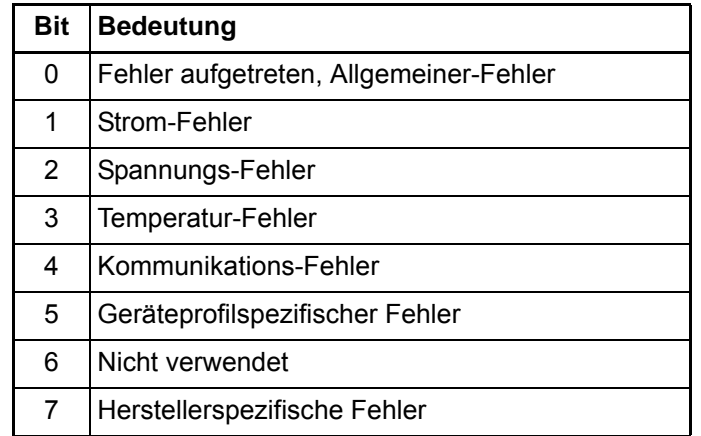

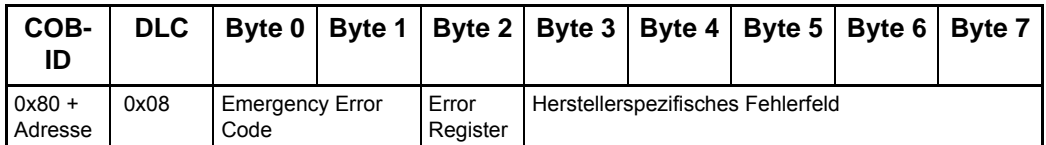

EMCY-Telegramm für Error Reset / No Error

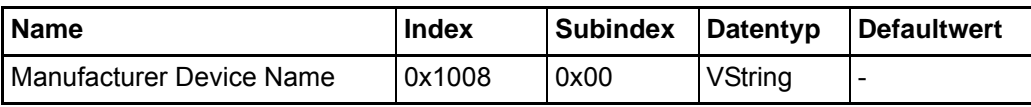

Dieses Objekt ist nur lesbar. Es enthält die Gerätebezeichnung.

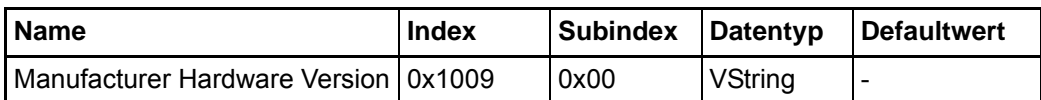

Dieses Objekt ist nur lesbar. Es enthält die aktuelle Hardware-Version des Reglers aus Parameter **102.25**.

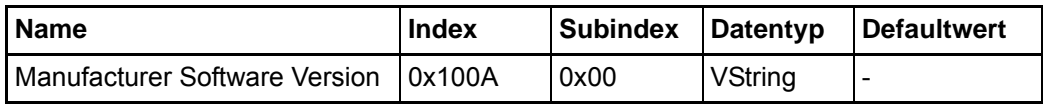

Dieses Objekt ist nur lesbar. Es enthält die aktuelle Software-Version des Reglers, z. B. die Zeichenfolge: "01.08.00 S (Build 109)".

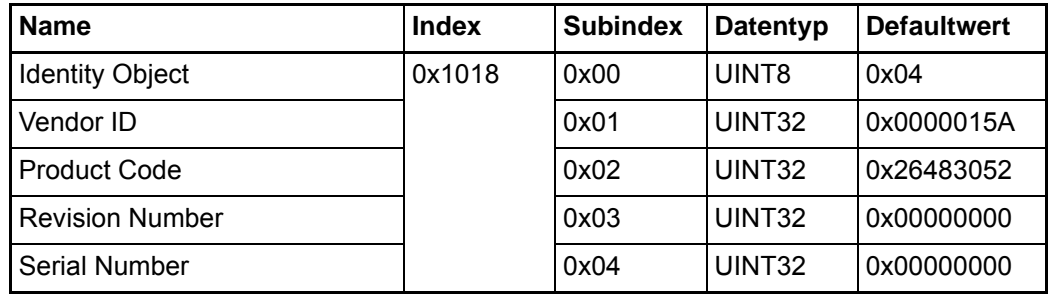

In diesem Objekt sind einige Informationen über das Gerät enthalten.

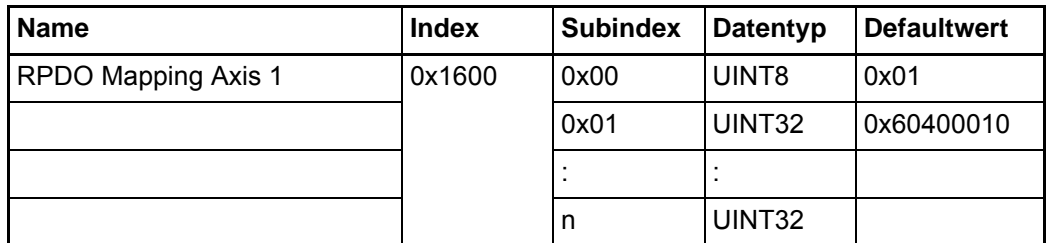

Dieses Objekt enthält den Inhalt der Receive-PDO für Achse 1. In Subindex 0x00 steht die Gesamtzahl der nachfolgenden Einträge. Die Gesamtzahl der gemappten Objekte darf den Sollwertrahmen von max. 16 Objekten nicht überschreiten (siehe auch ⊳[PDO](#page-100-0)Mapping< [ab Seite 101\)](#page-100-0).

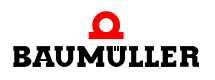

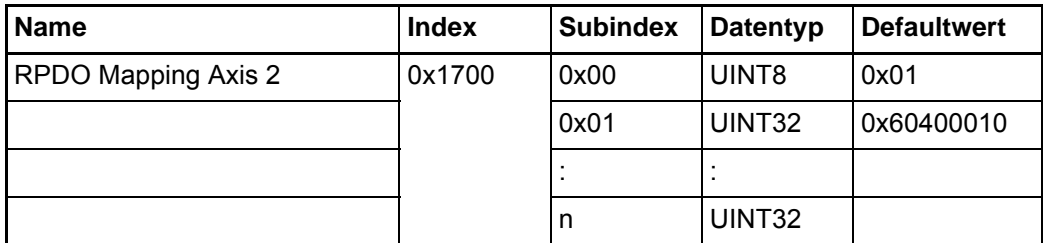

Dieses Objekt enthält den Inhalt der Receive-PDO für Achse 2. In Subindex 0x00 steht die Gesamtzahl der nachfolgenden Einträge. Die Gesamtzahl der gemappten Objekte darf den Sollwertrahmen von max. 16 Objekten nicht überschreiten (siehe auch ⊳[PDO](#page-100-0)Mapping v[ab Seite 101\)](#page-100-0).

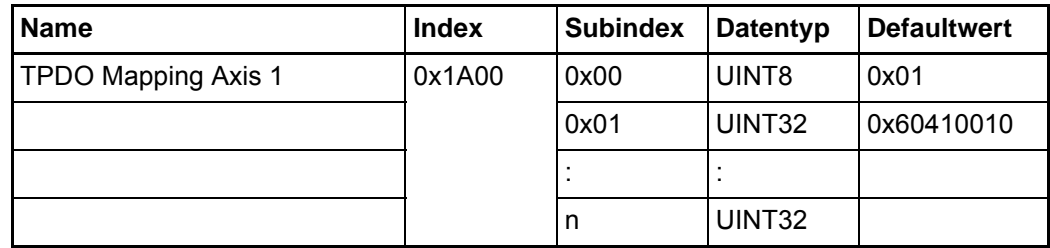

Dieses Objekt enthält den Inhalt der Transmit-PDO für Achse 1. In Subindex 0x00 steht die Gesamtzahl der nachfolgenden Einträge. Die Gesamtzahl der gemappten Objekte darf den Istwertrahmen von max. 16 Objekten nicht überschreiten. (siehe auch ⊳[PDO](#page-100-0)Mapping< [ab Seite 101\)](#page-100-0).

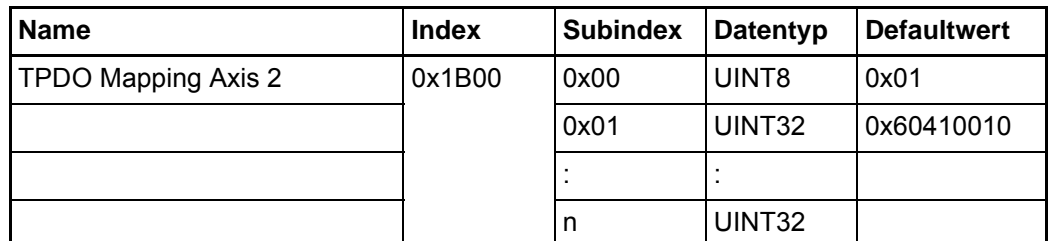

Dieses Objekt enthält den Inhalt der Transmit-PDO für Achse 2. In Subindex 0x00 steht die Gesamtzahl der nachfolgenden Einträge. Die Gesamtzahl der gemappten Objekte darf den Istwertrahmen von max. 16 Objekten nicht überschreiten. (siehe auch P[PDO](#page-100-0)Mapping < [ab Seite 101\)](#page-100-0).

**94** [von 166](#page-165-0)

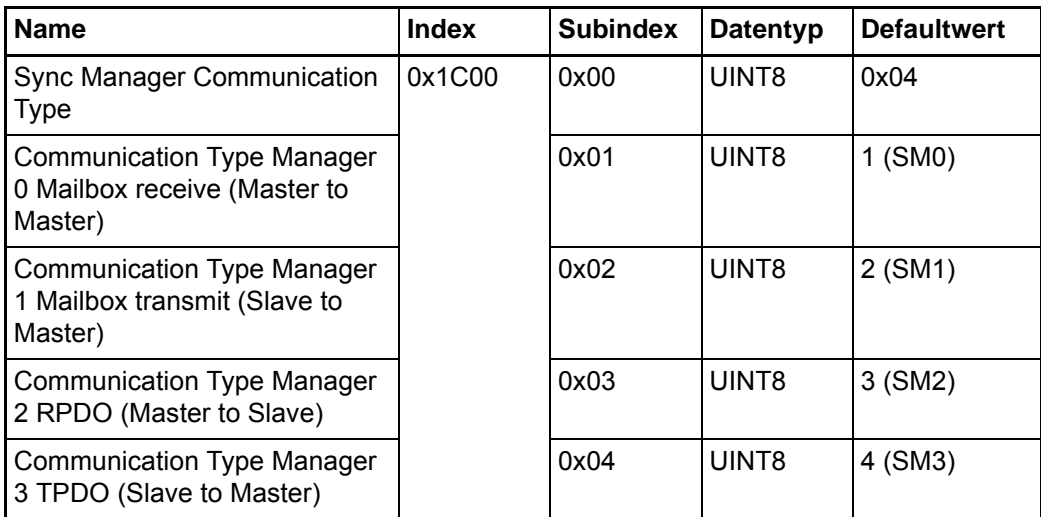

In diesem Objekt sind Informationen über die Sync Manager Einstellungen enthalten. Das Objekt ist nur lesbar.

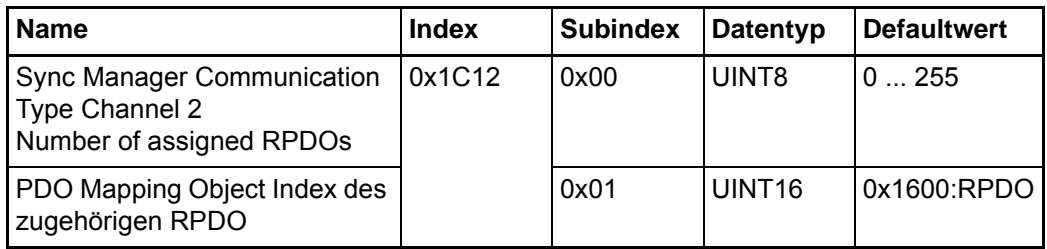

Das Objekt beinhaltet Informationen über den Kommunikationstyp des Sync Manager Kanal 2 (Process Data Output). Es wird angezeigt wie viele und welche RPDOs vom Slave unterstützt werden. Beim b maXX CoE-Slave ist das eine RPDO.

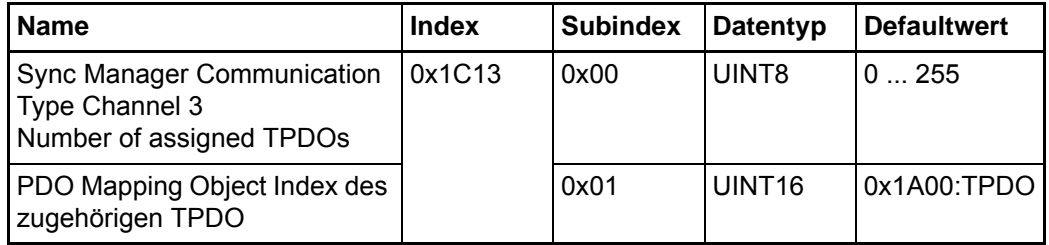

Das Objekt beinhaltet Informationen über den Kommunikationstyp des Sync Manager Kanal 3 (Process Data Input). Es wird angezeigt wie viele und welche TPDOs vom Slave unterstützt werden. Beim b maXX CoE-Slave ist das eine TPDO.

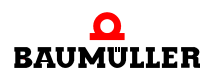

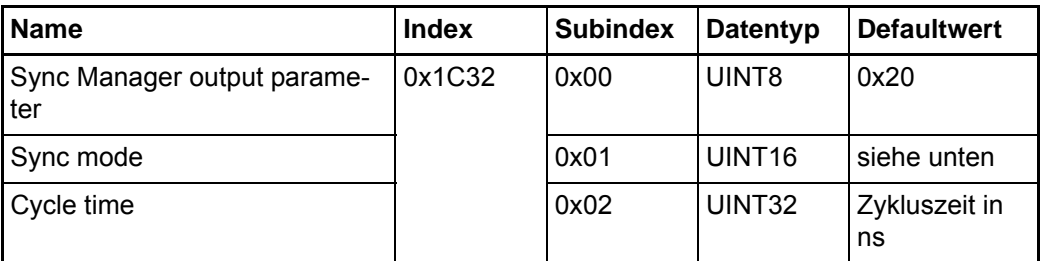

Sync Mode:

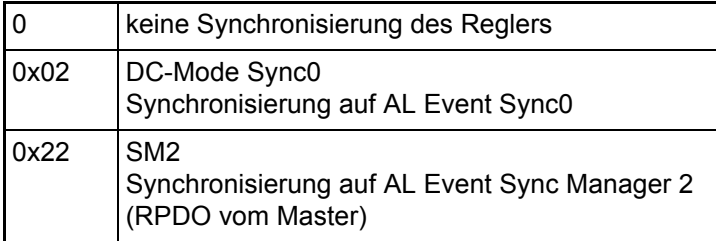

In diesem Objekt sind Informationen über die Synchronisierungsart des Sync Managers enthalten. Die Zykluszeit wird in ns angegeben, z. B. 1 ms = 1.000.000 ns

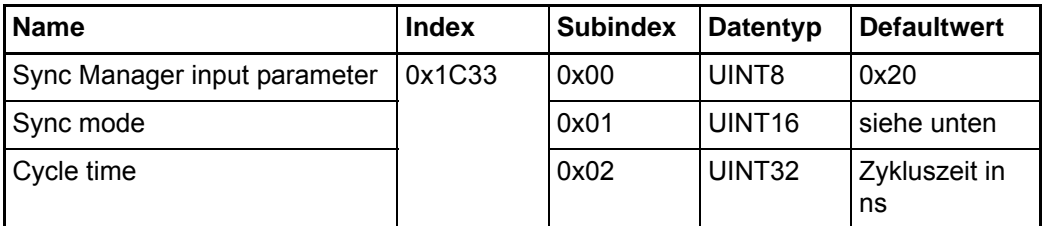

Sync Mode:

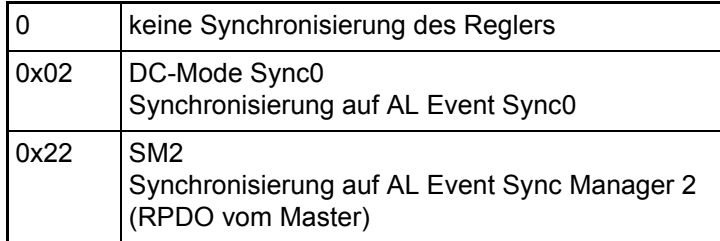

In diesem Objekt sind Informationen über die Synchronisierungsart des Sync Managers enthalten. Die Zykluszeit wird in ns angegeben, z. B. 1 ms = 1.000.000 ns.

# **9.7 Bedarfsdaten (SDO)**

Service Daten Objekte (SDO) dienen dem Austausch von Nachrichten ohne Echtzeitanforderungen. Die SDOs werden zur Parametrierung der Slaves und zur Einstellung der Kommunikationsbeziehungen für die PDOs verwendet. Der Datenzugriff erfolgt aus-

schließlich über die Objektliste. SDOs sind immer bestätigte Daten, d.h. der Sender erhält eine Quittung vom Empfänger. Für die Übertragung der SDO werden in ECT die Mailbox Dienste in Anspruch genommen.

Die Mailbox ist aufgeteilt in einen Telegramm-Header und den Mailbox Datenbytes. In ▶ [Abbildung 18](#page-96-0)4 auf Seite 97 ist der Mailbox -Aufbau schematisch dargestellt.

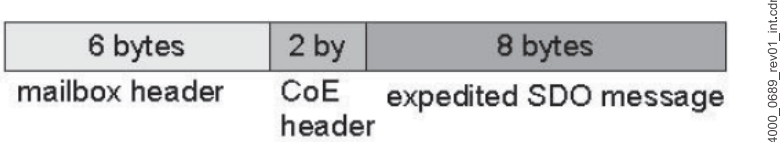

<span id="page-96-0"></span>Abbildung 18: Aufbau der Mailbox

Der Aufbau des Mailbox-Headers ist weiter unterteilt:

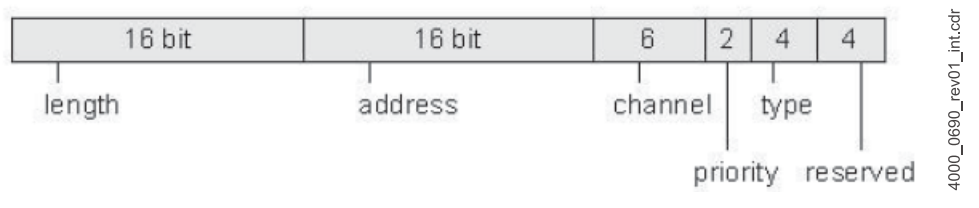

Abbildung 19: Mailbox-Header

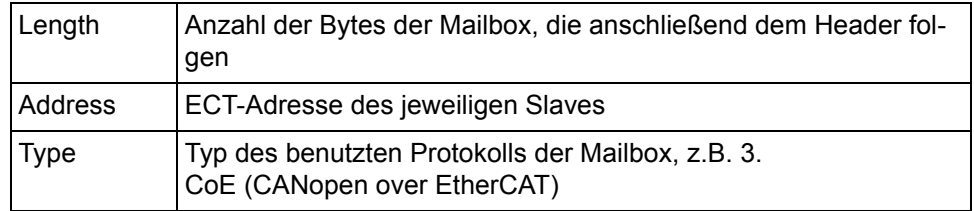

Der CoE-Header unterteilt sich wie folgt:

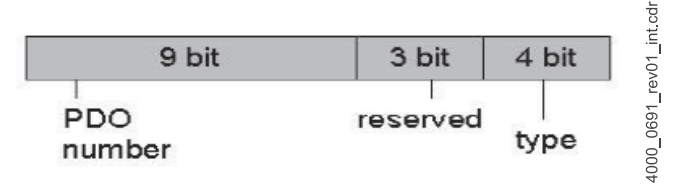

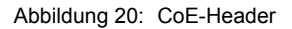

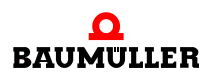

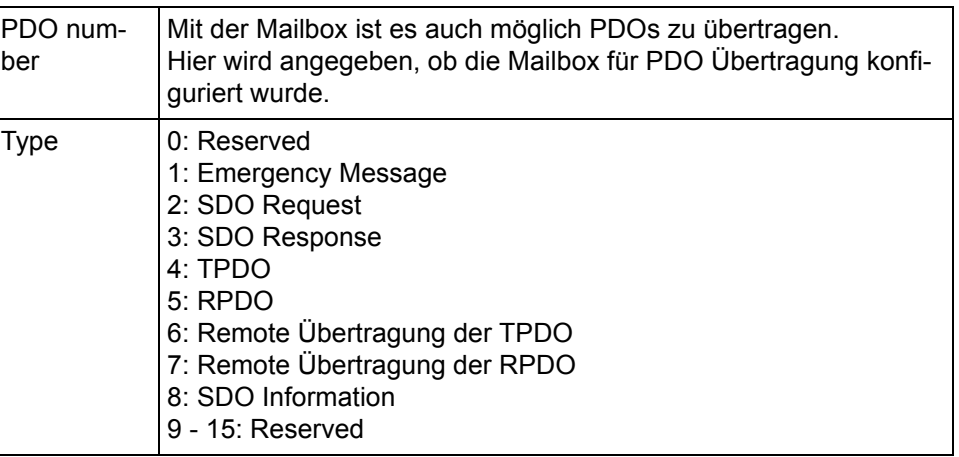

#### <span id="page-97-0"></span>**9.7.1 Telegrammaufbau nach CANopen**

Der Telegrammaufbau bei ECT ist in den Datenbytes nach dem CANopen-Standard definiert. Allerdings kann die Grenze von 8 Byte aufgebrochen werden, je nachdem ob ein Slave dieses unterstützt oder nicht.

Das Datenfeld des Datentelegramms (8 Byte) für eine SDO gliedert sich in drei Teile, einem Command Specifier CS (1 Byte), einem Multiplexor M (3 Byte) und dem eigentlichen Nutzdatenbereich D0 - D3 (4 Byte).

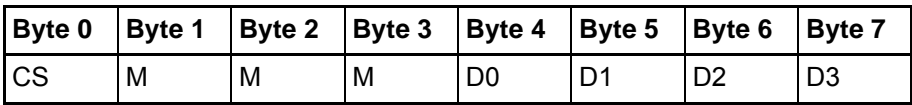

Der Multiplexor M besteht aus dem 16 Bit Index eines Objektes und dem dazugehörigen acht Bit breiten Subindex.

Der Command Specifier CS für eine Schreibanforderung im Expedited transfer lautet für die verschiedenen Längen:

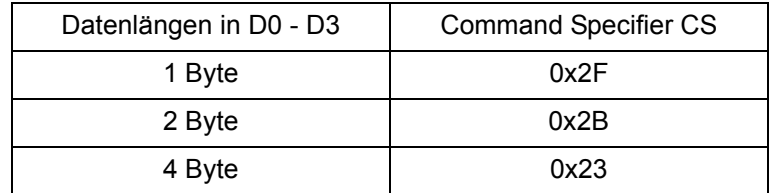

Der CS für die Antwort auf eine Schreibanforderung beträgt CS = 0x60 oder im Fehlerfall  $CS = 0x80$ .

Der Command Specifier CS für eine Leseanforderung im Expedited transfer lautet CS = 0x40.

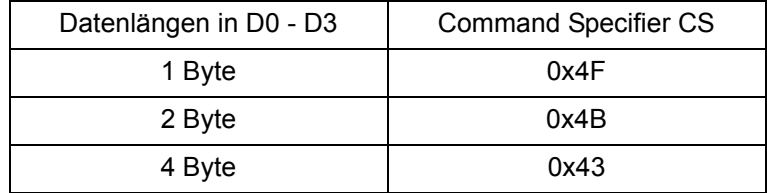

Die Antwort für die verschiedenen Längen ist dann:

#### **9.7.2 Arten des SDO-Transfers**

Die Baumüller Anschaltung unterstützt den Expedited Transfer und den Segmented Transfer, wobei letzterer nur für die Objekte 0x1008, 0x1009 und 0x100A Manufacturer Device Name genutzt wird.

- **Expedited Transfer** Es können Objekte geschrieben oder gelesen werden, deren Daten maximal 4 Byte umfassen. Es sind nur zwei Telegramme erforderlich, eine Anforderung und eine Antwort. Alle Objekte mit den Indizes 0x1XXX, 0x4XXX, 0x6XXX sind über Expedited SDOs ansprechbar mit Ausnahme der Objekte 0x1008, 0x1009 und 0x100A.
- **Segmented Transfer** Für Objekte mit Daten größer als 4 Byte ist der Segmented Transfer erforderlich. Dabei wird die 8 Byte Grenze für die Nutzdaten aufgebrochen. Dies ist nur beim Lesen der Objekte 0x1008, 0x1009 und 0x100A möglich.

#### **9.7.3 Fehlerreaktionen**

Fehlerhafte SDO-Zugriffe werden mit Abort Codes abgewiesen. Der Aufbau dieser Abort-Telegramme ist identisch zu dem auf ⊳[Seite 98](#page-97-0)< dargestellten SDO-Telegramm. Das Datenfeld enthält einen Abort Code mit 4 Bytes.

Bei fehlerhaften Zugriffen auf kommunikationsspezifische Objekte (0x1XXX) werden folgende Meldungen unterschieden:

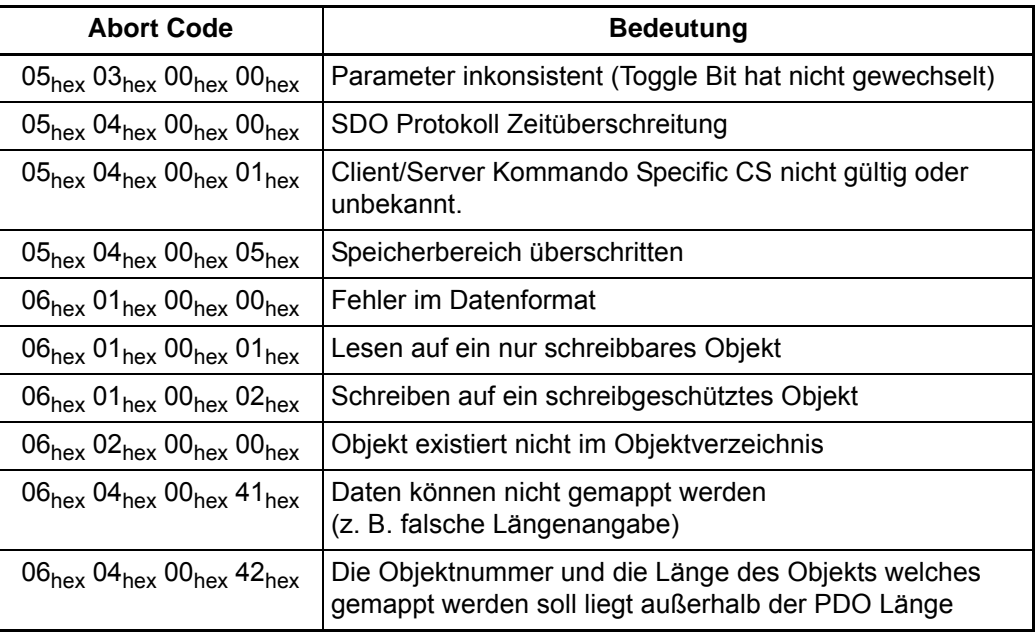

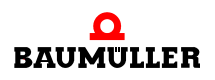

**99**

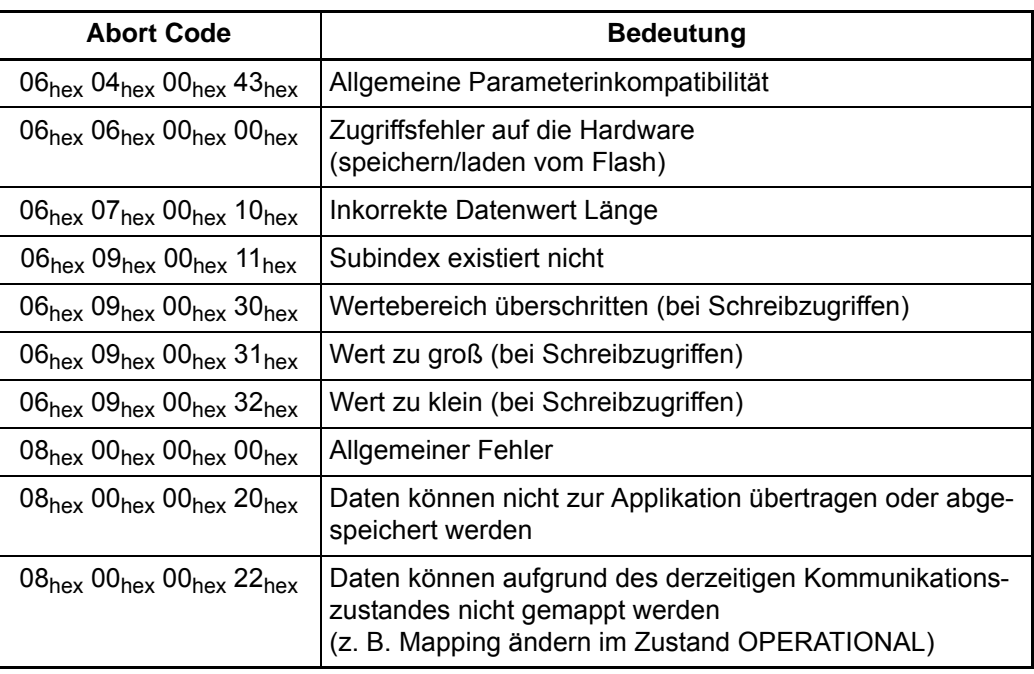

# **9.8 Prozessdaten (PDO)**

**100**

Prozess-Daten-Objekte (PDO) sind auf den Austausch von Daten mit Echtzeitanforderungen optimiert. In den PDOs auf der CoE-Optionskarte können maximal 64 Byte je Kommunikationsrichtung für die Nutzdatenübertragung/zyklische Kommunikation verwendet werden. Für den Datenaustausch über die PDOs muss die exakte Lage der Objekte im EtherCAT-Frame vor Beginn der Kommunikation zwischen Sender und Empfänger definiert werden. Die "Fieldbus Memory Management Unit FMMU" ordnet den logischen Adressraum des EtherCAT Busses den physikalischen Adressraum des Slaves zu. Die Konfiguration findet üblicherweise in der Init-Phase durch den Master statt.

Die Prozessdaten des EtherCAT Slaves werden durch die SyncManager Channels beschrieben. Jeder SyncManager beschreibt einen zusamenhängenden Speicherbereich der zyklischen Daten. Mit den SyncManager wird auch die Mailbox beschrieben. Der EtherCAT Slave unterstützt 4 SyncManager, 2 für die Mailbox einen je Richtung und 2 SyncManager als RPDO bzw. TPDO. Die Konfiguration der SyncManager erfolgt wie auch bei den FMMUs durch den Master. Bitweise Adressierung ist im CoE-Standard vorgesehen, bei der CoE-Optionskarte aber nicht möglich (nur byteweise Adressierung wird unterstützt).

Für die Übertragung der zyklischen Daten und die Synchronisierung des Reglers sind drei Synchronisierungsarten möglich. Synchronisierung deaktiviert (der Betrieb ist nur bis zum Zustand SAFE-OPERATIONAL möglich), Synchronisierung auf SyncManager2 (RPDO Achse 1) und Synchronisierung auf Distributed Clocks DC.

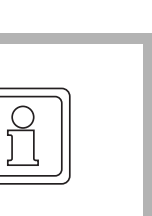

#### **HINWEIS!**

Alle in den PDOs konfigurierten Objekte werden zwischen der CoE Slave und dem b maXX®-Regler als zyklische Daten übertragen (siehe auch ▶ [Kommunikationsablauf](#page-24-0)< ab Seite 25). Da die zyklische Datenübertragung (speziell die RPDOs) nur im Zustand OPERATIONAL stattfindet, sollte auch nur in diesem Zustand die Kommunikationsüberwachung in ProDrive aktiviert werden, weil in den anderen Zuständen (z. B. PRE-OPERATIONAL) sonst eine Fehlermeldung generiert wird. Diese muss dann nach Übergang zu OPERATIONAL quittiert werden.

#### <span id="page-100-0"></span>**9.8.1 PDO-Mapping**

Mapping ist ein Verfahren zur Zuordnung von Variablen/Objekten an PDOs. Mit den PDOs werden diese Variablen/Objekte über den Bus transportiert. Durch das Mapping wird der zyklischen Datenaustausch projektiert. Für diese Parametrierung werden SDOs genutzt. Das Mapping wird über im Objektverzeichnis adressierbare Objekte eingestellt. Für jede PDO existiert ein solches Objekt.

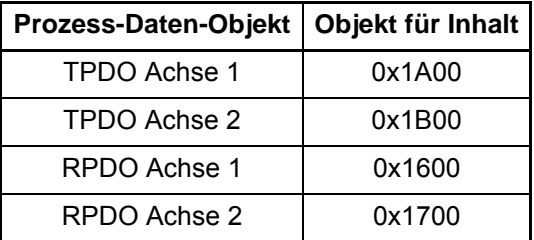

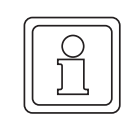

#### **HINWEIS!**

Das Mapping kann nicht im Zustand OPERATIONAL/SAFE-OP geändert werden. Ein neues Mapping wird erst beim Übergang nach SAFE-OPERATIONAL/OPERA-TIONAL aktiviert.

Durch das Mapping wird der logische Inhalt der PDOs festgelegt. Für diese Festlegung werden bestimmte Angaben über das zu mappende Objekt benötigt: Objektindex, Subindex und Länge des Datums. Aus dem Objektverzeichnis werden die entsprechenden Objekte in das Mapping-Objekt eingetragen. Die Reihenfolge dieses Eintrages, festgelegt durch den Subindex des Mapping-Objektes, bestimmt die Reihenfolge der Daten im EtherCAT-Telegramm. In den Mapping-Objekten (0x1600, 0x1A00) werden die zu mappenden Objekte an die entsprechenden Subindizes (mit 0x01 beginnend) geschrieben, z. B. wird auf Objekt 0x1600 Subindex 0x01 der Wert 0x60400010 eingetragen. Dies bedeutet, die ersten beiden Bytes der in RPDO Achse 1 empfangenen Daten werden auf das Steuerwort (Objekt 0x6040 Subindex 0x00) geschrieben. Das Objekt 0x6040 ist auf den b maXX<sup>®</sup>-Parameter **108.1** Steuerwort umgesetzt (siehe auch ⊳[Anhang C -](#page-142-0) [Umsetzungstabellen](#page-142-0)< ab Seite 143). Damit wird das erste Wort des in RPDO Achse 1 empfangenen Telegramms auf das Steuerwort des b maXX® geschrieben. In Subindex 0x00 muss die Anzahl der zu mappenden Objekte (Anzahl der mit gültigen Objekten be-legten Subindizes) eingetragen werden. Ein [Beispiel für](#page-103-0) das Mapping ist im **>Beispiel für** [das PDO-Mapping](#page-103-0)< ab Seite 104 erläutert.

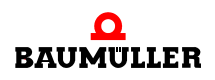

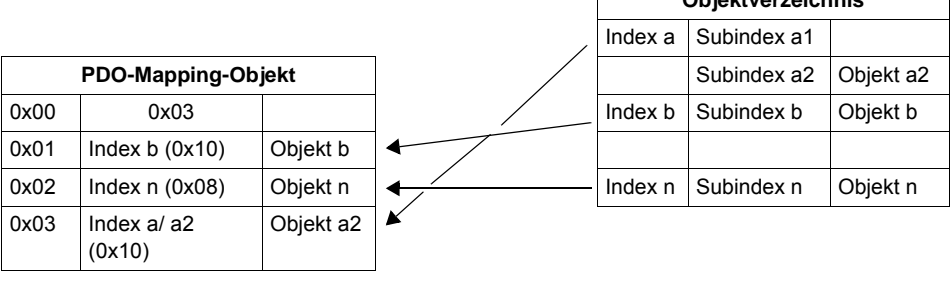

**Objektverzeichnis**

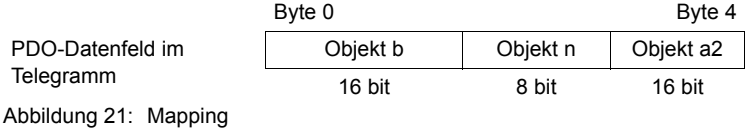

Um ein bestehendes Mapping zu löschen, können die Werte in den Subindizes mit neuen Objekten überschrieben oder zu Null gesetzt werden. Mit dem Schreiben des Wertes "0" auf den Subindex 0x00 der entsprechenden PDO (0x1600, 0x1A00) deaktiviert man die PDO.

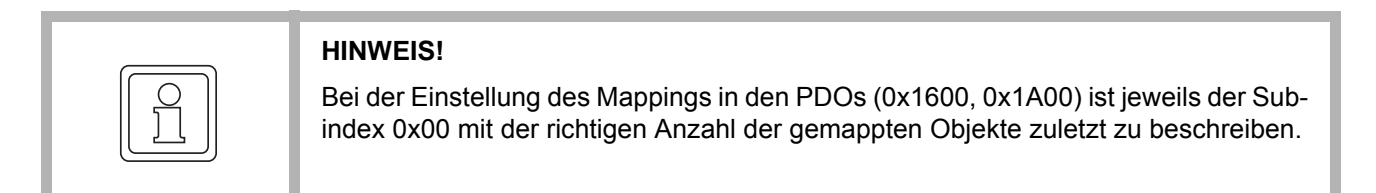

**Sollwerte** Die zulässigen zyklische Sollwerte sind in einer Tabelle mit der Spalte "PDO-Mapping" als "RX" gekennzeichnet. Die Tabelle ist im Anhang B.2 (für die 6000'er Objektnummern) zu finden.

**Istwerte** Die zulässigen zyklische Istwerte sind in einer Tabelle mit der Spalte "PDO-Mapping" als "TX" gekennzeichnet. Die Tabelle ist im Anhang B.2 (für die 6000'er Objektnummern) zu finden. Eine detaillierte Beschreibung der b maXX®-Parameter finden Sie ebenfalls im Parameterhandbuch b maXX<sup>®</sup> 5000 (5.09022) bzw. Parameterhandbuch b maXX<sup>®</sup> 3300 (5.12001).

> Fehlerhafte Mapping-Konfigurationen (unzulässige Objekte in 0x1600, 0x1A00) werden durch Abort Codes über SDO gemeldet.

> Die zyklischen Soll-/Istwerte werden lückenfrei in der Prozessdaten-Konfiguration initialisiert, d. h. der erste Sollwert von PDO Achse 1 steht an erster Stelle, der zweite Sollwert von PDO Achse 1 an zweiter Stelle usw. Anschließend folgen die Sollwerte der PDO Achse 2. Analog gilt für die Istwert-Initialisierung der erste Istwert von PDO Achse 1 steht an erster Stelle, der zweite Istwert von PDO Achse 1 an zweiter Stelle usw.

**Dummy-Mapping** Das Optionsmodul CoE-Slave stellt 2 Dummy-Objekte bereit: ein 1 Byte Dummy-Objekt und ein 2 Byte Dummy-Objekt, welches ebenfalls in eine PDO gemappt werden kann. Diese Objekte haben die Indices 0x0005 (1 Byte Dummy) und 0x0006 (2 Byte Dummy). Das Dummy-Objekt dient als Platzhalter, um nur bestimmte Objekte innerhalb eines Te-legramms zu verwenden (siehe auch ⊳[Beispiel für das PDO-Mapping](#page-103-0)< ab Seite 104).

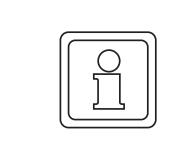

#### **HINWEIS!**

Das aktuell eingestellte Mapping geht nach dem Ausschalten verloren.

# <span id="page-102-1"></span><span id="page-102-0"></span>**9.8.2 Synchronisation (SYNC)**

Zum Synchronisieren des Reglers kann auf zwei Synchronisiermechanismen zurück gegriffen werden. Erstens Synchronisieren auf SM2 (RPDO) und zweitens mit den Distribu-ted Clocks (DC). Die DC sind im ⊳[Grundlagen EtherCAT](#page-80-0)< ab Seite 81 kurz vorgestellt worden.

Beide Arten lösen auf dem Optionsmodul CoE einen Interrupt aus, der an den b maXX<sup>®</sup> Regler weitergeleitet wird. Damit kann dieses Signal zur Synchronisation des b maXX<sup>®</sup> Reglers verwendet werden.

#### **Einstellung der Zykluszeit**

Die Einstellung der Zykluszeit sollte vorzugsweise über das FBO 0x1C32 Subindex 0x02 erfolgen. Dabei wird die Zykluszeit in ns angegeben. Eingabe 1 000 000 entspricht z. B. dann einer Zykluszeit von 1 ms. Die Eingabe über das FBO wird vom Slave vorgezogen und kann die im Datensatz abgespeicherte Zykluszeit ändern. Wird eine Zykluszeit ungleich den zulässigen Zykluszeiten 8 ms, 4 ms, 2 ms, 1 ms, 500 µs und 250 µs geschrieben, wird die Synchronisation abgeschaltet (in ProDrive unter "Feldbus-Slave" zu erkennen).

Es gibt noch die Möglichkeit die Zykluszeit über das Visualisierungstool ProDrive des Reglers einzustellen. Auf der Seite "Feldbus-Slave" wird die zulässige (siehe oben) Zykluszeit eingestellt. Nach der Einstellung muss der Datensatz abgespeichert und der Regler neu gebootet werden. Default wird auf SM2 synchronisiert, wenn die DC (Distributed Clocks) nicht aktiviert wurden. Beim Synchronisieren auf SM2 ist im FPGA der Optionskarte eine Funktion aktiviert, die den Jitter der RPDO vom Master ausgleicht (PLL). Bei Verwendung der DC wird diese Funktion deaktiviert.

Wird keine der beiden Möglichkeiten genutzt, wird das Synchronisieren des Reglers deaktiviert. **Dabei ist zu beachten, dass der Slave nicht mehr nach OPERATIONAL geschaltet werden kann.**

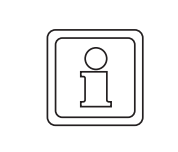

#### **HINWEIS!**

Wird im laufenden Betrieb die Synchronisationsart gewechselt, muss der Regler neu gebootet werden.

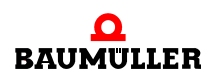

#### **Master-Einstellungen für die Verwendung von Distributed Clocks (DC)**

Damit die DC im ECT-FPGA (ASIC) überhaupt aktiviert werden kann, muss die Register Adresse des ECT ASIC 0x981 (siehe hierzu [3]) vom Master folgend beschrieben werden:

- Bit  $0 \implies 1$  "Activate cyclic operation"
- Bit 1  $\Rightarrow$  1 "Activate Sync0"

Die Überprüfung im Slave findet beim Übergang PRE-OPERATIONAL nach SAFE-OPE-RATIONAL der ECT Zustandsmaschine statt.

Über FBO 0x1C32 Subindex 0x01 wird eingestellt, welche Synchronisierungsart gewünscht ist:

> Wert  $0x0 \implies$  freerun, nicht synchronisiert Wert  $0x2 \Rightarrow DC$  Sync0, synchronisiert mit DC IRQ Sync0 Wert  $0x22 \implies$  SyncSM2, synchronisiert mit SyncManager IRQ des SM2 (SyncManager2 RxPDO)

Alle anderen Synchronisierungsarten werden nicht unterstützt. Wird trotzdem versucht darauf zu schreiben wird eine Fehlermeldung (0x06010000 = Fehler im Datenformat) generiert.

Die Zykluszeit muss über FBO 0x1C32 Subindex 0x02 oder über Register 0x9A0 im ECT eingestellt werden (DWORD in ns). Der Master muss dafür sorgen, dass die Sollwert-Telegramme bei eingestellten DC 200 µs bis 50 µs vor dem Sync-Event nicht gesendet werden. Mit Hilfe des Sync-Offsets in der ProDrive Seite "Feldbus-Slave" ist es möglich diesen "verbotenen Bereich" zu verschieben, wenn der Master keine Möglichkeit hat die Sollwert-Telegramme aus dem "verbotenen Bereich" zu schieben.

Wird in beiden Fällen keine Zykluszeit eingestellt, wird die Zykluszeit entsprechend der Seite Feldbus-Slave in ProDrive übernommen.

Wenn die DC aktiviert werden, wird durch den Slave (im FPGA) die "PLL" deaktiviert und das Sync0 Signal direkt von den DC zum Regler weitergegeben.

Beim Übergang nach SAFE-OPERATIONAL wird überprüft ob im Register 0x981 die DC aktiviert wurden. Wenn nicht wird FBO 0x1C32 Subindex 0x01 auf den Wert 0x22 (Synchronisierung auf SM2) zurückgesetzt.

#### <span id="page-103-0"></span>**9.8.3 Beispiel für das PDO-Mapping**

Das Optionsmodul CoE-Slave mit der Knotenadresse 1 empfängt vom Master einen Drehzahlsollwert in RPDO Achse 1. Dieser Drehzahlsollwert soll auf den Hochlaufgeber-Eingang geschrieben werden. Weiterhin erhält Knoten 1 in seiner RPDO Achse 1 das Steuerwort vom Master. Als Istwerte sendet der Knoten 1 seinen Drehzahl-Istwert und das Statuswort. Die Zykluszeit soll 1 ms betragen und auf DC oder auf SM2 synchronisiert werden. Der Slave wird mit Hilfe des Masters aus der Init Phase in den Zustand PRE-OPERATIONAL gebracht. Dies erfolgt in CoE mit den definierten AL Event Mechanismus.

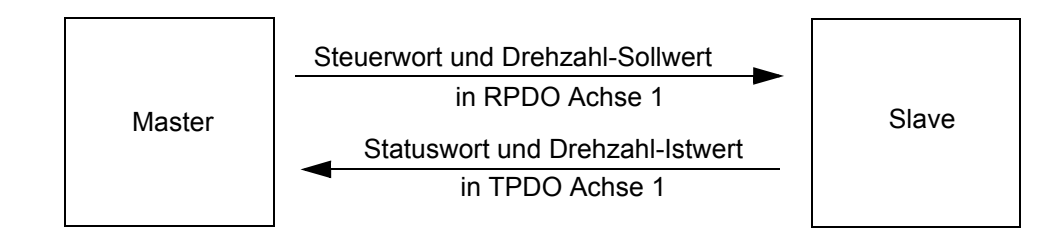

Abbildung 22: Beispiel-Mapping mit einem b maXX®

#### **1. Schritt: Bestimmen der notwendigen Objekte**

Ermitteln Sie aus der Objektliste (siehe ⊳[Anhang C - Umsetzungstabellen](#page-142-0)⊲ ab Seite 143 und ⊳[Verzeichnis der Objekte zur Kommunikationssteuerung](#page-91-0)< ab Seite 92) die entsprechende Objekte des Objektverzeichnisses.

Für die Geräte sind folgende Parameter, die mit den angegebenen Objekten korrespondieren, relevant:

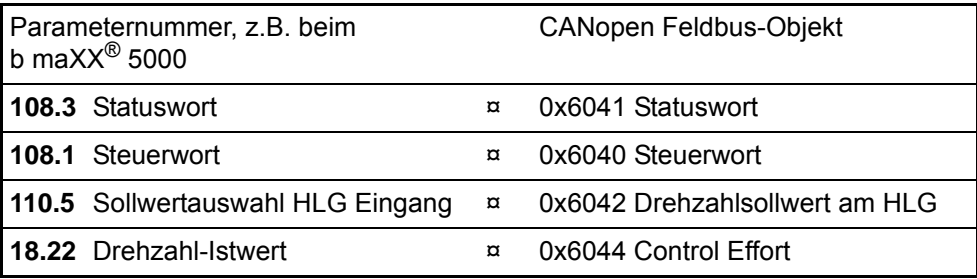

#### **2. Schritt: Mapping konfigurieren**

Schreiben des ersten zu mappenden Objektes mit Index (0x6041), Subindex (0x00) und Länge (0x10) auf 0x1A00 Subindex 0x01 (TPDO Achse 1).

Schreiben des zweiten zu mappenden Objektes mit Index (0x6044), Subindex (0x00) und Länge (0x10) auf 0x1A00 Subindex 0x02 (TPDO Achse 1).

Schreiben der Anzahl der gemappten Objekte (0x02) auf 0x1A00 Subindex 0x00 (TPDO Achse 1).

Der Inhalt von Objekt 0x1A00 sieht wie folgt aus:

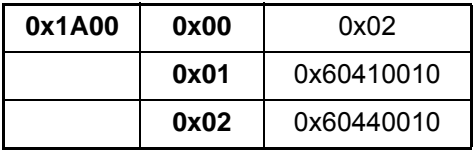

Schreiben des ersten zu mappenden Objektes mit Index (0x6040), Subindex (0x00) und Länge (0x10) auf 0x1600 Subindex 0x01 (RPDO Achse 1).

Schreiben des zweiten zu mappenden Objektes mit Index (0x6042), Subindex (0x00) und Länge (0x10) auf 0x1600 Subindex 0x02 (RPDO Achse 1).

Schreiben der Anzahl der gemappten Objekte (0x02) auf 0x1600 Subindex 0x00 (RPDO Achse 1).

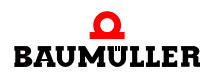

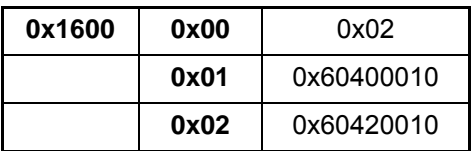

Jetzt muss noch die Zykluszeit von 1 ms eingestellt werden, sowie der Synchronisiermodus (SM2 oder Sync0). Dies geschieht über SDOs mit dem FBO 0x1C32 Subindex 0x01/ 0x02. Zusätzlich müssen beim Synchronisieren auf DC noch Einstellungen im EtherCAT ASIC vorgenommen werden. Siehe dazu ⊳[Synchronisation \(SYNC\)](#page-102-1)< ab Seite 103.

#### **3. Schritt: Synchronisierung**

• Synchronisieren auf DC

FBO 0x1C32 Subindex 0x01 Type der Synchronisation:

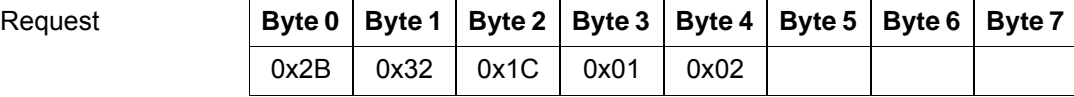

 $CS = 0x2B$  für 1 Byte;

0x32 und 0x1C wird gekreuzt und setzt sich zusammen aus 0x1C32; SIX1 = 0x02 für den Sync Type DC.

Die Antwort darauf lautet:

Response **Byte 0 Byte 1 Byte 2 Byte 3 Byte 4 Byte 5 Byte 6 Byte 7** 0x60 0x32 0x1C 0x01 0x02

• Synchronisieren auf SM2

FBO 0x1C32 Subindex 0x01 Type der Synchronisation:

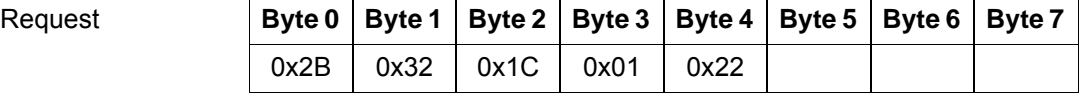

CS = 0x2B für 1 Byte;

0x32 und 0x1C wird gekreuzt und setzt sich zusammen aus 0x1C32; SIX1 = 0x22 für den Sync Type SyncManager2.

Die Antwort darauf lautet:

 $B$ **Byte Byte 3** 

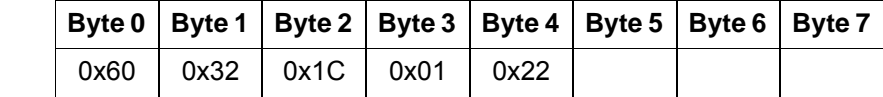

Der Inhalt von Objekt 0x1600<sub>hex</sub> sieht wie folgt aus:

#### **9.8.4 Eintrag in die Feldbus-Prozessdaten des Reglers**

Es können maximal 16 zyklische Soll- und 16 zyklische Istwerte zwischen dem CoE-Slave und dem b maXX®-Regler gleichzeitig ausgetauscht werden. Alle Werte werden in einem Zyklus aktualisiert. Die Soll-/Istwerte können bei CoE auf je eine PDO verteilt sein. Es können 64 Byte je Richtung zyklisch übertragen werden.

Die Aktualisierungszeit für die Verarbeitung der PDOs im Regler ist abhängig von der im b maXX®-Regler eingestellten Kommunikationszeit (siehe Kommunikation zum b maXX®-Regler). Die Einträge erfolgen lückenfrei, mit dem 1. Objekt von PDO Achse 1 beginnend werden die Inhalte abwechselnd auf ihre Gültigkeit (kein Dummy) abgefragt. Ist das Objekt gültig, dann wird dieses an die nächste freie Stelle in die Feldbus Prozessdatenliste des Reglers eingetragen. Ist das PDO-Mapping fehlerhaft (falsche Parameternummern o.ä.), wird keine zyklische Kommunikation zwischen Slave und b maXX®- Regler gestartet.

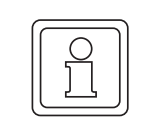

#### **HINWEIS!**

Werden in dem vorhandenen PDO gleicher Richtung mehrmals identische Objektnummern gemappt, so erscheint das Objekt mehrmals in der Prozessdaten-Konfiguration.

Hierbei muss beachtet werden, dass sich die Objekte im Mapping unter Umständen gegenseitig beeinflussen.

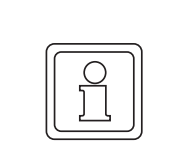

#### **HINWEIS!**

Das Dummy-Objekt wird in der Prozessdaten-Initialisierung nicht berücksichtigt.

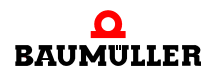
# **GRUNDLAGEN POWERLINK**

## **10.1 Literatur zum Thema POWERLINK**

Für Informationen zum Thema POWERLINK empfehlen wir folgende Literatur:

- **Ethernet POWERLINK Communication Profile Specification** EPSG Draft Standard 301 Ethernet POWERLINK Standardization Group (EPSG)
- Ethernet POWERLINK XML Device Description EPSG Draft Standard 311 Ethernet POWERLINK Standardization Group (EPSG)
- $\bullet$  www.ethernet-powerlink.org Ethernet POWERLINK Standardization Group (EPSG) Bonsaiweg 6 D-15370 Fredersdorf

## **10.2 POWERLINK Allgemeines**

POWERLINK Version 2 (Ethernettyp 0x88ab) ist ein offengelegtes Feldbussystem auf Echtzeit-Ethernetbasis, welches die CANopen-Mechanismen vollständig integriert.

Als physikalische Basis dienen Twisted-Pair-Kabel (100Base-TX).

**Netzwerk** Bei POWERLINK sind beliebige Topologien möglich. Das Netzwerk kann als Linien-, Baum,- Stern- oder Ringstruktur realisiert werden. Es sind auch Kombinationen zulässig. Es besteht die Möglichkeit während der Laufzeit Geräte hinzuzufügen oder zu entfernen (Hot-Plugging).

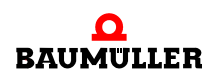

**Buszugriff State Constant Der Buszugriff erfolgt über das CSMA/CD-Verfahren (Carrier Sense Multiple Access /** Collision Detection). Da jeder Teilnehmer das Recht hat, nach Erkennung der notwendigen Busruhe, mit dem Senden seiner Nachricht zu beginnen, können Kollisionen entstehen. In diesem Falle werden die Kollisionen erkannt (Collision Detection) und das Senden nach Ablauf eines zufälligen Zeitintervalls erneut versucht. Somit ist gewährleistet, dass die Übertragung ohne Datenverlust funktioniert. Aus diesem Grund ist es natürlich notwendig, dass jeder Teilnehmer eindeutig im Netzwerk durch die jeweilige MAC-Adresse identifiziert werden kann.

Der Einsatz von Switches kann zu undeterministischen Verhalten im Netzwerk führen.

- **MAC-Adressierung** Jeder Teilnehmer kann unaufgefordert Telegramme senden. Daher ist eine eindeutige Sende- und Empfangsadresse notwendig. Dies wird durch die MAC-Adresse realisiert erreicht.
- **IP-Adressierung** Als Net ID eines POWERLINK Netzwerkes sollte die Class C IPv4 Adresse 192.168.100.0 verwendet werden. Jedes Netzwerk unterstützt 254 IP-Adressen. Das letzte Byte der IP-Adresse (Host ID) sollte dabei mit der Knotennummer (Node ID) des Teilnehmers übereinstimmen.

192.168.100.POWERLINK Node ID **Host ID** Net ID

Die folgenden Node-IDs sind reserviert:

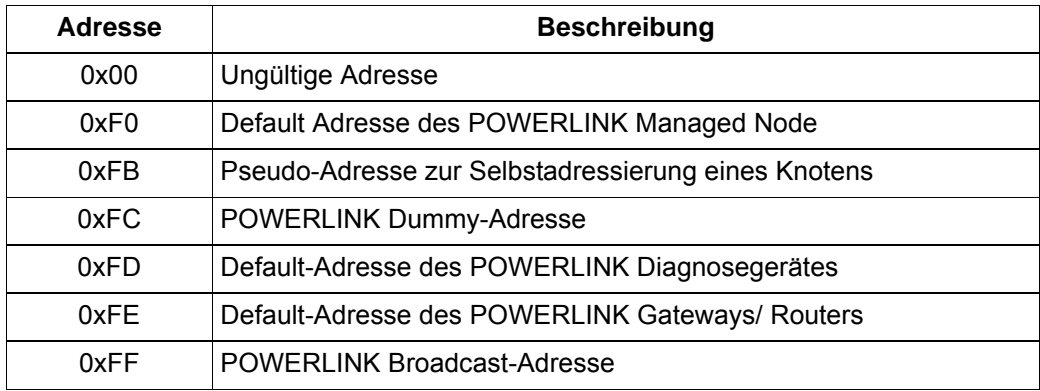

Da es sich um ein Class C Netzwerk handelt, ist die Subnetzmaske der POWERLINK Knoten 255.255.255.0.

**Ethernet-Frame** Das Ethernet-Telegramm besteht aus einem Header und den Nutzdaten. Der Header besteht aus der Ziel- und Quell-MAC-Adresse und dem Typfeld mit Steuerinformationen. Der Block für die Ethernet-Nutzdaten enthält das POWERLINK-Telegramm und nimmt eine Größe von mindestens 46 Byte und höchstens 1500 Byte ein. Abschließend wird die Richtigkeit des Frames anhand einer Prüfsumme sichergestellt.

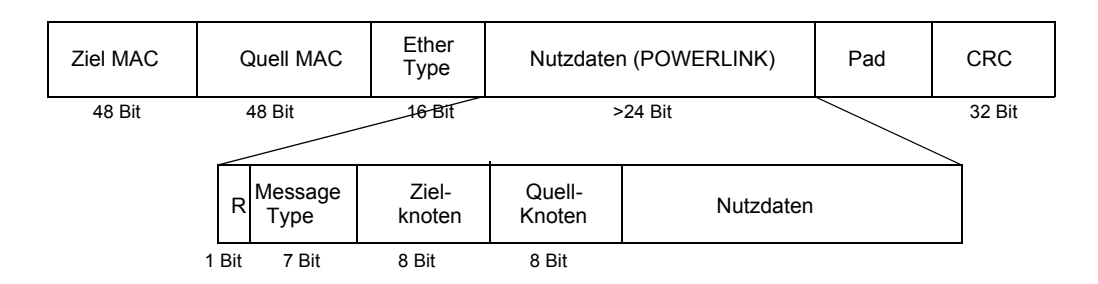

### **POWERLINK Frame** Das POWERLINK-Telegramm besteht ebenfalls aus einem Header und den eigentlichen Nutzdaten. Der Header besteht aus einem Reserved-Bit, dem Nachrichtentyp, dem Zielund dem Quellknoten. Folgende Nachrichtentypen sind definiert.

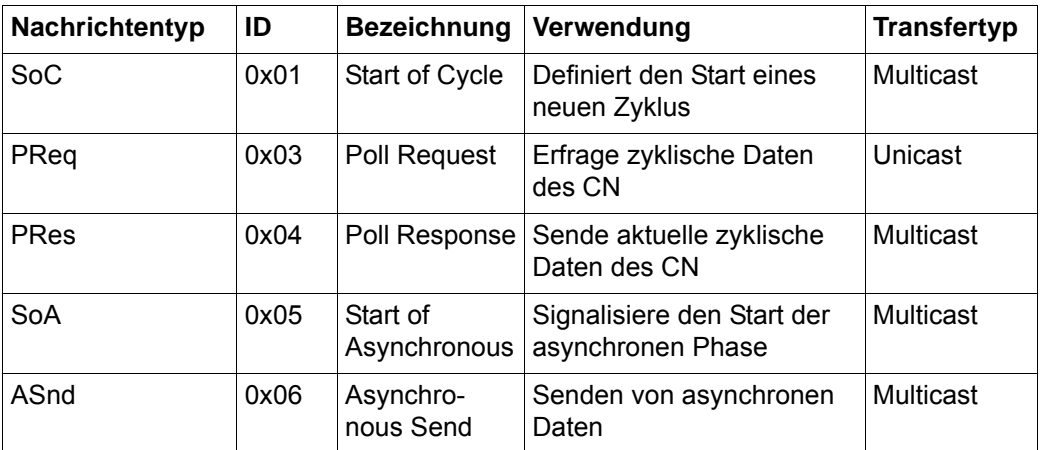

## **Determinismus** Die einzelnen Teilnehmer im Netzwerk, die Controlled Nodes (CN), werden durch einen speziellen Teilnehmer, dem Managed Node (MN), gesteuert und dürfen nur dann senden, wenn sie durch den MN aufgefordert wurden.

Der POWERLINK-Zyklus ist unterteilt in eine synchrone und eine asynchrone Phase. Zu Beginn der synchronen Phase sendet der MN das SoC Frame. Anschließend fragt er jeden Knoten einzeln mit einem PReq ab, welche daraufhin mit dem PRes antworten. Nach der zyklischen Phase beginnt der MN die asynchrone Phase mit dem Senden des SoA Telegramms. Mittels eines ASnd Frames kann ein vom MN bestimmter Knoten azyklische Daten übertragen.

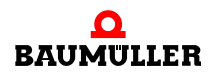

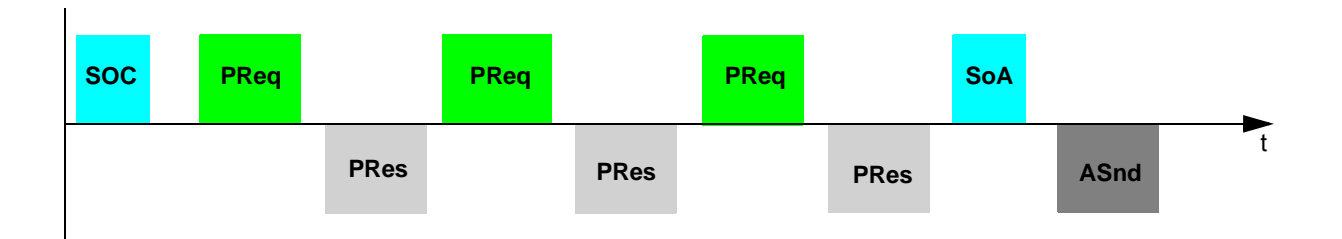

**Geräteprofil** POWERLINK unterstützt die CANopen Geräteprofile. In diesen Profilen werden die anwendungs- und gerätespezifischen Festlegungen, die inhaltliche Bedeutung der Daten und die Gerätefunktionalität beschrieben. Geräteprofile existieren u. a. für Antriebe, I/O-Module, Geber oder programmierbare Geräte. Das Optionsmodul POWERLINK Controlled Node für den b maXX 2500 / 3300 / 5000-Regler ist nach dem Geräteprofil CiA<sup>®</sup> 402 (Drives and Motion Control) implementiert.

## **11POWERLINK AM B MAXX 2500 / 3300 / 5000**

## **11.1 Allgemeines**

Der b maXX 2500 / 3300 / 5000 POWERLINK Controlled Node verbindet den b maXX 2500 / 3300 / 5000 über den POWERLINK-Bus mit anderen POWERLINK-Knoten (z. B. PC, SPS, weitere b maXX Geräte, I/O-Module).

Informationen zur Installation und zum Umgang mit der Gerätereihe b maXX 3300 / 5000 finden Sie in der Dokumentation 5.11018 / 5.09021.

Informationen zur Programmierung des b maXX 3300 / 5000 Reglers finden Sie im Parameterhandbuch 5.12001 / 5.09022.

## **11.2 Adresseinstellung**

Die Einstellung der IP-Adresse des b maXX 3300 / 5000 POWERLINK Controlled Node ist in der Betriebsanleitung b maXX 3300 / 5500 (Dokumentation 5.11018 / 5.09021) beschrieben.

## **11.3 XDD-Datei**

Die XDD-Datei ist eine XML-Datei und dient der Beschreibung des Funktionsumfanges eines POWERLINK-Gerätes. Es ist ein elektronisches Datenblatt des POWERLINK-Gerätes. Die XDD-Datei wird vom POWERLINK-Managed Node bzw. Buskonfigurator genutzt. Die XDD-Datei beinhaltet Informationen über alle vom Controlled Node unterstützten Objekte, das Netzwerkmanagement und weiterer Merkmale.

Der Namenserweiterung der XDD-Datei ist \*.xdd.

Die Datei ist im Downloadbereich der Baumüller Homepage erhältlich.

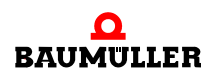

## **11.4 Diagnose**

Ethernet POWERLINK folgt dem Ethernet-Standard IEEE 802.3. Somit können für die Systemdiagnose Standardtools wie Wireshark (Freeware) oder OmniPeek und Standardgeräte wie Hubs bzw. Switches und PC-Netzwerkschnittstellen verwendet werden.

## **11.5 Datenaustausch und Parametrierung**

Der Zugriff auf Daten oder Parameter erfolgt bei POWERLINK **immer** über CANopen Objekte. Entsprechend der Profilstruktur werden Objekte zur Kommunikationssteuerung (Indizes 0x1XXX) und anwendungs- oder gerätespezifische Objekte unterschieden. Die letzteren gliedern sich in Objekte nach Profil CiA® 402 (Indizes 0x6XXX) und herstellerspezifische Objekte (Indizes 0x2XXX bzw. 0x4XXX). Eine Auflistung der 6XXX´er und 0x2XXXer bzw. 0x4XXXer Objekte finden Sie in ⊳[Anhang B - Kurzreferenz](#page-136-0)< ab Seite [137](#page-136-0).

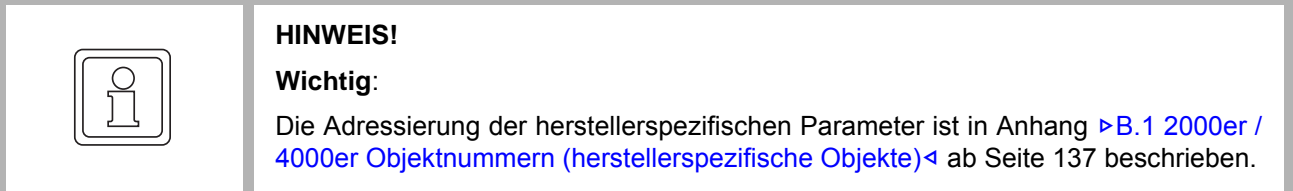

## <span id="page-113-0"></span>**11.6 Verzeichnis der Objekte zur Kommunikationssteuerung**

In diesem Abschnitt finden Sie alle vom Baumüller POWERLINK Controlled Node unterstützten Objekte des kommunikationsspezifischen Bereiches des Objektverzeichnisses nach EPSG DS301.

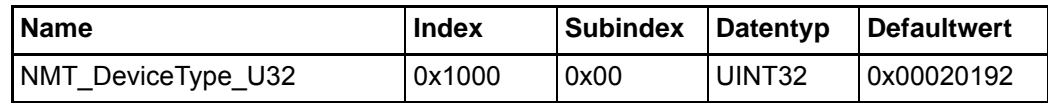

Dieses Objekt kann nur gelesen werden und enthält die Information, um welches Gerät es sich handelt (Drive nach CiA® 402), nur lesbar.

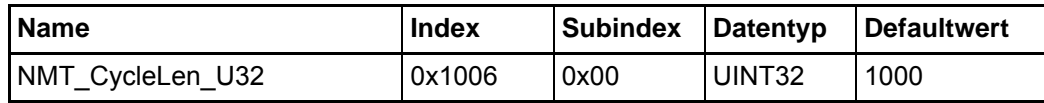

Falls das Sync-Telegramm aktiviert ist, muss das Sync-Interval auf die Zeit des Sync-Telegramms (500 µs, 1000 µs, 2000 µs, 4000 ms oder 8000 µs) eingestellt werden. Die eingestellte Zeit wirkt sich auf die Parameter 131.18 (FeldbusZykluszeit) und 156.4 (Sync-Offset) des b maXX Reglers aus.

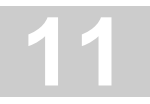

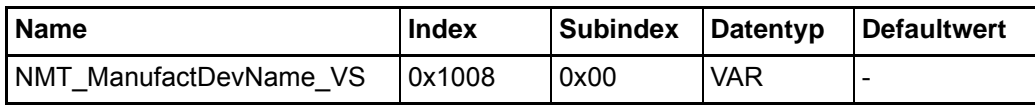

Dieses Objekt ist nur lesbar. Es enthält die Zeichenfolge: "b maXX 5000".

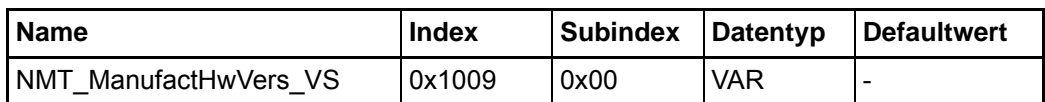

Dieses Objekt ist nur lesbar. Es enthält die aktuelle Hardware-Version des Optionsmoduls, z. B. die Zeichenfolge: "01.00".

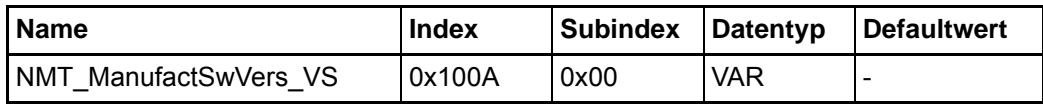

Dieses Objekt ist nur lesbar. Es enthält die aktuelle POWERLINK Stack Version des Optionsmoduls, z. B. die Zeichenfolge: "EPL V2 V1.8 r1".

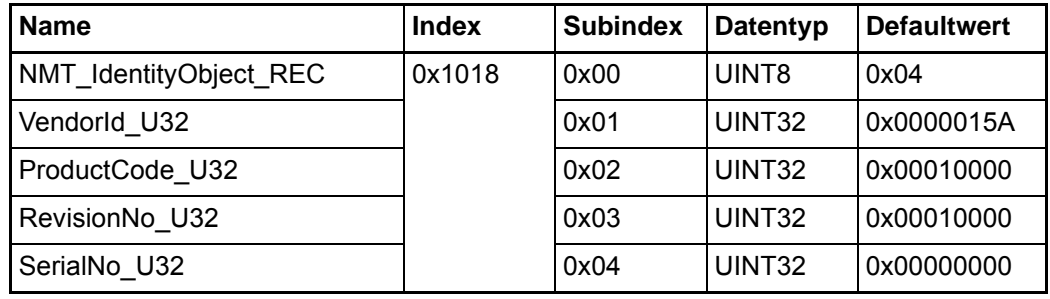

In diesem Objekt sind einige Informationen über das Gerät enthalten.

RevisionNo\_U32 enthält den aktuellen Stand der Firmware z. B. 00010002 für FW Version 01.02.

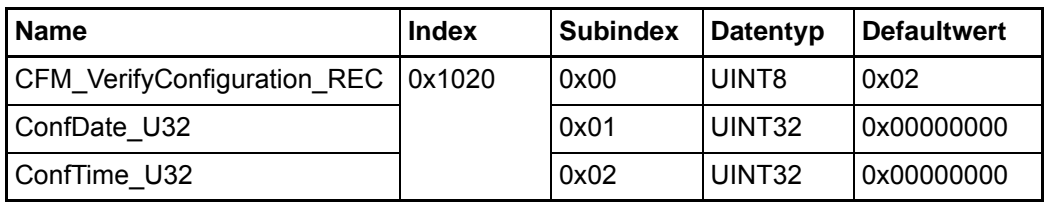

In diesem Objekt sind die Informationen zur lokalen Konfigurationszeit des Gerätes enthalten. ConfDate\_U32 enthält die Konfigurationszeit. Diese beinhaltet die Tage seit 01.01.1984.

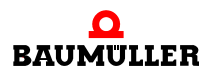

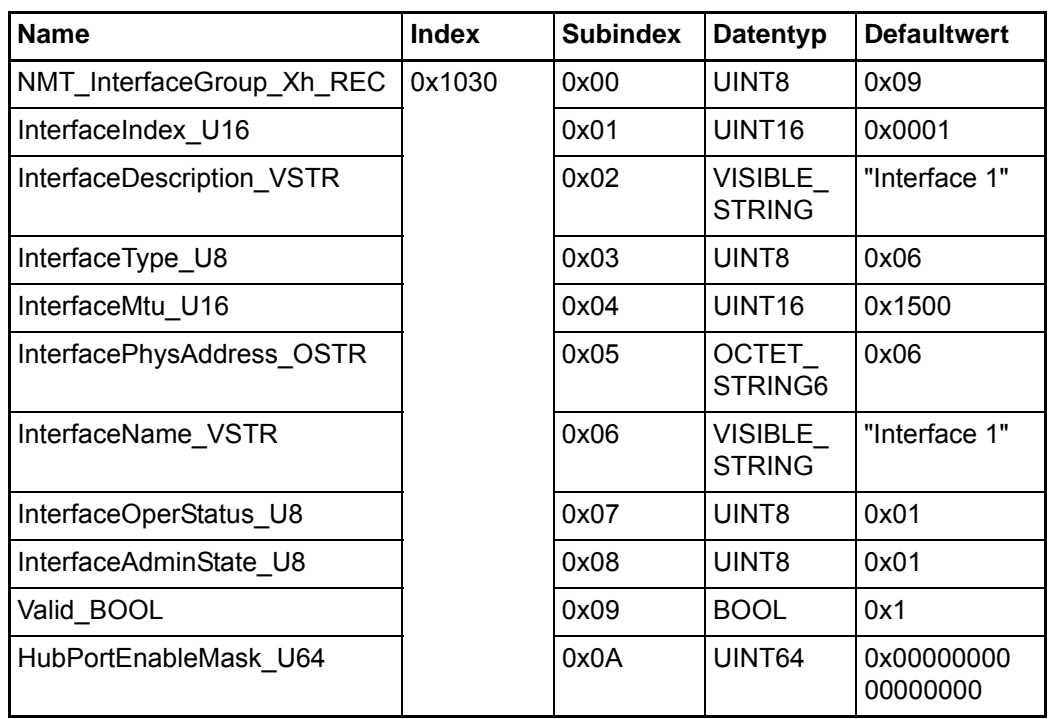

Anhand dieses Objektes werden Parameter des Netzwerk Interface über SDO konfiguriert.

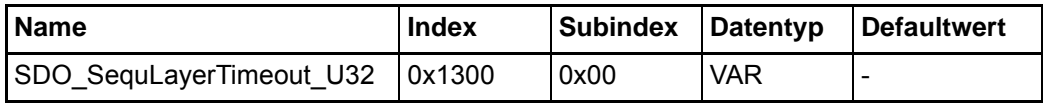

In diesem Objekt ist der Timeout-Wert in [ms] für die Erkennung eines SDO Abbruchs enthalten.

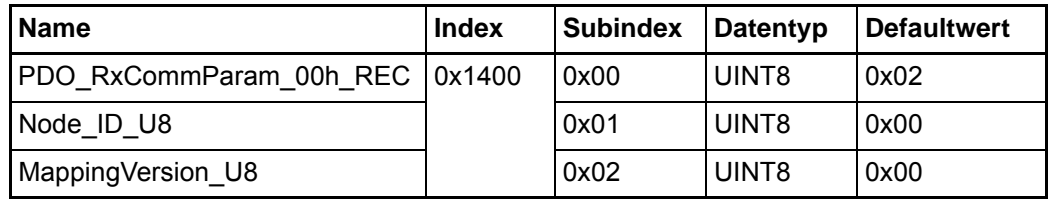

Dieses Objekt enthält Informationen zur Receive-PDO.

**116**

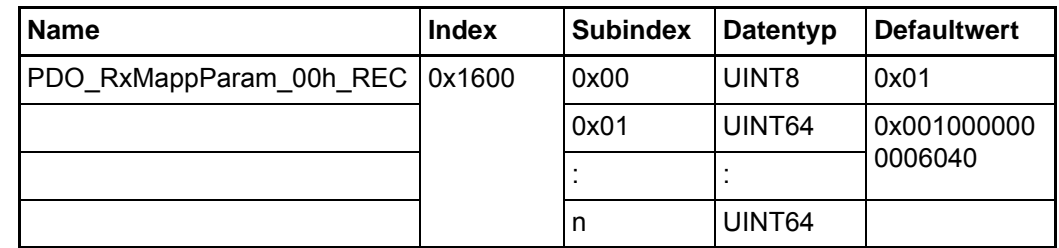

Dieses Objekt enthält den Inhalt der Receive-PDO. In Subindex 0x00 steht die Gesamtzahl der nachfolgenden Einträge. Die Gesamtzahl der gemappten Objekte darf den Reg-ler Sollwertrahmen von max. 16 Objekten nicht überschreiten. (siehe auch ▶[PDO](#page-124-0)Mapping< [ab Seite 125\)](#page-124-0).

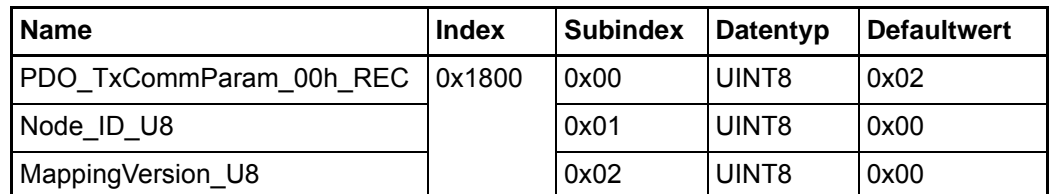

Dieses Objekt enthält Informationen zur Transmit-PDO.

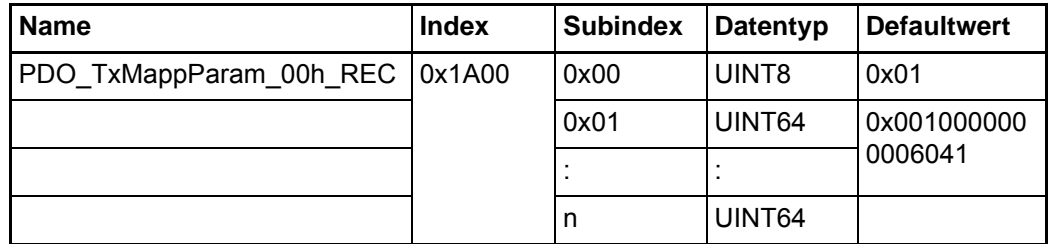

Dieses Objekt enthält den Inhalt der Transmit-PDO. In Subindex 0x00 steht die Gesamtzahl der nachfolgenden Einträge. Die Gesamtzahl der gemappten Objekte darf den Regler Istwertrahmen von max. 16 Objekten nicht überschreiten. (siehe auch **⊳[PDO-](#page-124-0)**Mapping $\triangleleft$  [ab Seite 125\)](#page-124-0).

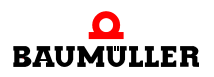

## **11.7 Netzwerkmanagement (NMT)**

**118**

Kommandos des Netzwerkmanagements dienen vorwiegend der Steuerung der Kommunikationszustände im POWERLINK Netz

Hier ist das Zustandsdiagramm der Kommunikation des POWERLINK Controlled Node dargestellt.

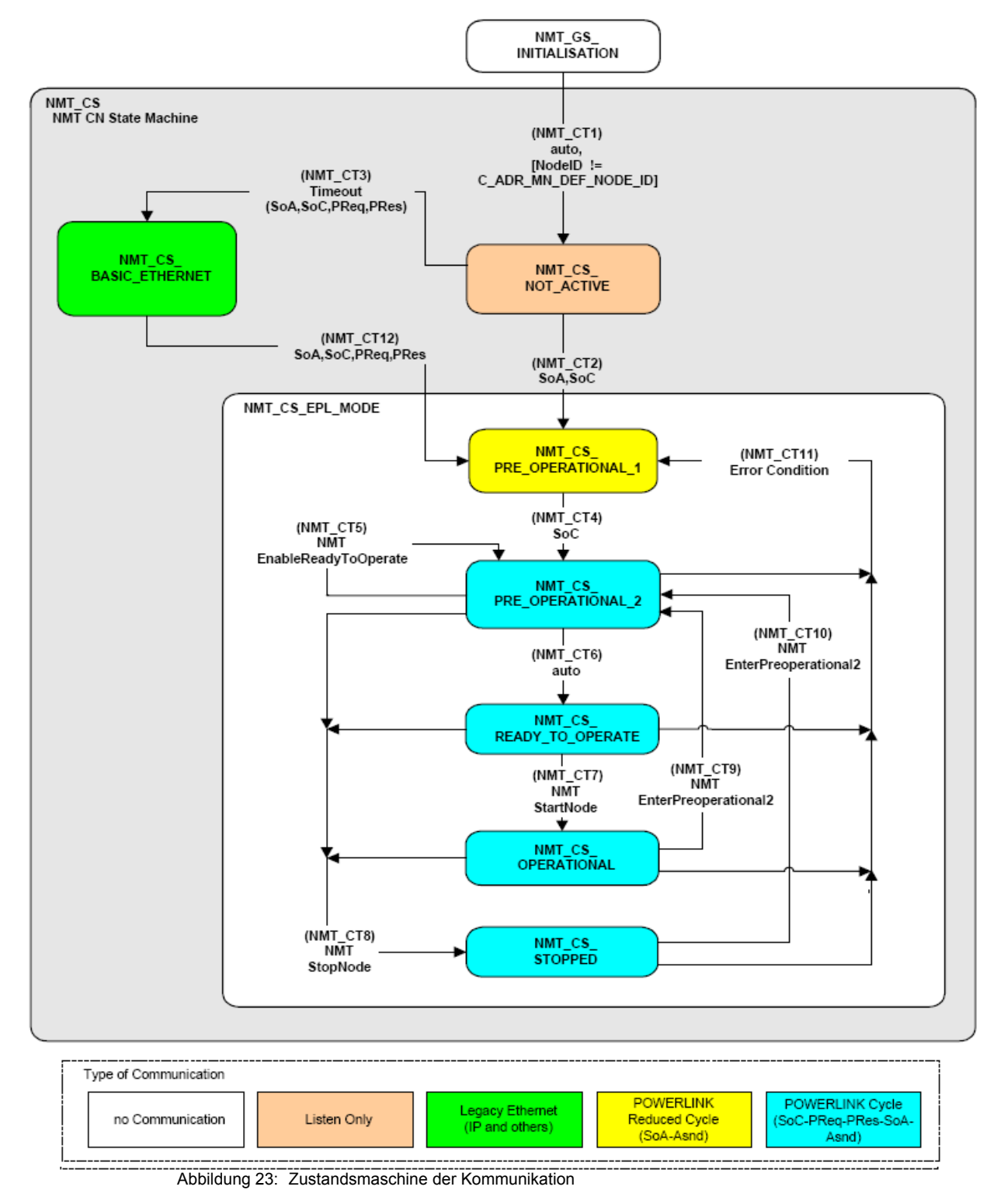

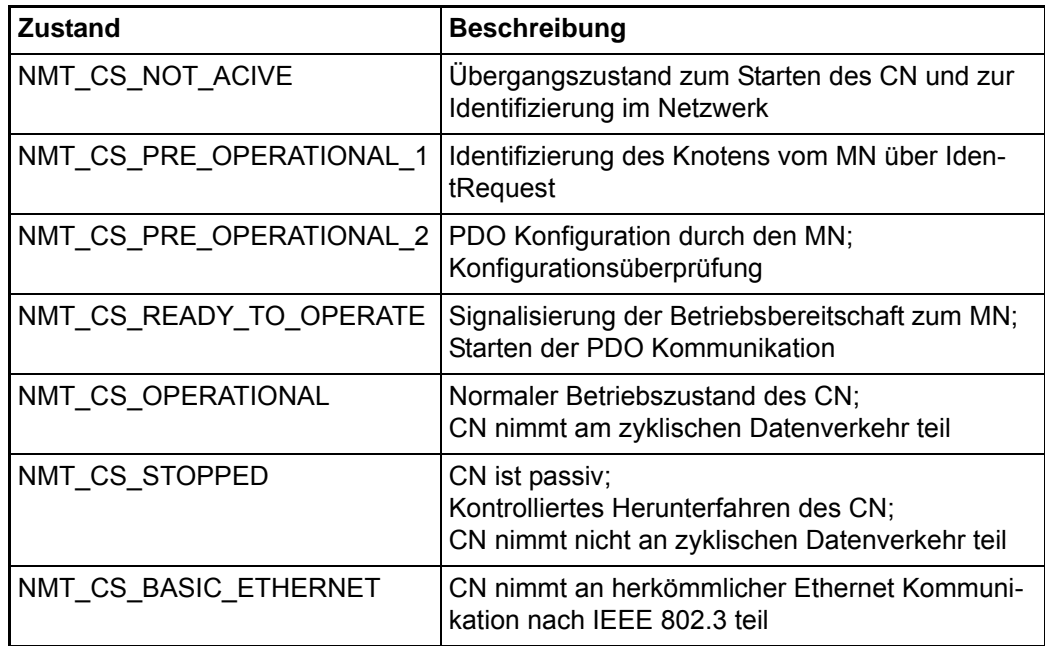

## **11.8 Bedarfsdaten (SDO)**

Service Daten Objekte (SDO) dienen dem Austausch von Nachrichten ohne Echtzeitanforderungen. Die SDOs werden zur Parametrierung der CNs und zur Einstellung der Kommunikationsbeziehungen für die PDOs verwendet. Der Datenzugriff erfolgt ausschließlich über die Objektliste. SDOs sind immer bestätigte Daten, d. h. der Sender erhält eine Quittung vom Empfänger. Der Datenaustausch über SDOs kann nur asynchron ablaufen (siehe auch ▶ [Synchronisation \(SYNC\)](#page-122-0)< ab Seite 123.

SDOs folgen dem Client-Server-Modell. Der Client (MN) initiiert die Kommunikation und der Server (CN) antwortet darauf. Ein Server kann eine SDO Kommunikation nicht beginnen. Das Baumüller POWERLINK Modul unterstützt eine Server SDO und keine Client SDO.

Der asynchrone Zyklus wird durch Senden des Start of Asynchronous (SoA) Telegramms durch den MN gestartet. Der SDO Transfer wird über ASnd durch den CN beantwortet.

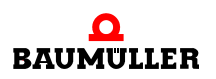

## <span id="page-119-0"></span>**11.8.1 Telegrammaufbau SoA**

Das Start of Asynchronous (SoA) Telegramm hat folgenden Aufbau:

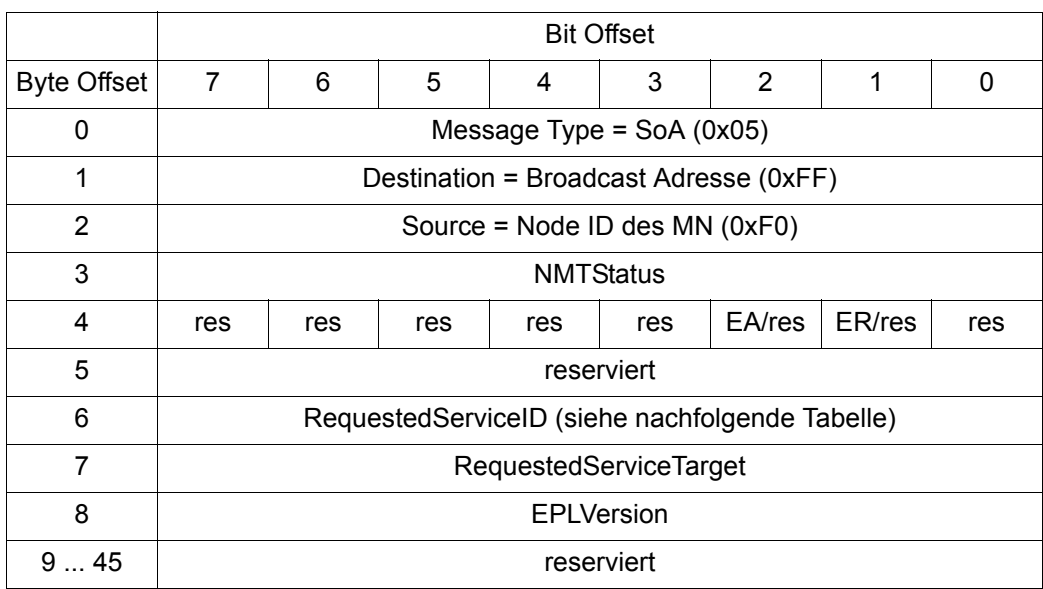

EA (Exception Acknowledge)

ER (Exception Reset)

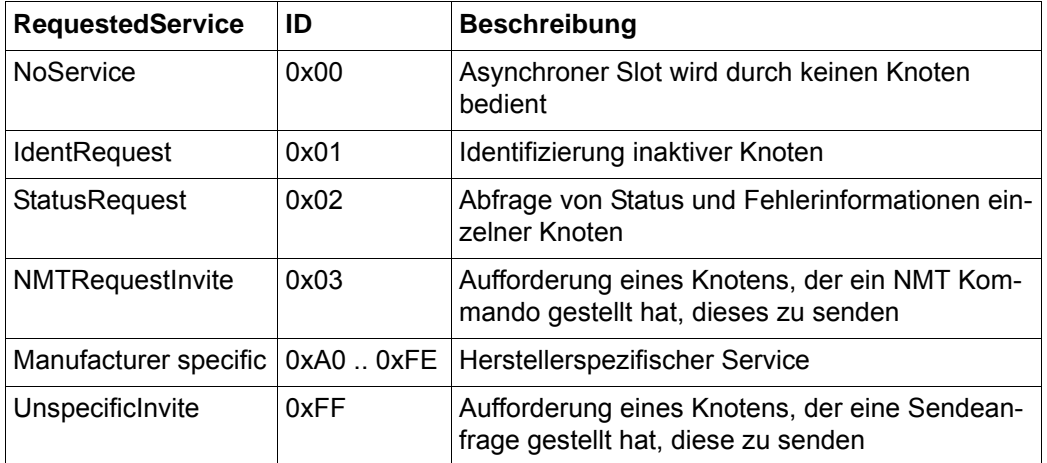

## **11.8.2 Telegrammaufbau ASnd**

Das Asynchronous Send (ASnd) Telegramm hat folgenden Aufbau:

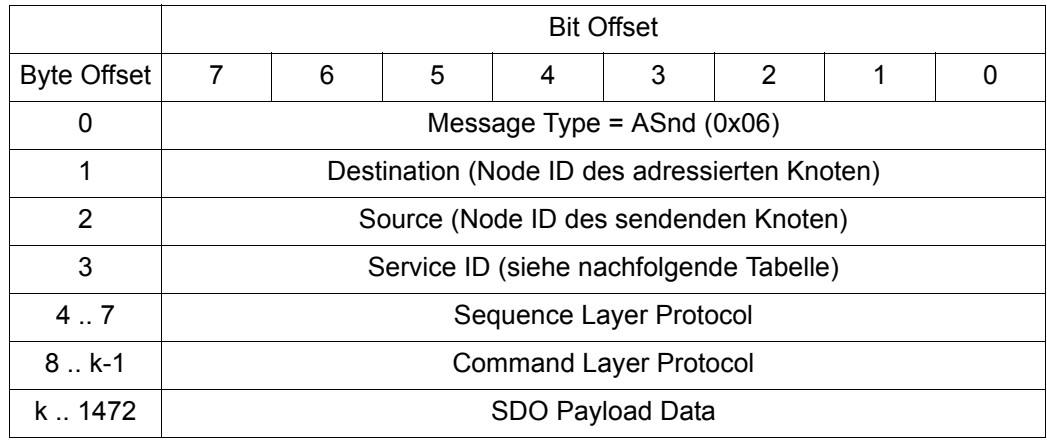

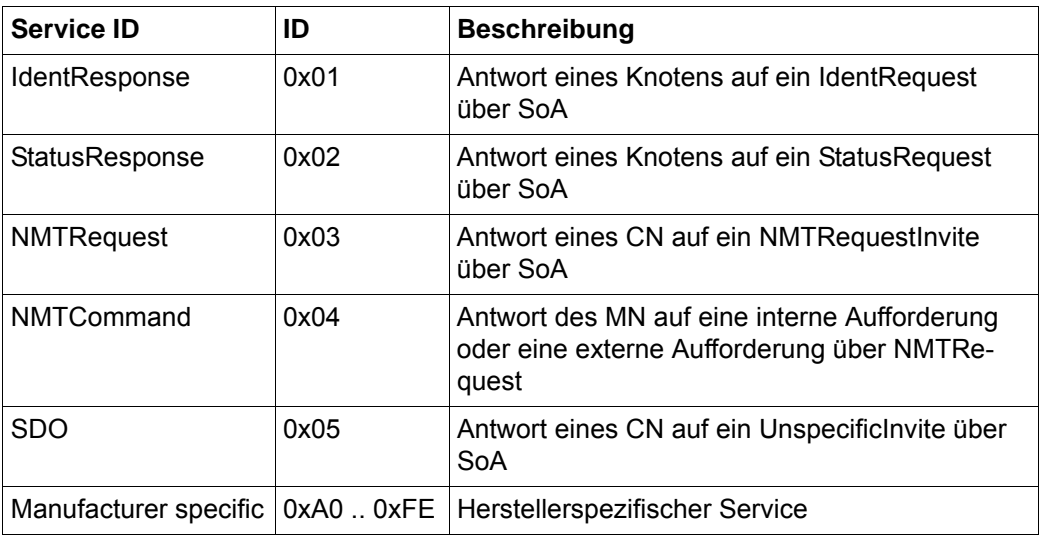

## **11.8.3 Fehlerreaktionen**

Fehlerhafte SDO Zugriffe werden mit Abort Codes abgewiesen. Der Aufbau dieser Abort Telegramme ist identisch zu dem in ▶[Telegrammaufbau SoA](#page-119-0)< auf Seite 120 dargestellten SDO Telegramm.

Das Datenfeld enthält einen Abort Code mit 4 Bytes.

Bei fehlerhaften SDO Zugriffen werden folgende Meldungen unterschieden:

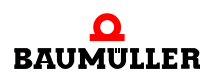

**122** [von 166](#page-165-0)

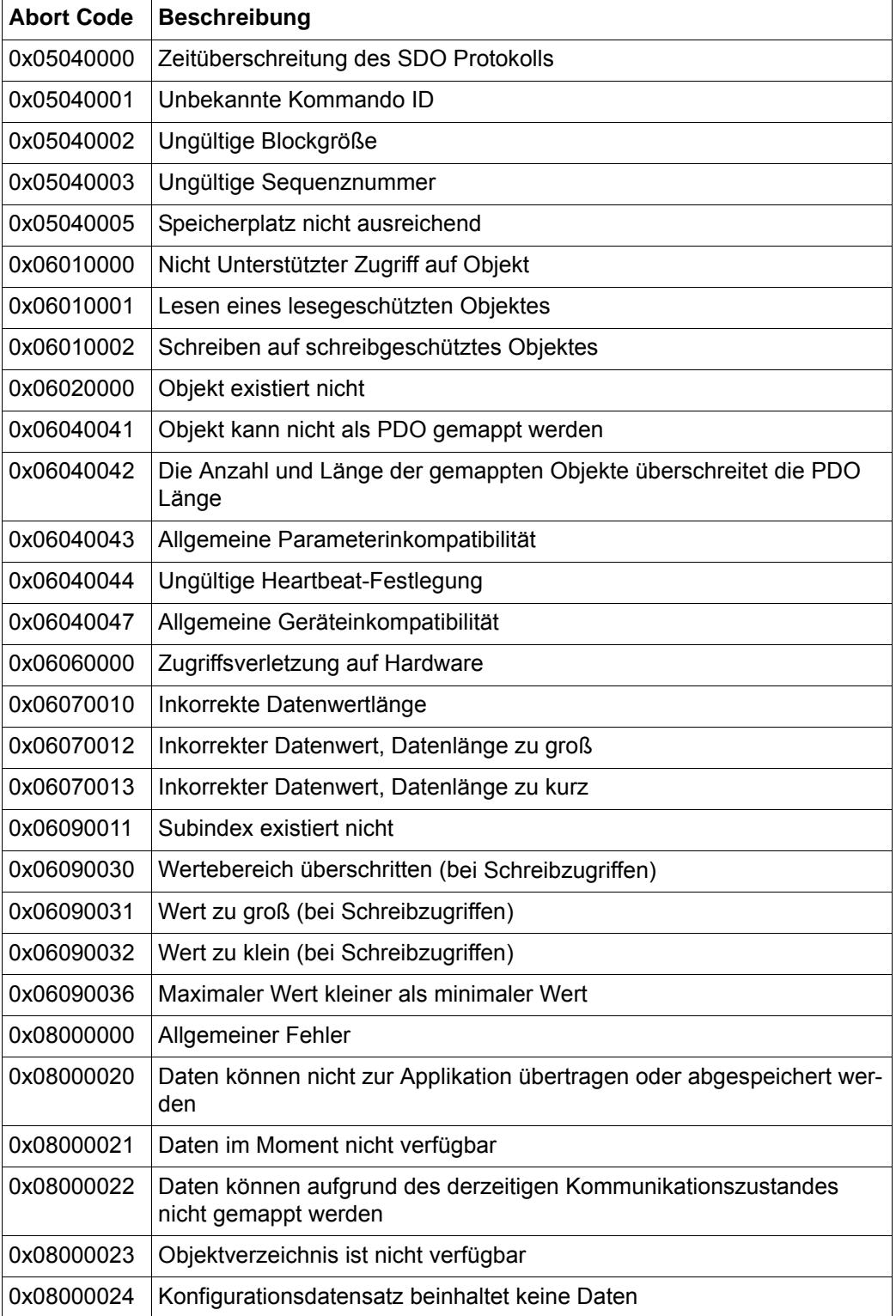

## <span id="page-122-0"></span>**11.9 Synchronisation (SYNC)**

Zur Synchronisation der CNs wird das Start of Cycle (SoC) Telegramm verwendet. Dieses Telegramm ist unbestätigt (Multicast) und wird vom MN gesendet. Es enthält keine Daten. Der POWERLINK Knoten kann SoC-Telegramme empfangen.

Der Empfang eines SoC Telegramms erzeugt auf dem POWERLINK Knoten einen Interrupt, der an den b maXX® Regler weitergeleitet wird. Damit kann dieses Signal zur Synchronisation des b maXX® Reglers verwendet werden. Innerhalb eines Kommunikationszyklus müssen alle entsprechenden Telegramme an alle projektierten Slaves gesendet werden. Die Anzahl der Knoten sowie die Verarbeitungszeiten sind dabei zu berücksichtigen. Die Einstellung der Zykluszeit für das SoC Telegramm wird in Objekt 0x1006 vorgenommen. Siehe hierzu **>[Verzeichnis der Objekte zur](#page-113-0)** [Kommunikationssteuerung](#page-113-0)< ab Seite 114. Weiterhin muss die Kommunikationszykluszeit im Datensatz des Reglers abgespeichert werden.

Durch das sogenannte Multiplexing ist es im POWERLINK möglich einzelne Knoten nicht in jedem Zyklus abzufragen. Es können sich somit mehrere Knoten einen Zeitabschnitt in der Übertragungsphase teilen. Damit lässt sich die Bandbreite der synchronen Phase auf dem POWERLINK Bus optimal ausnutzen. Die Konfiguration dieser Zuteilung erfolgt durch den Managed Node.

## **11.9.1 Telegrammaufbau SoC**

Das Start of Cycle (SoC) Telegramm hat folgenden Aufbau:

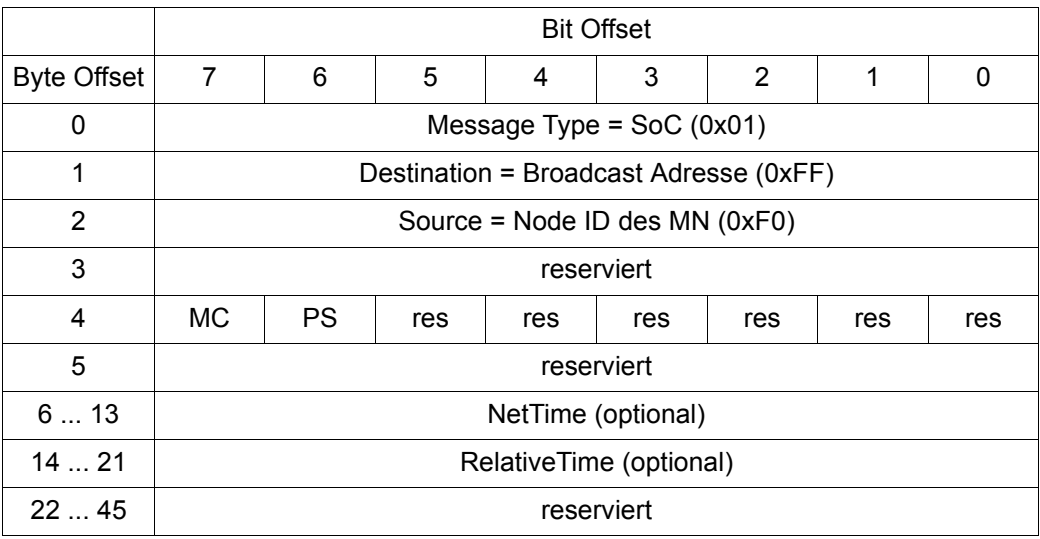

MC (Multiplexed Cycle Completed) PS (Prescaled Slot)

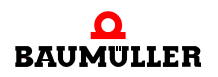

## **11.10Prozessdaten (PDO)**

Prozess Daten Objekte sind unbestätigte Telegramme, die auf den Austausch von Daten mit Echtzeitanforderungen optimiert sind. Es existieren zwei Arten von PDOs, die aufgrund der Richtung der Datenübertragung aus Gerätesicht unterschieden werden. Der POWERLINK Controlled Node für b maXX® Regler unterstützt sowohl eine Transmit PDO (TPDO) als auch eine Receive PDO (RPDO). In jeder PDO können bis zu 16 Objekte übertragen werden.

Die PDO Kommunikation in POWERLINK erfolgt anhand synchroner PReq bzw. PRes Telegramme. In der synchronen Phase sendet der MN das PollRequest (PReq) als Unicast-Telegramm Der jeweilige CN sendet das PollResponse (PRes) als Broadcast.

Das Format des Datenaustauschs muss vor Beginn der Kommunikation zwischen Sender und Empfänger definiert sein (Mapping). Das Senden und Empfangen von PDOs kann auf unterschiedliche Weise ausgelöst werden.

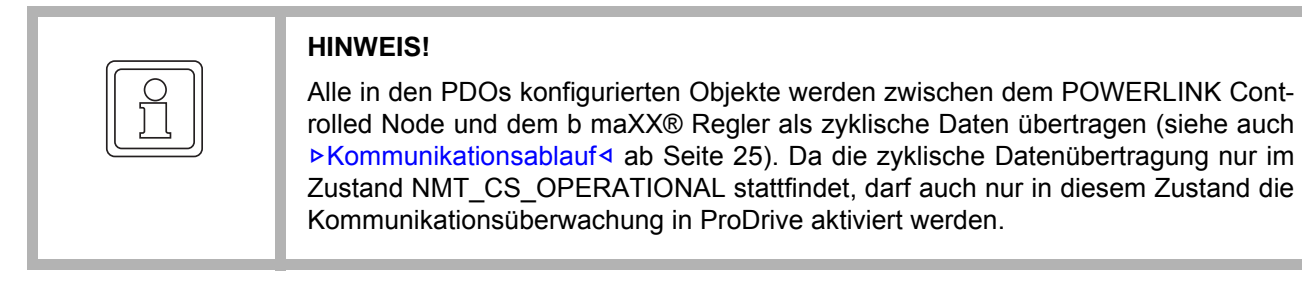

## **11.10.1Telegrammaufbau PReq und PRes**

Das PollRequest (PReq) Telegramm hat folgenden Aufbau:

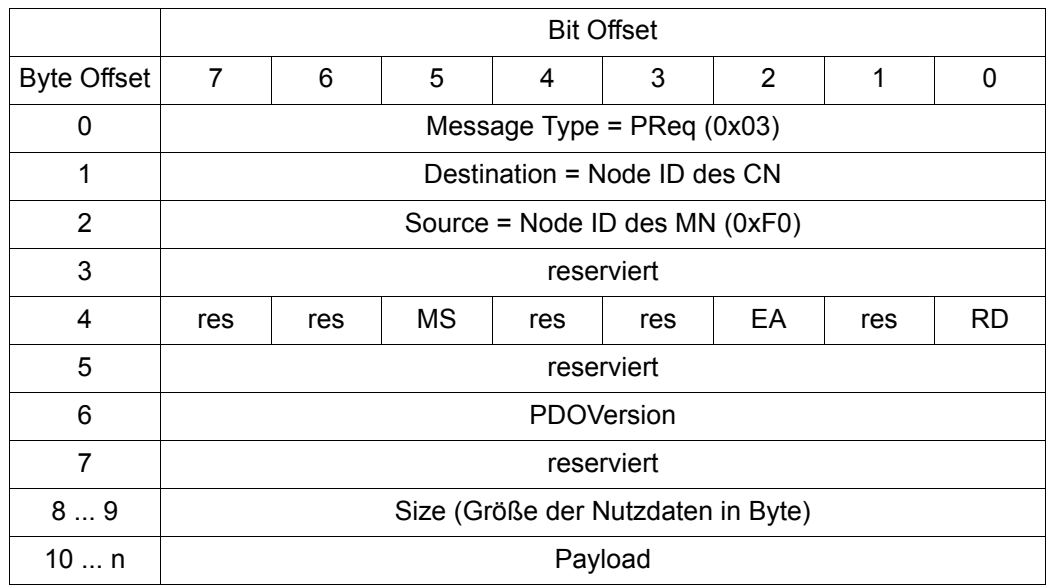

MS (Multiplexed Slot)

EA (Exception Acknowledge)

RD (Ready)

Das PollResponse (PRes) Telegramm hat folgenden Aufbau:

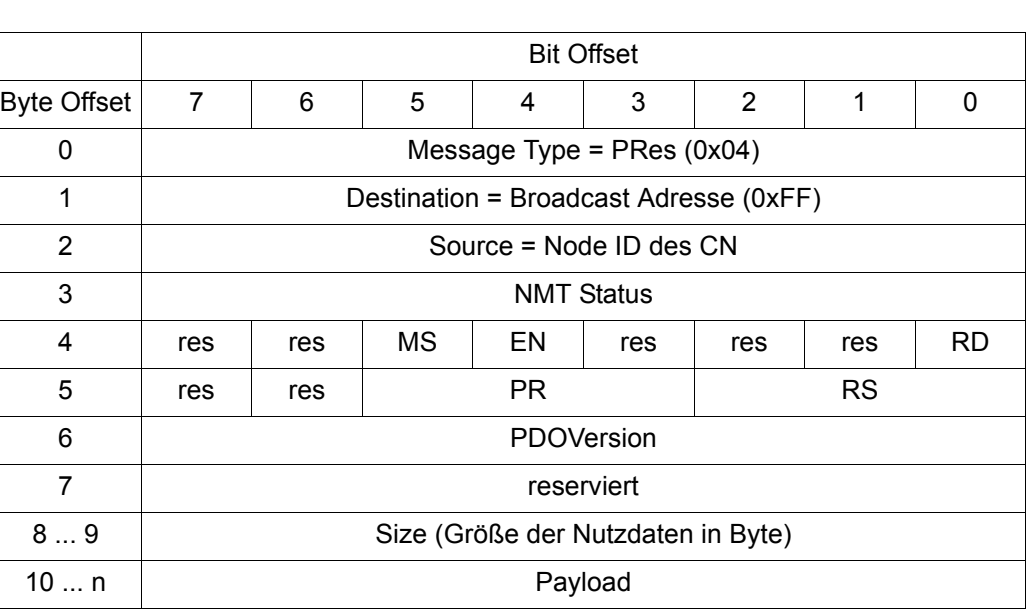

MS (Multiplexed Slot) EN (Exception New) RD (Ready) PR (Priority) RS (RequestToSend)

## <span id="page-124-0"></span>**11.10.2PDO-Mapping**

Mapping ist ein Verfahren zur Zuordnung von Variablen / Objekten an PDOs. Mit den PDOs werden diese Variablen / Objekte über POWERLINK transportiert. Durch das Mapping wird der zyklische Datenaustausch projektiert. Für diese Parametrierung werden SDOs genutzt. Das Mapping wird über im Objektverzeichnis adressierbare Objekte eingestellt.

Für die TPDO und die RPDO existiert jeweils zwei solche Objekte (siehe auch D[Verzeichnis der Objekte zur Kommunikationssteuerung](#page-113-0)< ab Seite 114). Eines der Objekte bestimmt den Inhalt der PDO, das zweite die Kommunikationsbeziehung bzw. Triggerung.

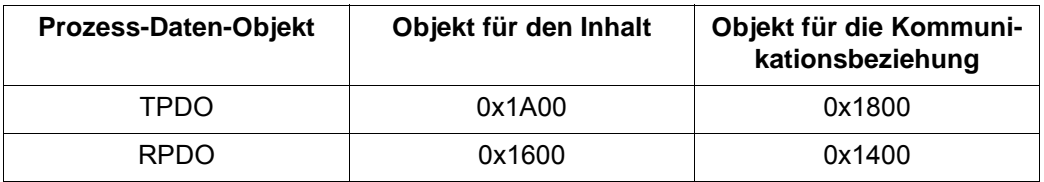

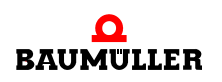

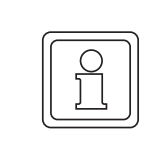

## **HINWEIS!**

Das Mapping kann im Zustand NMT\_CS\_OPERATIONAL **nicht** geändert werden. Erst beim Übergang nach NMT\_CS\_READY\_TO\_OPERATE wird ein neues Mapping aktiviert.

Zur Nutzdatenübertragung stellt das PReq bzw. PRes Datentelegramm maximal 1490 Byte zur Verfügung. Der POWERLINK Controlled Node kann hierbei den Inhalt von bis zu 16 Variablen / Objekten in jede Richtung übertragen. Durch das Mapping wird der logische Inhalt der Nutzdaten festgelegt.

Für diese Festlegung werden bestimmte Angaben über die zu mappende Objekte benötigt:

Objektindex, Subindex und die Länge des Datums und die Reihenfolge der zu mappenden Objekte. Aus dem Objektverzeichnis werden die zu mappenden Objekte an die Subindizes beginnend mit 0x01 des Mapping-Objekt (0x1600, 0x1A00) geschrieben, z. B. wird auf Objekt 0x1600 Subindex 0x01 der Wert 0x0010.0000.0000.6040 eingetragen. Dies bedeutet, die erste beiden Bytes (Länge 0x0010, Offset 0x0000) der in RXPD empfangenen Daten werden auf das Steuerwort (Objekt 0x6040, Subindex 0x00) geschrieben. Das Objekt 0x6040 ist auf den b maXX® Parameter **108.1** Steuerwort umgesetzt (siehe auch  $\triangleright$  [Anhang C - Umsetzungstabellen](#page-142-0) $\triangleleft$  ab Seite 143). Damit wird das erste Wort des in RPDO empfangenen Telegramms auf das Steuerwort des b maXX® geschrieben. In Subindex 0x00 muss die Anzahl der zu mappenden Objekte (Anzahl der mit gültigen Objekten belegten Subindizes) eingetragen werden.

Die Subindizes für die Mapping Objekte 0x1600 und 0x1A00 haben folgenden Aufbau:

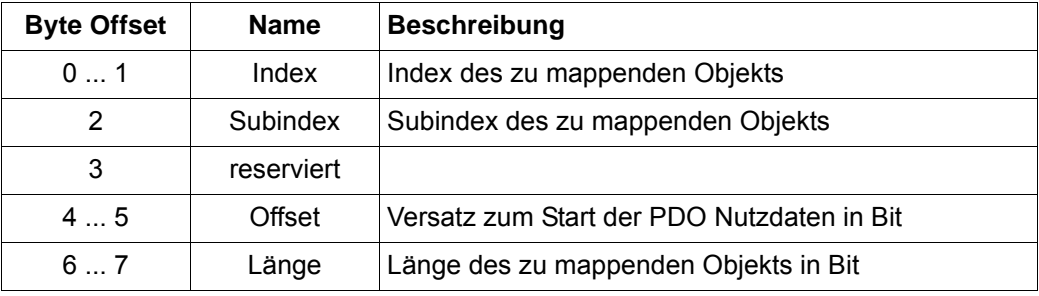

## **HINWEIS!**

Bei der Einstellung des Mappings in den Mapping Parametern (0x1600, 0x1A00) ist jeweils der Subindex 0x00 mit der richtigen Anzahl der gemappten Objekte zu beschreiben.

**Sollwerte:** Die zulässigen zyklische Sollwerte sind in einer Tabelle mit der Spalte "PDO-Mapping" als "RX" gekennzeichnet. Die Tabelle ist im Anhang B.2 (für die 6000'er Objektnummern) zu finden.

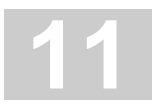

## **Istwerte:** Die zulässigen zyklische Istwerte sind in einer Tabelle mit der Spalte "PDO-Mapping" als "TX" gekennzeichnet. Die Tabelle ist im Anhang B.2 (für die 6000'er Objektnummern) zu finden. Eine detaillierte Beschreibung der b maXX®-Parameter finden Sie im Parameterhandbuch b maXX<sup>®</sup> 3300 (5.12001) bzw. im Parameterhandbuch b maXX<sup>®</sup> 5000 (5.09022).

Fehlerhafte Mapping-Konfigurationen (unzulässige Objekte in 0x1600, 0x1A00) werden durch Abort Codes über SDO gemeldet.

Die zyklischen Soll-/Istwerte werden lückenlos in der Feldbus Prozessdatenliste des Reglers initialisiert, d. h. der erste Sollwert der RPDO steht an erster Stelle in der Prozessdatenliste, der zweite Sollwert an zweiter Stelle usw. Analog gilt für die Istwert-Initialisierung der erste Istwert der TPDO steht an erster Stelle in der Prozessdatenliste, der zweite Istwert von TPDO an zweiter Stelle usw.

## **Beschreiben von gleichen Feldbusobjekten (FBO) über Servicedaten SD und Prozessdaten PD.**

In der Regel überschreiben PD Schreibzugriffe zyklisch SD Schreibzugriffe auf das gleiche FBO. In einzelnen Fällen kann es vorkommen, dass ein Schreibzugriff über SD erfolgreich gewesen ist. Dies ist aber nicht zuverlässig.

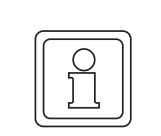

## **HINWEIS!**

In diesem Zusammenhang sollte man vermeiden auf das gleiche Feldbusobjekt über SD und PD zuzugreifen.

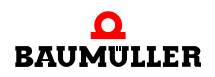

## **11.11Konfigurationsbeispiel mit einer B&R X20 SPS**

Im folgenden Abschnitt wird die Konfiguration des POWERLINK Controlled Node für b maXX 2500 / 3300 / 5000 Regler an einer Steuerung X20 von B&R mittels Automation Studio (V4.0.16.81) beschrieben.

Zum Einbinden des POWERLINK Controlled Nodes muss die entsprechende XDD-Datei in das Automation Studio Projekt importiert werden. Dazu muss im Menü unter:

*Extras Feldbus Gerät importieren…*

die Gerätebeschreibungsdatei ausgewählt werden. Die Datei ist für die unterschiedlichen Gerätereihen im Downloadbereich der Baumüller Homepage erhältlich.

Da die Gerätebeschreibung in der Automation Studio Projektdatei gespeichert ist, muss dieser Vorgang bei der Erstellung eines neuen Projektes wiederholt werden.

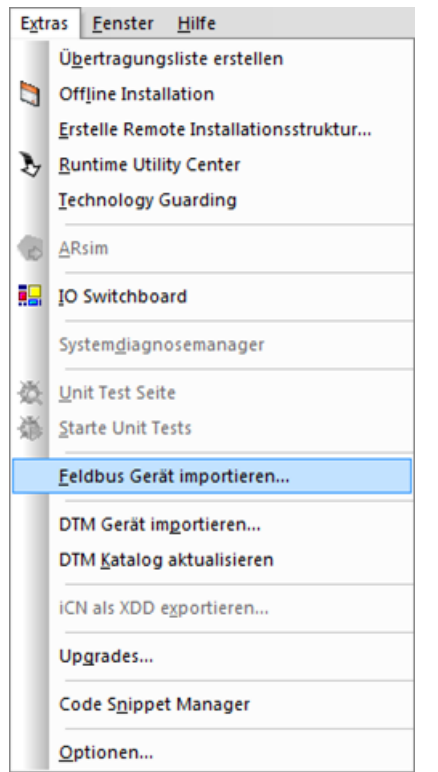

Abbildung 24: Konfiguration - Feldbus Gerät importieren

Das importierte Gerät wird nun unter dem Netzwerktyp *POWERLINK* im *Hardware Katalog der Toolbox* angezeigt.

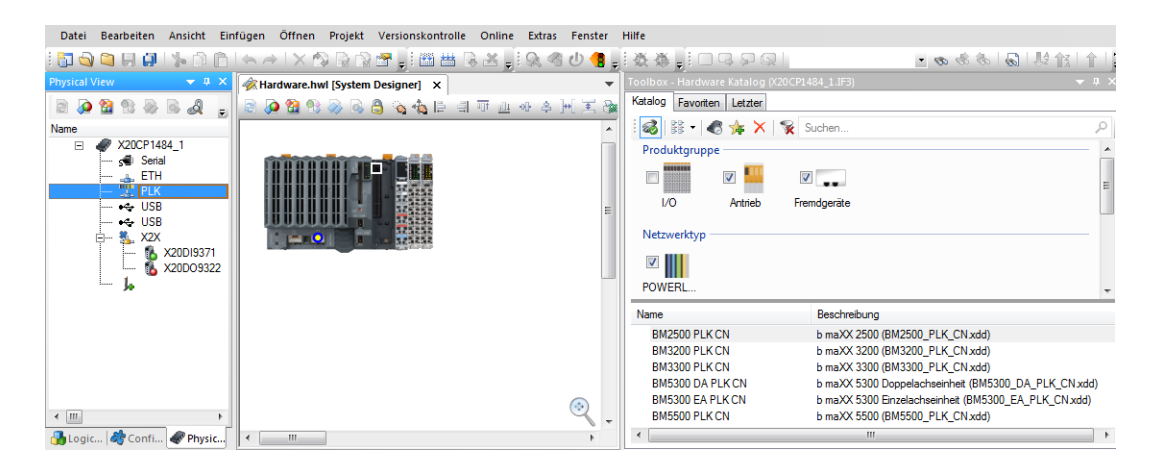

Abbildung 25: Konfiguration - Hardware Katalog

Der entsprechende Controlled Node wird im *Hardware Katalog* mit folgenden Bezeichnungen angezeigt:

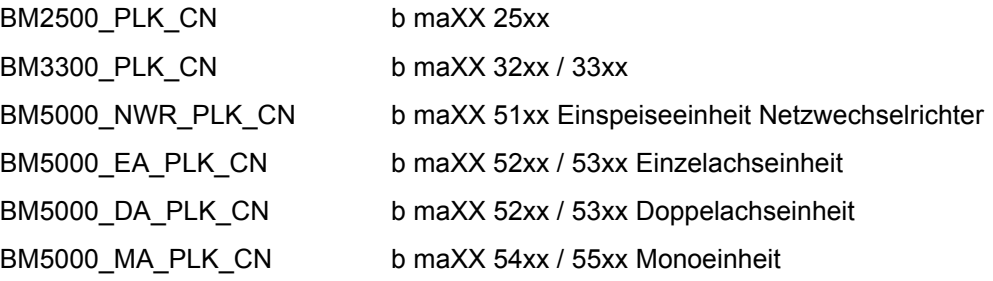

Das Gerät kann mittels Drag und Drop oder durch Doppelklick zum *System Designer* hinzugefügt und verbunden werden.

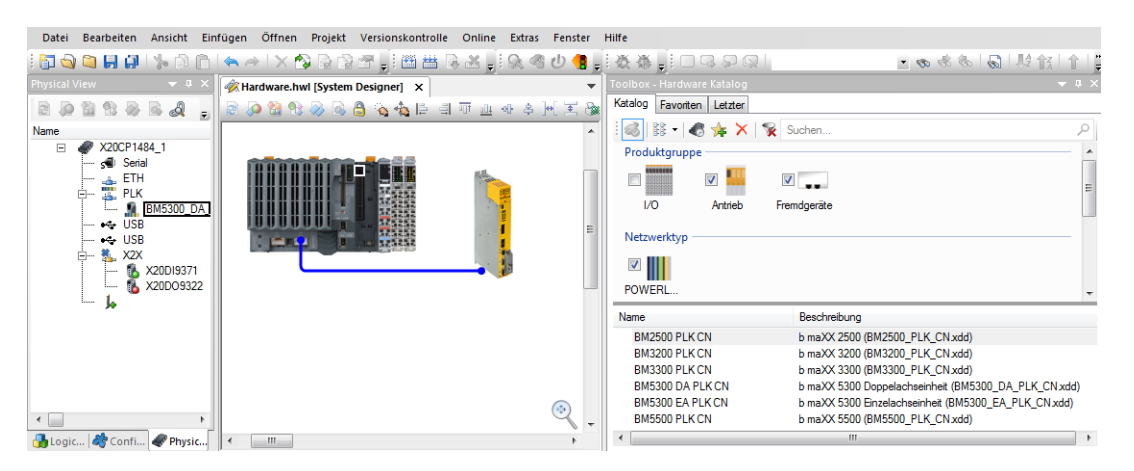

Abbildung 26: Konfiguration - System Designer

Nach erfolgreichem Importieren erscheint der Controlled Node in der Automation Studio *Physical View*.

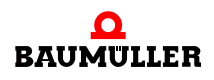

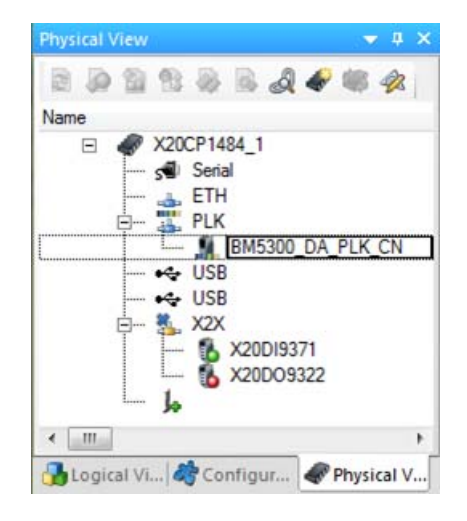

Abbildung 27: Konfiguration - Controlled Node in Physical View

## **11.12PollResponse Chaining (ab Version 1.10)**

PollResponse Chaining wird verwendet, um die Telegrammanzahl im POWERLINK Netzwerk zu reduzieren und somit die Performance zu erhöhen. Anstelle der üblichen PollRequest/PollResponse Telegrammsequenz werden die einzelnen PollRequest Telegramme an die Controlled Nodes (CN) in einem PollResponse Telegramm des Managing Node (PResMN) zusammengefasst. Dieses wird über Broadcast an alle Knoten versendet. Das Verfahren verringert vor allem die Durchlaufzeiten.

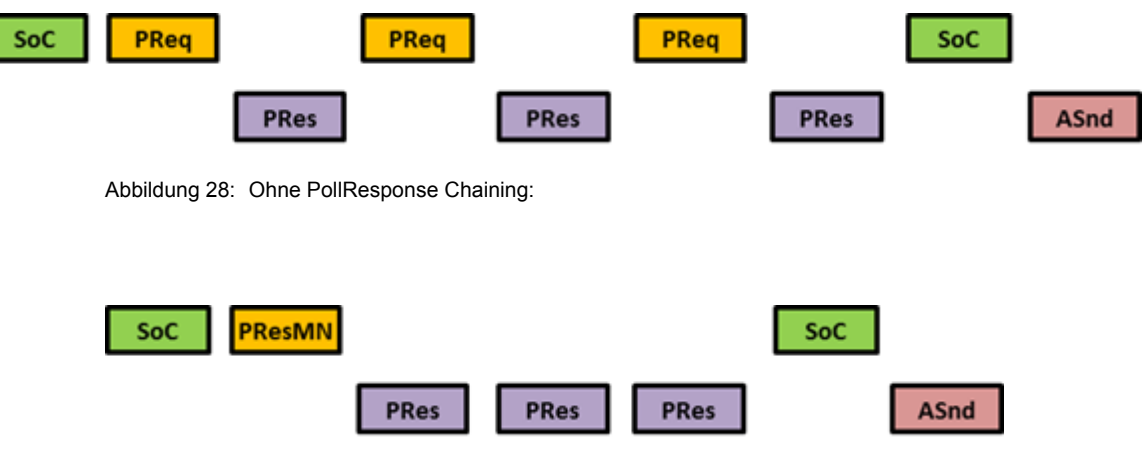

Abbildung 29: Mit PollResponse Chaining:

Es ist ebenfalls möglich konventionelle PollRequest/PollResponse Teilnehmer mit Poll-Response Chaining Teilnehmern in einem Netzwerk zu kombinieren.

## **11.13Ethernet Kommunikation (ab Version 1.10)**

Mit der Bediensoftware ProDrive kann der POWERLINK Controlled Node für b maXX 2500 / 3300 / 5000 konfiguriert werden. Der Zugriff mit ProDrive kann über Ethernet erfolgen. Dabei kann der Controlled Node (CN) direkt vom PC aus oder indirekt über einen Ethernet Gateway angesprochen werden.

## **11.13.1Direkte Ethernet Kommunikation**

Bei einer direkten Verbindung mit einem PC muss sich die IP Adresse des PCs im gleichen Subnetz befinden wie die POWERLINK Controlled Nodes. Bei Linientopologie kann die Verbindung zum PC sowohl am Ausgangsport des letzten Slaves als auch am Eingangsport des ersten Slaves erfolgen.

## **11.13.1.1Konfiguration der IP Einstellungen mit ProDrive**

Mit ProDrive kann man die IP Einstellungen der POWERLINK Controlled Node für b maXX 2500 / 3300 / 5000 auslesen und konfigurieren.

Im Menü unter *Werkzeuge Ethernet Konfiguration* ist es möglich, nach vorhanden POWERLINK Controlled Nodes für b maXX 2500 / 3300 / 5000 zu suchen.

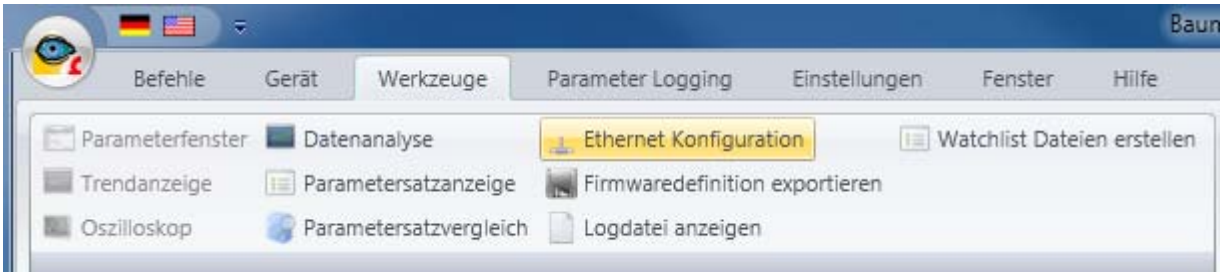

Abbildung 30: Ethernet Konfiguration

Die gefunden Geräte können hinsichtlich der Einstellungen für IP-Adresse, Gateway-Adresse und Subnetzmaske geändert werden.

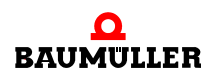

|                                        |                   | Schnittstellen   |                                         |
|----------------------------------------|-------------------|------------------|-----------------------------------------|
| Broadcom NetLink (TM) Gigabit Ethernet |                   |                  | Information<br>$\overline{\phantom{a}}$ |
|                                        |                   | Gefundene Geräte |                                         |
| IP - Adresse                           | MAC - Adresse     | Subnetzmaske     | Gateway                                 |
| 192.168.100.1                          | 00-02-FB-FF-E7-5F | 255.255.255.0    | 192.168.100.240                         |
| 192.168.100.2                          | 00-02-FB-FF-79-40 | 255.255.255.0    | 192.168.100.240                         |
| 192.168.100.3                          | 00-02-FB-FF-E7-80 | 255.255.255.0    | 192.168.100.240                         |
|                                        |                   |                  |                                         |
|                                        |                   |                  |                                         |

Abbildung 31: Gefundene Geräte

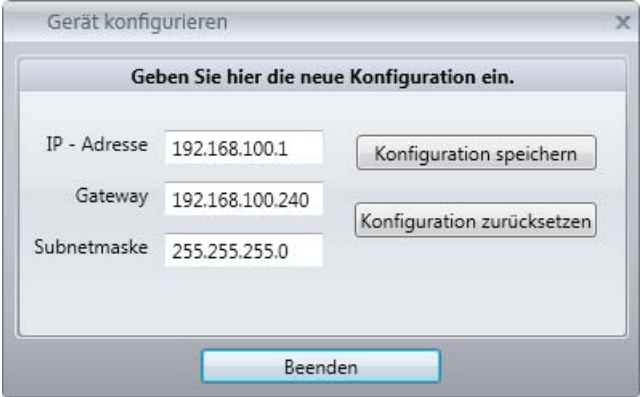

Abbildung 32: Gerät konfigurieren

## **11.13.2Kommunikation mit ProDrive**

Mit der Bediensoftware ProDrive kann mittels einer direkten TCP/IP Verbindung der POWERLINK Controlled Node für b maXX 2500 / 3300 / 5000 konfiguriert werden. Der Zugriff der Ethernet-Kommunikation über TCP/IP erfolgt über Port 20547.

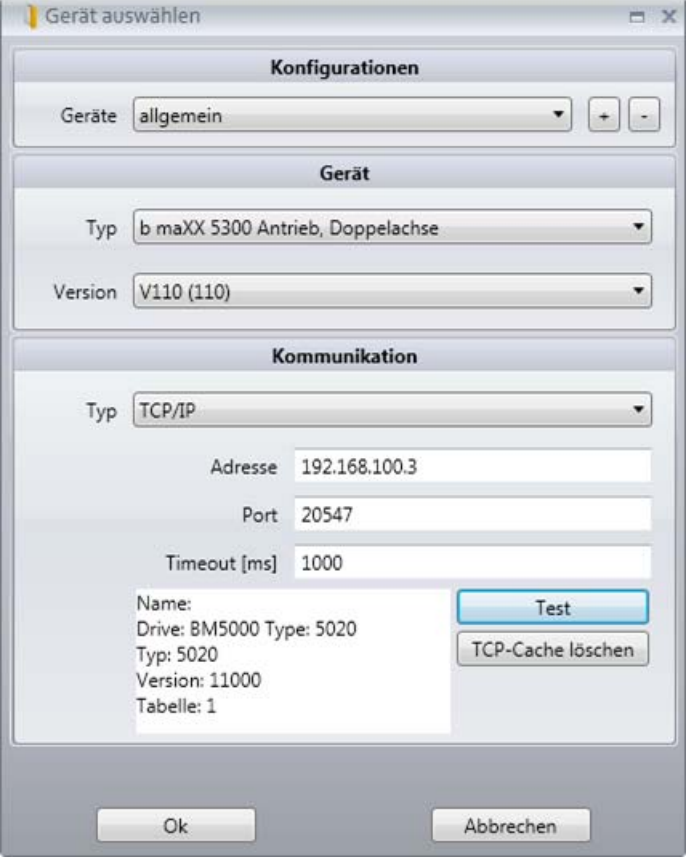

Abbildung 33: Gerät auswählen

## **11.13.3Indirekte Ethernet Kommunikation**

Der Ethernet Zugriff auf den POWERLINK Controlled Node kann auch über einen Ethernet Gateway erfolgen. Dieser Gateway kann zum Beispiel ein Managing Node (MN) sein, falls diese Funktion unterstützt wird. Dabei werden die Ethernet-Telegramme in den vorgesehen asynchronen Zeitintervallen getunnelt. Die Größe des Nettodatenbereichs der asynchronen POWERLINK Telegramme (Maximum Transmission Unit - MTU) sollte dabei 988 Bytes betragen. Dies entspricht der Größe der ProDrive Telegrammsequenzen.

Für eine indirekte Ethernet Kommunikation müssen die korrekten IP Einstellungen des POWERLINK Controlled Nodes und des Gateways beachtet werden. Für das Routing muss die Ethernet Adresse des Gateway in die Routing Tabelle des PCs zum Beispiel über das Kommandofenster eingetragen werden.

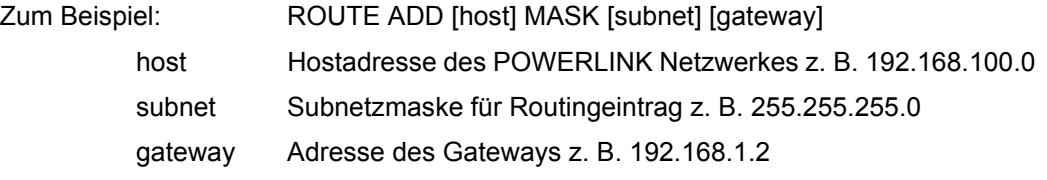

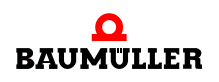

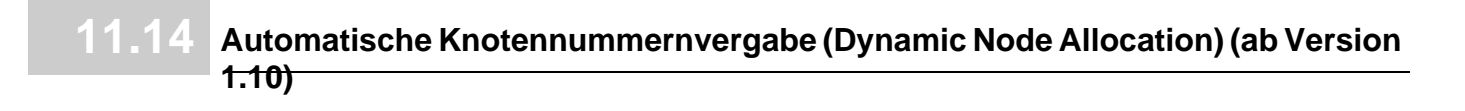

Beispiel eines MN als Gateway:

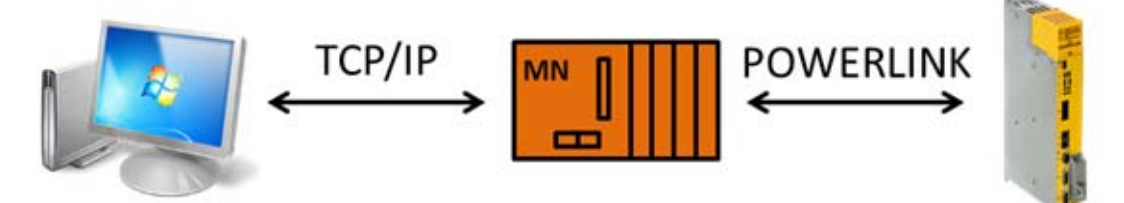

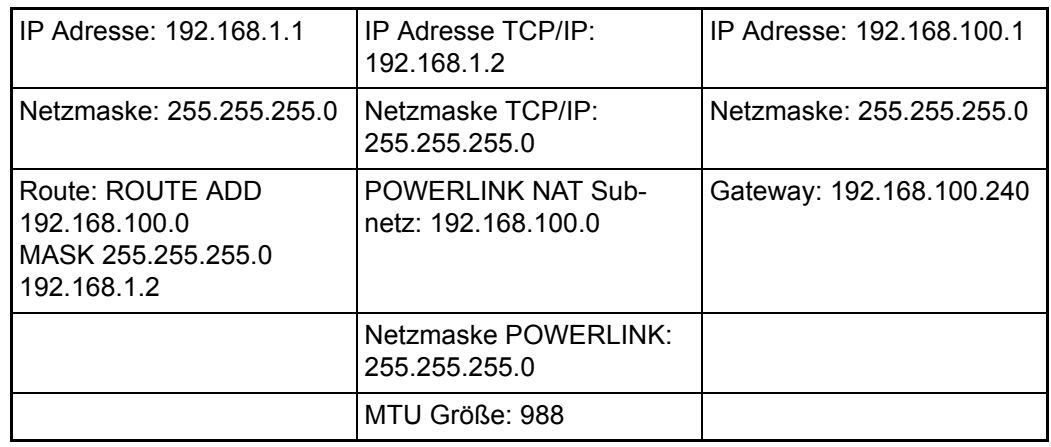

Die Adresse des MN im POWERLINK Netzwerk ist 192.168.100.240.

## **11.14Automatische Knotennummernvergabe (Dynamic Node Allocation) (ab Version 1.10)**

Falls Dynamic Node Allocation (DNA) vom MN unterstützt wird, können die Knotennummern der POWERLINK Controlled Nodes für b maXX 2500 / 3300 / 5000 vom MN automatisch vergeben werden.

Die Knoten aller Controlled Nodes, die ihre Nummer durch DNA erhalten, müssen auf die Knotennummer 0 gesetzt werden. Die Knotennummer entspricht der letzten Ziffer der IP Adresse. Die Einstellung der IP Adresse ist in der Betriebsanleitung b maXX 3300 / 5500 (Dokumentation 5.11018 / 5.09021) beschrieben.

Die korrekte Verkabelung von Ein- und Ausgangsport während DNA ist zu beachten, da die Ausgangsports (Port 2) der CNs während der Vergabe zeitweise deaktiviert werden.

DNA wird nur komplett bei Linientopologie unterstützt. Die Knotennummern werden dabei der Reihe nach inkrementiert. Für andere Topologien müssen die Anfangsknoten einer Linie als Kopfstation eine feste Knotennummer zugewiesen bekommen.

Bei der Verwendung von DNA verzögert sich der Einschaltvorgang mit der Anzahl der Knoten, die ihre Nummer über den MN erhalten.

# **ANHANG A - ABKÜRZUNGEN**

CD Collision Detection CN Controlled Node CoE CAN application protocol over EtherCAT CSMA Carrier Sense Multiple Access DC Distributed Clocks DSP Draft Standard Proposal EMCY Emergency Telegramm FB Funktionsbaustein FBO Feldbusobjekt FMMU Fieldbus Memory Management Unit ID Ident-Nummer MAC Media Access Control MN Managed Node NMT Netzwerk-Management PC Personal Computer PDO Prozess Daten Objekt SDO Service Daten Objekt SIX Subindex SPS Speicherprogrammierbare Steuerung SYNC Synchronisation XDD XML Device Description

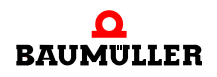

# <span id="page-136-0"></span>**ANHANG B - KURZREFERENZ**

Die folgende Kurzreferenz zeigt den Zusammenhang zwischen CANopen-Objektnummer und dem b maXX® Regler-Parameternummern (siehe Parameterhandbuch b maXX 5000 (5.09022) bzw. Parameterhandbuch b maXX 3300 (5.12001)).

## <span id="page-136-1"></span>**B.1 2000er / 4000er Objektnummern (herstellerspezifische Objekte)**

Für die Zuordnung der herstellerspezifischen Objekte ergibt sich folgende Regel:

Objekt-ID = 0x2000 + AchsOffset + FbNummer + (0x200 \* Instanz)

mit: AchsOffset Achse 1: 0x0000

AchsOffset Achse 2: 0x2000

Objekt Subindex = Parameternummer

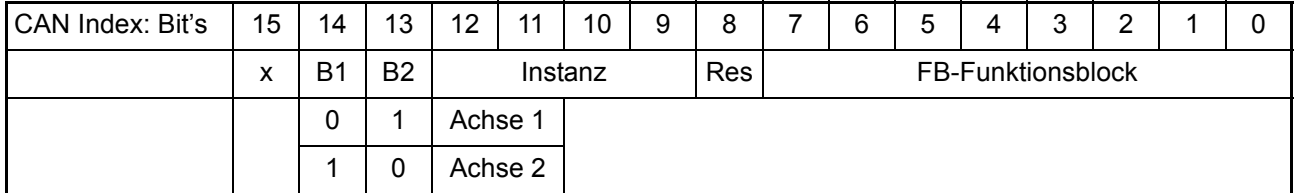

Für Array- und Struct-Parameter sind spezielle Objekte im reservierten Bereich festgelegt.

**Beispiele: Fehleranzahl Achse 1 — Parameternummer 100.5.0.0**  $FbNumber = 100 = 0x64$ 

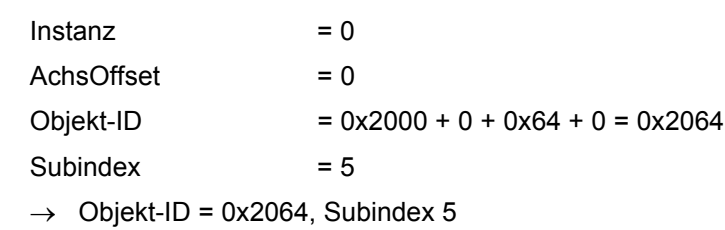

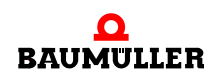

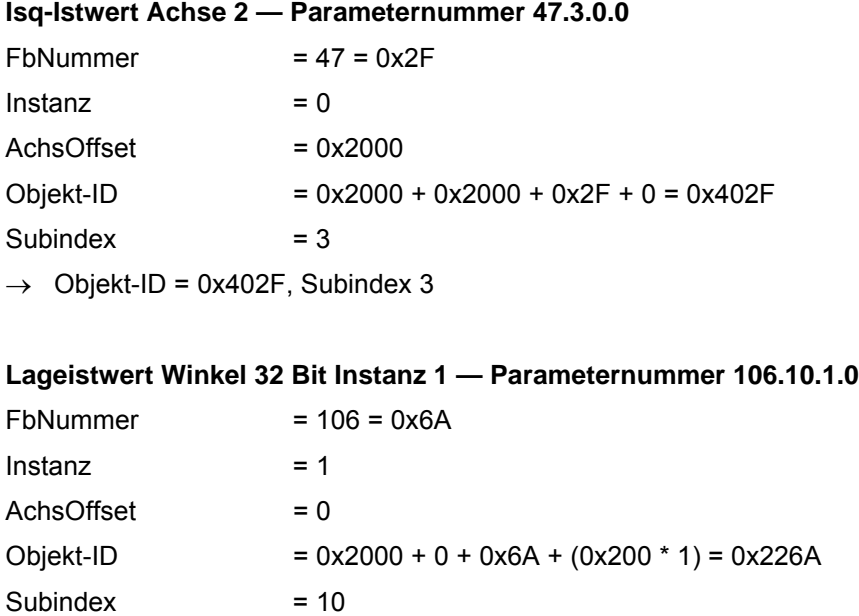

 $\rightarrow$  Objekt-ID = 0x226A, Subindex 10

Die Fehlerliste des Antriebs ist als eigenes Objekt angelegt.

Objekt-ID: 0x2120 für Achse 1 bzw. 0x4120 für Achse 2

Mit dem Subindex (von 1 gezählt) wird der jeweilige Eintrag in der Fehlerliste adressiert.

**B**

## **B.2 6000er Objektnummern (Device Profile CiA® 402)**

Auf zahlreiche Parameter ist es möglich sowohl über 2000er / 4000er **als** auch über ein oder mehrere 6000er Objekte zuzugreifen.

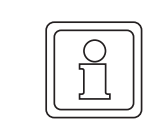

## **HINWEIS!**

Zwischen den 6000er und 2000er / 4000er Objekten können unterschiedliche Normierungen auftreten!

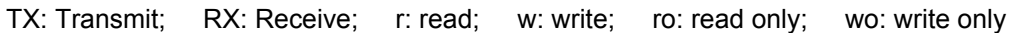

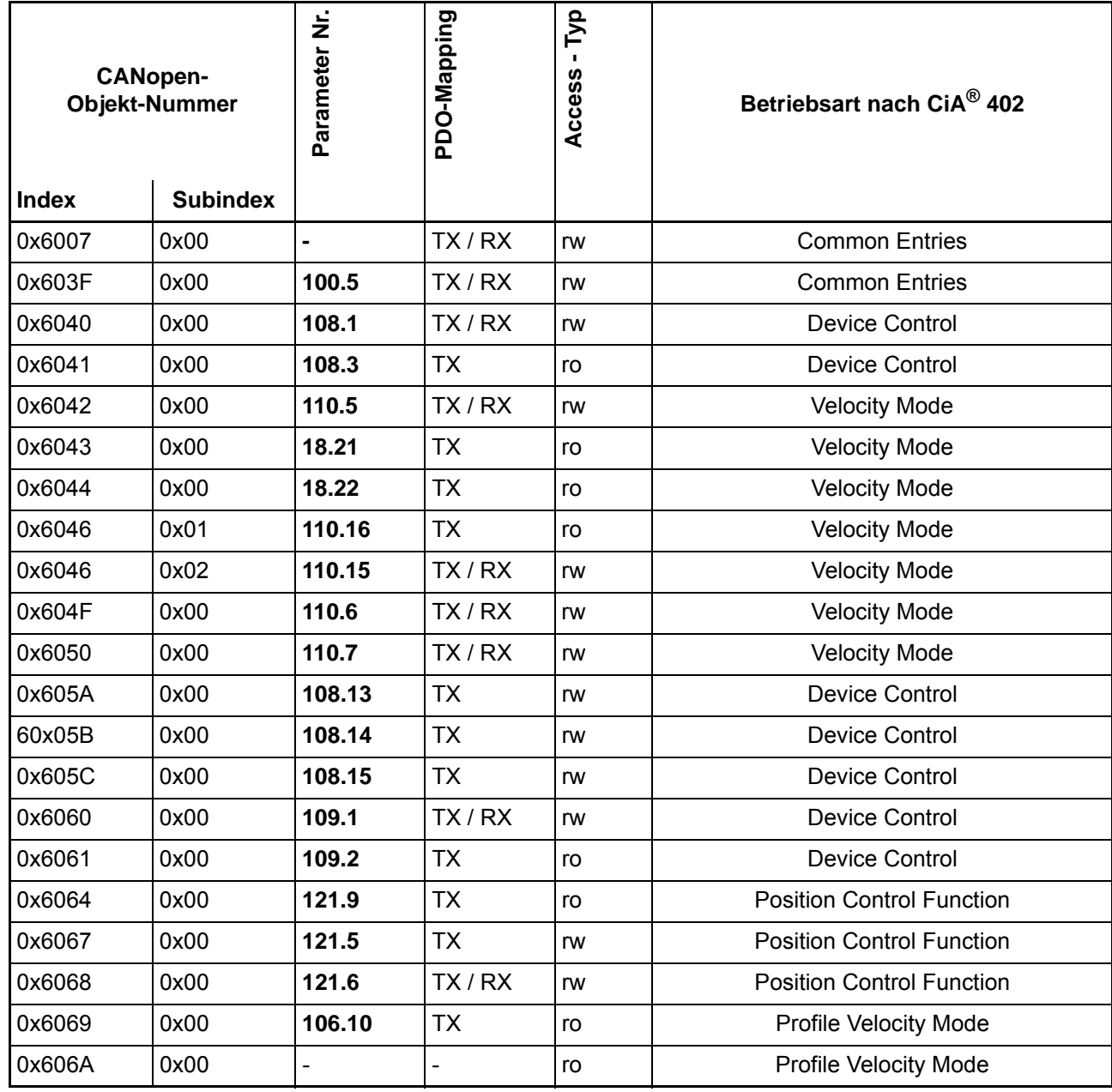

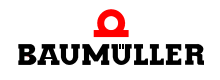

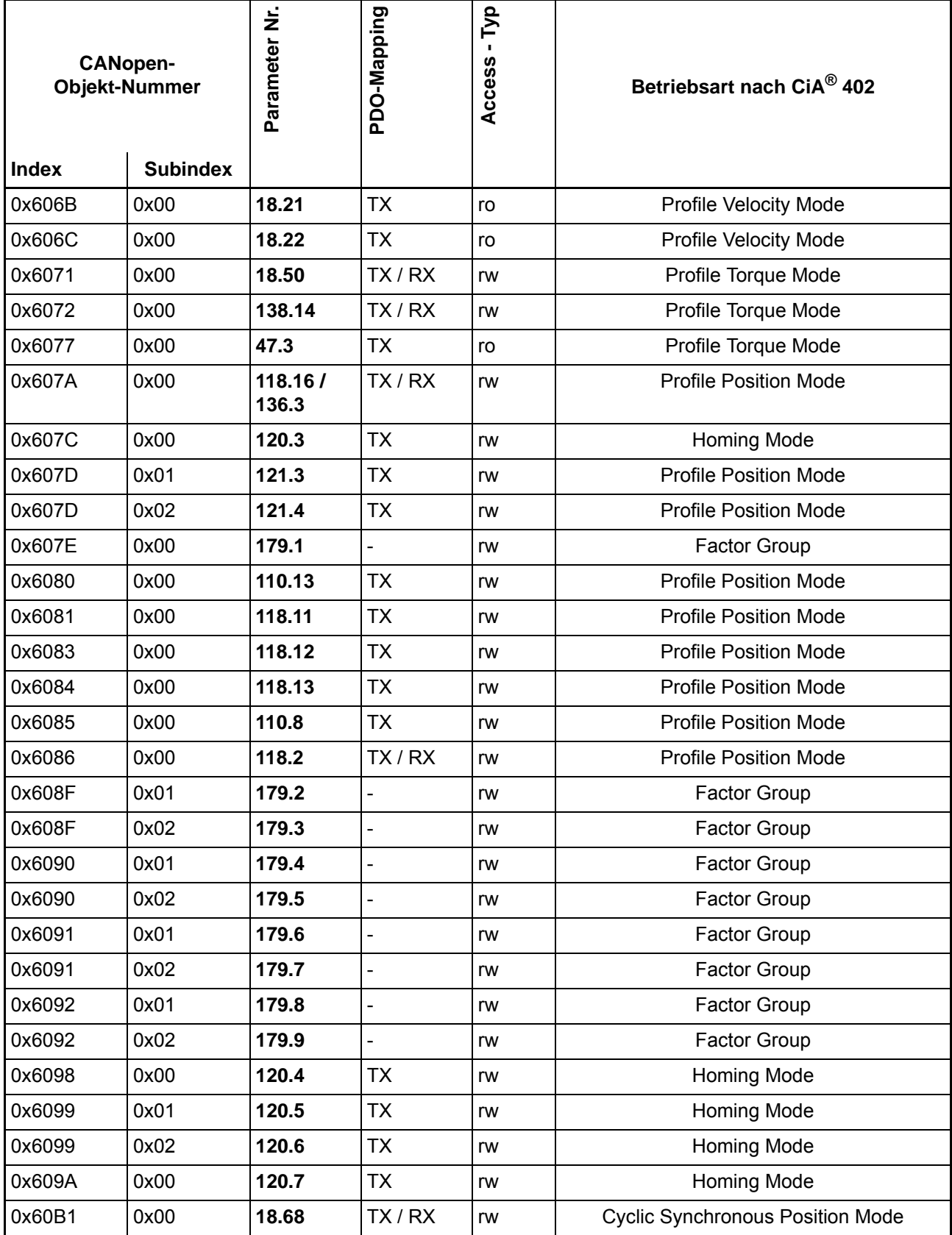

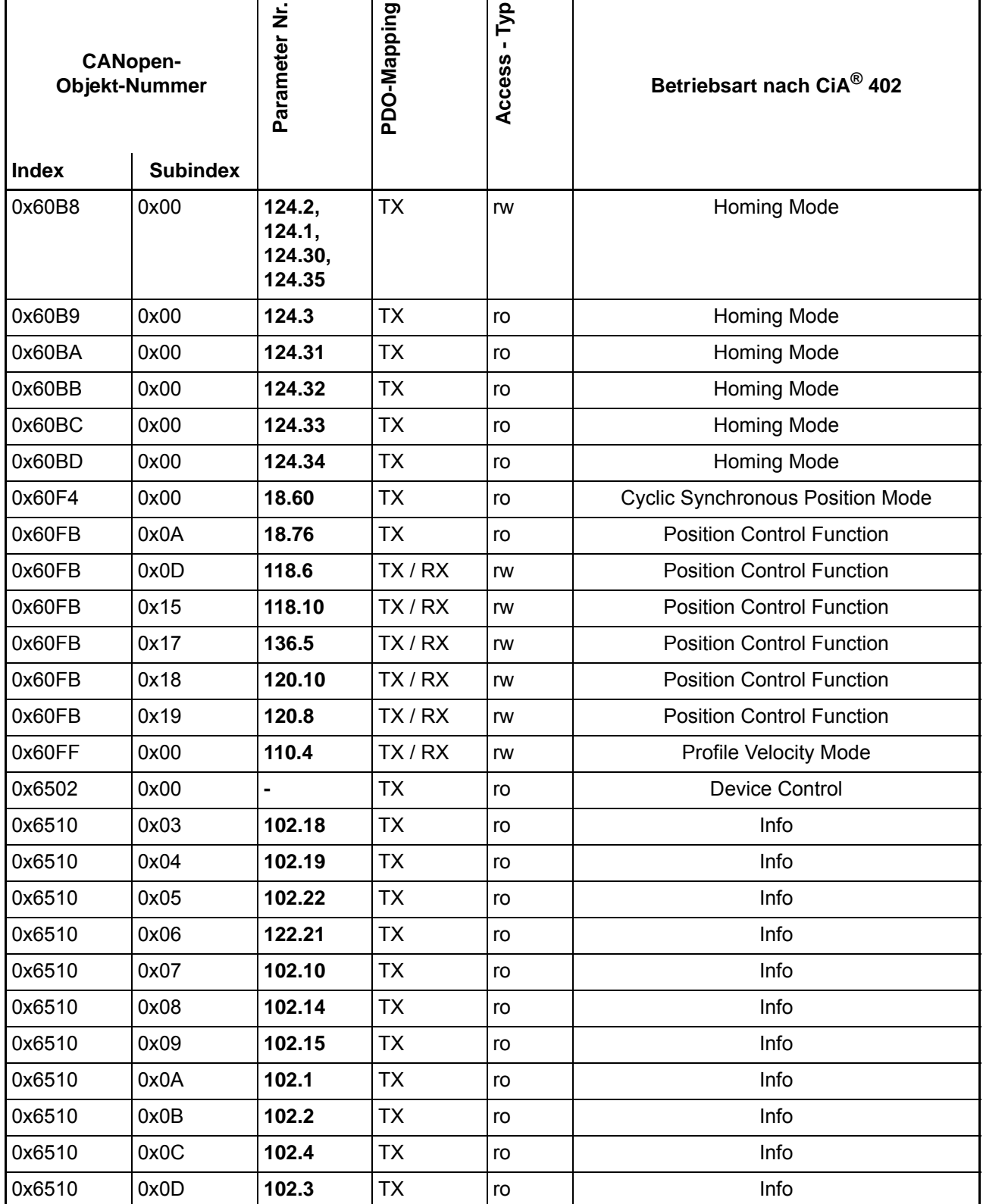

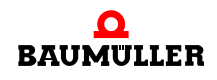

# <span id="page-142-0"></span>**ANHANG C - UMSETZUNGSTABELLEN**

Dieses Kapitel beinhaltet die Tabellen, welche die Umsetzung der CANopen-Kommunikationsobjekte in b maXX Regler-Kommunikationsparameter und umgekehrt spezifizieren.

Die Umsetzung erfolgt unter Angabe der Wertebereiche (x =  $x_{min}$  ..  $x_{max}$ ) und der Abbildungsfunktion x = f(x) (im einfachsten Fall wird der Wert nur durchgereicht:  $y = x$ ).

Die Tabellen enthalten folgende Einträge:

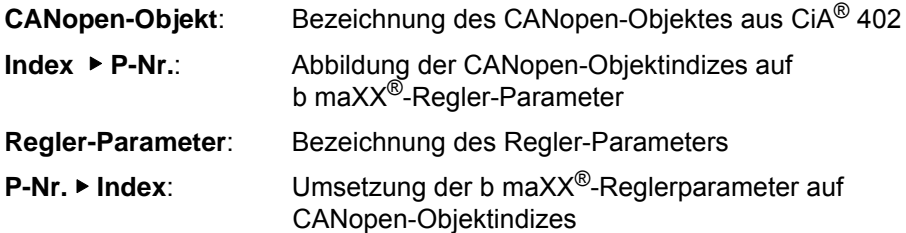

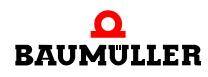

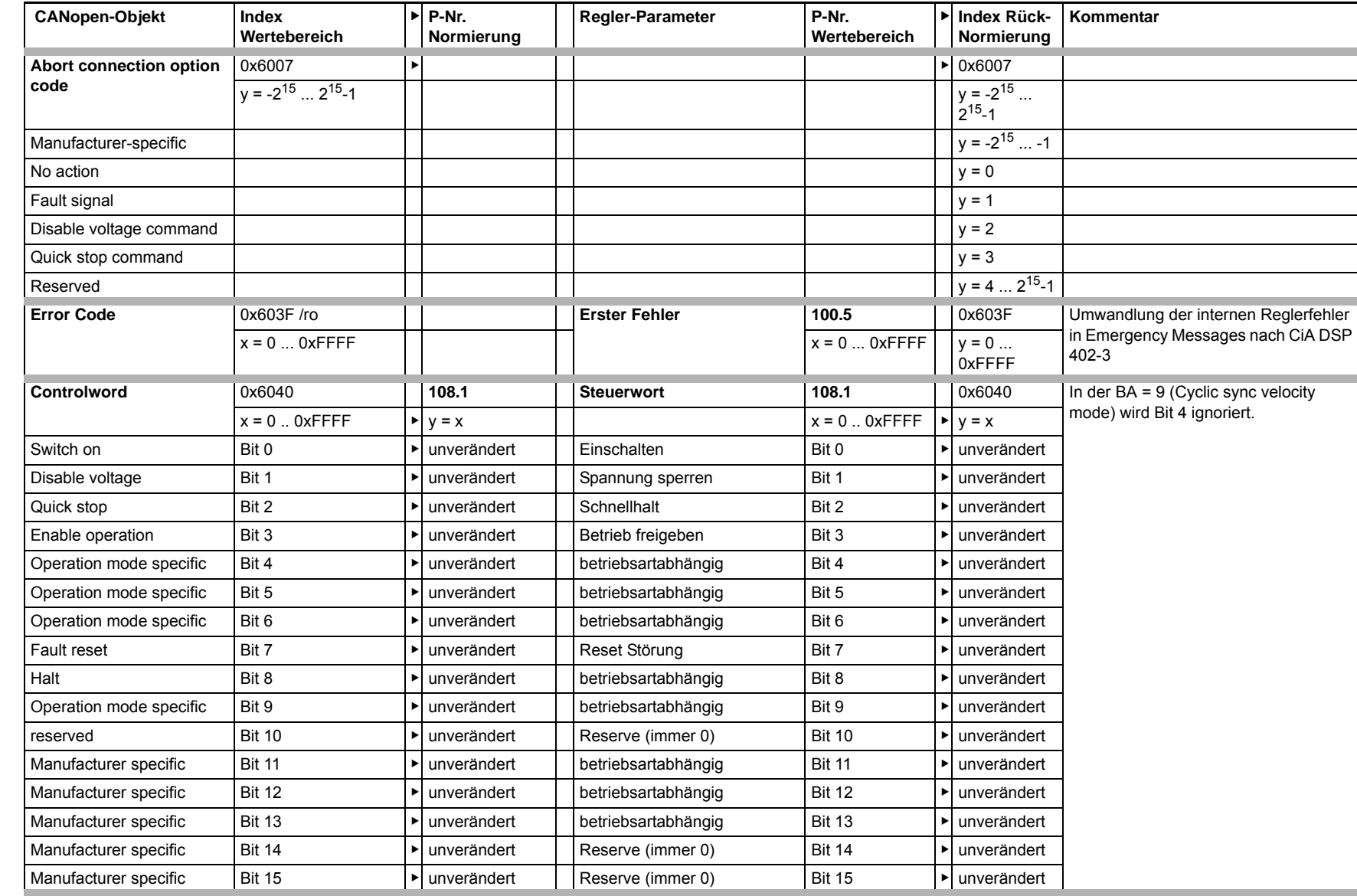
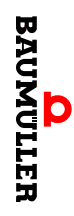

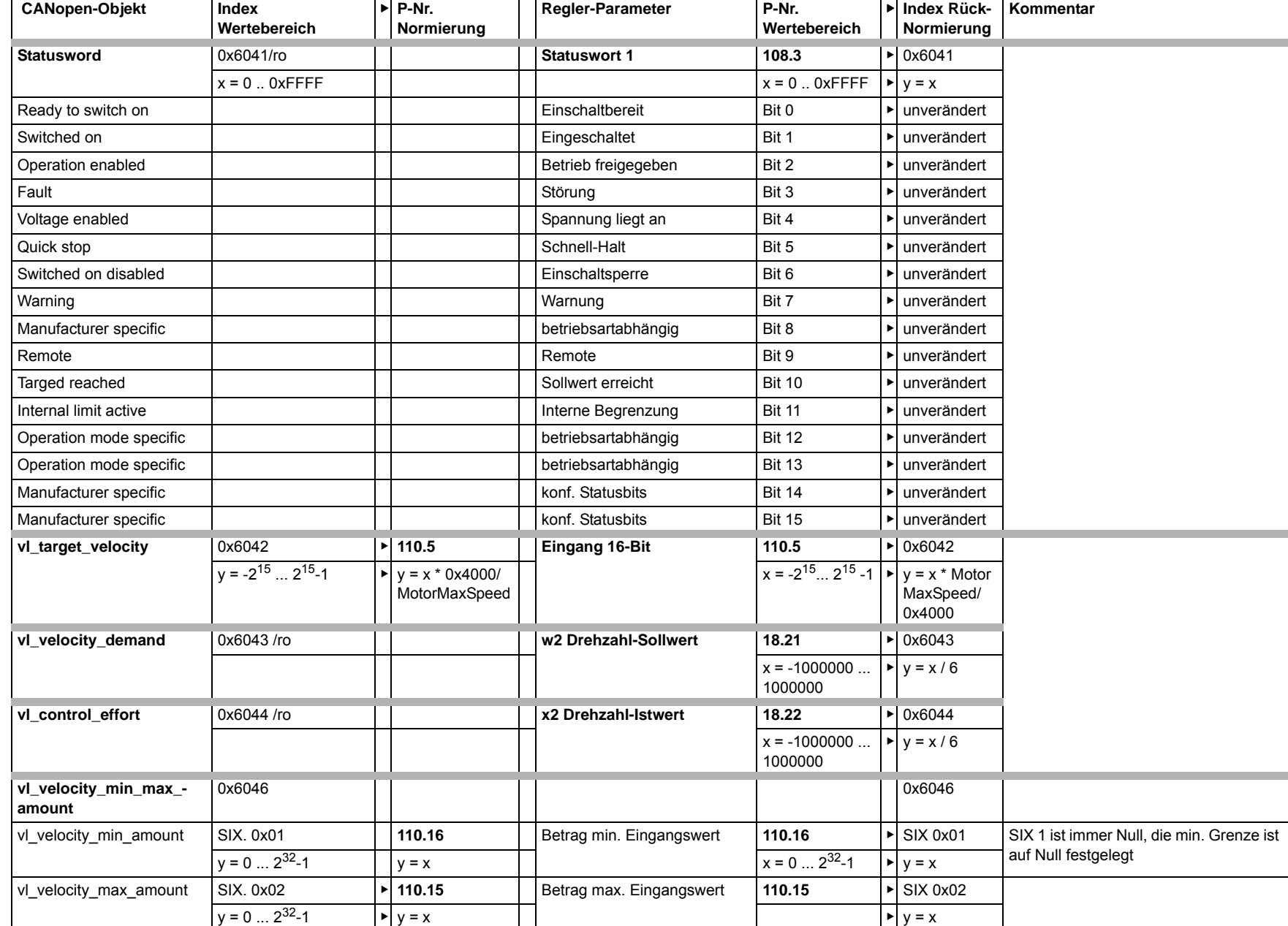

**C**

**145** [von 166](#page-165-0)

Applikationshandbuch **CANopen, CoE und POWERLINK**Applikationshandbuch **CANopen, CoE und POWERLINK** für<br>Applikationshandbuch **CANopen, CoE und POWERLINK** BM3300/5000

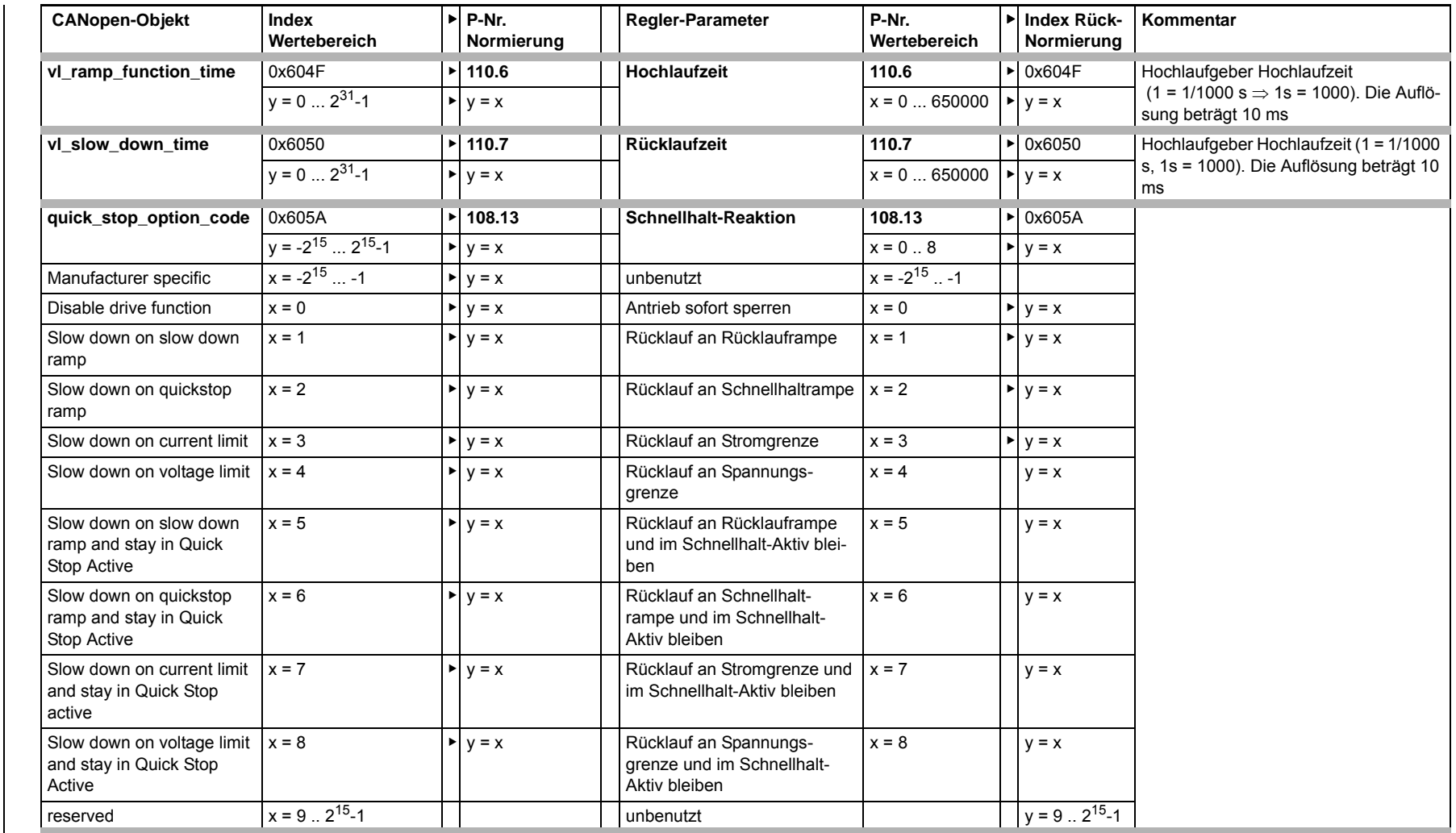

**BAUMULLER** 

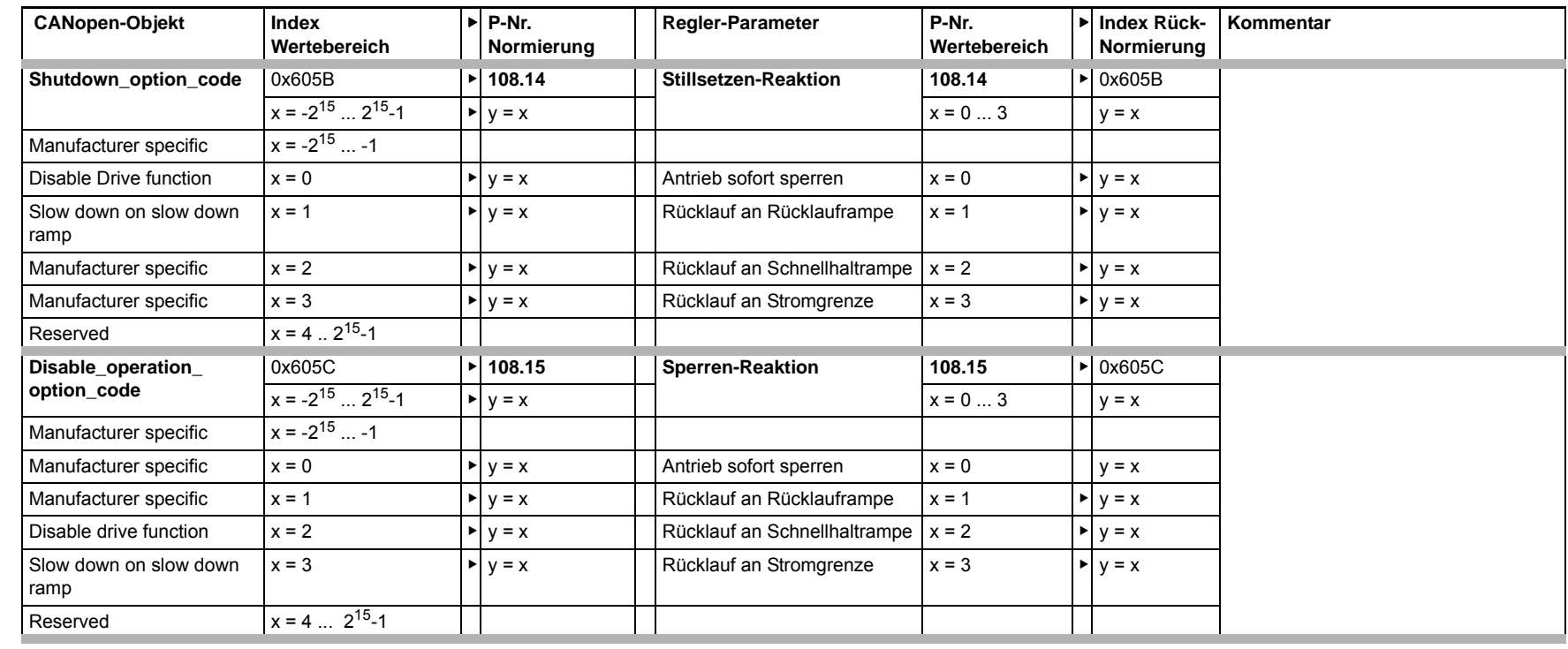

**C**

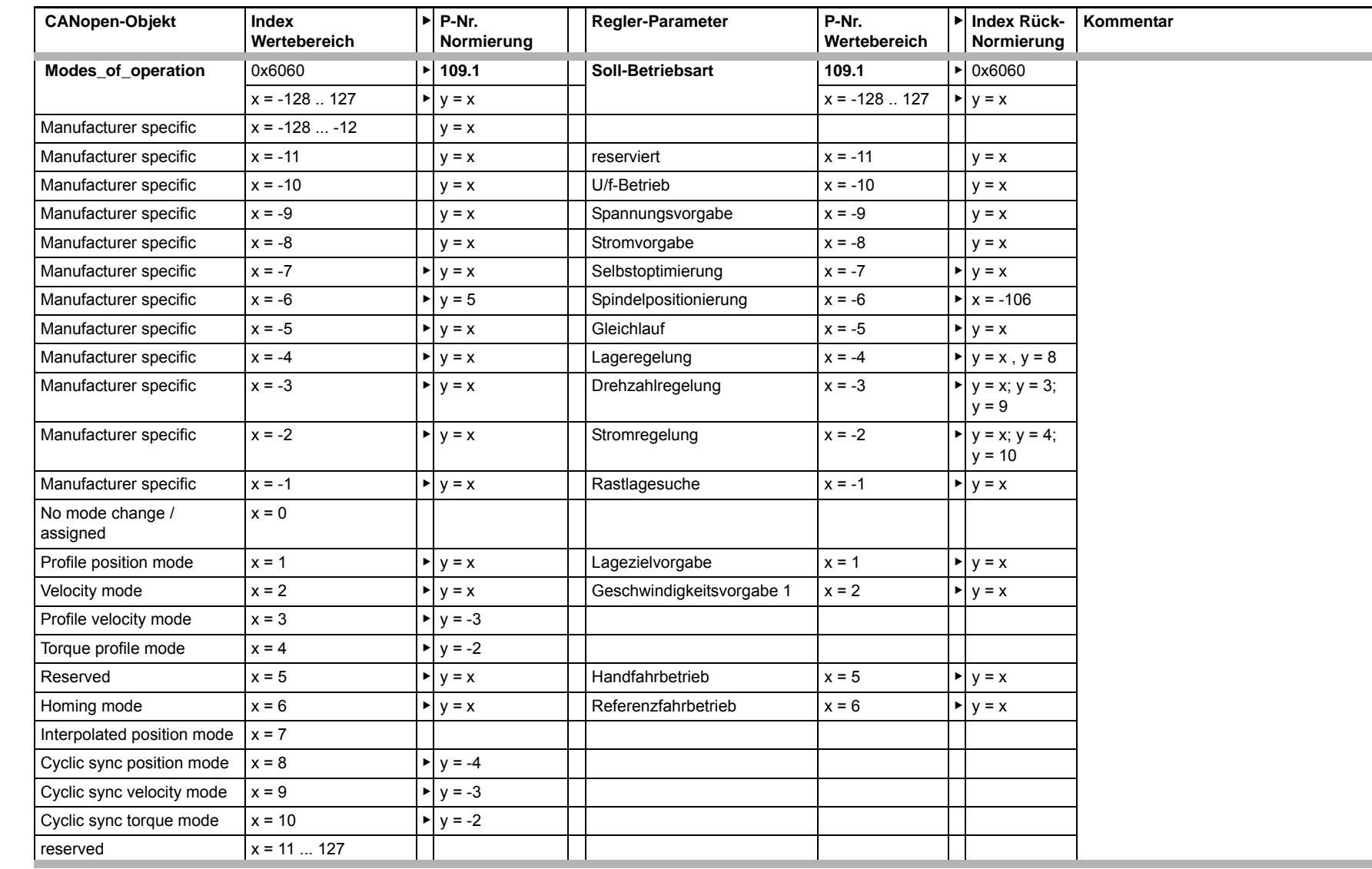

NON 166 **148**

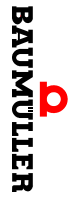

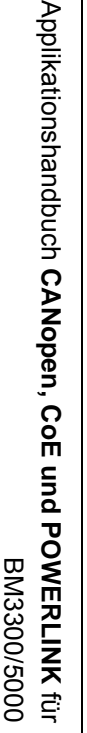

 $\ddot{\phantom{0}}$ 

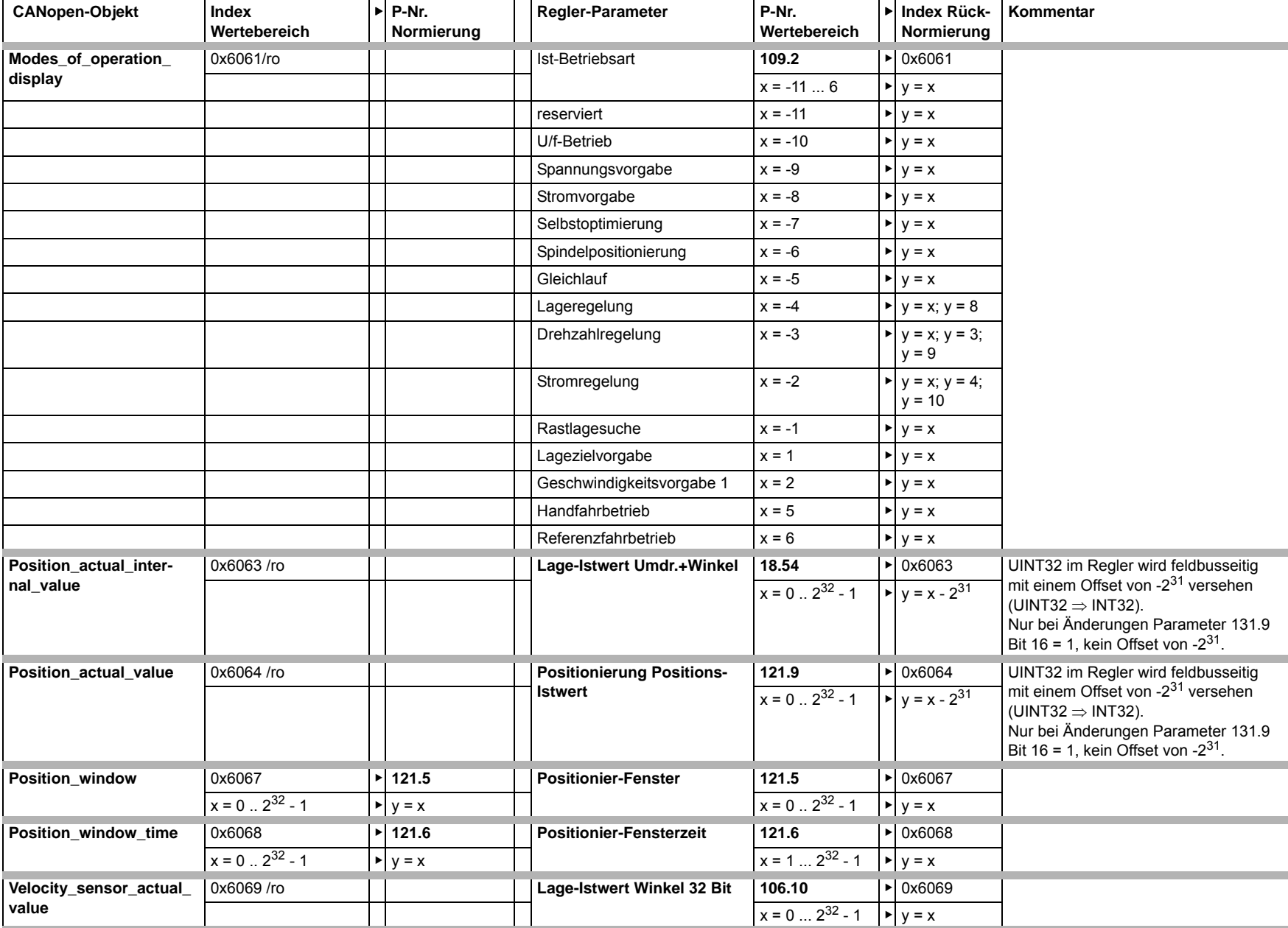

Umsetzungstabellen **Umsetzungstabellen**

**C**

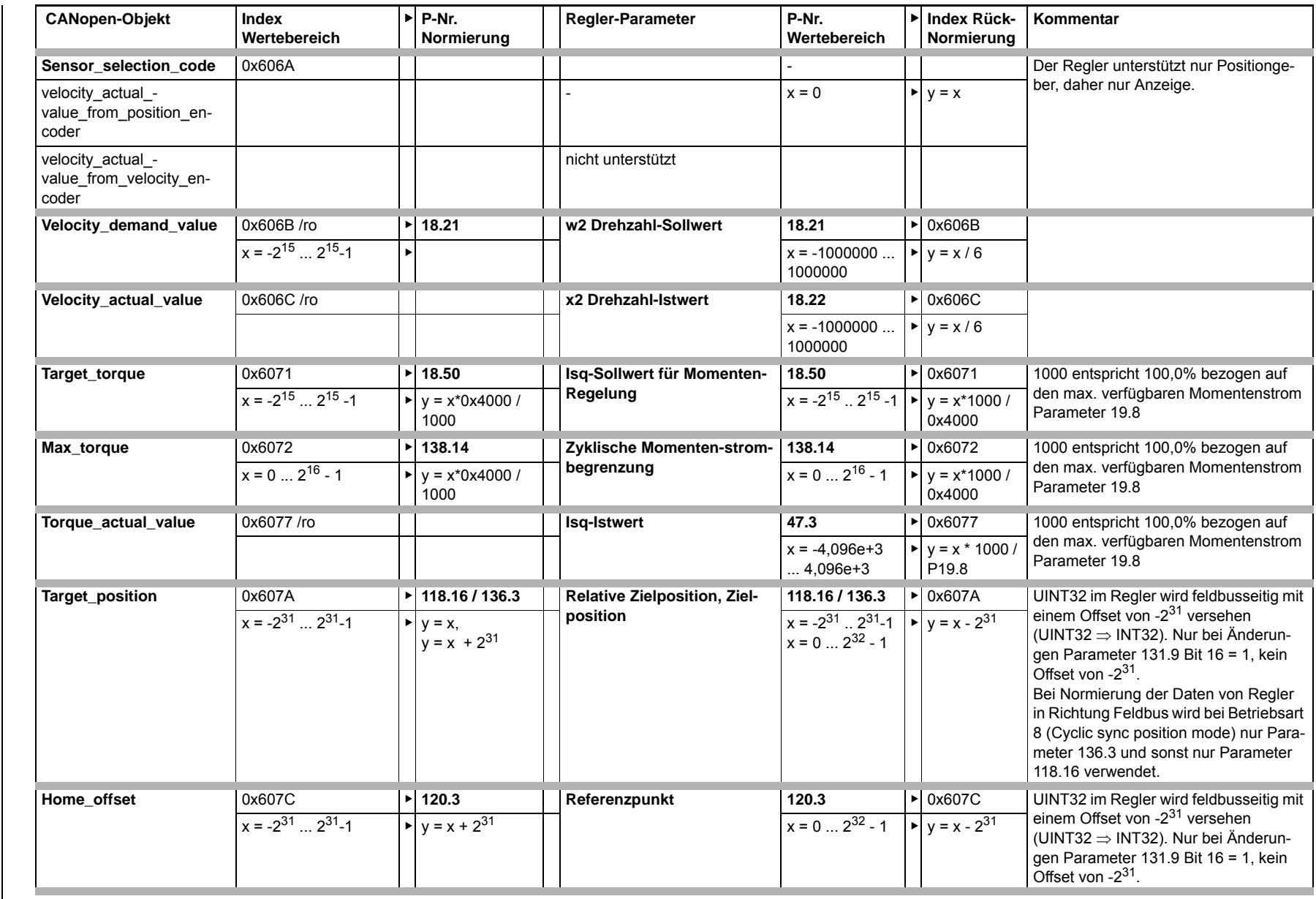

**BAUMULLER** 

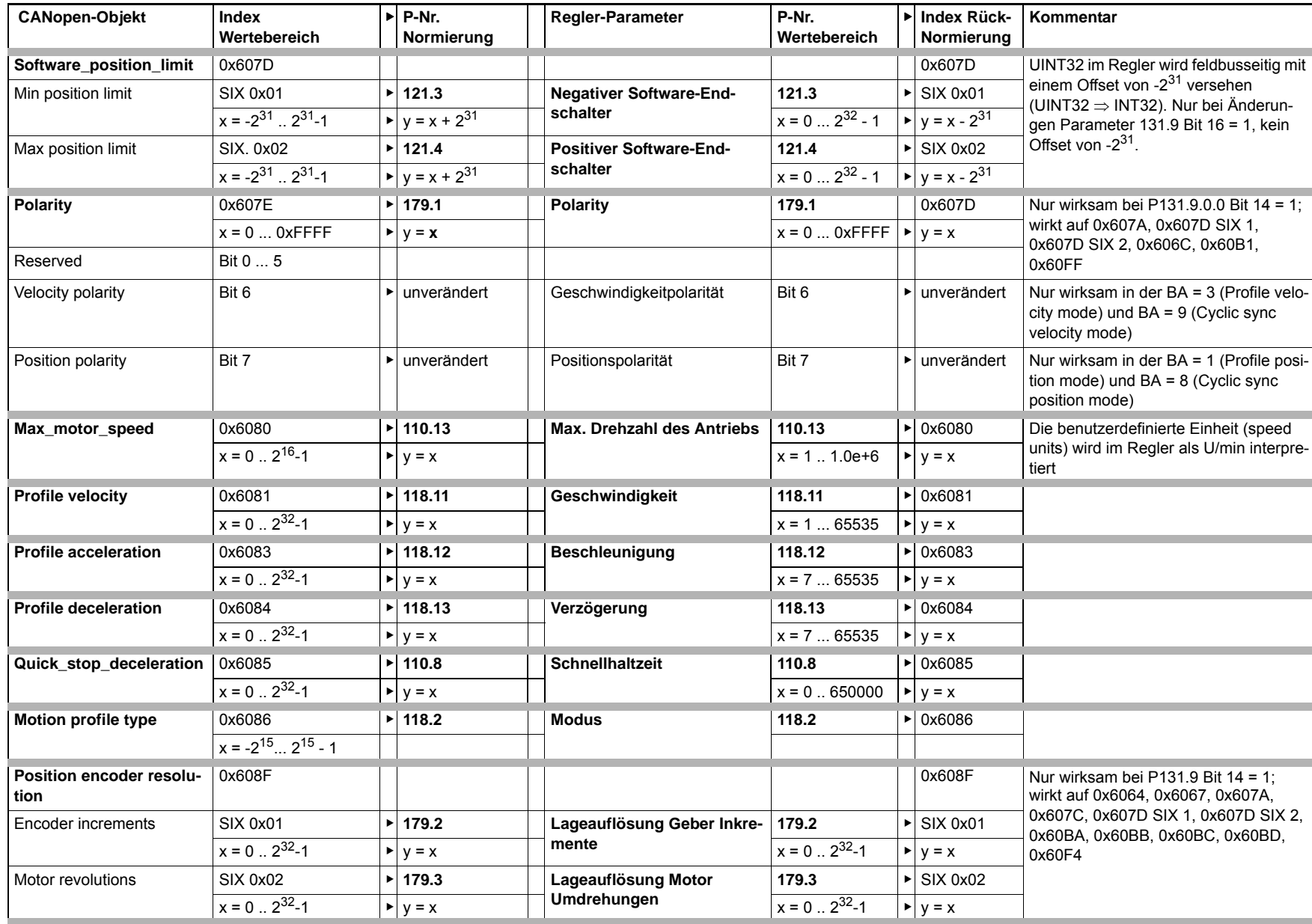

**C**

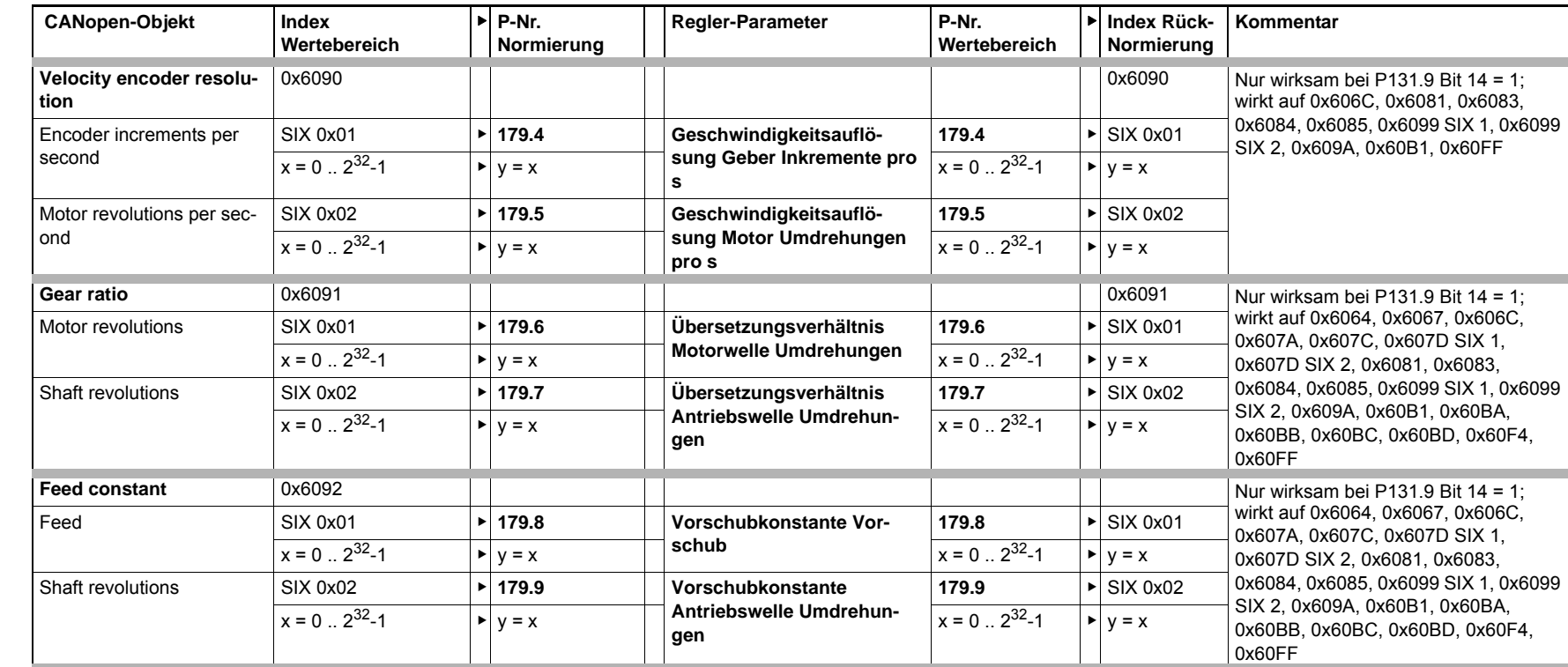

NON 166 **152**

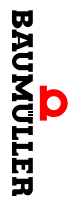

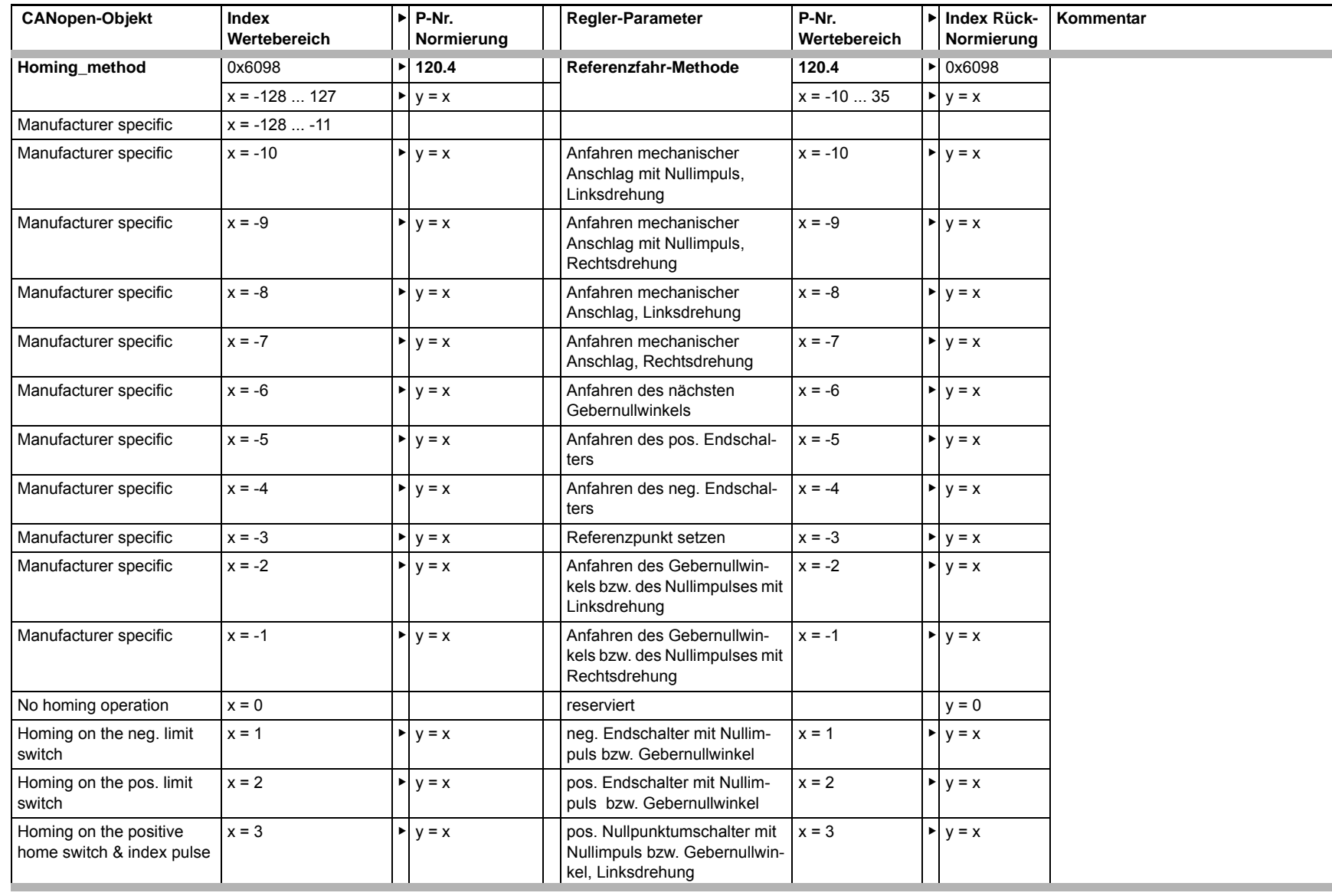

**C**

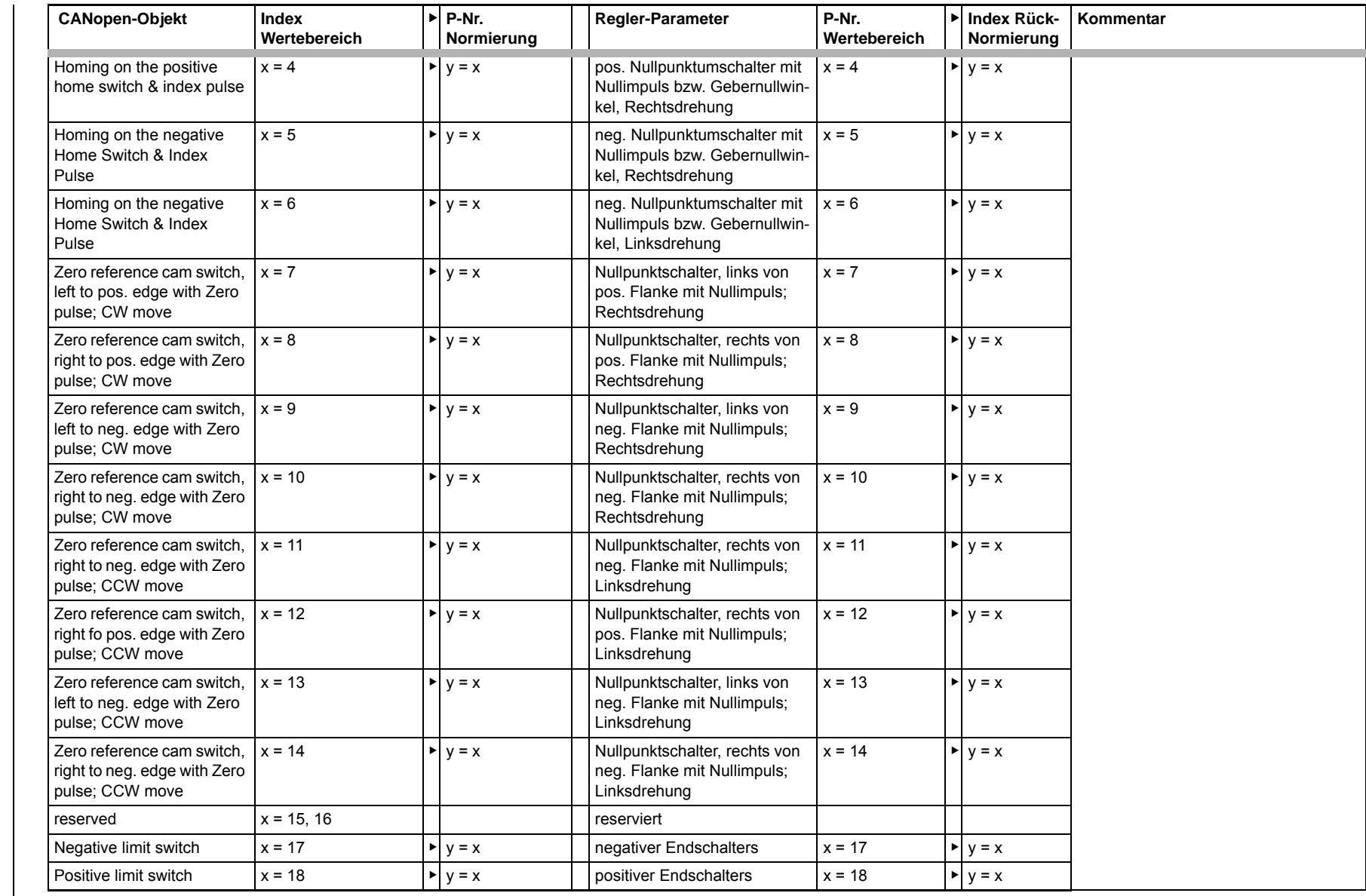

Non 166 **154** **BAUMULLER** 

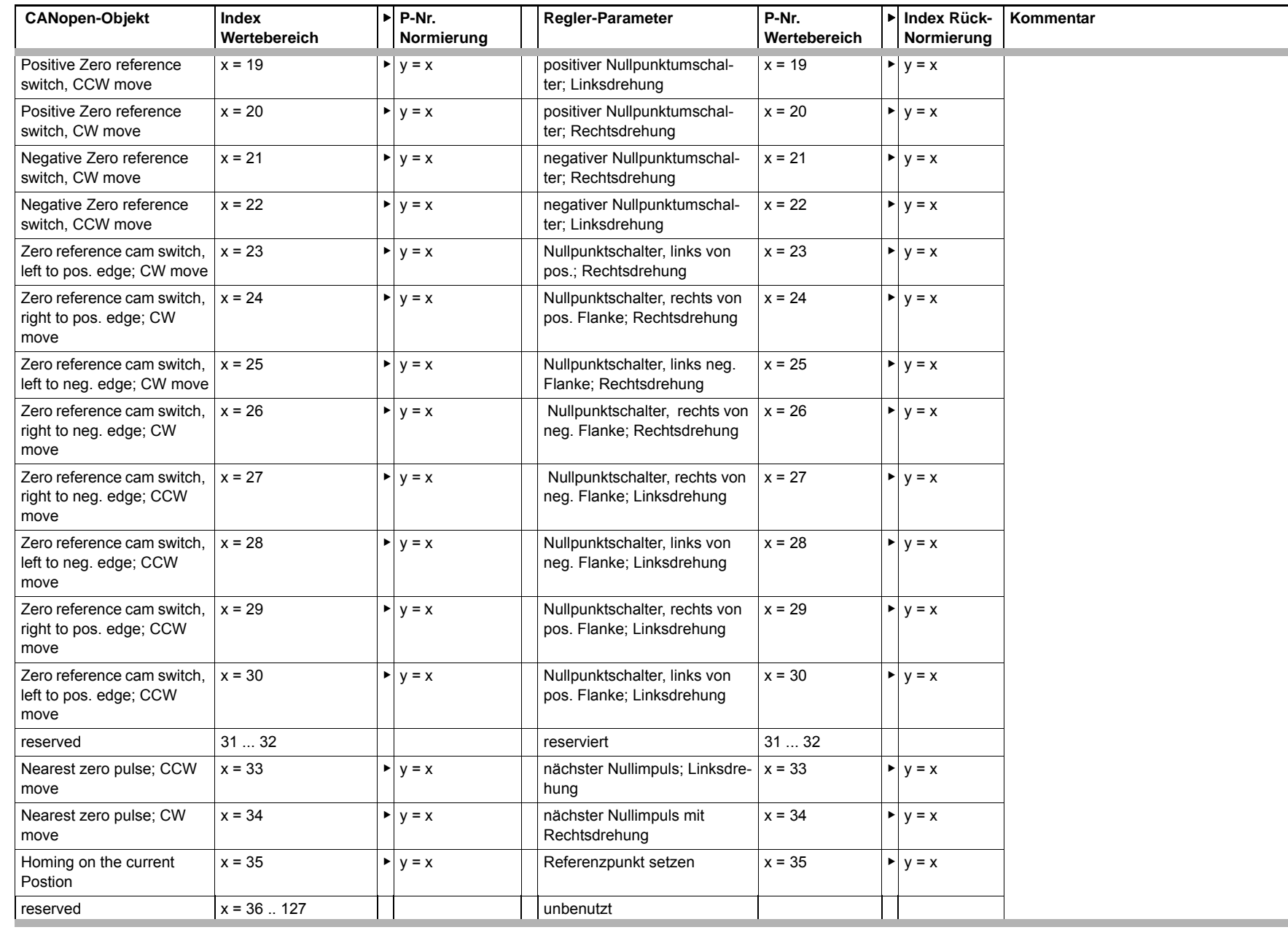

**C**

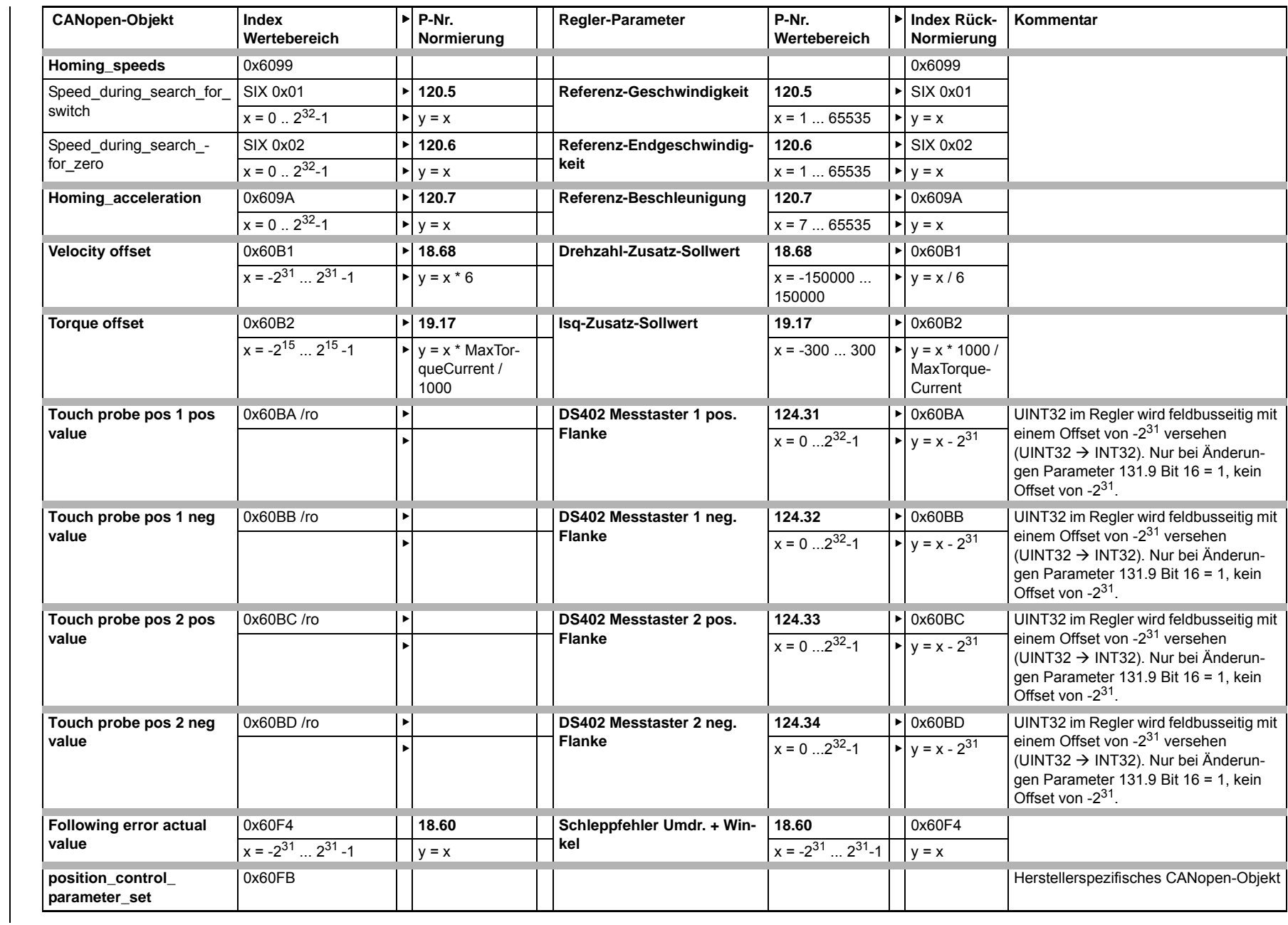

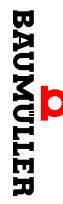

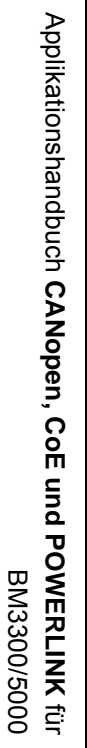

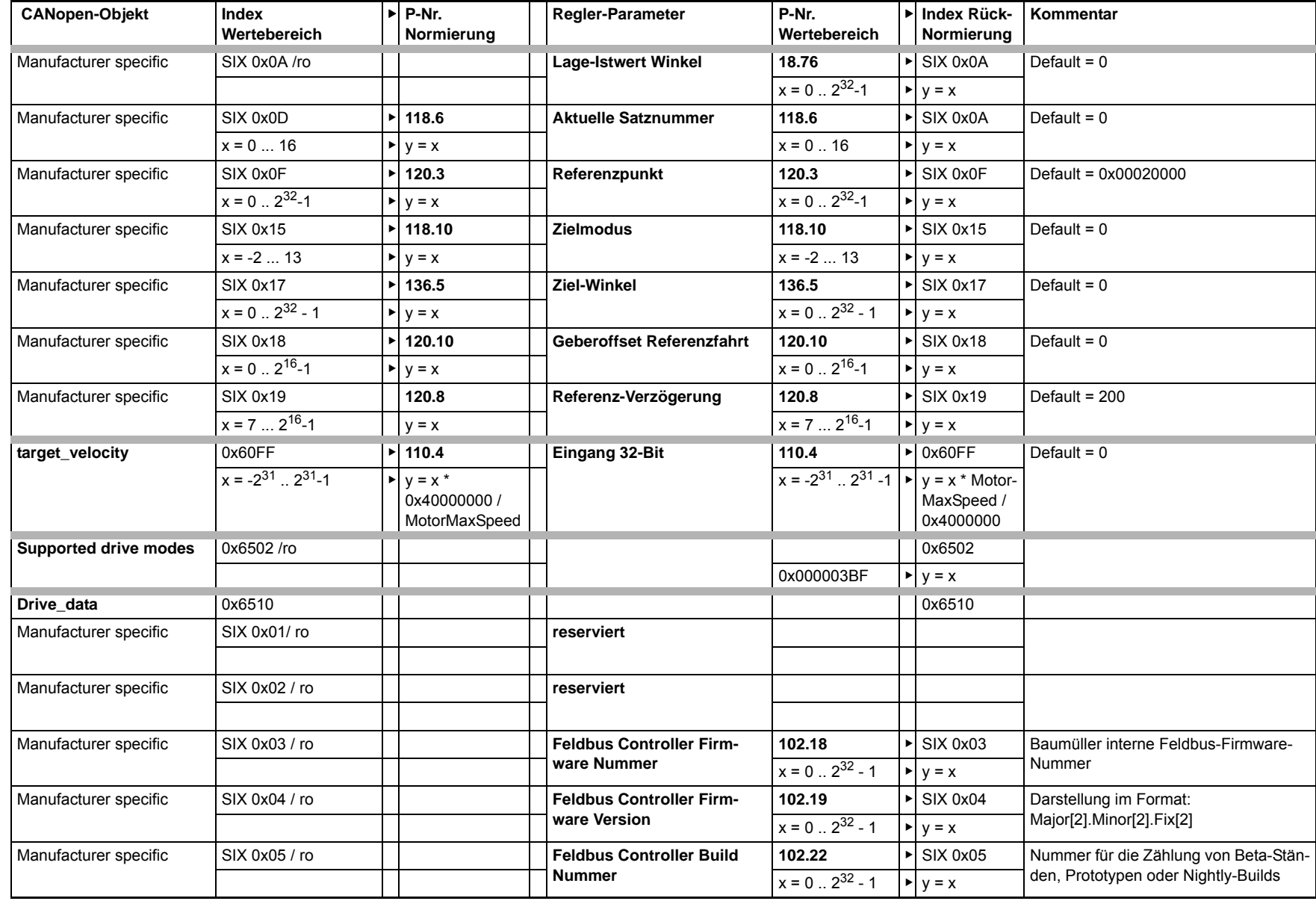

**C**

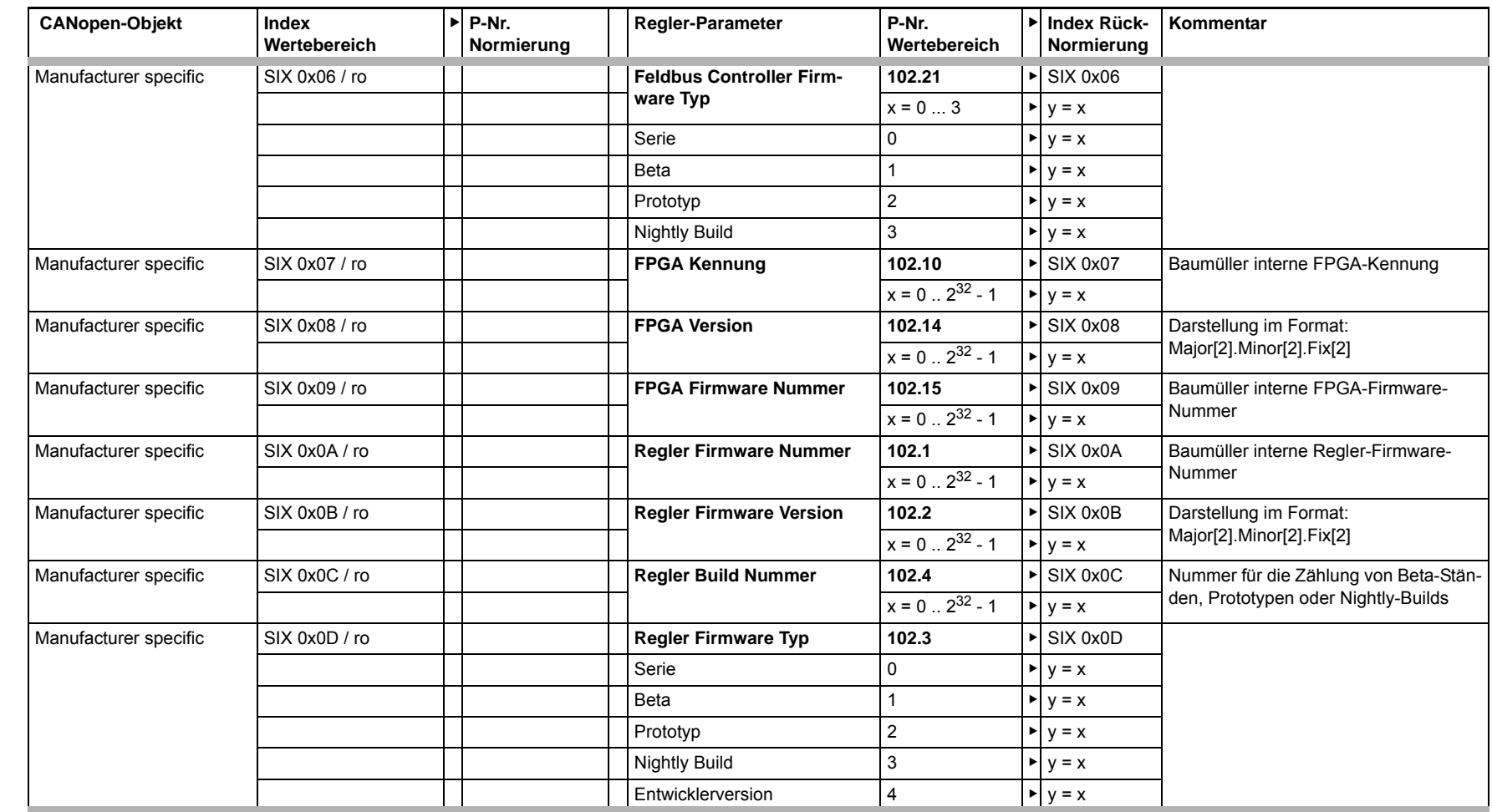

# **ANHANG D - TECHNISCHE DATEN: POWERLINK CONTROLLED NODE**

In diesem Anhang finden Sie eine Übersicht der Technischen Daten der **CANopen, CoE und POWERLINK** für BM3300/5000.

#### **D.1 Technische Merkmale**

<span id="page-158-1"></span>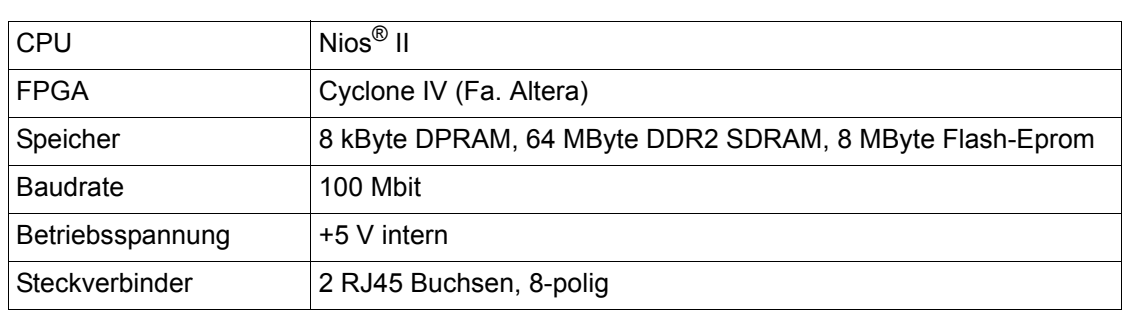

#### <span id="page-158-0"></span>**D.2 Datenkanäle zum b maXX 5000-Regler**

<span id="page-158-2"></span>Für die Datenübertragung vom **b maXX 5000**-Regler zum **CANopen, CoE und POWERLINK** für BM3300/5000 stehen drei Kanäle zur Verfügung:

- zwei Prozessdatenkanäle (1 PDO je Kommunikationsrichtung)
- ein Bedarfsdatenkanal (Server-SDO)

Mit PDOs können im zyklischen Datenaustausch Objekte übertragen werden. Für den PDO-Transfer sind nicht alle Objekte verfügbar.

Mit dem SDO-Transfer kann über das Objektverzeichnis auf alle **b maXX 5000** Parameter zugegriffen werden (Ausnahme String-Parameter).

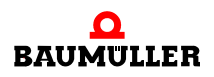

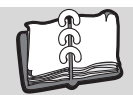

# Abbildungsverzeichnis

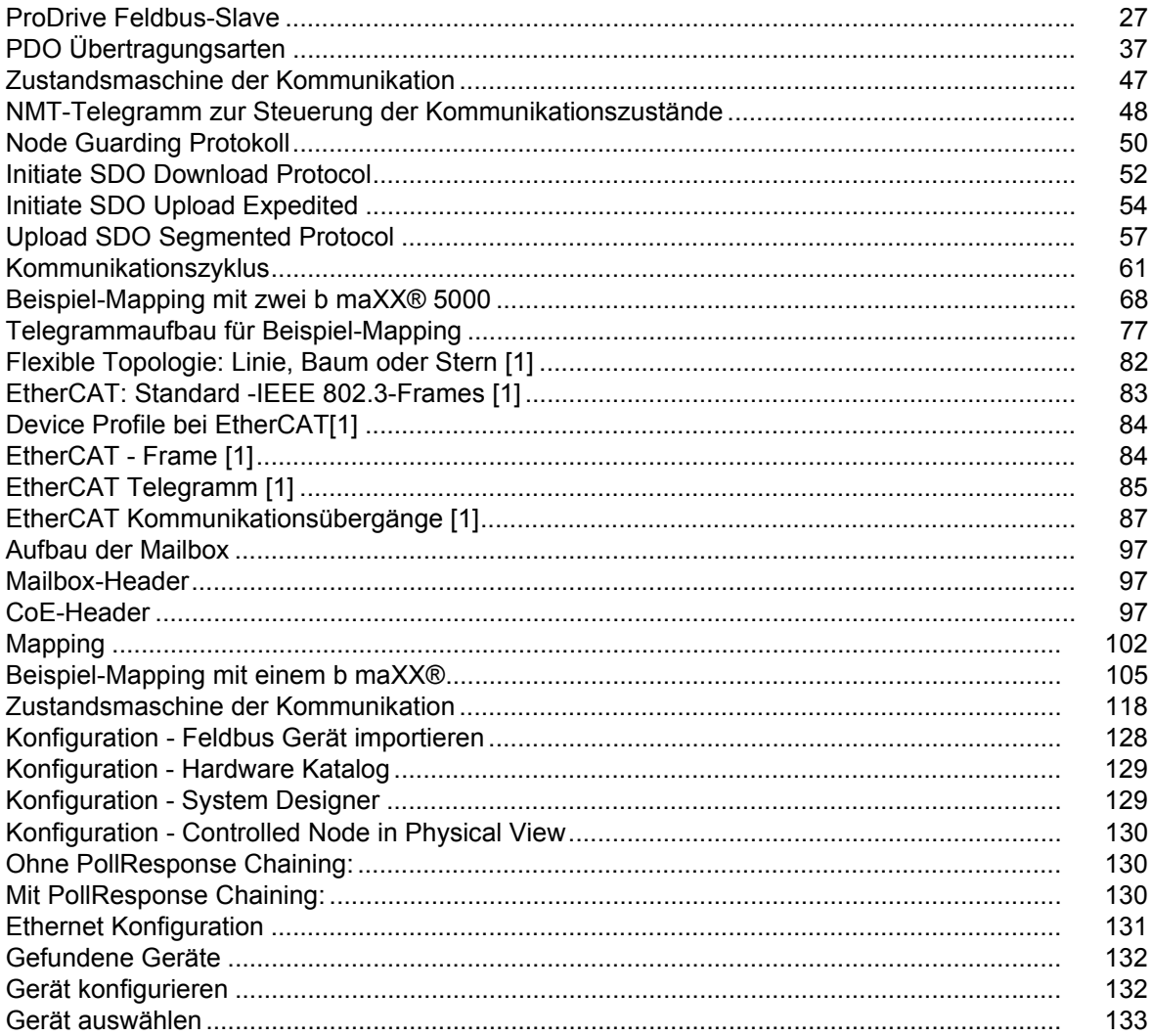

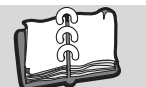

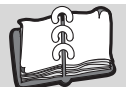

# **Stichwortverzeichnis**

#### **A**

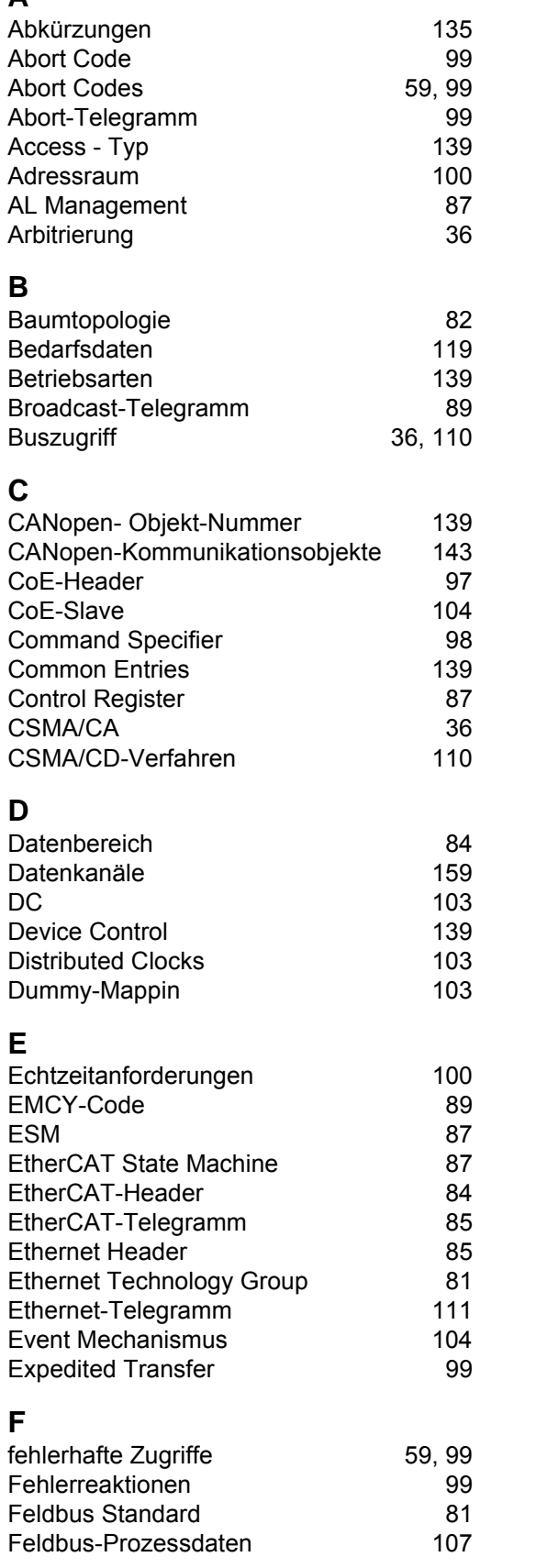

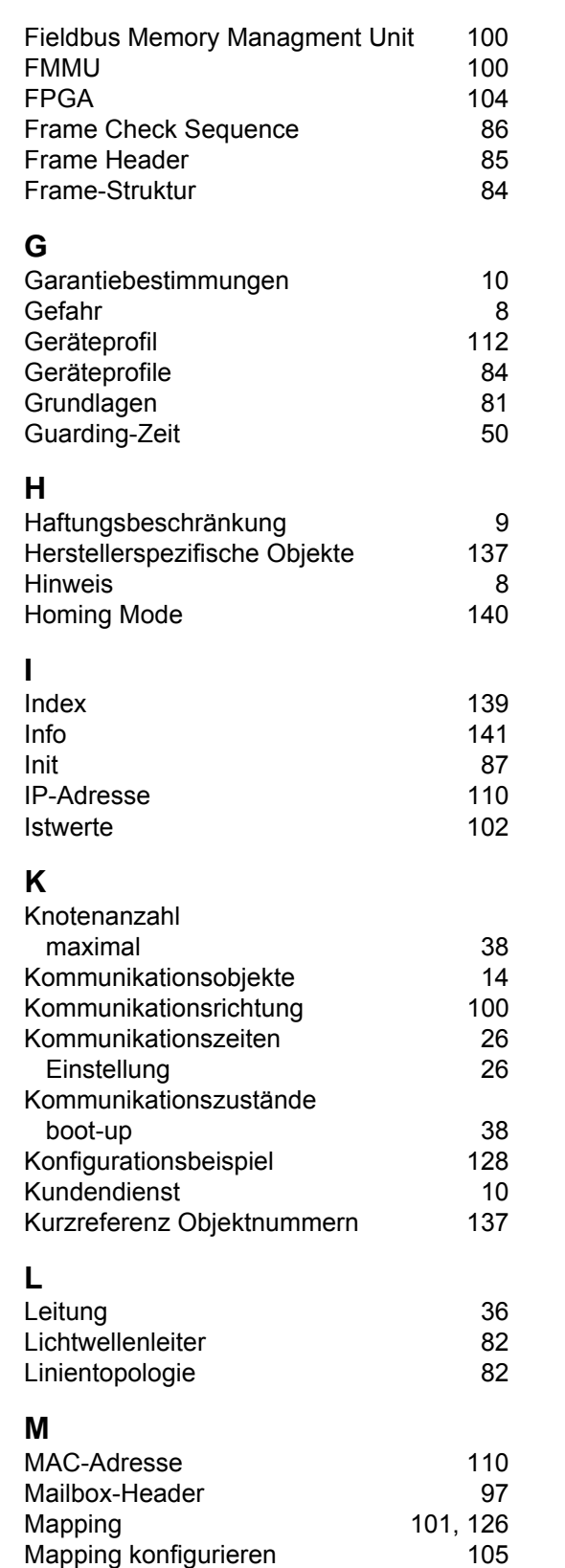

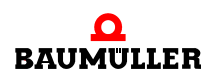

[Multiplexor 98](#page-97-1)

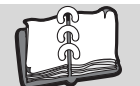

### **Stichwortverzeichnis**

#### **N**

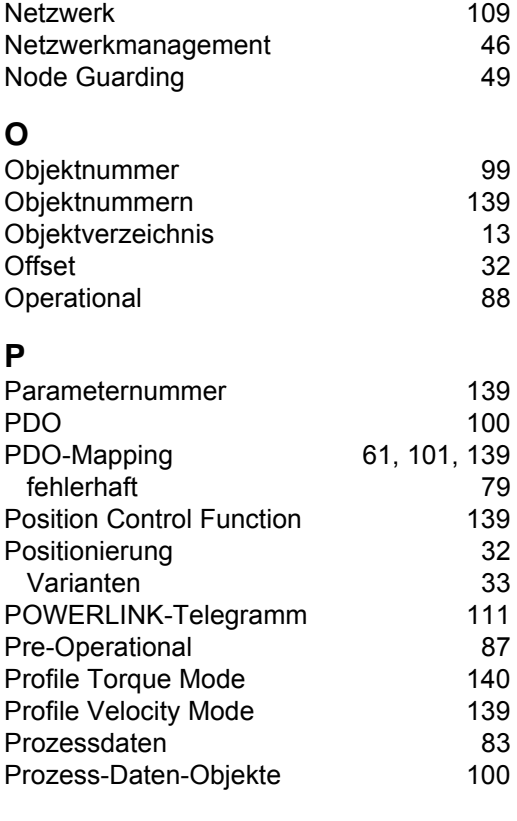

#### **R**

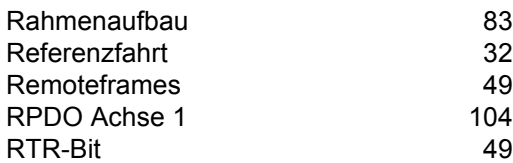

### **S**

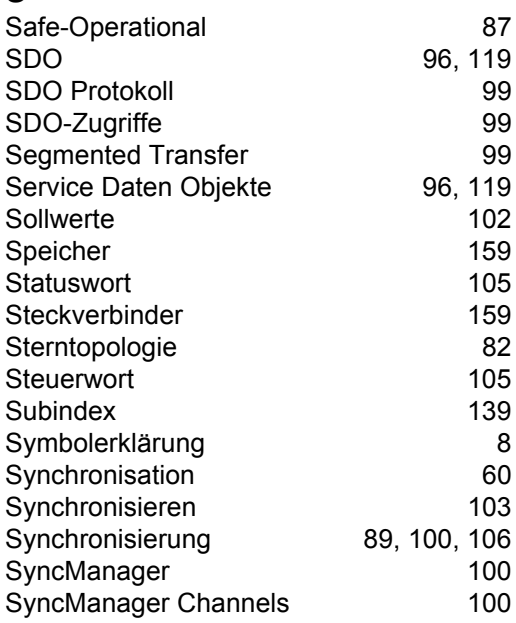

#### **T**

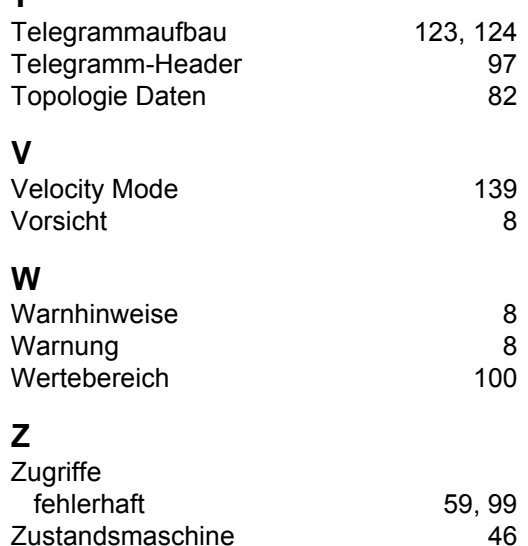

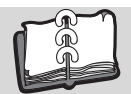

# **Revisionsübersicht**

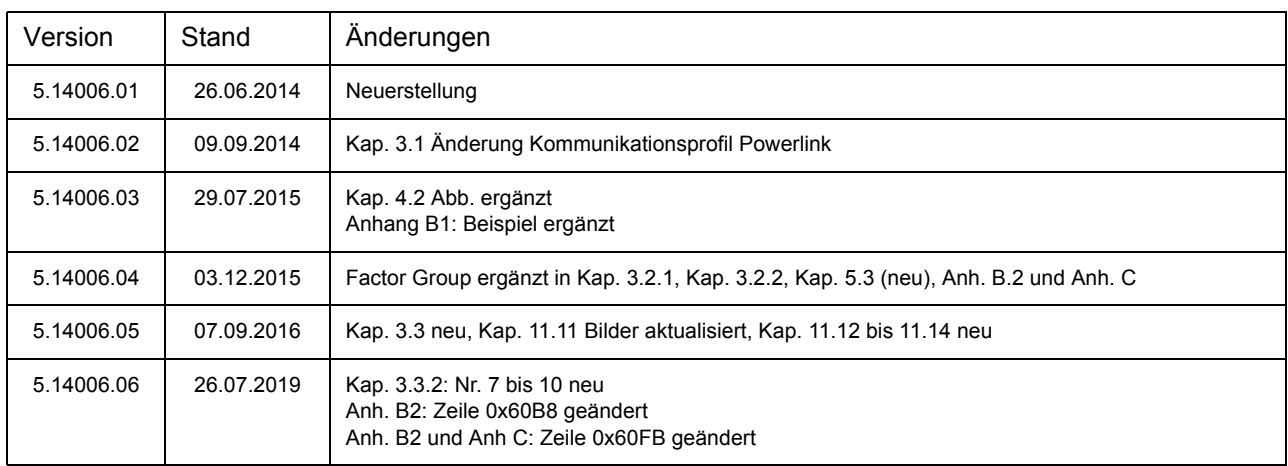

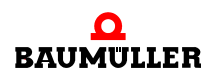

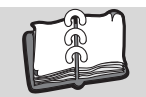

#### <span id="page-165-2"></span><span id="page-165-0"></span>**Notizen:**

<span id="page-165-1"></span>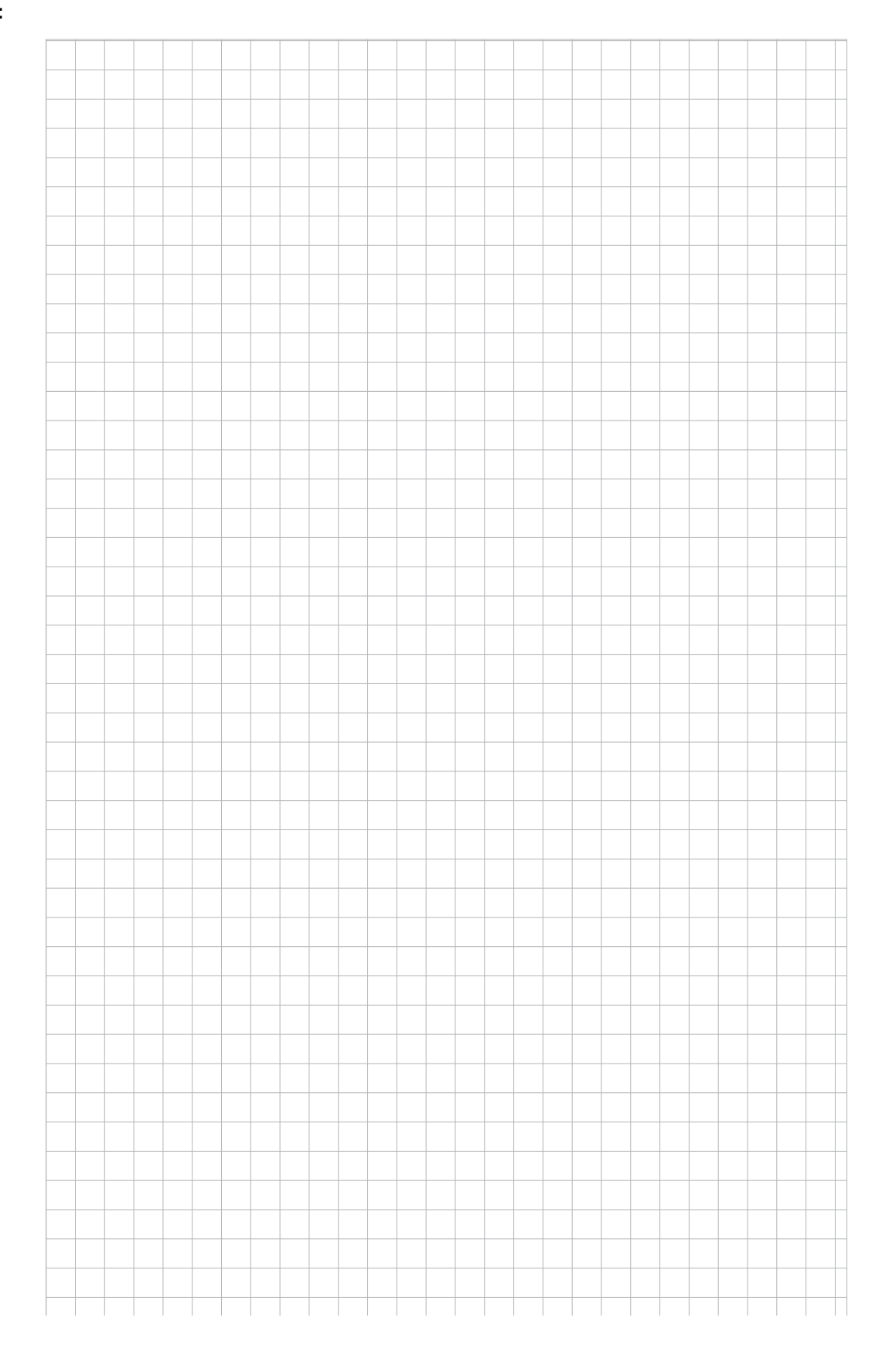

### be in motion

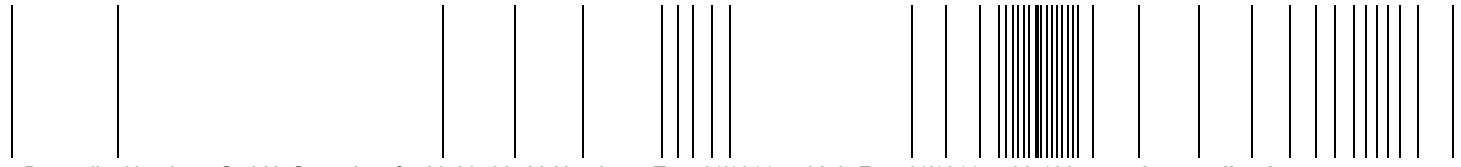

Baumüller Nürnberg GmbH Ostendstraße 80-90 90482 Nürnberg T: +49(0)911-5432-0 F: +49(0)911-5432-130 **www.baumueller.de**

Alle Angaben in diesem Programmierhandbuch sind unverbindliche Kundeninformationen, unterliegen einer ständigen Weiterentwicklung und werden fortlaufend durch unseren permanenten<br>Änderungsdienst aktualisiert. Bitte beachte